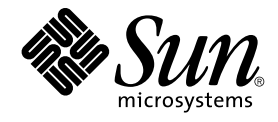

# Référence de l'installation de Java ES System 2005Q4

Sun Microsystems, Inc. 4150 Network Circle Santa Clara, CA 95054 U.S.A.

Référence : 819–3946 Octobre 2005

Copyright 2005 Sun Microsystems, Inc. 4150 Network Circle, Santa Clara, CA 95054 U.S.A. Tous droits réservés.

Ce produit ou document est protégé par un copyright et distribué sous des licences qui en restreignent l'utilisation, la copie, la distribution et la décompilation. Aucune partie de ce produit ou document ne peut être reproduite sous aucune forme, par quelque moyen que ce soit, sans<br>l'autorisation préalable et écrite de Sun et de ses bailleurs de licence, s'il y en a. L

Des parties de ce produit peuvent être dérivées des systèmes Berkeley BSD concédés sous licence par l'Université de Californie. UNIX est une marque déposée aux États-Unis et dans d'autres pays et concédée exclusivement sous licence par X/Open Company, Ltd.

Sun, Sun Microsystems, le Sun logo, docs.sun.com, AnswerBook, AnswerBook2, Java, et Solaris sont des marques de fabrique ou déposées de Sun<br>Microsystems, Inc. aux États-Unis et dans d'autres pays. Toutes les marques SPARC architecture développée par Sun Microsystems, Inc. java

L'interface graphique OPEN LOOK et Sun™a été développée par Sun Microsystems, Inc. pour ses utilisateurs et détenteurs de licence. Sun reconnaît<br>les efforts novateurs de Xerox en ce qui concerne la recherche et le dévelop

Droits soumis à la législation américaine – Logiciel commercial. Les utilisateurs de l'État sont soumis au contrat de licence standard de Sun Microsystems, Inc. ainsi qu'aux clauses applicables du FAR et de ses suppléments.

CETTE DOCUMENTATION EST FOURNIE "EN L'ETAT" ET TOUTE CONDITION, DECLARATION ET GARANTIE EXPRESSE OU TACITE, Y<br>COMPRIS TOUTE GARANTIE IMPLICITE DE QUALITÉ MARCHANDE, D'ADÉQUATION À UN BUT PARTICULIER OU D'ABSENCE DE<br>CONTREF

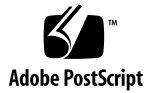

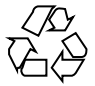

051220@13215

# Table des matières

#### **[Préface 13](#page-12-0)**

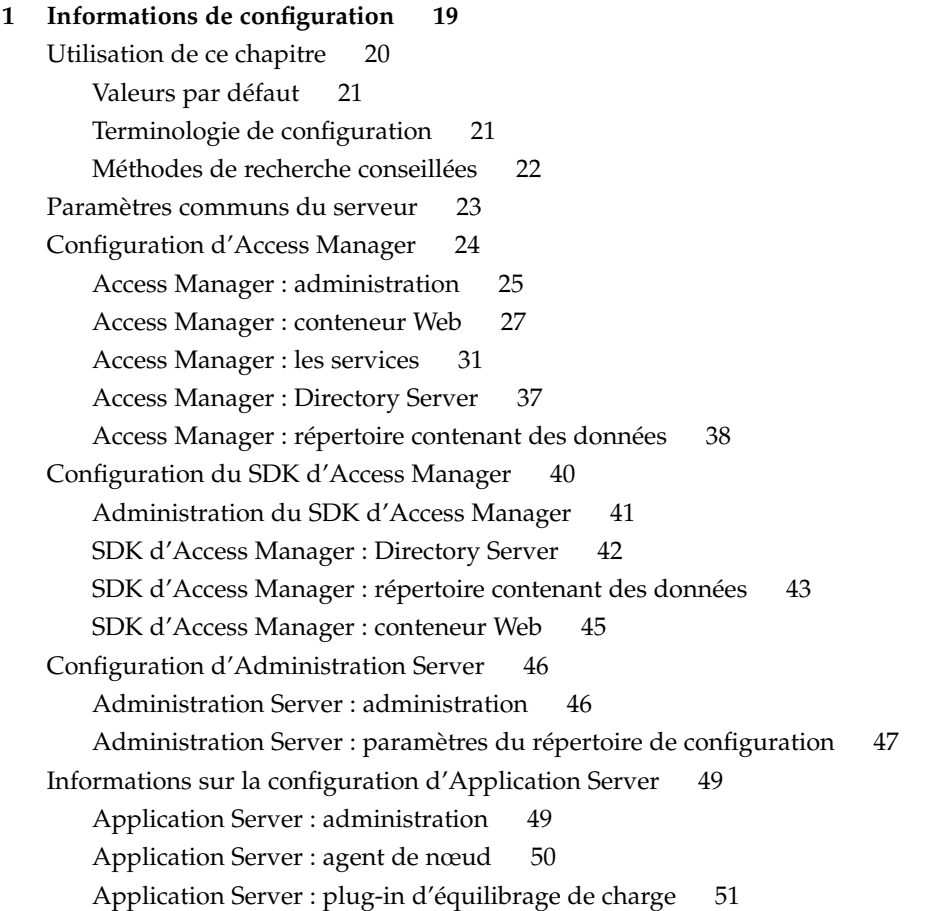

```
Informations de configuration pour Directory Server 51
       Directory Server : administration 52
       Directory Server : paramètres du serveur 53
       Directory Server : configuration 54
       Directory Server : emplacement de stockage des données 55
       Directory Server : saisie des données 56
   Configuration de Directory Proxy Server 58
       Directory Proxy Server : sélection du port 58
       Directory Proxy Server : racine du serveur 59
   Configuration HADB 59
   Informations pour la configuration de Portal Server 60
       Portal Server : conteneur Web 60
       Portal Server : déploiement du conteneur Web 66
   Informations pour la configuration de Portal Server Secure Remote Access 67
       Configuration de Secure Remote Access Core 67
       Configuration de Gateway 72
       Configuration de Netlet Proxy 75
       Configuration de Rewriter Proxy 79
   Informations pour la configuration de Web Server 83
       Web Server : administration 84
       Web Server : instance par défaut 85
   Configuration de Web Proxy Server 86
   Paramètres exclusifs aux fichiers d'état 87
2 Feuilles de travail de configuration 91
   Feuilles de travail d'Access Manager 91
       Instance d'Access Manager déployée sur Application Server 92
       Instance d'Access Manager déployée sur Web Server 96
   Feuille de travail d'Administration Server 99
   Feuille de travail d'Application Server 100
   Feuille de travail de Directory Server 102
   Feuille de travail de Directory Proxy Server 106
   Feuille de travail de HADB 106
   Feuilles de travail pour Portal Server 107
       sur Application Server 107
       sur Web Server 109
       sur BEA WebLogic Server 111
```
- [Instance de Portal Server déployée sur IBM WebSphere Application Server 113](#page-112-0)
- **4** Référence de l'installation de Java ES System 2005Q4 Octobre 2005

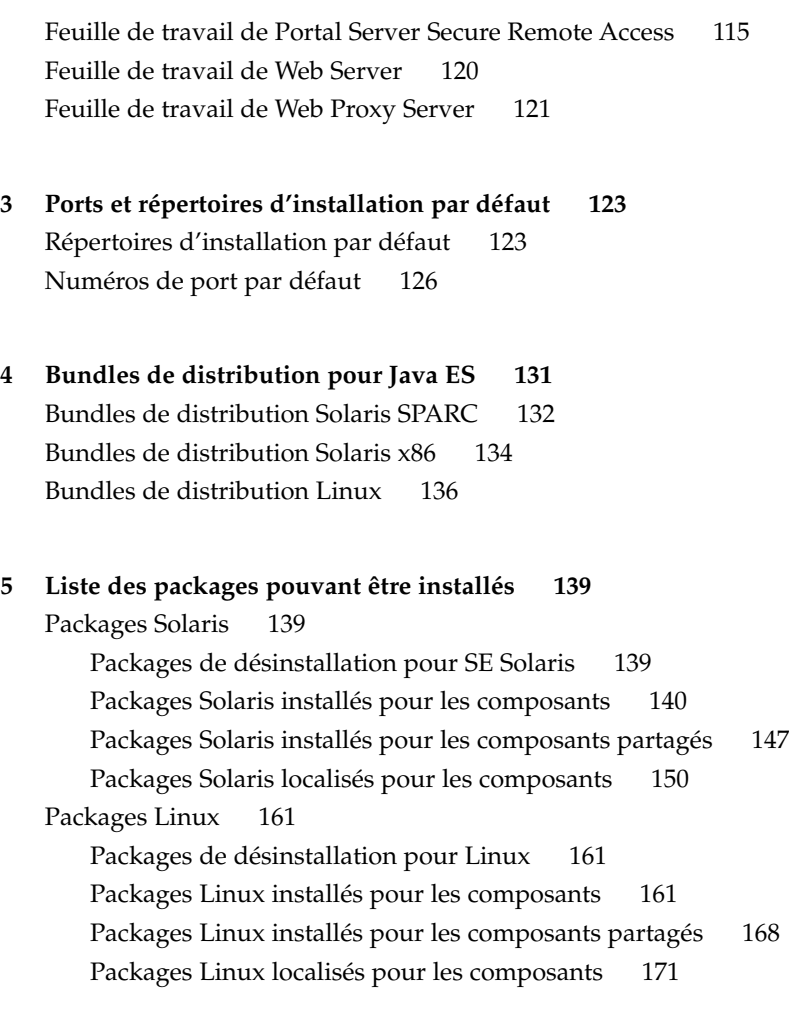

**[Index 185](#page-184-0)**

# Liste des tableaux

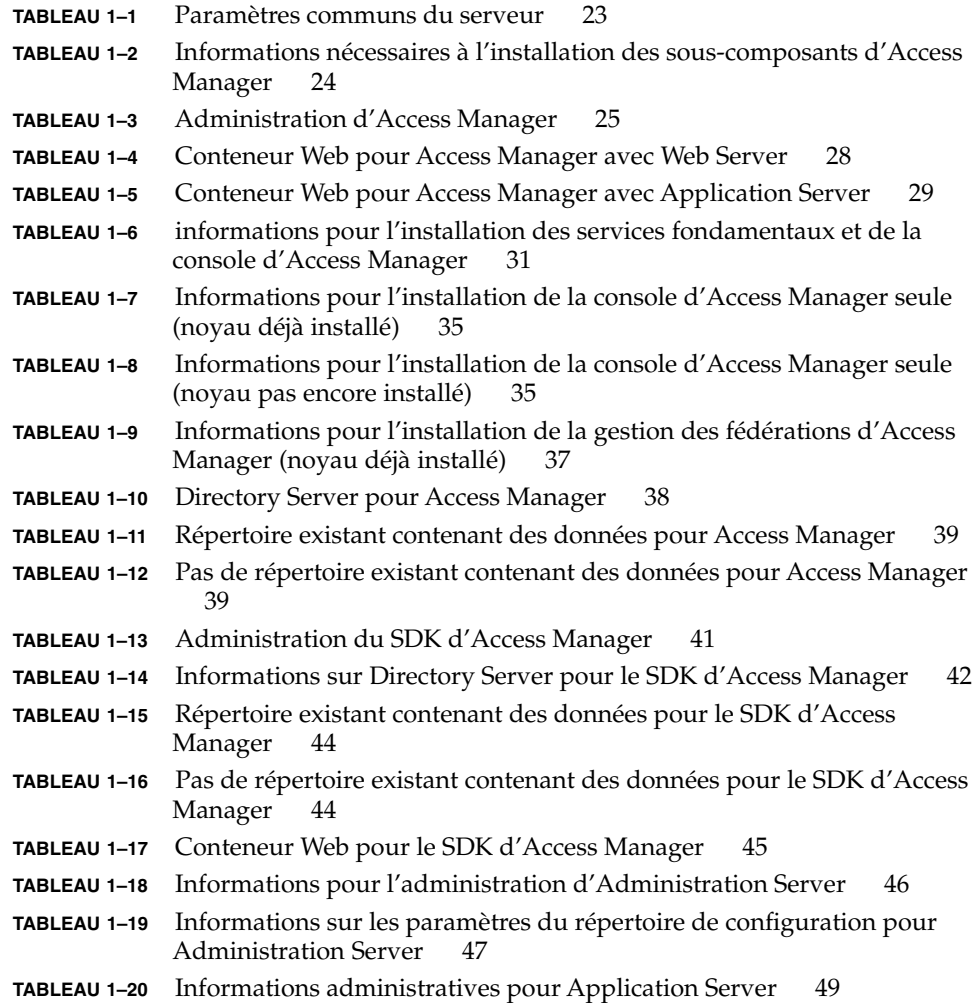

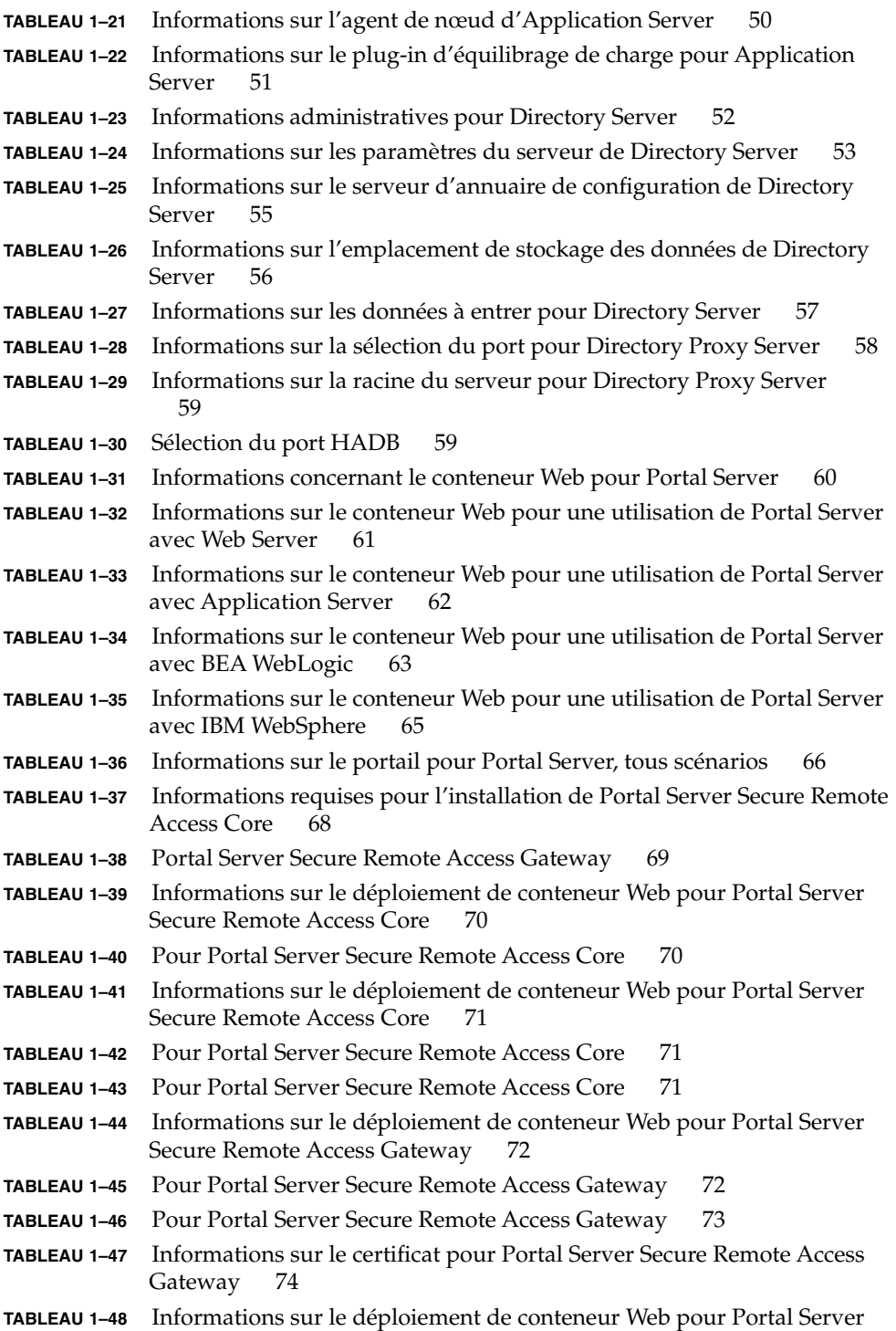

[Secure Remote Access Netlet Proxy 75](#page-74-0)

- **TABLEAU 1–49** [Pour Portal Server Secure Remote Access Netlet Proxy 75](#page-74-0)
- **TABLEAU 1–50** [Pour Portal Server Secure Remote Access Netlet Proxy 76](#page-75-0)
- **TABLEAU 1–51** [Informations sur le serveur proxy pour Portal Server Secure Remote](#page-76-0) [Access Netlet Proxy 77](#page-76-0)
- **TABLEAU 1–52** [Informations sur le certificat pour Portal Server Secure Remote Access](#page-77-0) [Netlet Proxy 78](#page-77-0)
- **TABLEAU 1–53** [Informations sur le déploiement de conteneur Web pour Portal Server](#page-79-0) [Secure Remote Access Rewriter Proxy 80](#page-79-0)
- **TABLEAU 1–54** [Informations sur Rewriter Proxy pour Portal Server Secure Remote](#page-79-0) [Access Rewriter Proxy 80](#page-79-0)
- **TABLEAU 1–55** [Informations sur le serveur proxy pour Portal Server Secure Remote](#page-80-0) [Access Rewriter Proxy 81](#page-80-0)
- **TABLEAU 1–56** [Informations sur le certificat pour Portal Server Secure Remote Access](#page-82-0) [Rewriter Proxy 83](#page-82-0)
- **TABLEAU 1–57** [Informations administratives pour Web Server 84](#page-83-0)
- **TABLEAU 1–58** [Informations sur l'instance par défaut de Web Server 85](#page-84-0)
- TABLEAU 1-59 [Administration de Web Proxy Server 86](#page-85-0)
- **TABLEAU 1–60** Paramètres des [fichiers d'état 87](#page-86-0)
- **TABLEAU 2–1** [Feuille de travail sur la configuration d'une instance d'Access Manager](#page-91-0) [déployée sur Application Server 92](#page-91-0)
- **TABLEAU 2–2** [Feuille de travail sur la configuration d'une instance d'Access Manager](#page-95-0) [déployée sur Web Server 96](#page-95-0)
- **TABLEAU 2–3** [Feuille de travail sur la configuration d'Administration Server 99](#page-98-0)
- **TABLEAU 2–4** [Feuille de travail sur la configuration d'Application Server 101](#page-100-0)
- **TABLEAU 2–5** [Feuille de travail sur la configuration de Directory Server 103](#page-102-0)
- **TABLEAU 2–6** [Feuille de travail sur la configuration de Directory Proxy Server 106](#page-105-0)
- **TABLEAU 2–7** [Feuille de travail pour la configuration de HADB 106](#page-105-0)
- **TABLEAU 2–8** [Feuille de travail sur la configuration d'une instance de Portal Server](#page-106-0) [déployée sur Application Server 107](#page-106-0)
- **TABLEAU 2–9** [Feuille de travail sur la configuration d'une instance de Portal Server](#page-108-0) [déployée sur Web Server 109](#page-108-0)
- **TABLEAU 2–10** [Feuille de travail sur la configuration d'une instance de Portal Server](#page-110-0) [déployée sur BEA WebLogic Server 111](#page-110-0)
- **TABLEAU 2–11** [Feuille de travail sur la configuration d'une instance de Portal Server](#page-112-0) [déployée sur IBM WebSphere Application Server 113](#page-112-0)
- **TABLEAU 2–12** [Feuille de travail sur la configuration de Portal Server Secure Remote](#page-114-0) [Access 115](#page-114-0)
- **TABLEAU 2–13** [Feuille de travail sur la configuration de Web Server 120](#page-119-0)
- **TABLEAU 2–14** [Feuille de travail sur la configuration de Web Proxy Server 122](#page-121-0)
- **TABLEAU 3–1** [Répertoires d'installation par défaut 124](#page-123-0)

```
TABLEAU 3–2 Numéros de port par défaut des composants 126
TABLEAU 4–1 Bundles de distribution Solaris SPARC 132
TABLEAU 4–2 Bundles de distribution Solaris x86 134
TABLEAU 4–3 Bundles de distribution Linux 136
TABLEAU 5–1 Packages de désinstallation pour SE Solaris 140
TABLEAU 5–2 Packages Access Manager pour SE Solaris 140
TABLEAU 5–3 Packages Administration Server pour SE Solaris 141
TABLEAU 5–4 Packages Application Server pour SE Solaris 141
TABLEAU 5–5 Packages Calendar Server pour SE Solaris 141
TABLEAU 5–6 Packages Communications Express pour SE Solaris 142
TABLEAU 5–7 Packages Delegated Administrator pour SE Solaris 142
TABLEAU 5–8 Packages Directory Server pour SE Solaris 142
TABLEAU 5–9 Packages Directory Proxy Server pour SE Solaris 142
TABLEAU 5–10 Packages HADB pour SE Solaris 143
TABLEAU 5–11 Packages Instant Messaging pour SE Solaris 143
TABLEAU 5–12 Packages Message Queue pour SE Solaris 143
TABLEAU 5–13 Packages Messaging Server pour SE Solaris 144
TABLEAU 5–14 Packages Portal Server pour SE Solaris 144
TABLEAU 5–15 Packages Portal Server SRA pour SE Solaris 145
TABLEAU 5–16 Packages Service Registry pour SE Solaris 145
TABLEAU 5–17 Packages du logiciel Sun Cluster pour SE Solaris 8 et 9 146
TABLEAU 5–18 Packages Sun Cluster pour SE Solaris 10 146
TABLEAU 5–19 Packages de Sun Cluster Agent pour Sun Java System pour SE Solaris
               147
TABLEAU 5–20 Packages Web Server pour SE Solaris 147
TABLEAU 5–21 Packages Web Proxy Server pour SE Solaris 147
TABLEAU 5–22 Packages des composants partagés pour SE Solaris 148
TABLEAU 5–23 Abréviations des langues dans les noms de package 150
TABLEAU 5–24 Packages Solaris localisés pour le chinois simplifié 150
TABLEAU 5–25 Packages Solaris localisés pour le chinois traditionnel 152
TABLEAU 5–26 Packages Solaris localisés pour le français 153
TABLEAU 5–27 Packages Solaris localisés pour l'allemand 155
TABLEAU 5–28 Packages Solaris localisés pour le japonais 156
TABLEAU 5–29 Packages Solaris localisés pour le coréen 158
TABLEAU 5–30 Packages Solaris localisés pour l'espagnol 159
TABLEAU 5–31 Packages de désinstallation pour Linux 161
TABLEAU 5–32 Access Manager Packages pour Linux 161
TABLEAU 5–33 Packages Administration Server pour Linux 162
TABLEAU 5–34 Packages Application Server pour Linux 163
```
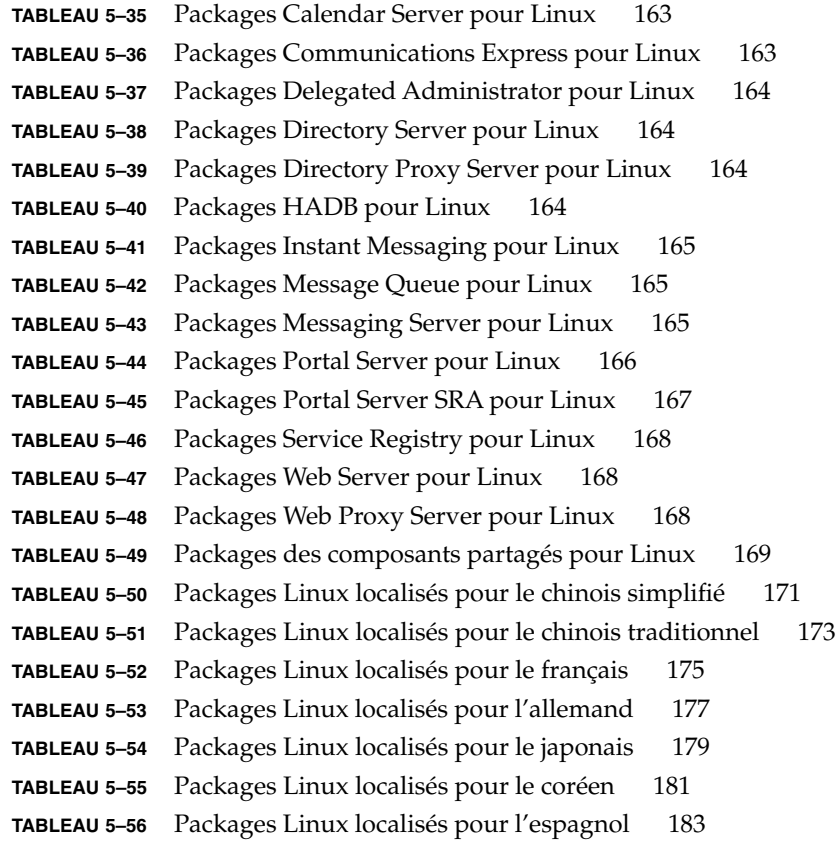

### <span id="page-12-0"></span>Préface

Le *Java Enterprise System Références pour l'installation* contient les informations nécessaires à l'installation du logiciel Sun Java™ Enterprise System (Java ES) dans un système d'exploitation Solaris™ (SE Solaris) ou Linux. Certaines instructions de ce guide sont propres à une plate-forme donnée ou sont différentes pour chaque plate-forme, auquel cas les informations sont désignées par le nom de la plate-forme. Toutefois, la plupart des instructions ne font pas mention du nom de la plate-forme, car elles concernent aussi bien Solaris que Linux.

## À qui ce manuel s'adresse-t-il ?

Ce manuel s'adresse à tout évaluateur, administrateur système ou technicien logiciel en charge de l'installation de Java ES. Il suppose que vous connaissez déjà les éléments suivants :

- l'installation de logiciels au niveau de l'entreprise ;
- l'administration système et la gestion des réseaux sur votre plate-forme Java ES prise en charge ;
- le modèle de clustering (si vous installez le logiciel de gestion de clusters) ;
- Internet et la technologie World Wide Web.

### Documentation Java ES

Cette documentation décrit la planification du déploiement et l'installation du système. La documentation système est disponible à l'adresse suivante : <http://docs.sun.com/coll/1286.1>. Pour une présentation de Java ES, reportez-vous aux ouvrages présentés ci-dessous en suivant l'ordre dans lequel ils figurent.

**TABLEAU P–1** Documentation Java Enterprise System

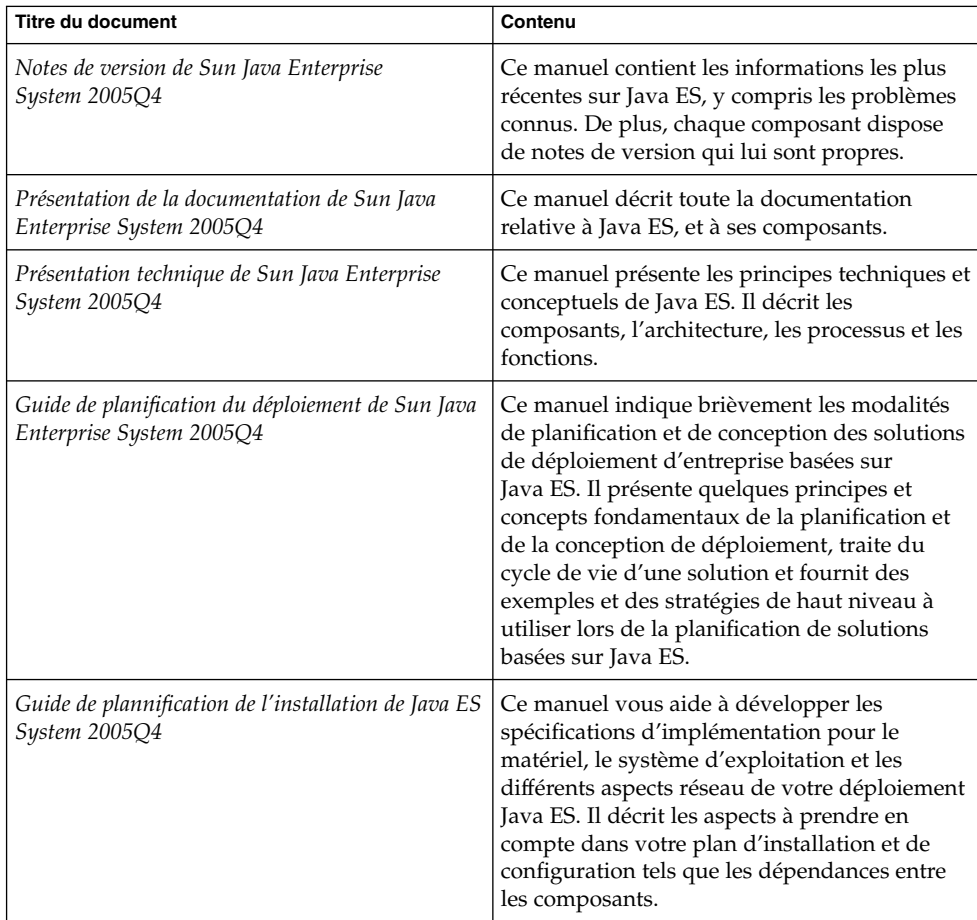

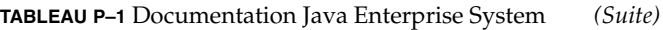

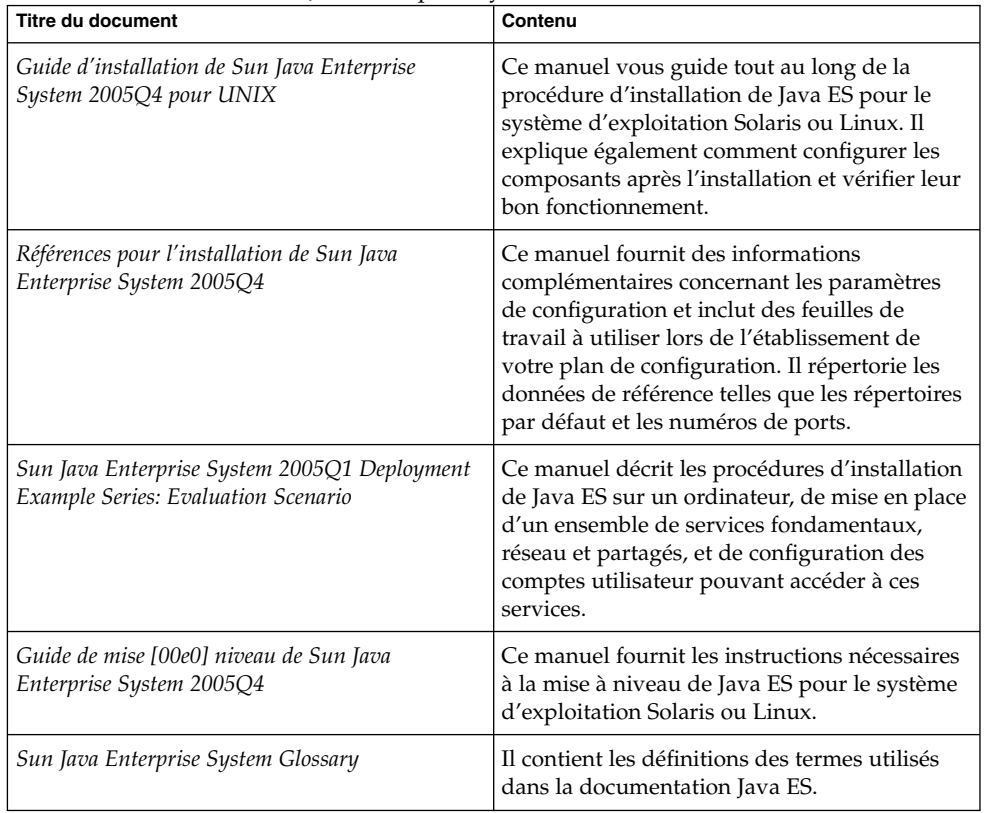

# Conventions typographiques

Le tableau suivant décrit les conventions typographiques utilisées dans ce manuel.

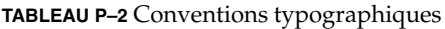

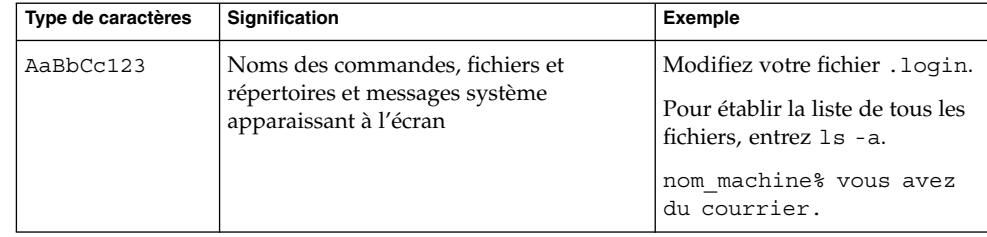

**TABLEAU P–2** Conventions typographiques *(Suite)*

| Type de caractères | Signification                                                                                                    | <b>Exemple</b>                                                                                                    |
|--------------------|----------------------------------------------------------------------------------------------------|----------------------------------------------------------------------------------------------------|
| AaBbCc123          | Ce que vous tapez, et non les messages<br>système apparaissant à l'écran.                                                                | nom machine% su<br>Mot de passe :                                                                                                    |
| AaBbCc123          | Marque de réservation à remplacer par<br>un vrai nom ou une valeur réelle                                                                | La commande de suppression<br>d'un fichier est rm filename.                                                                                             |
| AaBbCc123          | Titres de manuels, nouveaux termes et<br>termes importants (notez que certains<br>éléments importants sont affichés en gras<br>en ligne) | Lisez le chapitre 6 du Guide de<br>l'utilisateur.<br>Un <i>cache</i> est une copie de ce<br>qui est stocké localement.<br>N'enregistrez pas le fichier. |

### Invites de Shell dans des exemples de commande

Le tableau suivant présente les invites système par défaut ainsi que les invites du superutilisateur.

#### **TABLEAU P–3** Invites de shell

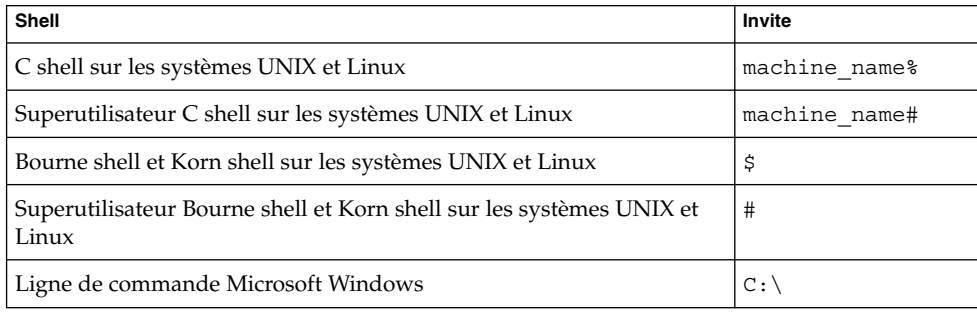

### Conventions de symboles

Le tableau suivant présente les symboles susceptibles d'être utilisés dans ce manuel.

**TABLEAU P–4** Conventions de symboles

| Symbole                           | <b>Description</b>                                                           | <b>Exemple</b>                                         | Signification                                                                                         |
|-----------------------------------|------------------------------------------------------------------------------|--------------------------------------------------------|----------------------------------------------------------------------------------------------------|
| $\begin{bmatrix} 1 \end{bmatrix}$ | Contient des arguments<br>optionnels et des options<br>de commande.          | $ls$ $[-1]$                                            | L'option -1 n'est pas obligatoire.                                                                    |
| $\{ \quad   \quad \}$             | Délimite un ensemble de<br>choix pour une option de<br>commande obligatoire. | $-d \{y n\}$                                           | L'option - d nécessite l'utilisation<br>de l'argument y ou de l'argument<br>n.                        |
| $\frac{1}{2}$                     | Indique une référence de<br>variable.                                        | $\frac{2}{3}$ (com.sun.javaRoot }                      | Fait référence à la valeur de la<br>variable com.sun.javaRoot.                                        |
|                                   | Joint plusieurs touches<br>utilisées simultanément.                          | Ctrl-A                                                 | Appuyez sur la touche Ctrl tout<br>en maintenant la touche A<br>enfoncée.                             |
| $+$                               | Joint plusieurs touches<br>utilisées de manière<br>consécutive.              | $Ctrl+A+N$                                             | Appuyez sur la touche Ctrl,<br>relâchez-la, puis appuyez sur les<br>touches suivantes.                |
| $\rightarrow$                     | Indique une sélection<br>d'options de menu dans<br>une interface graphique.  | Fichier $\rightarrow$ Nouveau $\rightarrow$<br>Modèles | Dans le menu Fichier,<br>sélectionnez Nouveau. Dans le<br>sous-menu Nouveau, sélectionnez<br>Modèles. |

### Accès aux ressources Sun en ligne

Le site Web [docs.sun.com](http://docs.sun.com)<sup>SM</sup> permet d'accéder à la documentation technique Sun en ligne. Vous pouvez parcourir les documents archivés ou rechercher un titre de manuel ou un sujet spécifique. Les manuels sont disponibles en ligne aux formats PDF et HTML. Ces deux formats sont compatibles avec les aides technologiques proposées aux utilisateurs souffrant d'un handicap physique.

Pour accéder aux ressources Sun suivantes, allez à la page <http://www.sun.com> :

- Téléchargements
- Services & Solutions
- Support (incluant les patchs et les mises à jour)
- Formation
- À propos de Sun
- Communautés (ex. le portail Développeurs de Sun)

#### Références aux sites Web tiers

Des adresses URL de sites tiers, qui renvoient à des informations complémentaires connexes, sont référencées dans ce document.

**Remarque –** Sun décline toute responsabilité quant à la disponibilité des sites Web tiers mentionnés. Sun ne garantit pas le contenu, la publicité, les produits et autres matériaux disponibles sur ces sites ou dans ces ressources, ou accessibles par leur intermédiaire, et ne saurait en être tenu pour responsable. Par ailleurs, la responsabilité de Sun ne saurait être engagée en cas de dommages ou de pertes, réels ou supposés, occasionnés par, ou liés à, l' utilisation du contenu, des produits ou des services disponibles sur ces sites ou dans ces ressources, ou accessibles par leur biais, ou encore à la confiance qui a pu leur être accordée.

#### Sun attend vos commentaires

Afin d' améliorer sa documentation, Sun vous encourage à faire des commentaires et à apporter des suggestions. Pour partager vos commentaires, accédez à la page <http://docs.sun.com> et cliquez sur Envoyer des commentaires. Dans le formulaire en ligne, indiquez le titre complet et le numéro de référence du document. Ce numéro comporte 7 ou 9 chiffres et se trouve sur la page de titre du manuel ou dans l'URL du document. Par exemple, le numéro de référence de ce manuel est 819-3946.

#### <span id="page-18-0"></span>CHAPITRE **1**

### Informations de configuration

Ce chapitre décrit les informations que vous devez fournir au programme d'installation de Sun Java™ Enterprise System (Java ES) pour la configuration des composants durant une installation de type Configurer maintenant. Ces informations comprennent des paramètres de serveur communs et des informations spécifiques sur les composants qui peuvent être configurés durant l'installation.

Ce chapitre et les feuilles de travail du [Chapitre 2](#page-90-0) sont à utiliser conjointement.

Ce chapitre se compose des sections suivantes :

- ["Utilisation de ce chapitre" à](#page-19-0) la page 20
- ["Paramètres communs du serveur" à](#page-22-0) la page 23
- ["Configuration d'Access Manager" à](#page-23-0) la page 24
- ["Configuration du SDK d'Access Manager](#page-39-0)" à la page 40
- ["Configuration d'Administration Server](#page-45-0)" à la page 46
- ["Informations sur la configuration d'Application Server" à](#page-48-0) la page 49
- ["Informations de configuration pour Directory Server" à](#page-50-0) la page 51
- ["Configuration de Directory Proxy Server](#page-57-0)" à la page 58
- ["Configuration HADB" à](#page-58-0) la page 59
- ["Informations pour la configuration de Portal Server" à](#page-59-0) la page 60
- ["Informations pour la configuration de Portal Server Secure Remote Access"](#page-66-0) à [la page 67](#page-66-0)
- ["Informations pour la configuration de Web Server" à](#page-82-0) la page 83
- ["Configuration de Web Proxy Server](#page-85-0)" à la page 86
- ["Paramètres exclusifs aux](#page-86-0) fichiers d'état" à la page 87

### <span id="page-19-0"></span>Utilisation de ce chapitre

Pour l'option Configurer maintenant, le programme d'installation de Java ES affiche les pages de configuration relatives aux composants sélectionnés configurables lors de l'installation. Vous pouvez accepter les informations par défaut ou entrer d'autres informations.

**Remarque –** Les composants suivants ne peuvent pas être configurés à l'aide du programme d'installation de Java ES : Calendar Server, Communications Express, Delegated Administrator, Directory Server Preparation Tool, Instant Messaging, Messaging Server, Service Registry et le logiciel Sun Cluster.

Si vous utilisez l'option Configurer ultérieurement, vous avez essentiellement besoin de connaître les paramètres de serveur communs et le mode de paramétrage des ports. Reportez-vous au [Chapitre 3](#page-122-0) pour plus d'informations concernant les répertoires d'installation et l'assignation des ports.

Les tableaux propres aux composants fournis dans ce chapitre sont regroupés de la même manière que les pages de configuration dans le programme d'installation graphique : par composant, puis par type d'information. Les tableaux d'informations de configuration comportent deux colonnes : " Nom et paramètre du fichier d'état" et "Description". La colonne " Nom et paramètre du fichier d'état" contient les informations suivantes :

- **Nom** : texte qui identifie les informations dans le programme d'installation en mode graphique. Il s'agit généralement d'un intitulé sur un champ de saisie.
- **Paramètre du fichier d'état** : clé identifiant les informations dans un fichier d'état en mode d'installation Silencieux. Les paramètres du fichier d'état sont en majuscules et apparaissent en police à espacement fixe.

**Astuce –** Afin de mieux appréhender l'utilisation de ces paramètres, reportez-vous à l'Annexe C, "Exemple de fichier d'état" du *Guide d'installation de Sun Java Enterprise System 2005Q4 pour UNIX* présentant l'exemple de fichier d'état.

À la fin de la session d'installation, un fichier de récapitulatif contient les valeurs de configuration définies lors de l'installation. Vous pouvez afficher ce fichier à partir du programme d'installation ou du répertoire dans lequel est enregistré le fichier :

SE Solaris : /var/sadm/install/logs

Linux : /var/opt/sun/install/logs

#### <span id="page-20-0"></span>Valeurs par défaut

Les valeurs par défaut s'appliquent pour tous les modes du programme d'installation, sauf si la description fournit une valeur distincte pour un fichier d'état en mode Silencieux.

La distinction majuscules/minuscules s'applique pour les valeurs du fichier d'état, sauf indication contraire.

#### Terminologie de configuration

Pendant l'installation et la configuration, vous devez entrer des valeurs relatives à différents types de domaines, d'organisations et autres informations connexes de configuration.

- **Domain Name System (DNS).** Le système de nom de domaine (DNS) est un service d'annuaire Internet distribué. Il est principalement utilisé pour convertir les noms de domaine et les adresses IP et contrôler la distribution des e-mails.
- Nom de domaine DNS. Il identifie un groupe de serveurs sur un réseau. Exemples de noms de domaine : example.com , red.example.com
- **Nom de domaine complet (FQDN).** Un FQDN est un nom lisible par l'Homme. Il correspond à une adresse TCP/IP d'une interface de réseau, telle qu'elle apparaît sur un serveur, routeur ou autre dispositif réseau. Le FQDN d'un réseau inclut son nom d'hôte et son nom de domaine. Exemple du FQDN d'un serveur : myComputer.example.com
- Nom d'hôte. Appellation unique permettant d'identifier un serveur sur le réseau. Il peut être représenté par un nom de serveur local associé au nom de domaine de l'organisation dont il est issu. Cette représentation est également le FQDN pour le serveur. Dans un contexte de domaine, un nom d'hôte peut être représenté par son nom local seulement, car ce dernier doit rester unique au sein du domaine. Exemples de noms d'hôte :
	- Représentation du FQDN : myComputer.red.example.com
	- Représentation du nom local (unique au sein du domaine red.example.com) : myComputer
- **Répertoire de configuration.** Instance de Directory Server qui stocke les informations de configuration pour différents domaines d'administration. Administration Server accède au répertoire de configuration lors de l'administration de ces domaines. Le suffixe de base de la sous-arborescence qui contient les informations de configuration est toujours o=NetscapeRoot.
- Répertoire utilisateur/groupe. Instance de Directory Server qui contient les informations concernant les organisations dans une hiérarchie LDAP. En général, ces organisations sont représentées par leur nom de domaine dans la hiérarchie LDAP. Chaque organisation doit contenir des entrées représentant les personnes, les unités d'organisation, les imprimantes, les documents, etc.
- <span id="page-21-0"></span>**Domaine d'administration.** Ensemble de serveurs représentés dans un serveur d'annuaire de configuration de Directory Server et administrés par la Console Sun Java System Server. En général, un domaine d'administration est représenté dans la hiérarchie LDAP par son nom de domaine DNS, mais il est possible d'utiliser n'importe quel nom pour représenter le groupe de serveurs qui constitue le domaine d'administration.
- **Domaine de messagerie.** Domaine unique du DNS utilisé pour le routage des messages. Le domaine de messagerie d'une organisation peut être son nom de domaine DNS ou un autre domaine servant au routage des messages. Par exemple : Domaine DNS : example.com Domaine de messagerie : sfbay.example.com (Dans LDAP Schema 2 de Sun, le domaine de messagerie est représenté dans le répertoire utilisateur/groupe en tant qu'attribut d'une organisation.)
- **Domaine d'authentification.** Dans Access Manager, le cercle de confiance est implémenté comme un domaine d'authentification. Un domaine d'authentification n'est pas un domaine DNS. Dans Access Manager, un domaine d'authentification décrit les entités groupées à des fins de fédération d'identité.
- **DN d'organisation.** Nom unique d'une organisation dans la hiérarchie LDAP d'un répertoire utilisateur/groupe. En général, les organisations sont représentées par leur nom de domaine DNS dans la hiérarchie LDAP à l'aide des attributs LDAP o, ou ou dc. Une organisation peut contenir des sous-organisations.
- Gestionnaire d'annuaire. Administrateur privilégié de Directory Server, comparable à l'utilisateur root sous UNIX. Le DN par défaut du gestionnaire d'annuaire est cn=Directory Manager, mais il est modifiable. Pendant l'installation ou la configuration, vous devez entrer le DN et le mot de passe du gestionnaire d'annuaire afin de modifier la configuration LDAP.

#### Méthodes de recherche conseillées

Pour rechercher dans ce chapitre des informations sur les réponses à fournir aux questions posées par le programme d'installation, procédez comme suit :

- 1. Recherchez la section qui décrit le composant en question.
- 2. Recherchez le tableau dont le contenu correspond à la page du programme d'installation affichée. Chaque tableau comporte tous les champs et questions contenus dans une même page du programme d'installation.
- 3. Si vous utilisez ce chapitre pour obtenir des informations sur les paramètres d'un fichier d'état, procédez comme suit :
	- Si vous utilisez le guide en ligne, utilisez la fonction de recherche HTML ou PDF pour rechercher la chaîne de paramètres.
	- Si vous utilisez la version imprimée, reportez-vous à l'index. Une entrée distincte y figure pour chaque nom de paramètre.

### <span id="page-22-0"></span>Paramètres communs du serveur

Lorsque vous installez des composants à l'aide de l'option Configurer maintenant, le programme d'installation affiche un ensemble de paramètres de serveur communs qui sont utilisés pour fournir des valeurs par défaut pour les composants qui utilisent ces paramètres.

Sur les pages de configuration du programme d'installation, la notation "Valeur par défaut partagée" indique les paramétrages qui proviennent des valeurs par défaut définies dans la page Paramètres du serveur communs. Vous pouvez accepter la valeur par défaut ou la remplacer par une valeur spécifique au composant que vous configurez.

Le tableau suivant répertorie les valeurs par défaut pour les paramètres communs du serveur.

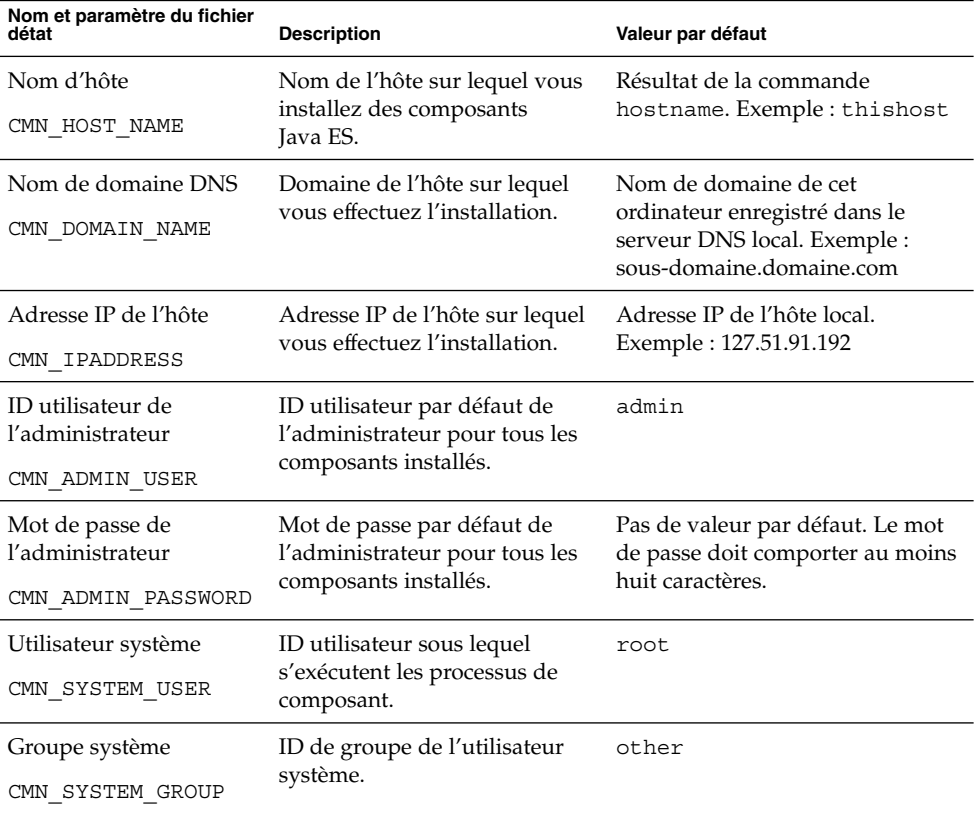

**TABLEAU 1–1** Paramètres communs du serveur

Chapitre 1 • Informations de configuration **23**

## <span id="page-23-0"></span>Configuration d'Access Manager

Le programme d'installation de Java ES prend en charge l'installation des sous-composants d'Access Manager suivants :

- Services fondamentaux de gestion des indentités et de stratégie
- Console d'administration d'Access Manager
- Services de domaines communs pour la gestion des fédérations
- SDK d'Access Manager

**Remarque –** Le SDK d'Access Manager est automatiquement installé en tant que composant des services fondamentaux de gestion des identités et de stratégie, mais il peut également être installé séparément sur un hôte distant. Pour plus d'informations concernant l'installation distincte du SDK d'Access Manager, reportez-vous à la section ["Configuration du SDK d'Access Manager](#page-39-0) " à la page 40

Le programme d'installation a besoin d'informations différentes suivant les sous-composants que vous installez, comme l'indique le tableau ci-après. Ce tableau renvoie également aux tableaux contenant les informations appropriées.

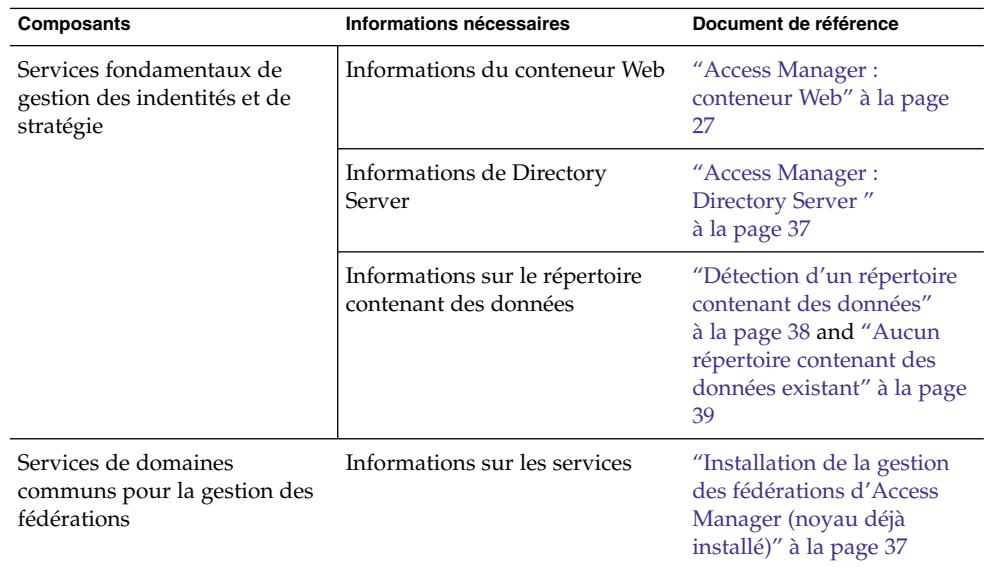

**TABLEAU 1–2** Informations nécessaires à l'installation des sous-composants d'Access Manager

| Composants                                   | Informations nécessaires      | Document de référence                                                                  |
|----------------------------------------------|-------------------------------|----------------------------------------------------------------------------------------|
| Console d'administration<br>d'Access Manager | Informations d'administration | "Access Manager :<br>administration" à la page<br>25                                   |
|                                              | Informations sur les services | "Installation de la console<br>d'Access Manager (noyau<br>déjà installé)" à la page 34 |

<span id="page-24-0"></span>**TABLEAU 1–2** Informations nécessaires à l'installation des sous-composants d'Access Manager *(Suite)*

## Access Manager : administration

Vous devez fournir au programme d'installation les informations suivantes si vous installez la console d'administration d'Access Manager.

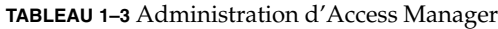

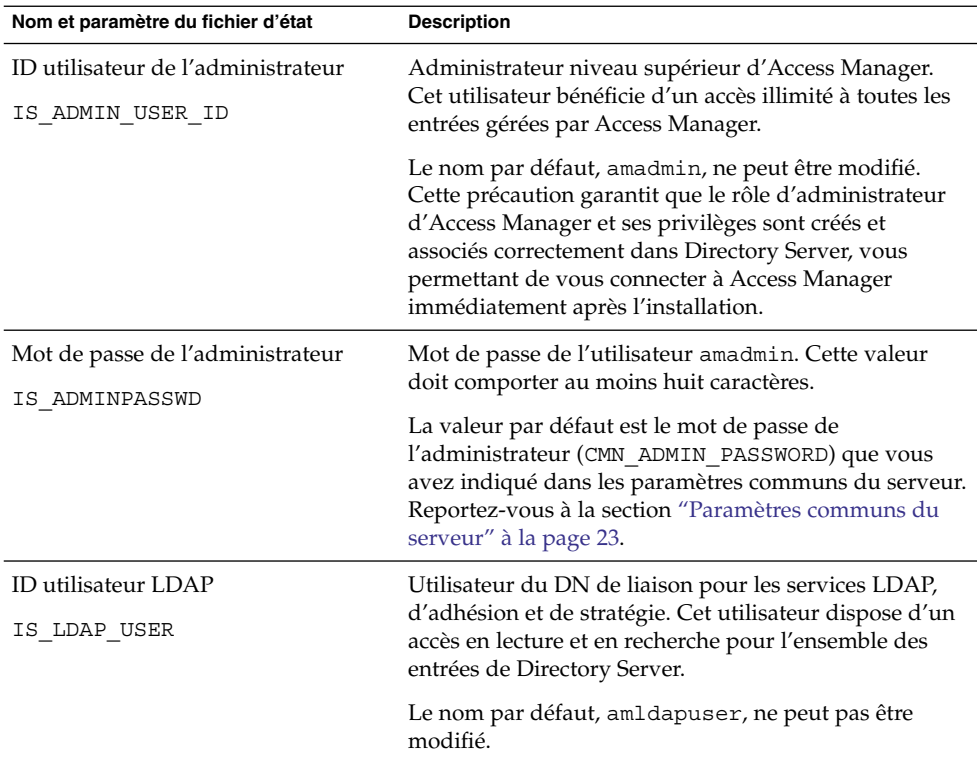

| Nom et paramètre du fichier d'état               | <b>Description</b>                                                                                                    |
|--------------------------------------------------|----------------------------------------------------------------------------------------------------|
| Mot de passe LDAP<br>IS LDAPUSERPASSWD           | Mot de passe de l'utilisateur amldapuser. Celui-ci<br>doit être différent du mot de passe de l'utilisateur<br>amadmin. Il peut s'agir de tout mot de passe valide du<br>service d'annuaire.                                                                                                    |
| Clé de chiffrement du mot de passe<br>AM ENC PWD | Chaîne employée par Access Manager pour chiffrer les<br>mots de passe des utilisateurs.                                                                                                    |
|                                                  | Remarque : Pour des raisons de sécurité, la clé de<br>chiffrement du mot de passe doit comporter au moins<br>douze caractères.                                                                                                    |
|                                                  | Le programme d'installation interactif génère une clé<br>de cryptage de mot de passe par défaut. Vous pouvez<br>valider la valeur par défaut ou bien la remplacer par<br>une clé produite par un générateur de nombre aléatoire<br>J2EE. Lors de l'installation d'Access Manager, son<br>fichier de propriétés est mis à jour et la propriété<br>am.encryption.pwd est définie sur cette valeur. Le<br>fichier de propriétés est AMConfig.properties. Ce<br>fichier est situé à l'emplacement suivant :                                                  |
|                                                  | SE Solaris:/etc/opt/SUNWam/config                                                                                                    |
|                                                  | Linux:/etc/opt/sun/identity/config                                                                                                    |
|                                                  | Tous les sous-composants d'Access Manager doivent<br>avoir recours à la même clé de chiffrement que celle<br>utilisée par les services fondamentaux de gestion des<br>identités et de stratégie. Si vous distribuez les<br>sous-composants d'Access Manager sur les différents<br>hôtes et installez la console d'administration ou les<br>services des domaines communs pour la gestion des<br>fédérations, copiez la valeur de am. encryption. pwd<br>générée par l'installation des services fondamentaux,<br>puis collez cette valeur dans ce champ. |
|                                                  | Dans un fichier d'état, la valeur par défaut est LOCK.<br>Toute combinaison de caractères est possible.                                                                                                    |

**TABLEAU 1–3** Administration d'Access Manager *(Suite)*

| Nom et paramètre du fichier d'état | <b>Description</b>                                                                                                    |
|------------------------------------|----------------------------------------------------------------------------------------------------|
| Type d'installation                | Indique le niveau d'interopérabilité avec d'autres                                                                                                    |
| AM REALM                           | composants. Choisissez le mode Domaine (style de<br>version 7.x) ou le mode Hérité (style de version 6.x). Le<br>mode Hérité est obligatoire si vous installez Access<br>Manager avec Portal Server, Messaging Server,<br>Calendar Server, Delegated Administrator ou Instant<br>Messaging. |
|                                    | Les valeurs acceptées pour AM REALM sont Activé<br>(pour le mode Domaine 7.x) et Désactivé (pour le mode<br>Hérité 6.x).                                                                                                    |
|                                    | La valeur par défaut pour le mode Hérité est Désactivé.                                                                                                    |

<span id="page-26-0"></span>**TABLEAU 1–3** Administration d'Access Manager *(Suite)*

#### Access Manager : conteneur Web

Le sous-composant de gestion des identités et de stratégie d'Access Manager est exécuté sur Web Server ou Application Server.

**Remarque –** Il est également exécuté sur un conteneur Web tiers, vous devez cependant installer AM à l'aide de l'option Configurer ultérieurement. Dans ce cas, la configuration a lieu après l'installation.

Les informations dont le programme d'installation a besoin sont différentes pour chaque conteneur Web :

- Pour Web Server, reportez-vous à la section "Conteneur Web : Access Manager avec Web Server" à la page 27
- Pour Application Server, reportez-vous à la section ["Conteneur Web : Access](#page-28-0) [Manager avec Application Server" à](#page-28-0) la page 29

#### Conteneur Web : Access Manager avec Web Server

Cette section décrit les informations requises par le programme d'installation lorsque Web Server est le conteneur Web pour le sous-composant de gestion des identités et de stratégie d'Access Manager.

| Nom et paramètre du fichier d'état                           | <b>Description</b>                                                                                                    |
|--------------------------------------------------------------|----------------------------------------------------------------------------------------------------|
| Nom d'hôte                                                   | Nom de domaine complet de l'hôte.                                                                                                    |
| IS WS HOST NAME                                              | Par exemple, si l'hôte est siroe.example.com, alors<br>cette valeur est siroe.example.com.                                                                                                    |
|                                                              | Par défaut, il s'agit du nom de domaine complet de<br>l'hôte en cours.                                                                                                    |
| Port du serveur Web Server<br>IS_WS_INSTANCE_PORT            | Port d'écoute utilisé par Web Server pour les<br>connexions HTTP.                                                                                                    |
|                                                              | La valeur par défaut est 80.                                                                                                    |
|                                                              | Si vous installez Web Server dans cette session du<br>programme d'installation, la valeur par défaut est la<br>valeur du port HTTP du serveur Web<br>(WS ADMIN PORT). Reportez-vous à la section "Web<br>Server : instance par défaut " à la page 85.                  |
| Répertoire de l'instance de Web Server<br>IS_WS_INSTANCE_DIR | Chemin d'accès au répertoire contenant une instance<br>de Web Server. Le chemin doit se présenter comme<br>suit :                                                                                                    |
|                                                              | WebServer-base/https-webserver-instancename                                                                                                    |
|                                                              | Si vous installez Web Server dans cette session, la<br>valeur par défaut pour WebServer-base est le répertoire<br>d'installation de Web Server :                                                                                                    |
|                                                              | SE Solaris : /opt/SUNWwbsvr                                                                                                    |
|                                                              | Linux:/opt/sun/webserver                                                                                                    |
| Répertoire racine du document                                | Répertoire dans lequel Web Server stocke les<br>documents de contenu.                                                                                                    |
| IS WS DOC DIR                                                | Si vous installez Web Server pendant cette session du<br>programme, la valeur par défaut correspond au<br>répertoire racine de document du composant<br>(WS INSTANCE CONTENT ROOT). Reportez-vous à la<br>section "Web Server : instance par défaut " à la page<br>85. |
|                                                              | Si vous n'installez pas Web Server, l'emplacement par<br>défaut est WebServer-base/docs.                                                                                                    |
|                                                              | La valeur par défaut de WebServer-base est le répertoire<br>d'installation de Web Server :                                                                                                    |
|                                                              | SE Solaris : /opt/SUNWwbsvr                                                                                                    |
|                                                              | Linux:/opt/sun/webserver                                                                                                    |

<span id="page-27-0"></span>**TABLEAU 1–4** Conteneur Web pour Access Manager avec Web Server

<span id="page-28-0"></span>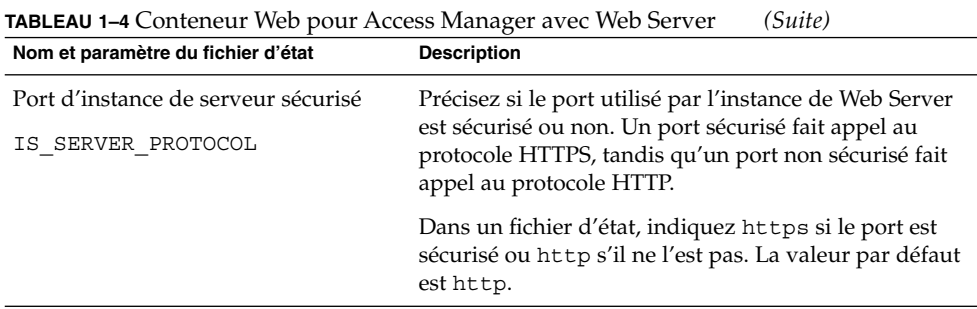

Conteneur Web : Access Manager avec Application Server

Cette section décrit les informations requises par le programme d'installation lorsque Application Server est le conteneur Web pour le sous-composant de gestion des identités et de stratégie d'Access Manager.

| Nom et paramètre du fichier d'état                           | <b>Description</b>                                                                                                    |
|--------------------------------------------------------------|----------------------------------------------------------------------------------------------------|
| Répertoire d'installation<br>IS APPSERVERBASEDIR             | Chemin d'accès au répertoire dans lequel Application<br>Server est installé.                                                                                      |
|                                                              | Si vous installez Application Server, il s'agit par défaut<br>du répertoire d'installation que vous avez indiqué<br>pour le composant. La valeur par défaut est : |
|                                                              | SE Solaris: /opt/SUNWappserver/appserver                                                                                                    |
|                                                              | Linux:/opt/sun/appserver                                                                                                    |
| Instance d'exécution d'Access<br>Manager                     | Nom de l'instance d'Application Server destinée à<br>exécuter Access Manager.                                                                                     |
| IS IAS81INSTANCE                                             | La valeur par défaut est server.                                                                                                    |
| Répertoire d'instance                                        | Chemin d'accès au répertoire dans lequel sont stockés                                                                                                    |
| IS IAS81INSTANCEDIR                                          | les fichiers de l'instance d'Application Server. Valeur<br>par défaut :                                                                                           |
|                                                              | SE Solaris: /var/opt/SUNWappserver/domains                                                                                                    |
|                                                              | Linux:/var/opt/sun/appserver/domains                                                                                                    |
| Port de l'instance d'Access Manager<br>IS IAS81INSTANCE PORT | Port d'écoute utilisé par Application Server pour les<br>connexions à l'instance.                                                                                 |
|                                                              | La valeur par défaut est 8080.                                                                                                    |

**TABLEAU 1–5** Conteneur Web pour Access Manager avec Application Server

| Nom et paramètre du fichier d'état                               | <b>Description</b>                                                                                                    |
|------------------------------------------------------------------|----------------------------------------------------------------------------------------------------|
| Racine de document<br>IS SUNAPPSERVER DOCS DIR                   | Répertoire dans lequel Application Server stocke les<br>documents de contenu.                                                                                                    |
|                                                                  | La racine de document par défaut est le répertoire<br>d'instance indiqué par IS_IAS81INSTANCEDIR, avec<br>domainname/docroot ajouté à la fin. Par exemple :<br>IS IAS81INSTANCEDIR/domainname/docroot                        |
| ID utilisateur de l'administrateur                               | ID utilisateur de l'administrateur d'Application Server.                                                                                                    |
| IS_IAS81_ADMIN                                                   | La valeur par défaut est l'ID utilisateur de<br>l'administrateur que vous avez indiqué dans les<br>paramètres communs de serveur. Reportez-vous à la<br>section "Paramètres communs du serveur" à la page<br>23.             |
| Mot de passe de l'administrateur                                 | Mot de passe de l'administrateur d'Application Server.                                                                                                    |
| IS_IAS81_ADMINPASSWD                                             | La valeur par défaut est le mot de passe de<br>l'administrateur que vous avez indiqué dans les<br>paramètres communs de serveur. Reportez-vous à la<br>section "Paramètres communs du serveur" à la page<br>23.              |
| Port de l'administrateur<br>IS_IAS81_ADMINPORT                   | Port d'écoute utilisé par le serveur d'administration<br>d'Application Server pour les connexions.                                                                                                    |
|                                                                  | La valeur par défaut est 4849.                                                                                                    |
| Port d'instance de serveur sécurisé<br>IS SERVER PROTOCOL        | Indiquez si la valeur de l'instance de port<br>(IS_IAS81INSTANCE_PORT) se rapporte à un port<br>sécurisé. Un port sécurisé fait appel au protocole<br>HTTPS, tandis qu'un port non sécurisé fait appel au<br>protocole HTTP. |
|                                                                  | Dans un fichier d'état, indiquez https si le port est<br>sécurisé ou http s'il ne l'est pas. La valeur par défaut<br>est http.                                                                                               |
| Port de serveur d'administration<br>sécurisé<br>ASADMIN_PROTOCOL | Indiquez si la valeur du port d'administration<br>(IS_IAS81_ADMINPORT) se rapporte à un port<br>sécurisé. Un port sécurisé fait appel au protocole<br>HTTPS, tandis qu'un port non sécurisé fait appel au<br>protocole HTTP. |
|                                                                  | Dans un fichier d'état, indiquez https si le port est<br>sécurisé ou http s'il ne l'est pas. La valeur par défaut<br>est http.                                                                                               |

**TABLEAU 1–5** Conteneur Web pour Access Manager avec Application Server *(Suite)*

#### <span id="page-30-0"></span>Access Manager : les services

Le programme d'installation nécessite différentes informations concernant les services d'Access Manager pour ses différents sous-composants.

- "Installation des services fondamentaux et de la console d'Access Manager" à la page 31
- ["Installation de la console d'Access Manager \(noyau déjà](#page-33-0) installé)" à la page 34
- ["Installation de la console d'Access Manager \(noyau pas encore installé\)" à](#page-34-0) la page [35](#page-34-0)
- ["Installation de la gestion des fédérations d'Access Manager \(noyau déjà](#page-36-0) installé)" à [la page 37](#page-36-0)

#### Installation des services fondamentaux et de la console d'Access Manager

Cette section décrit les informations relatives aux services et nécessaires au programme d'installation des services fondamentaux de gestion des identités et de stratégie ainsi que des sous-composants de la console d'administration d'Access Manager.

Dans ce scénario, vous pouvez mettre en œuvre une nouvelle console ou utiliser une console qui l'est déjà. Si vous déployez une nouvelle console, certaines informations contenues dans la section "Installation des services fondamentaux et de la console d'Access Manager" à la page 31 ne sont pas nécessaires, comme l'indique la colonne Description.

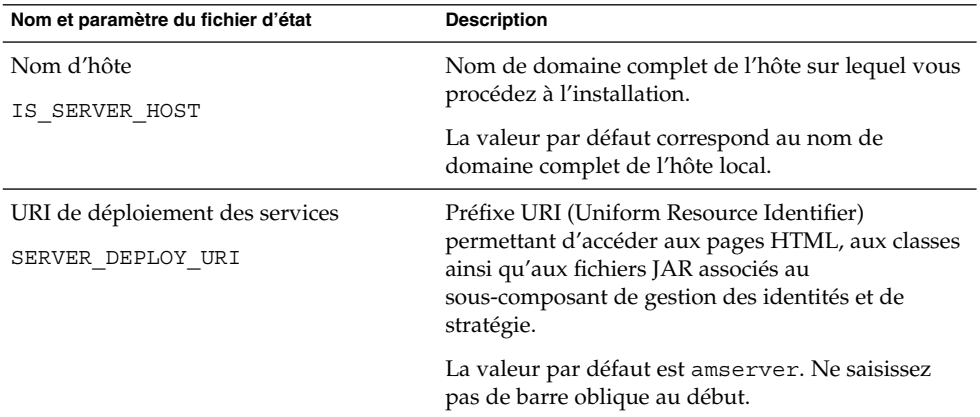

**TABLEAU 1–6** informations pour l'installation des services fondamentaux et de la console d'Access Manager

| Nom et paramètre du fichier d'état                                                                                           | <b>Description</b>                                                                                                    |
|----------------------------------------------------------------------------------------------------|----------------------------------------------------------------------------------------------------|
| URI de déploiement du domaine<br>commun                                                                                      | Préfixe URI permettant d'accéder aux services du<br>domaine commun sur le conteneur Web.                                                                                                    |
| CDS DEPLOY URI                                                                                                    | La valeur par défaut est amcommon. Ne saisissez<br>pas de barre oblique au début.                                                                                                    |
| Domaine de cookies<br>COOKIE DOMAIN LIST                                                                                     | Nom des domaines DNS approuvés renvoyés par<br>Access Manager à un navigateur lorsqu'il fournit<br>un ID de session à un utilisateur.                                                                                                    |
|                                                                                                    | Vous pouvez cibler cette valeur sur un seul<br>domaine de niveau supérieur, comme<br>example.com. L'ID de session permet<br>l'authentification de tous les sous-domaines du<br>domaine example.com.                                                                                                    |
|                                                                                                    | Vous pouvez également cibler cette valeur sur une<br>liste de sous-domaines séparés par des virgules,<br>comme<br>.corp.example.com, .sales.example.com.<br>L'ID de session permet l'authentification de tous les<br>sous-domaines de la liste.                                                                                                    |
|                                                                                                    | Vous devez placer un point (.) avant chaque nom<br>de domaine de la liste.                                                                                                    |
|                                                                                                    | La valeur par défaut est le domaine en cours,<br>précédé d'un point (.).                                                                                                    |
| Console d'administration :<br>Déployer nouvelle console et<br>Utiliser console existante<br>USE DSAME SERVICES WEB CONTAINER | Choisissez Déployer nouvelle console pour<br>déployer la console dans le conteneur Web de l'hôte<br>sur lequel Access Manager est installé. Choisissez<br>Utiliser console existante pour utiliser une console<br>existante déployée sur un autre hôte.<br>Dans les deux cas, vous devez indiquer l'URI de<br>déploiement de la console et l'URI de déploiement<br>du mot de passe. Si vous choisissez d'utiliser une<br>console existante, vous devez également indiquer le |
|                                                                                                    | nom d'hôte et le port de la console.<br>Dans un fichier d'état, spécifiez true afin de<br>déployer une nouvelle console ou false pour<br>utiliser une console existante.                                                                                                    |

**TABLEAU 1–6** informations pour l'installation des services fondamentaux et de la console d'Access Manager *(Suite)*

| Nom et paramètre du fichier d'état                                | <b>Description</b>                                                                                                    |
|-------------------------------------------------------------------|----------------------------------------------------------------------------------------------------|
| URI de déploiement de la console<br>CONSOLE DEPLOY URI            | Préfixe URI permettant d'accéder aux pages HTML,<br>aux classes ainsi qu'aux fichiers JAR associés au<br>sous-composant Console d'administration d'Access<br>Manager. Il dépend du mode d'Access Manager :                                                      |
|                                                                   | Mode Hérité $(6.x)$ : /amconsole ou /amserver                                                                                                    |
|                                                                   | Mode Domaine $(7.x)$ : /amserver                                                                                                    |
|                                                                   | La valeur par défaut est amconsole. Ne saisissez<br>pas de barre oblique au début.                                                                                                    |
| URI de déploiement du mot de passe<br>PASSWORD SERVICE DEPLOY URI | URI déterminant l'association que le conteneur Web<br>sur lequel Access Manager est exécuté emploie<br>pour une chaîne que vous indiquez et l'application<br>déployée correspondante.                                                                           |
|                                                                   | La valeur par défaut est ampassword. Ne saisissez<br>pas de barre oblique au début.                                                                                                    |
| Nom d'hôte de la console<br>CONSOLE HOST                          | Nom de domaine complet du serveur hébergeant la<br>console existante.                                                                                                    |
|                                                                   | Cette valeur est inutile si vous déployez une<br>nouvelle console. En mode graphique d'installation,<br>vous pouvez modifier le champ uniquement si vous<br>vous servez d'une console existante.                                                                |
|                                                                   | La valeur par défaut est composée de la valeur<br>fournie pour l'hôte (IS_SERVER_HOST), suivie<br>d'un point, puis du nom DNS indiqué dans les<br>paramètres communs du serveur. Reportez-vous à<br>la section "Paramètres communs du serveur"<br>à la page 23. |
|                                                                   | Par exemple, si l'hôte est siroe et le domaine<br>example.com, alors la valeur par défaut est<br>siroe.example.com.                                                                                                    |

**TABLEAU 1–6** informations pour l'installation des services fondamentaux et de la console d'Access Manager *(Suite)*

| Nom et paramètre du fichier d'état | <b>Description</b>                                                                                                    |
|------------------------------------|----------------------------------------------------------------------------------------------------|
| Port de la console                 | Port d'écoute utilisé par la console existante pour                                                                                                    |
| CONSOLE PORT                       | les connexions. Tout numéro de port valide et<br>disponible, compris entre 0 et 65535, est autorisé.                                                                                             |
|                                    | Cette valeur est inutile si vous déployez une<br>nouvelle console. En mode graphique d'installation,<br>vous pouvez modifier le champ uniquement si vous<br>vous servez d'une console existante. |
|                                    | La valeur par défaut est celle fournie pour l'un des<br>ports de conteneur Web suivants :                                                                                                    |
|                                    | Port de Web Server (IS WS INSTANCE PORT),<br>ш<br>tel qu'il est défini dans la section "Conteneur                                                                                                |
|                                    | Web: Access Manager avec Web Server"                                                                                                    |
|                                    | à la page 27                                                                                                    |
|                                    | Port de l'instance d'Access Manager<br>ш                                                                                                    |
|                                    | (IS_IAS81INSTANCE_PORT), tel qu'il est                                                                                                    |
|                                    | défini dans la section "Conteneur Web : Access                                                                                                    |
|                                    | Manager avec Application Server" à la page 29                                                                                                    |

<span id="page-33-0"></span>**TABLEAU 1–6** informations pour l'installation des services fondamentaux et de la console d'Access Manager *(Suite)*

#### Installation de la console d'Access Manager (noyau déjà installé)

Cette section décrit les informations sur les services nécessaires au programme d'installation lorsque les deux propositions suivantes sont vraies :

- Vous installez uniquement le sous-composant Console d'administration d'Access Manager.
- Le sous-composant de gestion des identités et de stratégie *est déjà installé* sur le même hôte.

**Remarque –** Vous ne pouvez installer la console AM seule qu'en mode Domaine (7.x). Cette action est impossible en mode Hérité (6.x).

<span id="page-34-0"></span>**TABLEAU 1–7** Informations pour l'installation de la console d'Access Manager seule (noyau déjà installé)

| Nom et paramètre du fichier d'état                                                | <b>Description</b>                                                                                                    |
|-----------------------------------------------------------------------------------|----------------------------------------------------------------------------------------------------|
| URI de déploiement de la console<br>CONSOLE DEPLOY URI                            | Préfixe URI permettant d'accéder aux pages HTML,<br>aux classes ainsi qu'aux fichiers JAR associés au<br>sous-composant Console d'administration d'Access<br>Manager. Il dépend du mode d'Access Manager : |
|                                                                                   | Mode Domaine $(6.x)$ : /amconsole ou /amserver                                                                                                    |
|                                                                                   | Mode Hérité $(7.x)$ : /amserver                                                                                                    |
| URI de déploiement des services de<br>mot de passe<br>PASSWORD SERVICE DEPLOY URI | URI déterminant l'association que le conteneur Web<br>sur lequel Access Manager est exécuté emploie pour<br>une chaîne que vous indiquez et l'application                                                  |
|                                                                                   | déployée correspondante.                                                                                                    |
|                                                                                   | La valeur par défaut est ampassword. Ne saisissez<br>pas de barre oblique au début.                                                                                                    |

#### Installation de la console d'Access Manager (noyau pas encore installé)

Cette section décrit les informations sur les services nécessaires au programme d'installation lorsque les deux propositions suivantes sont vraies :

- Vous installez uniquement le sous-composant Console d'administration d'Access Manager.
- Le sous-composant de gestion des identités et de stratégie *n'est pas installé* sur le même hôte.

**TABLEAU 1–8** Informations pour l'installation de la console d'Access Manager seule (noyau pas encore installé)

l,

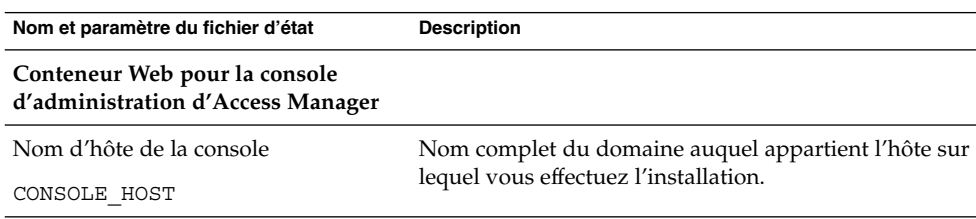

| Nom et paramètre du fichier d'état                                                | <b>Description</b>                                                                                                    |
|-----------------------------------------------------------------------------------|----------------------------------------------------------------------------------------------------|
| URI de déploiement de la console<br>CONSOLE DEPLOY URI                            | Préfixe URI permettant d'accéder aux pages HTML,<br>aux classes ainsi qu'aux fichiers JAR associés au<br>sous-composant Console d'administration d'Access<br>Manager. Il dépend du mode d'Access Manager : |
|                                                                                   | Mode Hérité $(6.x)$ : /amconsole ou /amserver                                                                                                    |
|                                                                                   | Mode Domaine $(7.x)$ : /amserver                                                                                                    |
| URI de déploiement des services de<br>mot de passe<br>PASSWORD SERVICE DEPLOY URI | URI de déploiement pour le service de mot de passe.                                                                                                    |
|                                                                                   | La valeur par défaut est ampassword. Ne saisissez<br>pas de barre oblique au début.                                                                                                    |
| Conteneur Web pour les services<br>d'Access Manager                               |                                                                                                    |
| Nom de l'hôte des services                                                        | Nom de domaine complet de l'hôte sur lequel le<br>sous-composant de gestion des identités et de stratégie<br>est installé.                                                                                 |
| IS SERVER HOST                                                                    |                                                                                                    |
|                                                                                   | La valeur par défaut correspond au nom de domaine<br>complet de cet hôte. Utilisez la valeur par défaut<br>simplement comme exemple de format, et<br>remplacez-la par le nom d'hôte distant approprié.     |
|                                                                                   | Dans un fichier d'état, entrez le nom de domaine<br>complet de l'hôte distant.                                                                                                    |
| Port                                                                              | Port d'écoute utilisé par le sous-composant de gestion<br>des identités et de stratégie pour les connexions. Il<br>s'agit du port HTTP ou HTTPS utilisé par le conteneur<br>Web.                           |
| CONSOLE PORT                                                                      |                                                                                                    |
| URI de déploiement des services                                                   | Préfixe URI permettant d'accéder aux pages HTML,<br>aux classes ainsi qu'aux fichiers JAR associés au<br>sous-composant de gestion des identités et de<br>stratégie.                                       |
| SERVER DEPLOY URI                                                                 |                                                                                                    |
|                                                                                   | La valeur par défaut est amserver. Ne saisissez pas<br>de barre oblique au début.                                                                                                    |

**TABLEAU 1–8** Informations pour l'installation de la console d'Access Manager seule (noyau pas encore installé) *(Suite)*
| Nom et paramètre du fichier d'état       | <b>Description</b>                                                                                                    |
|------------------------------------------|----------------------------------------------------------------------------------------------------|
| Domaine de cookies<br>COOKIE DOMAIN LIST | Nom des domaines DNS approuvés renvoyés par<br>Access Manager à un navigateur lorsqu'il fournit un<br>ID de session à un utilisateur.                                                                                                    |
|                                          | Vous pouvez cibler cette valeur sur un seul domaine<br>de niveau supérieur, example.com. L'ID de session<br>procure l'authentification de tous les sousdomaines du<br>domaine example.com.                                                     |
|                                          | Vous pouvez également cibler cette valeur sur une<br>liste de sous-domaines séparés par des virgules,<br>comme<br>.corp.example.com, .sales.example.com.L'ID<br>de session permet l'authentification de tous les<br>sous-domaines de la liste. |
|                                          | Vous devez placer un point (.) avant chaque nom de<br>domaine.                                                                                                    |
|                                          | La valeur par défaut est le domaine en cours, précédé<br>$d'$ un point $(.)$ .                                                                                                    |

**TABLEAU 1–8** Informations pour l'installation de la console d'Access Manager seule (noyau pas encore installé) *(Suite)*

#### Installation de la gestion des fédérations d'Access Manager (noyau déjà installé)

Cette section décrit les informations sur les services nécessaires au programme d'installation pour l'installation exclusive des services de domaines communs de gestion des fédérations.

**TABLEAU 1–9** Informations pour l'installation de la gestion des fédérations d'Access Manager (noyau déjà installé)

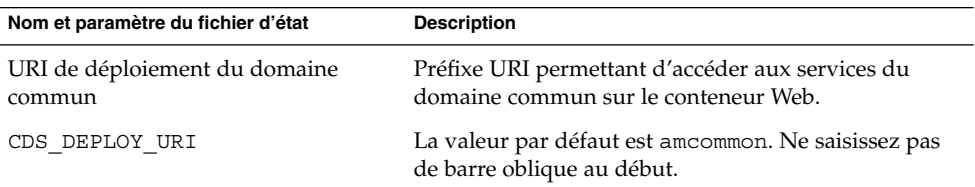

### Access Manager : Directory Server

Vous devez fournir au programme d'installation les informations suivantes si vous installez le sous-composant de gestion des identités et de stratégie.

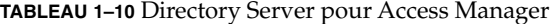

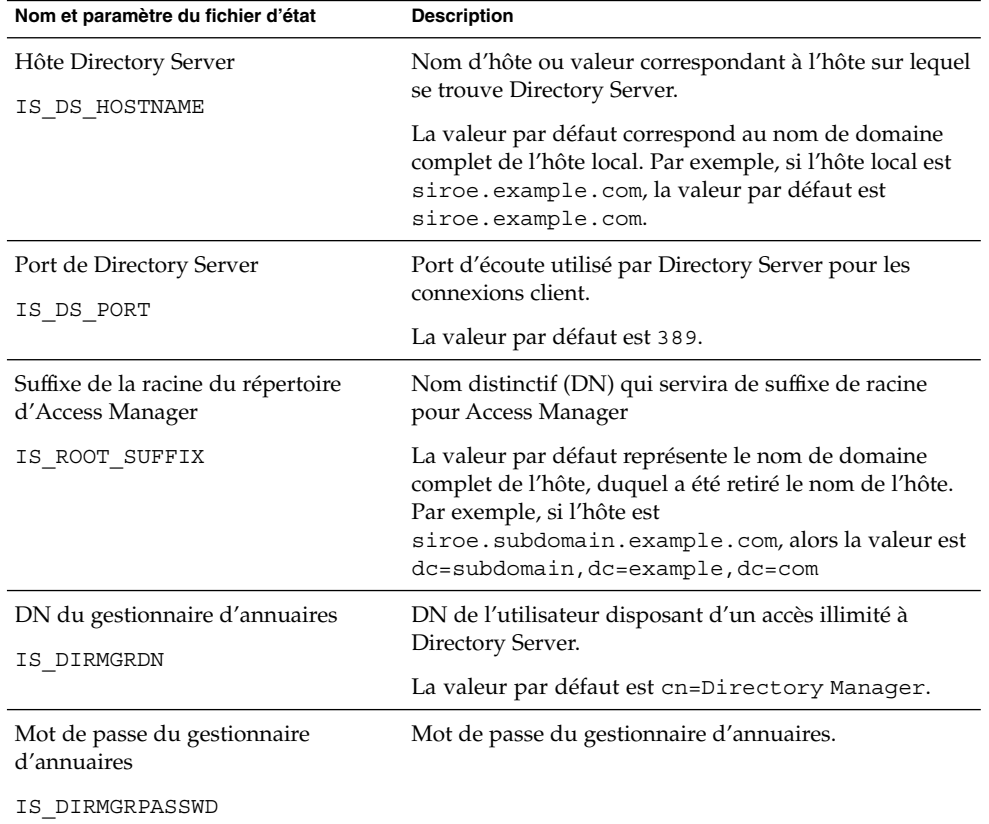

#### Access Manager : répertoire contenant des données

Les informations requises pour configurer un annuaire contenant des données d'utilisateur varient selon que le programme d'installation détecte ou non ce type d'annuaire sur votre hôte.

Lorsque le programme d'installation génère un fichier d'état, s'il détecte l'existence d'un répertoire contenant des données utilisateur, il inscrit IS\_EXISTING\_DIT\_SCHEMA=y dans le fichier. S'il n'en trouve *pas*, il inscrit IS\_EXISTING\_DIT\_SCHEMA=n.

#### Détection d'un répertoire contenant des données

Si le programme d'installation détecte un répertoire contenant des données, vous devez lui fournir les informations ci-après.

**TABLEAU 1–11** Répertoire existant contenant des données pour Access Manager

| Nom et paramètre du fichier d'état                  | <b>Description</b>                                                                             |
|-----------------------------------------------------|------------------------------------------------------------------------------------------------|
| Attribut d'affectation de nom pour<br>l'utilisateur | Attribut d'affectation de nom destiné aux utilisateurs<br>du répertoire contenant des données. |
| IS USER NAMING ATTR                                 | La valeur par défaut est uid.                                                                  |

### Aucun répertoire contenant des données existant

Si le programme d'installation ne détecte pas de répertoire contenant des données, vous pouvez choisir d'en indiquer un manuellement. Si vous répondez Oui à la première question de ce tableau, vous devez également répondre aux autres questions du tableau.

**TABLEAU 1–12** Pas de répertoire existant contenant des données pour Access Manager

| Nom et paramètre du fichier d'état                            | <b>Description</b>                                                                                                |
|---------------------------------------------------------------|----------------------------------------------------------------------------------------------------|
| Est-ce que Directory Server est<br>configuré avec des données | Ce paramètre précise si vous souhaitez utiliser un<br>répertoire contenant des données existant.                  |
| utilisateur?                                                  | La valeur par défaut est Non.                                                                                     |
| IS LOAD DIT                                                   | Dans une valeur d'état, les valeurs autorisées sont y et<br>n. La valeur par défaut est n.                        |
| Classe d'objet marqueur de<br>l'organisation                  | Classe d'objet définie pour l'organisation dans le<br>répertoire contenant des données.                           |
| IS ORG OBJECT CLASS                                           | Cet attribut est employé uniquement si le premier<br>élément du tableau a pour valeur Yes.                        |
|                                                               | La valeur par défaut est<br>SunISManagedOrganization.                                                             |
| Attribut d'affectation de nom pour<br>l'organisation          | Attribut d'affectation de nom utilisé pour définir les<br>organisations dans le répertoire contenant des données. |
| IS ORG NAMING ATTR                                            | Cet attribut est employé uniquement si le premier<br>élément du tableau a pour valeur Yes.                        |
|                                                               | La valeur par défaut est o.                                                                                       |
| Classe d'objet marqueur de<br>l'utilisateur                   | Classe d'objet définie pour les utilisateurs dans le<br>répertoire contenant des données.                         |
| IS USER OBJECT CLASS                                          | Cet attribut est employé uniquement si le premier<br>élément du tableau a pour valeur Yes.                        |
|                                                               | La valeur par défaut est inetorgperson.                                                                           |

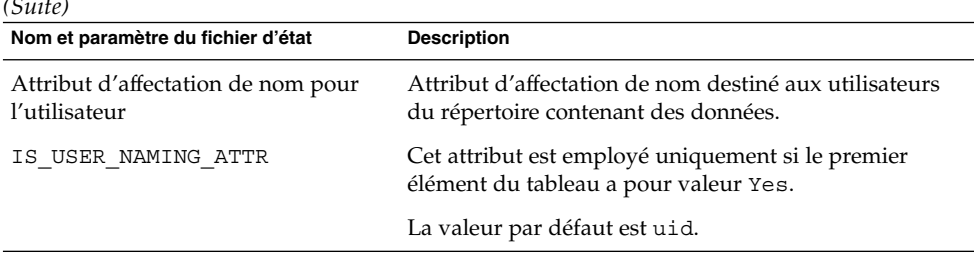

**TABLEAU 1–12** Pas de répertoire existant contenant des données pour Access Manager *(Suite)*

# Configuration du SDK d'Access Manager

Le SDK d'Access Managerest automatiquement installé avec le sous-composant d'Access Manager de gestion des identités et de stratégie. Vous pouvez également installer le SDK d'Access Manager en tant que composant discret sur un hôte distant des services de base d'Access Manager.

Avant d'installer le SDK d'Access Manager, les services de base d'Access Manager doivent être installés et exécutés sur un hôte distant. Les informations sur le conteneur Web et les informations de configuration de Directory Server fournies au cours de l'installation doivent correspondre aux informations sur le conteneur Web et aux informations de configuration de Directory Server que vous avez fournies lors de l'installation des services de base d'Access Manager.

**Remarque –** Lorsque le programme d'installation vous demande des informations sur le conteneur Web distant et sur Directory Server, les valeurs par défaut sont affichées à partir de l'hôte local.

N'acceptez pas les valeurs par défaut ; utilisez-les simplement comme exemple de format. Remplacez-les par les informations de la machine distante appropriées.

Si vous installez le SDK d'Access Manager en tant que composant discret, vous devez fournir les informations suivantes :

- ["Administration du SDK d'Access Manager](#page-40-0)" à la page 41
- ["SDK d'Access Manager : Directory Server](#page-41-0) " à la page 42
- ["SDK d'Access Manager : répertoire contenant des données](#page-42-0) " à la page 43
- ["SDK d'Access Manager : conteneur Web](#page-44-0) " à la page 45

# <span id="page-40-0"></span>Administration du SDK d'Access Manager

Le programme d'installation a besoin des informations d'administration suivantes si vous installez exclusivement le SDK d'Access Manager.

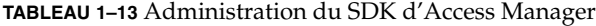

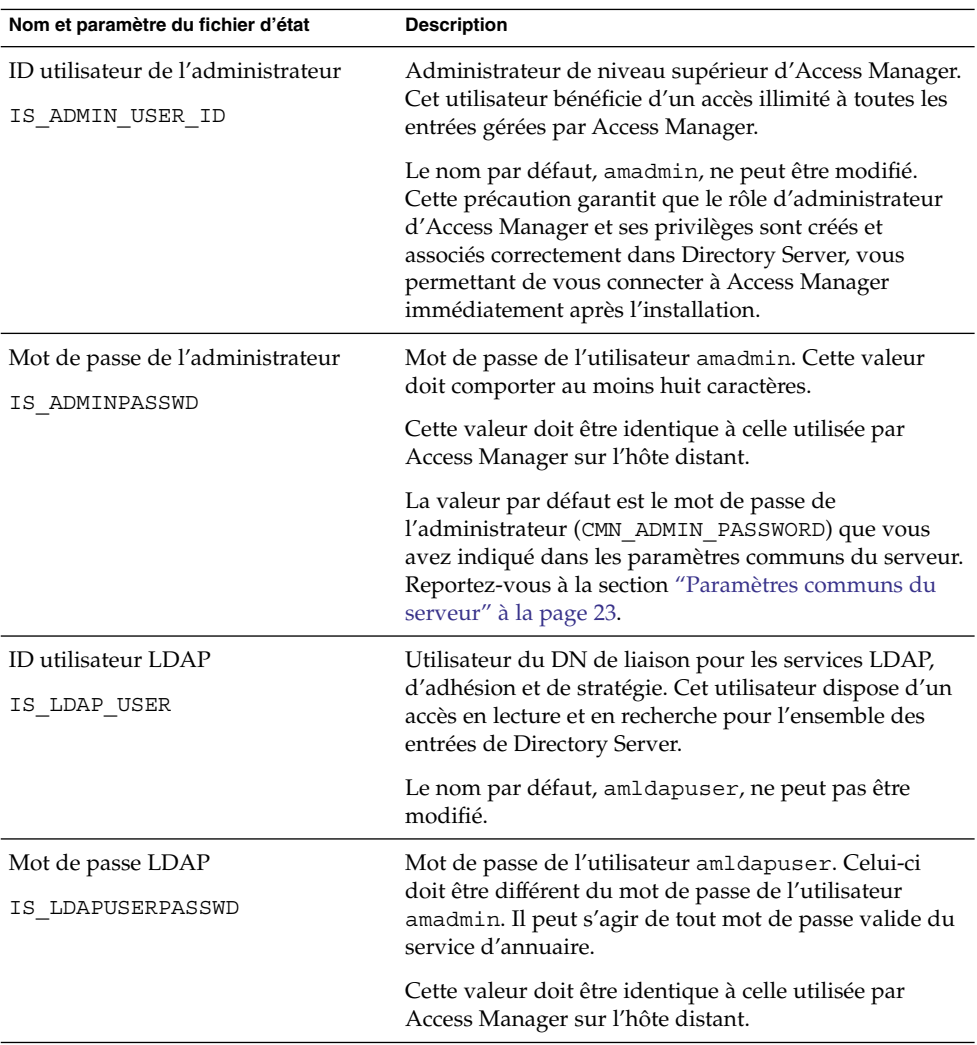

| Nom et paramètre du fichier d'état               | <b>Description</b>                                                                                                    |
|--------------------------------------------------|----------------------------------------------------------------------------------------------------|
| Clé de chiffrement du mot de passe<br>AM ENC PWD | Chaîne employée par Access Manager pour chiffrer les<br>mots de passe des utilisateurs.                                                                                                    |
|                                                  | Remarque : Pour des raisons de sécurité, la clé de<br>chiffrement du mot de passe doit comporter au moins<br>douze caractères.                                                                                                    |
|                                                  | Tous les sous-composants d'Access Manager doivent<br>avoir recours à la même clé de chiffrement que celle<br>utilisée par les services fondamentaux de gestion des<br>identités et de stratégie. Afin de spécifier la clé de<br>chiffrement pour le SDK d'Access Manager, vous devez |
|                                                  | Copier la valeur de am. encryption. pwd générée<br>par l'installation du noyau.                                                                                                    |
|                                                  | 2. Coller la valeur copiée dans ce champ.                                                                                                    |
|                                                  | Dans un fichier d'état, la valeur par défaut est                                                                                                    |
|                                                  | LOCK. Toute combinaison de caractères est possible.                                                                                                    |

<span id="page-41-0"></span>**TABLEAU 1–13** Administration du SDK d'Access Manager *(Suite)*

# SDK d'Access Manager : Directory Server

Le programme d'installation nécessite les informations suivantes sur Directory Server si vous installez le SDK d'Access Manager sans autres sous-composants.

| Nom et paramètre du fichier d'état | <b>Description</b>                                                                          |
|------------------------------------|---------------------------------------------------------------------------------------------|
| Hôte Directory Server              | Nom d'hôte ou valeur correspondant à l'hôte sur lequel<br>se trouve Directory Server.       |
| IS DS HOSTNAME                     | Cette valeur doit être identique à celle utilisée par<br>Access Manager sur l'hôte distant. |
| Port de Directory Server           | Port d'écoute utilisé par Directory Server pour les<br>connexions client.                   |
| IS DS PORT                         | Cette valeur doit être identique à celle utilisée par<br>Access Manager sur l'hôte distant. |

**TABLEAU 1–14** Informations sur Directory Server pour le SDK d'Access Manager

| Nom et paramètre du fichier d'état                                       | <b>Description</b>                                                                                                    |
|--------------------------------------------------------------------------|----------------------------------------------------------------------------------------------------|
| Suffixe de la racine du répertoire<br>d'Access Manager<br>IS ROOT SUFFIX | Nom distinctif (DN) indiqué comme suffixe de racine<br>d'Access Manager lors de l'installation de Directory<br>Server. Ce suffixe indique la partie du répertoire qui est<br>gérée par Access Manager.                               |
|                                                                          | Cette valeur doit être identique à celle utilisée par<br>Access Manager sur l'hôte distant.                                                                                                    |
|                                                                          | La valeur par défaut représente le nom de domaine<br>complet de l'hôte, duquel a été retiré le nom de l'hôte.<br>Par exemple, si l'hôte est<br>siroe.subdomain.example.com, alors la valeur<br>est dc=subdomain, dc=example, dc=com. |
|                                                                          | Utilisez cette valeur par défaut uniquement comme<br>exemple de format.                                                                                                    |
| DN du gestionnaire d'annuaires<br>IS DIRMGRDN                            | DN de l'utilisateur disposant d'un accès illimité à<br>Directory Server.                                                                                                    |
|                                                                          | Cette valeur doit être identique à celle utilisée par<br>Access Manager sur l'hôte distant.                                                                                                    |
|                                                                          | La valeur par défaut est cn=Directory Manager.                                                                                                    |
| Mot de passe du gestionnaire<br>d'annuaires<br>IS DIRMGRPASSWD           | Mot de passe du gestionnaire d'annuaires.<br>Cette valeur doit être identique à celle utilisée par<br>Access Manager sur l'hôte distant.                                                                                             |
|                                                                          |                                                                                                    |

<span id="page-42-0"></span>**TABLEAU 1–14** Informations sur Directory Server pour le SDK d'Access Manager *(Suite)*

### SDK d'Access Manager : répertoire contenant des données

Les informations requises pour configurer un annuaire contenant des données d'utilisateur varient selon que le programme d'installation détecte ou non ce type d'annuaire sur votre hôte.

Lorsque le programme d'installation génère un fichier d'état, s'il détecte l'existence d'un répertoire contenant des données utilisateur, il inscrit IS\_EXISTING\_DIT\_SCHEMA=y dans le fichier. S'il n'en trouve *pas*, il inscrit IS\_EXISTING\_DIT\_SCHEMA=n.

#### Détection d'un répertoire contenant des données

Si le programme d'installation détecte un répertoire contenant des données, vous devez lui fournir les informations ci-après.

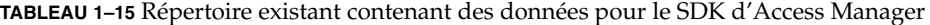

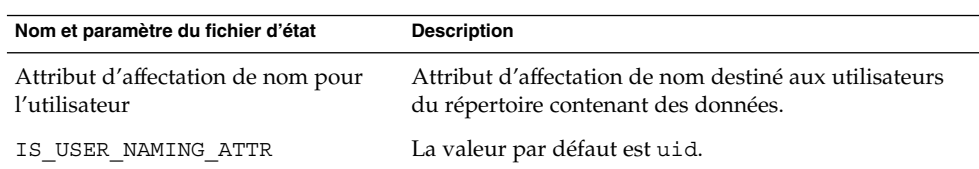

#### Aucun répertoire contenant des données existant

Si le programme d'installation ne détecte pas de répertoire contenant des données, vous pouvez choisir d'en indiquer un manuellement. Si vous répondez Oui à la première question de ce tableau, vous devez également répondre aux autres questions du tableau.

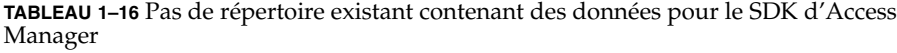

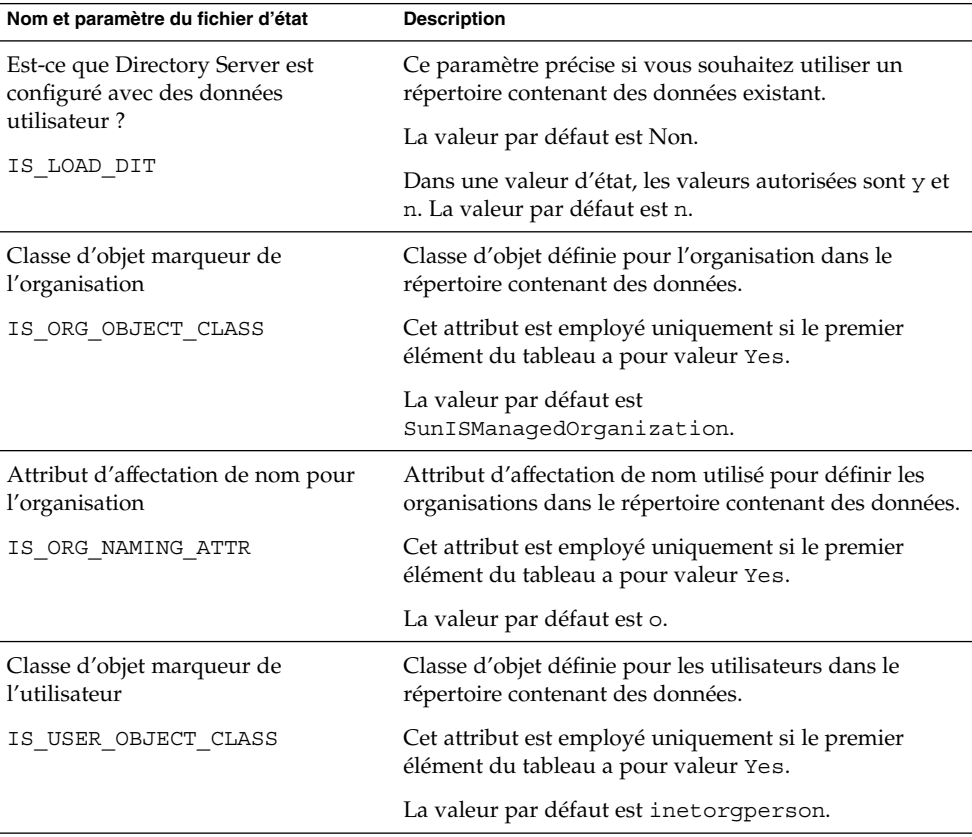

**44** Référence de l'installation de Java ES System 2005Q4 • Octobre 2005

<span id="page-44-0"></span>**TABLEAU 1–16** Pas de répertoire existant contenant des données pour le SDK d'Access Manager *(Suite)* **Nom et paramètre du fichier d'état Description**

| Nom et paramètre du fichier d'état                  | <b>Description</b>                                                                             |
|-----------------------------------------------------|------------------------------------------------------------------------------------------------|
| Attribut d'affectation de nom pour<br>l'utilisateur | Attribut d'affectation de nom destiné aux utilisateurs<br>du répertoire contenant des données. |
| IS USER NAMING ATTR                                 | Cet attribut est employé uniquement si le premier<br>élément du tableau a pour valeur Yes.     |
|                                                     | La valeur par défaut est uid.                                                                  |

### SDK d'Access Manager : conteneur Web

Le programme d'installation a besoin des informations suivantes sur le conteneur Web si vous installez exclusivement le SDK d'Access Manager.

| Nom et paramètre du fichier d'état | <b>Description</b>                                                                                            |
|------------------------------------|----------------------------------------------------------------------------------------------------|
| Hôte                               | Nom d'hôte du conteneur Web qui exécute les services<br>de base d'Access Manager. Utilisez la valeur indiquée |
| IS WS HOST NAME (Web Server)       | au cours de l'installation d'Access Manager sur l'hôte<br>distant.                                            |
|                                    | Aucune valeur par défaut n'est définie.                                                                       |
| URI de déploiement des services    | Préfixe URI permettant d'accéder aux pages HTML,                                                              |
| SERVER_DEPLOY_URI                  | aux classes ainsi qu'aux fichiers JAR associés à Access<br>Manager.                                           |
|                                    | Cette valeur doit être identique à celle utilisée par<br>Access Manager sur l'hôte distant.                   |
|                                    | La valeur par défaut est amserver. Ne saisissez pas de<br>barre oblique au début.                             |
| Domaine de cookies                 | Nom des domaines DNS approuvés renvoyés par                                                                   |
| COOKIE DOMAIN LIST                 | Access Manager à un navigateur lorsqu'il fournit un ID<br>de session à un utilisateur.                        |
|                                    | Cette valeur doit être identique à celle utilisée par<br>Access Manager sur l'hôte distant.                   |
|                                    | La valeur par défaut est le domaine en cours, précédé<br>$d'$ un point $(.)$ .                                |

**TABLEAU 1–17** Conteneur Web pour le SDK d'Access Manager

<span id="page-45-0"></span>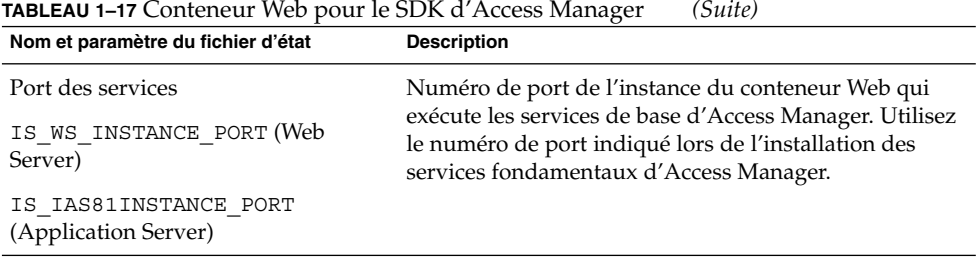

# Configuration d'Administration Server

### Administration Server : administration

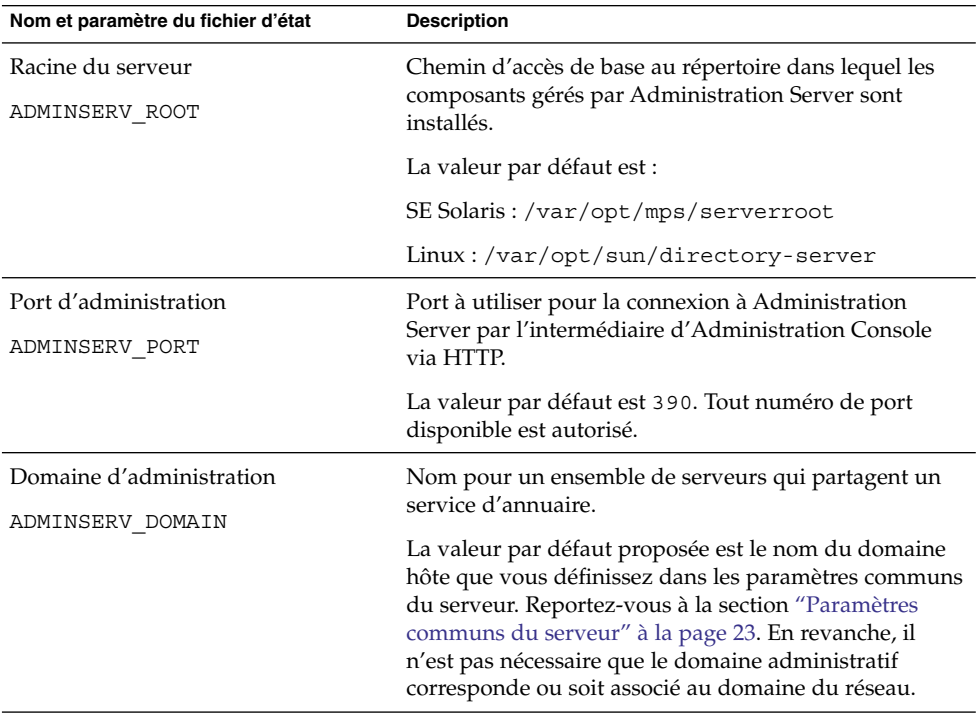

**TABLEAU 1–18** Informations pour l'administration d'Administration Server

**<sup>46</sup>** Référence de l'installation de Java ES System 2005Q4 • Octobre 2005

| Nom et paramètre du fichier d'état              | <b>Description</b>                                                                                                    |
|-------------------------------------------------|----------------------------------------------------------------------------------------------------|
| Utilisateur du système<br>ADMINSERV SYSTEM USER | ID utilisateur sous lequel sont exécutés les processus<br>d'Administration Server. Tout utilisateur système<br>valide est autorisé.                                                                     |
|                                                 | La valeur par défaut correspond à l'utilisateur système<br>que vous avez indiqué dans les paramètres communs<br>du serveur. Reportez-vous à la section "Paramètres<br>communs du serveur" à la page 23. |
|                                                 | Remarque : cette valeur doit être identique à la valeur<br>définie pour l'instance de Directory Server associée.                                                                                        |
| Groupe système                                  | Tout groupe système valide est autorisé.                                                                                                    |
| ADMINSERV SYSTEM GROUP                          | La valeur par défaut correspond au groupe système<br>que vous avez indiqué dans les paramètres communs<br>du serveur. Reportez-vous à la section "Paramètres<br>communs du serveur" à la page 23.       |
|                                                 | Remarque : cette valeur doit être identique à la valeur<br>définie pour l'instance de Directory Server associée.                                                                                        |

**TABLEAU 1–18** Informations pour l'administration d'Administration Server *(Suite)*

### Administration Server : paramètres du répertoire de configuration

**TABLEAU 1–19** Informations sur les paramètres du répertoire de configuration pour Administration Server

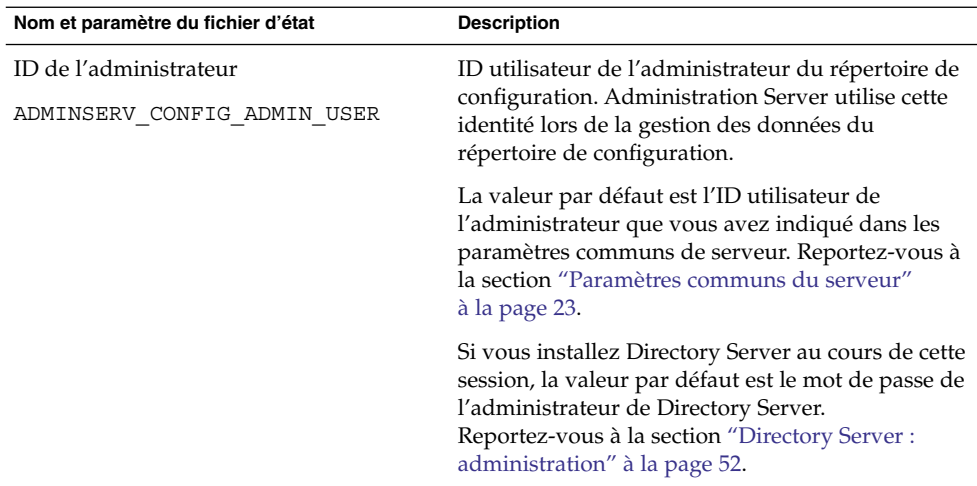

| Nom et paramètre du fichier d'état                                  | <b>Description</b>                                                                                                    |
|---------------------------------------------------------------------|----------------------------------------------------------------------------------------------------|
| Mot de passe de l'administrateur<br>ADMINSERV_CONFIG_ADMIN_PASSWORD | Mot de passe de l'administrateur du répertoire de<br>configuration.                                                                                                    |
|                                                                     | La valeur par défaut est le mot de passe de<br>l'administrateur que vous avez indiqué dans les<br>paramètres communs du serveur. Reportez-vous à<br>la section "Paramètres communs du serveur"<br>à la page 23.                                                           |
|                                                                     | Si vous installez Directory Server au cours de cette<br>session, la valeur par défaut est le mot de passe de<br>l'administrateur de Directory Server.<br>Reportez-vous à la section "Directory Server :<br>administration" à la page 52.                                  |
| Hôte Directory Server                                               | Représente un nom d'hôte ou une valeur                                                                                                    |
| ADMINSERV CONFIG DIR HOST                                           | correspondant à l'hôte sur lequel se trouve le<br>répertoire de configuration. Ce répertoire contient<br>les données de configuration de l'ensemble des<br>serveurs appartenant au domaine<br>d'administration.                                                           |
|                                                                     | Si vous installez Directory Server au cours de cette<br>session, la valeur par défaut est le nom d'hôte<br>(CMN_HOST_NAME) que vous avez fourni dans les<br>paramètres communs du serveur. Reportez-vous à<br>la section "Paramètres communs du serveur"<br>à la page 23. |
|                                                                     | Si vous n'installez pas Directory Server pendant la<br>session, aucune valeur par défaut n'est donnée.                                                                                                    |
| Port de Directory Server                                            | Port à utiliser pour les opérations LDAP en cas de<br>connexion au répertoire de configuration.                                                                                                    |
| ADMINSERV_CONFIG_DIR_PORT                                           | Est autorisé tout numéro de port valide disponible.<br>La valeur par défaut est 389.                                                                                                    |
|                                                                     | Si vous installez Directory Server au cours de cette<br>session, la valeur du port de Directory Server est<br>utilisée par défaut. Reportez-vous à la section<br>"Directory Server : paramètres du serveur"<br>à la page 53.                                              |
|                                                                     | Si vous n'installez pas Directory Server pendant la<br>session, aucune valeur par défaut n'est donnée.                                                                                                    |

**TABLEAU 1–19** Informations sur les paramètres du répertoire de configuration pour Administration Server *(Suite)*

# Informations sur la configuration d'Application Server

Pour Application Server, vous devez fournir au programme d'installation les informations ci-après :

- "Application Server : administration" à la page 49
- ["Application Server : agent de nœud](#page-49-0) " à la page 50
- ["Application Server : plug-in d'équilibrage de charge](#page-50-0) " à la page 51

### Application Server : administration

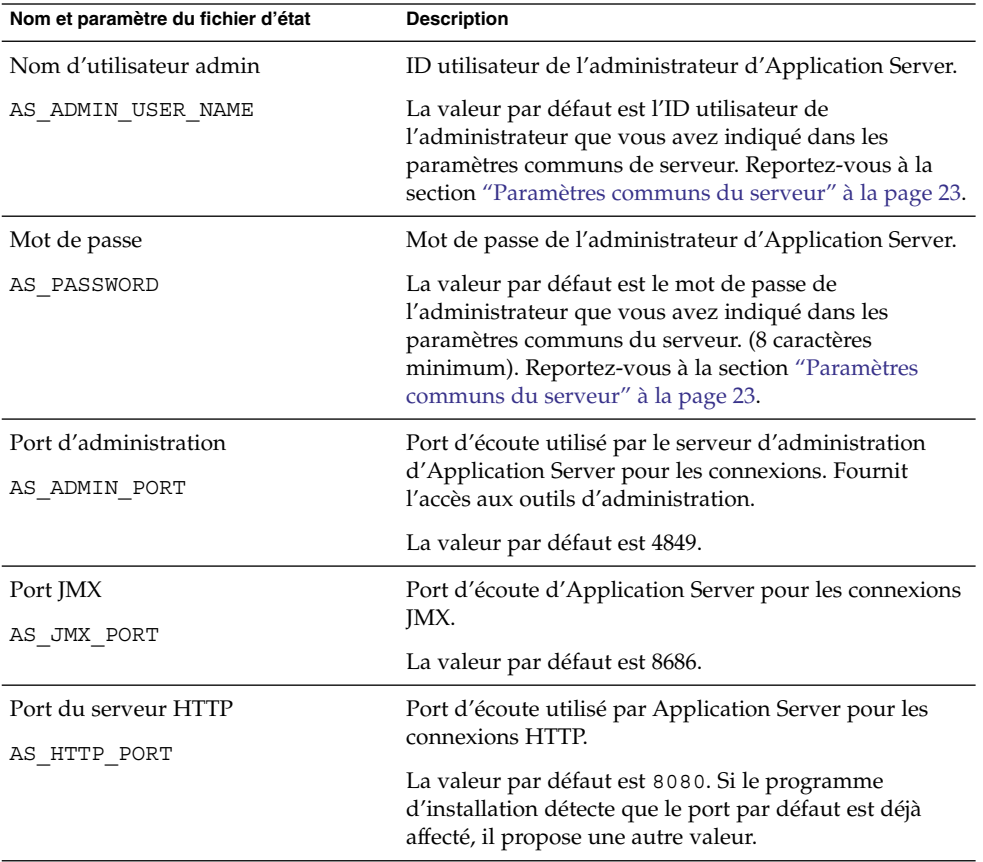

**TABLEAU 1–20** Informations administratives pour Application Server

Chapitre 1 • Informations de configuration **49**

| Nom et paramètre du fichier d'état | 1 T<br><b>Description</b>                                                                                |
|------------------------------------|----------------------------------------------------------------------------------------------------|
| Port HTTPS                         | Port d'écoute d'Application Server pour les connexions                                                   |
| AS HTTPS PORT                      | HTTPS.                                                                                                   |
|                                    | La valeur par défaut est 8181.                                                                           |
| Mot de passe principal             | Mot de passe de base de données de certificats SSL,                                                      |
| AS MASTER PASSWORD                 | utilisé pour des opérations as admin telles que le<br>démarrage du domaine d'Administration Server et le |
|                                    | démarrage de l'agent de nœud.                                                                            |
|                                    | La valeur par défaut est le mot de passe de                                                              |
|                                    | l'administrateur que vous avez indiqué dans les                                                          |
|                                    | paramètres communs du serveur. (8 caractères<br>minimum).                                                |
|                                    |                                                                                                    |

<span id="page-49-0"></span>**TABLEAU 1–20** Informations administratives pour Application Server *(Suite)*

### Application Server : agent de nœud

Le programme d'installation nécessite les informations suivantes concernant l'administration du nœud.

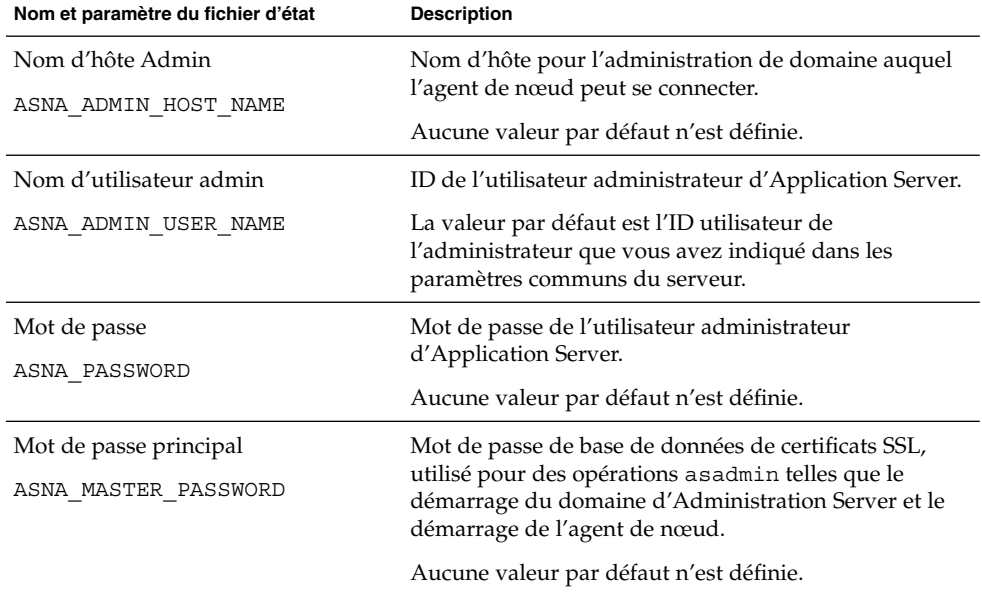

**TABLEAU 1–21** Informations sur l'agent de nœud d'Application Server

<span id="page-50-0"></span>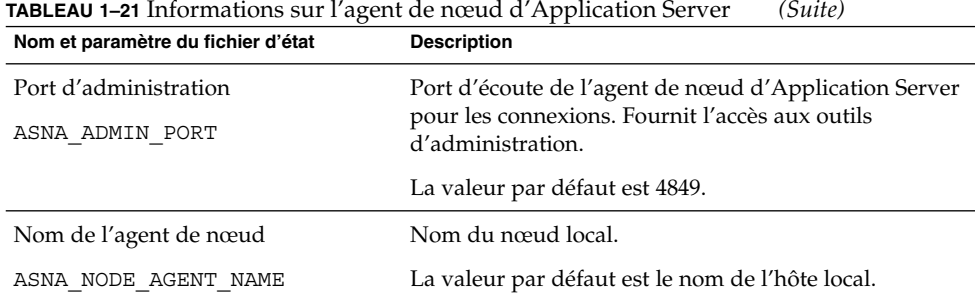

### Application Server : plug-in d'équilibrage de charge

**TABLEAU 1–22** Informations sur le plug-in d'équilibrage de charge pour Application Server

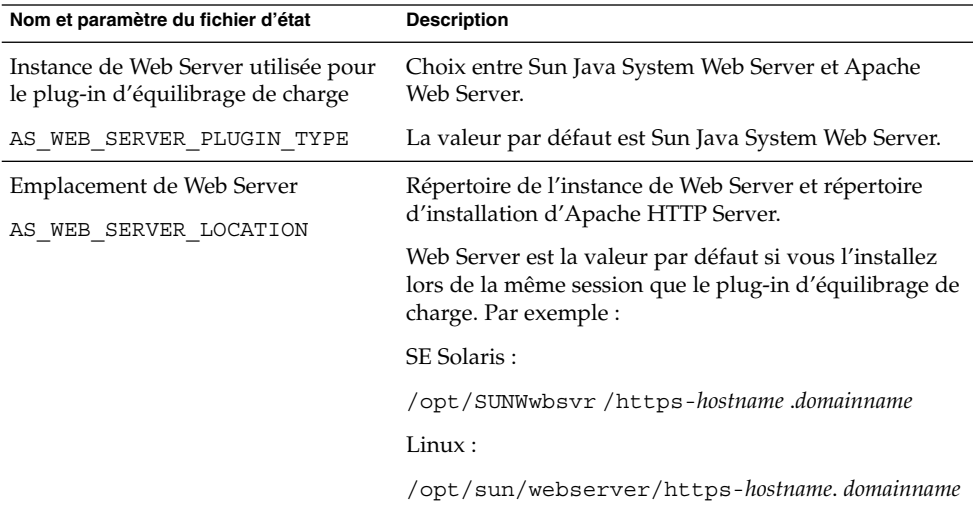

# Informations de configuration pour Directory Server

Pour Directory Server, vous devez fournir au programme d'installation des informations concernant les éléments suivants :

- ["Directory Server : administration" à](#page-51-0) la page 52
- ["Directory Server : paramètres du serveur" à](#page-52-0) la page 53
- <span id="page-51-0"></span>■ ["Directory Server : configuration" à](#page-53-0) la page 54
- ["Directory Server : emplacement de stockage des données](#page-54-0) " à la page 55
- ["Directory Server : saisie des données" à](#page-55-0) la page 56

### Directory Server : administration

**TABLEAU 1–23** Informations administratives pour Directory Server

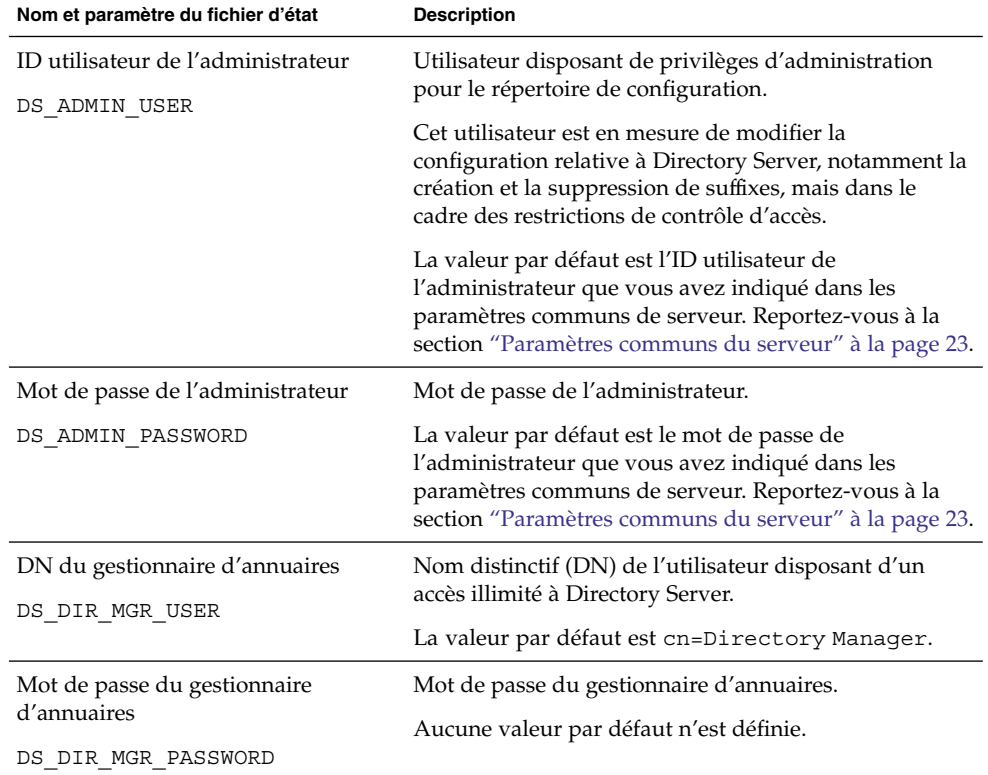

# <span id="page-52-0"></span>Directory Server : paramètres du serveur

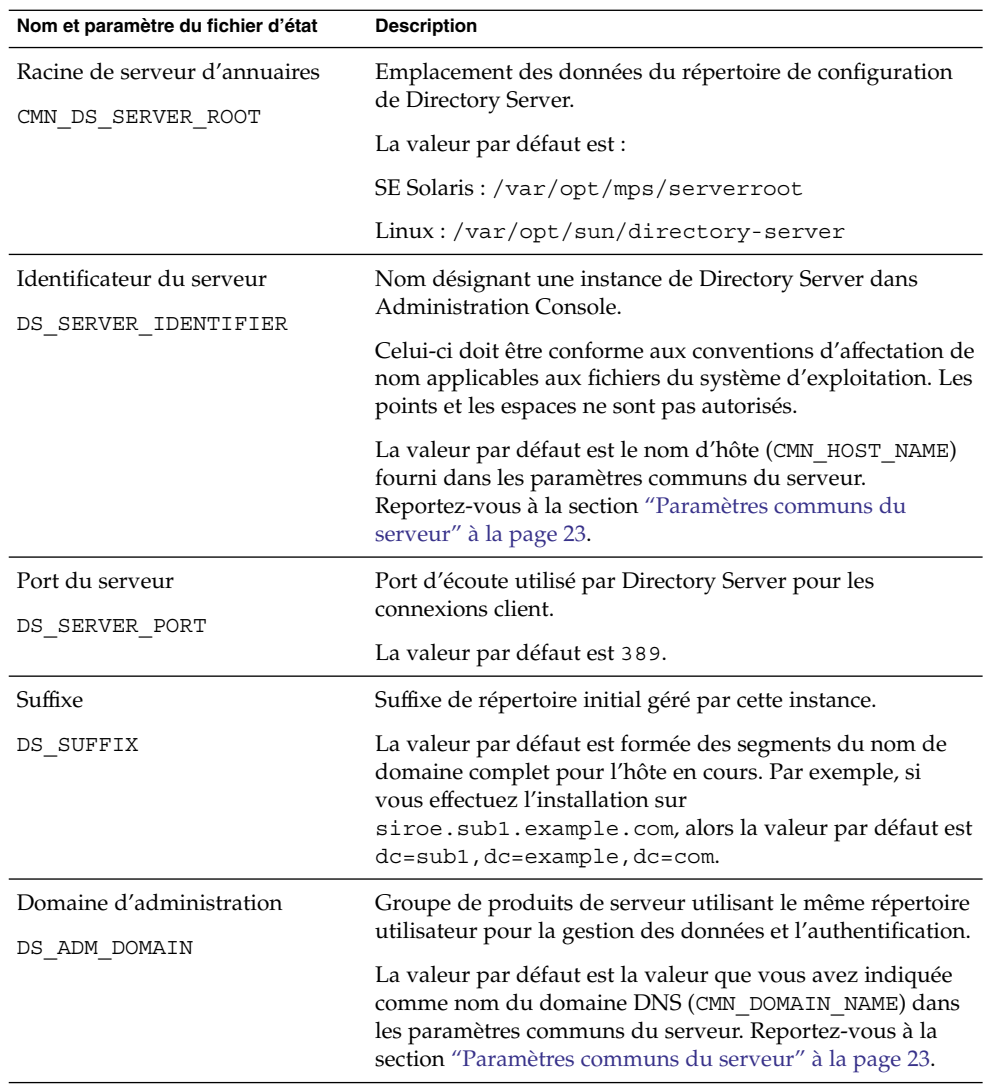

#### **TABLEAU 1–24** Informations sur les paramètres du serveur de Directory Server

| Nom et paramètre du fichier d'état       | <b>Description</b>                                                                                                    |
|------------------------------------------|----------------------------------------------------------------------------------------------------|
| Utilisateur du système<br>DS SYSTEM USER | Nom d'utilisateur (ID utilisateur) utilisé par Directory<br>Server pour s'exécuter sur l'hôte. Utilisez le nom et non le<br>numéro d'identification.                                                    |
|                                          | La valeur par défaut correspond à l'utilisateur système que<br>vous avez indiqué dans les paramètres communs de<br>serveur. Reportez-vous à la section "Paramètres communs<br>du serveur" à la page 23. |
|                                          | Remarque : cette valeur doit être identique à la valeur<br>définie pour le serveur d'administration associé.                                                                                            |
| Groupe système                           | Nom du groupe auquel appartient l'utilisateur de                                                                                                    |
| DS SYSTEM GROUP                          | Directory Server. Utilisez le nom et non le numéro<br>d'identification.                                                                                                    |
|                                          | La valeur par défaut correspond au groupe système que<br>vous avez indiqué dans les paramètres communs du<br>serveur. Reportez-vous à la section "Paramètres communs<br>du serveur" à la page 23.       |
|                                          | Remarque : cette valeur doit être identique à la valeur<br>définie pour le serveur d'administration associé.                                                                                            |

<span id="page-53-0"></span>**TABLEAU 1–24** Informations sur les paramètres du serveur de Directory Server *(Suite)*

#### Directory Server : configuration

Les données de configuration d'une instance de Directory Server peuvent être stockées dans cette même instance, ou dans une instance existant sur un autre hôte. Si vous stockez les données de configuration dans cette instance, vous ne devez répondre qu'à la première question du tableau. Si vous stockez les données de configuration dans une autre instance, vous devez fournir toutes les informations répertoriées dans le tableau.

<span id="page-54-0"></span>**TABLEAU 1–25** Informations sur le serveur d'annuaire de configuration de Directory Server

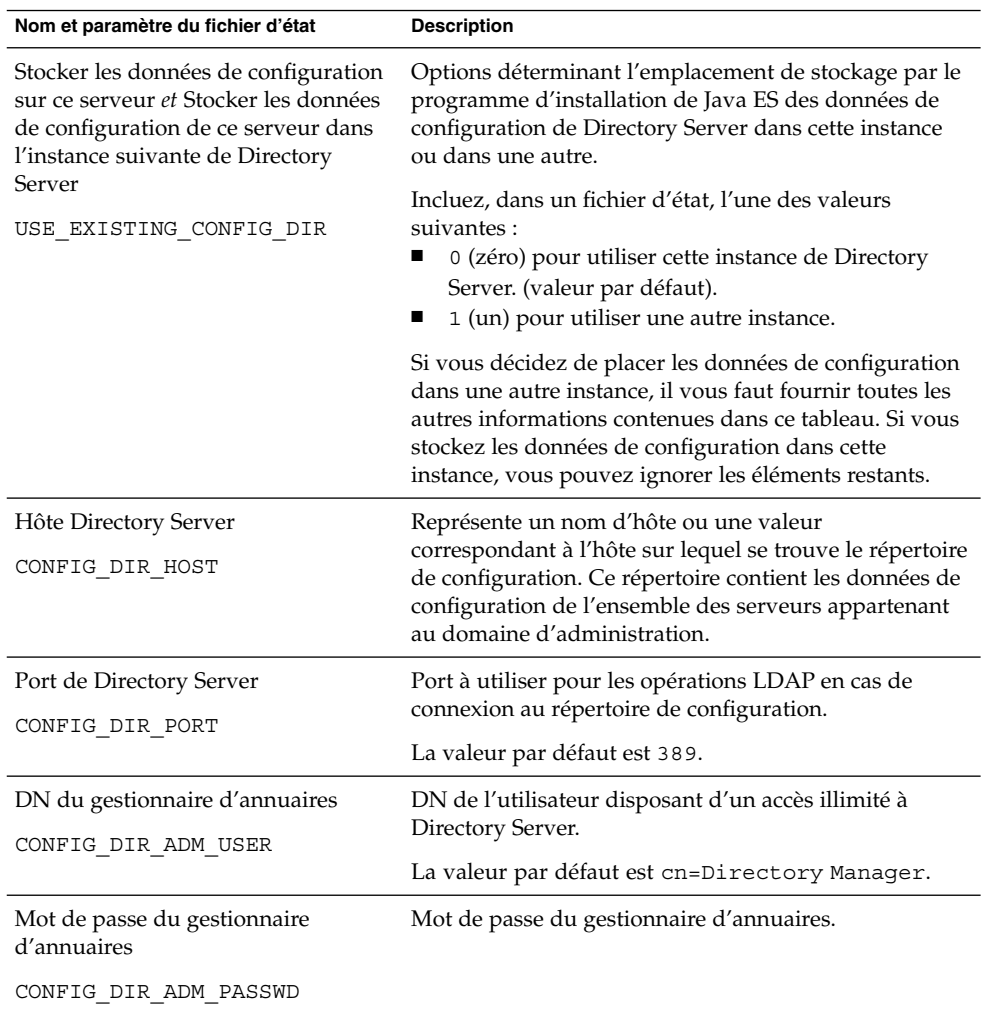

#### Directory Server : emplacement de stockage des données

Les données concernant les utilisateurs et les groupes peuvent être stockées dans cette instance de Directory Server ou dans une instance différente. Vous ne devez préciser les informations de configuration répertoriées dans le tableau ci-après que si vous conservez les données des utilisateurs et des groupes de cette instance de Directory Server dans l'annuaire utilisateur d'une autre instance.

<span id="page-55-0"></span>**TABLEAU 1–26** Informations sur l'emplacement de stockage des données de Directory Server

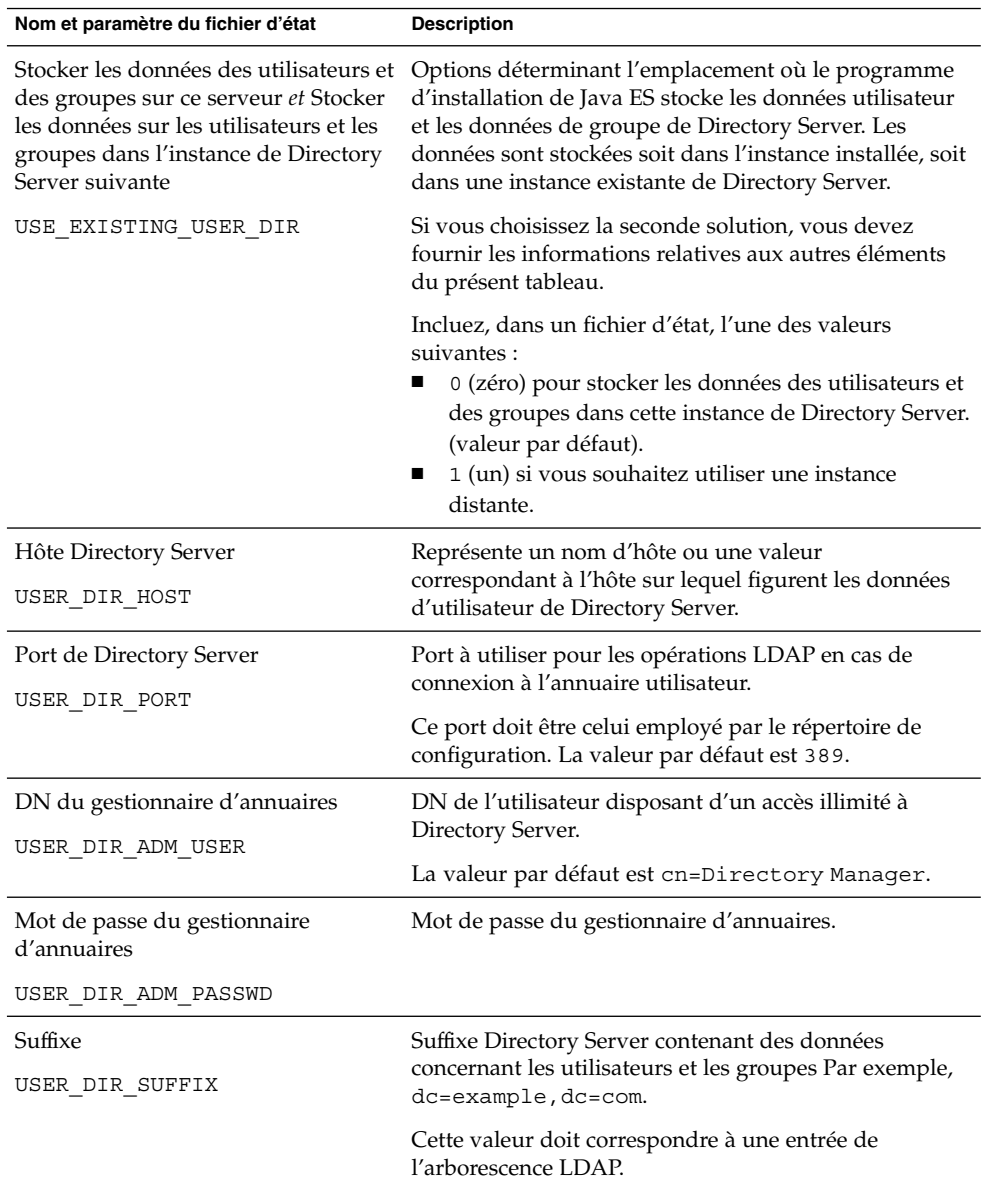

### Directory Server : saisie des données

Vous pouvez compléter l'annuaire utilisateur de Directory Server au cours de la procédure d'installation/de configuration, plutôt que par la suite.

| Nom et paramètre du fichier d'état                                             | <b>Description</b>                                                                                                    |
|--------------------------------------------------------------------------------|----------------------------------------------------------------------------------------------------|
| Remplir avec l'exemple de structure<br>d'organisation<br>DS ADD SAMPLE ENTRIES | Option permettant l'ajout, par le programme<br>d'installation de Java Enterprise System, d'exemples<br>de rôle et de groupe avec les listes de contrôle<br>d'accès correspondantes pour cette instance de<br>Directory Server.                                                                                                    |
|                                                                                | Incluez, dans un fichier d'état, l'une des valeurs<br>suivantes :<br>1 (un) pour intégrer un exemple de structure<br>п<br>d'organisation à Directory Server,<br>0 (zéro) dans le cas contraire. (valeur par défaut).<br>■                                                                                                    |
| Remplir avec des données                                                       | Option permettant le chargement, par le programme                                                                                                    |
| DS POPULATE DATABASE                                                           | d'installation de Java Enterprise System, d'entrées<br>lors de la procédure d'installation et de<br>configuration plutôt que par la suite.                                                                                                    |
|                                                                                | Incluez, dans un fichier d'état, l'une des valeurs<br>suivantes:<br>1 (un) pour inclure des exemples de données<br>■<br>dans Directory Server, (valeur par défaut).<br>0 (zéro) dans le cas contraire.<br>■                                                                                                    |
| Exemple de données, Vos données                                                | Choisissez l'une des méthodes suivantes :<br>Chargez les entrées à partir des exemples de<br>ш                                                                                                    |
| (fichier LDIF) et Nom de fichier<br>DS POPULATE DATABASE FILE NAME             | fichiers LDIF sous DirectoryProxyServer-base<br>/slapd-ServerID /ldif/                                                                                                    |
|                                                                                | Chargez les entrées d'un fichier LDIF que vous<br>ш<br>fournissez. Si vous optez pour cette méthode,<br>vous devez préciser le nom du fichier en<br>question.<br>Dans un fichier d'état, choisissez l'une des<br>possibilités suivantes :<br>Laissez la valeur du paramètre vierge pour<br>charger des entrées des exemples de fichier.<br>Indiquez un nom de fichier complet pour<br>■ |
|                                                                                | charger les entrées depuis ce fichier.                                                                                                    |

**TABLEAU 1–27** Informations sur les données à entrer pour Directory Server

| Nom et paramètre du fichier d'état                                                                                | <b>Description</b>                                                                                                    |
|----------------------------------------------------------------------------------------------------|----------------------------------------------------------------------------------------------------|
| Désactiver la vérification du schéma<br>pour accélérer l'importation des<br>données<br>DS DISABLE SCHEMA CHECKING | Option permettant le chargement, par le programme<br>d'installation de Java Enterprise System, d'exemples<br>de données sans vérification de la conformité de ces<br>entrées avec le schéma connu.                                                                                             |
|                                                                                                    | Lorsque la vérification du schéma est activée, vous<br>ne pouvez modifier les entrées que vous chargez que<br>si elles sont conformes au schéma connu. Le fait de<br>désactiver la vérification du schéma implique que<br>vous envisagiez de résoudre les différences après<br>l'installation. |
|                                                                                                    | Incluez, dans un fichier d'état, l'une des valeurs<br>suivantes :<br>1 (un) pour désactiver le contrôle du schéma;<br>0 (zéro) pour activer le contrôle du schéma.<br>п<br>(valeur par défaut).                                                                                                |

**TABLEAU 1–27** Informations sur les données à entrer pour Directory Server *(Suite)*

# Configuration de Directory Proxy Server

Si Administration Server et Directory Proxy Server sont installés en même temps, le premier doit également être configuré.

Si vous installez Directory Proxy Server sur un hôte sur lequel est déjà installée une version d'Administration Server, le programme d'installation aura également besoin des informations concernant la racine du serveur.

### Directory Proxy Server : sélection du port

Pour Directory Proxy Server, vous devez fournir au programme d'installation des informations concernant la sélection du port :

**TABLEAU 1–28** Informations sur la sélection du port pour Directory Proxy Server

| Nom et paramètre du fichier d'état         | <b>Description</b>                                                              |
|--------------------------------------------|---------------------------------------------------------------------------------|
| Port de Directory Proxy Server<br>DPS PORT | Port d'écoute utilisé par Directory Proxy Server pour<br>les connexions client. |
|                                            | La valeur par défaut est 489.                                                   |

**58** Référence de l'installation de Java ES System 2005Q4 • Octobre 2005

### Directory Proxy Server : racine du serveur

Le programme d'installation n'a besoin des valeurs du tableau suivant que si Administration Server est déjà installé.

**TABLEAU 1–29** Informations sur la racine du serveur pour Directory Proxy Server

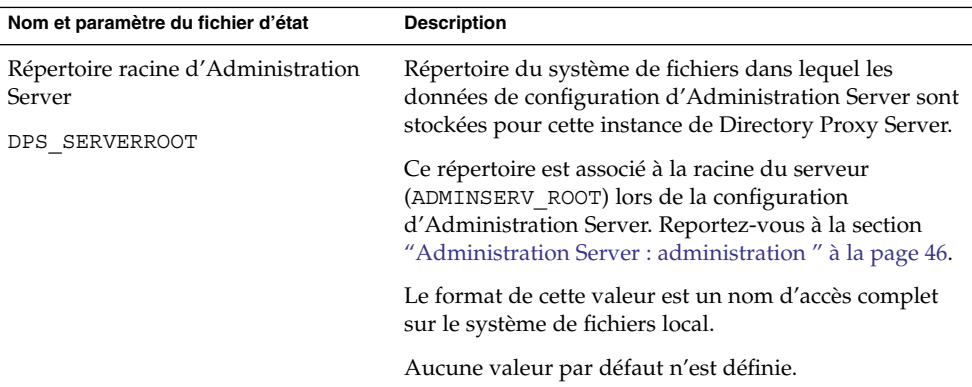

# Configuration HADB

Les informations suivantes sont nécessaires au programme d'installation .

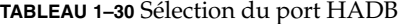

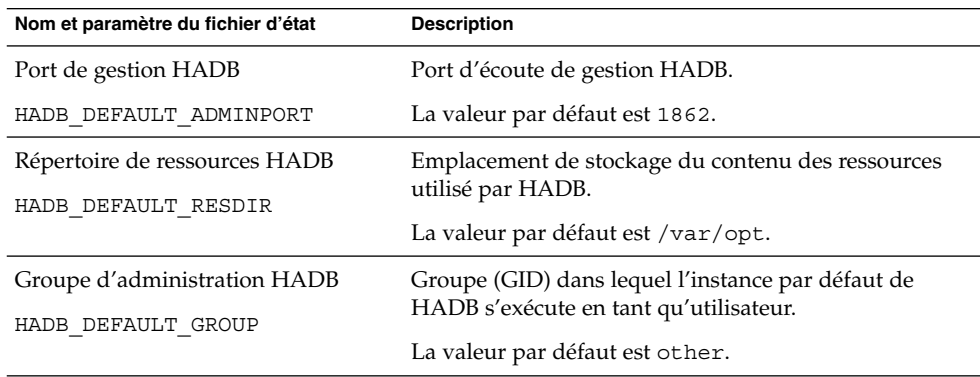

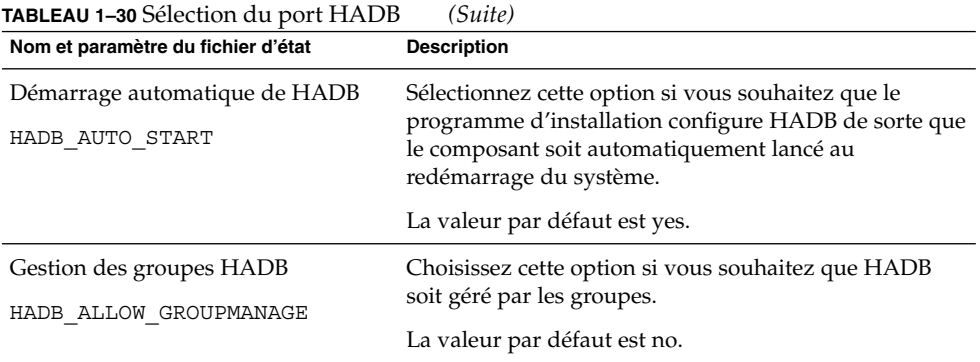

# Informations pour la configuration de Portal Server

Les informations suivantes sont nécessaires au programme d'installation pour la configuration de Portal Server :

- "Portal Server : conteneur Web" à la page 60
- ["Portal Server : déploiement du conteneur Web" à](#page-65-0) la page 66

#### Portal Server : conteneur Web

Portal Server est exécuté sur l'un des quatre conteneurs Web. Les informations dont le programme d'installation a besoin sont différentes pour chaque conteneur Web. Le tableau suivant répertorie les quatre conteneurs Web et les tableaux contenant la description des informations requises pour chaque conteneur.

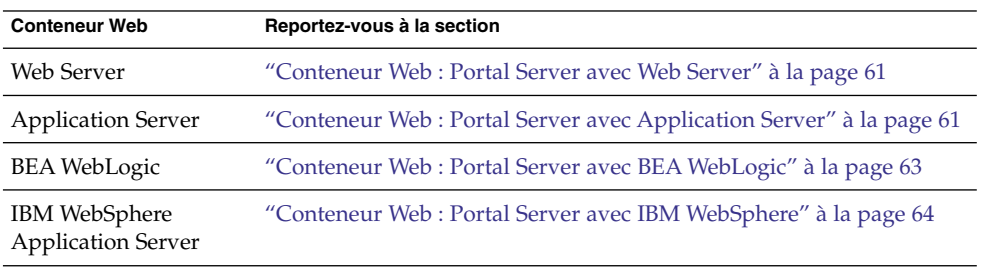

**TABLEAU 1–31** Informations concernant le conteneur Web pour Portal Server

**<sup>60</sup>** Référence de l'installation de Java ES System 2005Q4 • Octobre 2005

#### <span id="page-60-0"></span>Conteneur Web : Portal Server avec Web Server

Cette section décrit les informations requises par le programme d'installation lorsque Web Server est le conteneur Web pour Portal Server.

**TABLEAU 1–32** Informations sur le conteneur Web pour une utilisation de Portal Server avec Web Server

| Nom et paramètre du fichier d'état  | <b>Description</b>                                                                                                    |  |
|-------------------------------------|----------------------------------------------------------------------------------------------------|--|
| Répertoire d'installation           | Répertoire dans lequel est installé Web Server. La<br>valeur par défaut est :                                                                                                    |  |
| PS DEPLOY DIR                       | SE Solaris: /opt/SUNWwbsvr                                                                                                    |  |
|                                     | Linux:/opt/sun/webserver                                                                                                    |  |
| Instance de serveur                 | Instance de Web Server qui doit être utilisée par Portal                                                                                                    |  |
| PS DEPLOY INSTANCE                  | Server.                                                                                                    |  |
| Port d'instance de serveur          | Port d'écoute utilisé par Web Server pour les                                                                                                    |  |
| PS DEPLOY PORT                      | connexions HTTP.                                                                                                    |  |
|                                     | La valeur par défaut est 80.                                                                                                    |  |
|                                     | Si vous installez Web Server dans cette session du<br>programme d'installation, la valeur par défaut est la<br>valeur du port HTTP du serveur Web<br>(WS ADMIN PORT). Reportez-vous à la section "Web<br>Server : instance par défaut " à la page 85. |  |
| Racine de document du serveur       | Répertoire de stockage des pages statiques. La valeur<br>par défaut est :                                                                                                    |  |
| PS DEPLOY DOCROOT                   | SE Solaris:/opt/SUNWwbsvr/docs                                                                                                    |  |
|                                     | Linux:/opt/sun/webserver/docs                                                                                                    |  |
| Port d'instance de serveur sécurisé | Précisez si le port utilisé par l'instance de Web Server                                                                                                    |  |
| PS DEPLOY PROTOCOL                  | est sécurisé ou non. Un port sécurisé fait appel au<br>protocole HTTPS, tandis qu'un port non sécurisé fait<br>appel au protocole HTTP.                                                                                                    |  |
|                                     | Dans un fichier d'état, indiquez https si le port est<br>sécurisé ou http s'il ne l'est pas. La valeur par défaut<br>est http.                                                                                                    |  |

#### Conteneur Web : Portal Server avec Application Server

Cette section décrit les informations requises par le programme d'installation lorsque Application Server est le conteneur Web pour Portal Server.

| Nom et paramètre du fichier d'état                            | <b>Description</b>                                                                                                    |
|---------------------------------------------------------------|----------------------------------------------------------------------------------------------------|
| Répertoire d'installation                                     | Répertoire dans lequel est installé Application Server.<br>La valeur par défaut est :                                                                               |
| PS DEPLOY DIR                                                 | SE Solaris : /opt/SUNWappserver/appserver                                                                                                    |
|                                                               | Linux://opt/sun/appserver                                                                                                    |
| Nom de domaine<br>PS DEPLOY DOMAIN                            | Nom de l'instance d'Application Server sur laquelle<br>Portal Server sera déployé. Ce nom est également le<br>nom du répertoire de l'instance d'Application Server. |
|                                                               | La valeur par défaut est domain1.                                                                                                    |
| Répertoire de l'instance du serveur<br>PS DEPLOY INSTANCE DIR | Chemin du répertoire d'Application Server pour le<br>domaine sur lequel vous souhaitez déployer cette<br>instance de Portal Server. La valeur par défaut est :      |
|                                                               | SE Solaris:<br>/var/opt/SUNWappserver/domains/domain1                                                                                                    |
|                                                               | Linux :<br>/var/opt/sun/appserver/domains/domain1                                                                                                    |
| Port d'instance de serveur                                    | Port d'écoute utilisé par Application Server pour les<br>connexions à l'instance.                                                                                   |
| PS_DEPLOY_PORT                                                | La valeur par défaut est 8080.                                                                                                    |
| Répertoire racine du document<br>PS DEPLOY DOCROOT            | Nom du répertoire dans lequel sont conservées les<br>pages statiques. La valeur par défaut est :                                                                    |
|                                                               | SE Solaris:<br>/var/opt/SUNWappserver/domains/domain1/docroot                                                                                                    |
|                                                               | Linux :<br>/var/opt/sun/appserver/domains/domain1/docroot                                                                                                    |
| Port d'administration<br>PS DEPLOY ADMIN PORT                 | Port sur lequel est exécutée l'instance d'administration<br>d'Application Server, pour le domaine dans lequel<br>vous installez Portal Server.                      |
|                                                               | La valeur par défaut est 4849.                                                                                                    |
| ID utilisateur de l'administrateur<br>PS DEPLOY ADMIN         | ID utilisateur employé par Portal Server pour accéder<br>à Application Server en tant qu'administrateur.                                                            |
|                                                               | La valeur par défaut est admin.                                                                                                    |
| Mot de passe de l'administrateur<br>PS DEPLOY ADMIN PASSWORD  | Mot de passe employé par Portal Server pour accéder<br>à Application Server en tant qu'administrateur.                                                              |

**TABLEAU 1–33** Informations sur le conteneur Web pour une utilisation de Portal Server avec Application Server

<span id="page-62-0"></span>**TABLEAU 1–33** Informations sur le conteneur Web pour une utilisation de Portal Server avec **Application Server** 

| Nom et paramètre du fichier d'état                                       | <b>Description</b>                                                                                                    |
|--------------------------------------------------------------------------|----------------------------------------------------------------------------------------------------|
| Port d'instance de serveur sécurisé<br>PS DEPLOY PROTOCOL                | Précisez si la valeur affectée au port de l'instance de<br>serveur fait référence à un port sécurisé. Un port<br>sécurisé fait appel au protocole HTTPS, tandis qu'un<br>port non sécurisé fait appel au protocole HTTP. |
|                                                                          | Dans un fichier d'état, indiquez https si le port est<br>sécurisé ou http s'il ne l'est pas. La valeur par défaut<br>est http.                                                                                           |
| Port de serveur d'administration<br>sécurisé<br>PS DEPLOY ADMIN PROTOCOL | Indiquez si le port d'administration est ou non<br>sécurisé. Un port sécurisé fait appel au protocole<br>HTTPS, tandis qu'un port non sécurisé fait appel au<br>protocole HTTP.                                          |
|                                                                          | Dans un fichier d'état, indiquez https si le port est<br>sécurisé ou http s'il ne l'est pas. La valeur par défaut<br>est http.                                                                                           |

#### Conteneur Web : Portal Server avec BEA WebLogic

Cette section décrit les informations requises par le programme d'installation lorsque BEA WebLogic est le conteneur Web pour Portal Server.

**TABLEAU 1–34** Informations sur le conteneur Web pour une utilisation de Portal Server avec BEA WebLogic

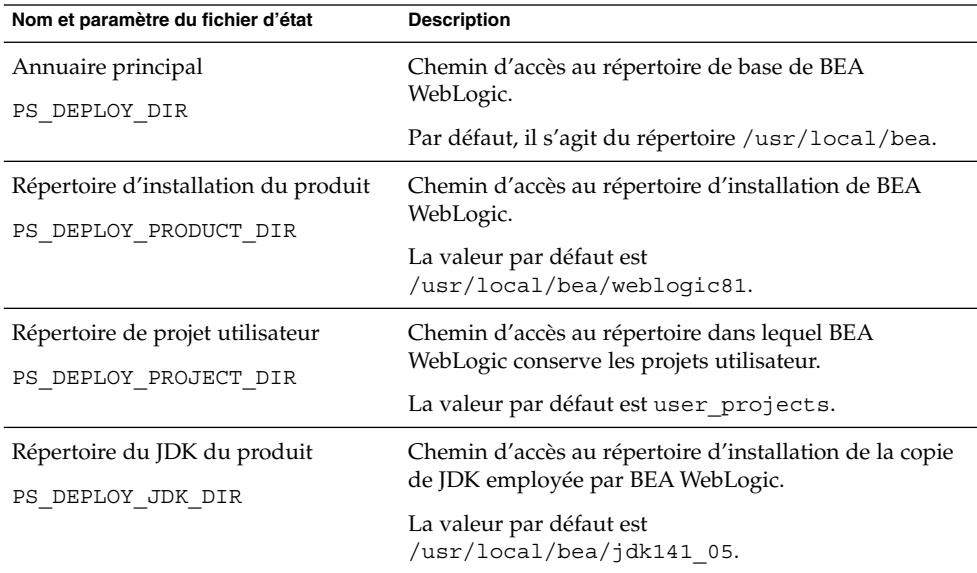

Chapitre 1 • Informations de configuration **63**

| Nom et paramètre du fichier d'état                 | <b>Description</b>                                                                                                    |
|----------------------------------------------------|----------------------------------------------------------------------------------------------------|
| Domaine de serveur/cluster                         | Nom du domaine BEA WebLogic dans lequel ce<br>produit est déployé.                                                                                                    |
| PS_DEPLOY_DOMAIN                                   | La valeur par défaut est mydomain.                                                                                                    |
| Instance de serveur/cluster<br>PS DEPLOY INSTANCE  | Nom de l'instance de BEA WebLogic destinée à<br>exécuter Portal Server.                                                                                                    |
|                                                    | La valeur par défaut est myserver.                                                                                                    |
| Port de serveur/cluster<br>PS DEPLOY PORT          | Port d'écoute utilisé par BEA WebLogic pour les<br>connexions d'administration.                                                                                                   |
|                                                    | La valeur par défaut est 7001.                                                                                                    |
| Protocole de serveur/cluster<br>PS DEPLOY PROTOCOL | Indiquez si le port de serveur/cluster est ou non<br>sécurisé. Un port sécurisé fait appel au protocole<br>HTTPS, tandis qu'un port non sécurisé fait appel au<br>protocole HTTP. |
|                                                    | La valeur par défaut est http.                                                                                                    |
| Répertoire racine du document<br>PS DEPLOY DOCROOT | Chemin d'accès au répertoire dans lequel BEA<br>WebLogic conserve les documents de contenu.                                                                                       |
|                                                    |                                                                                                    |
| ID utilisateur de l'administrateur                 | Nom d'utilisateur de l'administrateur de BEA<br>WebLogic (utilisateur système).                                                                                                   |
| PS_DEPLOY_ADMIN                                    | La valeur par défaut est weblogic.                                                                                                    |
| Mot de passe de l'administrateur                   | Mot de passe de l'administrateur de BEA WebLogic                                                                                                    |
| PS DEPLOY ADMIN PASSWORD                           | (utilisateur système).                                                                                                    |
| Serveur géré                                       | Permet d'indiquer que le serveur BEA WebLogic est                                                                                                    |
| PS DEPLOY NOW                                      | géré.                                                                                                    |
|                                                    | Si le serveur BEA WebLogic est un serveur géré, les<br>applications Web de Portal Server ne doivent pas être<br>déployées sur l'instance du serveur WebLogic spécifiée.           |
|                                                    | Dans un fichier d'état, indiquez n dans le cas d'un<br>serveur géré ou y dans le cas contraire. La valeur par<br>défaut est y.                                                    |

<span id="page-63-0"></span>**TABLEAU 1–34** Informations sur le conteneur Web pour une utilisation de Portal Server avec BEA WebLogic

#### Conteneur Web : Portal Server avec IBM WebSphere

Cette section décrit les informations requises par le programme d'installation lorsque le conteneur Web pour Portal Server est IBM WebSphere Application Server.

**TABLEAU 1–35** Informations sur le conteneur Web pour une utilisation de Portal Server avec IBM WebSphere

| Nom et paramètre du fichier d'état                 | <b>Description</b>                                                                                                    |
|----------------------------------------------------|----------------------------------------------------------------------------------------------------|
| Répertoire d'installation                          | Chemin d'accès au répertoire d'installation d'IBM<br>WebSphere Application Server.                                                                                          |
| PS DEPLOY DIR                                      | La valeur par défaut est<br>/opt/IBM/WebSphere/Express51/AppServer.                                                                                                    |
| Hôte virtuel<br>PS DEPLOY VIRTUAL HOST             | Nom de l'alias de l'hôte virtuel de l'instance d'IBM<br>WebSphere Application Server.                                                                                       |
|                                                    | La valeur par défaut est default_host.                                                                                                    |
| Cellule                                            | Nom de la cellule IBM WebSphere Application Server.                                                                                                    |
| PS DEPLOY CELL                                     | La valeur par défaut est DefaultNode.                                                                                                    |
| Nœud                                               | Nom du nœud IBM WebSphere Application Server.                                                                                                    |
| PS DEPLOY NODE                                     | La valeur par défaut est DefaultNode.                                                                                                    |
| Instance de serveur                                | Nom de l'instance d'IBM WebSphere Application<br>Server.                                                                                                    |
| PS_DEPLOY_INSTANCE                                 | La valeur par défaut est server1.                                                                                                    |
| Port d'instance de serveur<br>PS DEPLOY PORT       | Port d'écoute utilisé par l'instance d'IBM WebSphere<br>pour les connexions HTTP. En général, ces connexions<br>sont configurées pour provenir d'un serveur Web<br>frontal. |
|                                                    | La valeur par défaut est 9080.                                                                                                    |
| Répertoire racine du document<br>PS DEPLOY DOCROOT | Répertoire dans lequel IBM WebSphere Application<br>Server stocke des documents.                                                                                            |
|                                                    | La valeur par défaut est<br>/opt/IBM/WebsSphere/Express51/Appserver/web/docs                                                                                                |
|                                                    | Si vous utilisez une autre langue que l'anglais,<br>modifiez la partie finale du nom de fichier.                                                                            |
| Répertoire de base Java                            | Chemin d'accès au répertoire d'installation d'IBM<br>WebSphere Application Server.                                                                                          |
| PS DEPLOY JDK DIR                                  | La valeur par défaut est<br>/opt/IBM/WebsSphere/Express51/Appserver/java.                                                                                                   |

| IBM WebSphere<br>(Suite)           |                                                                                                    |
|------------------------------------|----------------------------------------------------------------------------------------------------|
| Nom et paramètre du fichier d'état | <b>Description</b>                                                                                                    |
| Instance de serveur sécurisée      | Indiquez si le port de l'instance de serveur est ou non                                                                        |
| PS DEPLOY PROTOCOL                 | sécurisé. Un port sécurisé fait appel au protocole<br>HTTPS, tandis qu'un port non sécurisé fait appel au<br>protocole HTTP.   |
|                                    | Dans un fichier d'état, indiquez https si le port est<br>sécurisé ou http s'il ne l'est pas. La valeur par défaut<br>est http. |
|                                    |                                                                                                    |

<span id="page-65-0"></span>**TABLEAU 1–35** Informations sur le conteneur Web pour une utilisation de Portal Server avec IBM WebSphere *(Suite)*

### Portal Server : déploiement du conteneur Web

Cette section décrit les informations requises par le programme d'installation de Portal Server pour le déploiement du conteneur Web.

| Nom et paramètre du fichier d'état | <b>Description</b>                                                                                                    |
|------------------------------------|----------------------------------------------------------------------------------------------------|
| Protocole d'équilibreur de charge  | Indique si l'équilibreur de charge utilise le protocole<br>HTTP ou HTTPS. Cette option est activée uniquement<br>si vous sélectionnez l'option "Équilibreur de charge<br>contrôlant plusieurs instances de Portal Server". |
|                                    | Sert à la construction du paramètre<br>PS LOAD BALANCER URL.                                                                                                    |
| Hôte d'équilibreur de charge       | Nom complet de l'hôte d'équilibreur de charge. Cette<br>option est activée uniquement si vous sélectionnez<br>l'option "Équilibreur de charge contrôlant plusieurs<br>instances de Portal Server".                         |
|                                    | Sert à la construction du paramètre<br>PS_LOAD_BALANCER_URL.                                                                                                    |
| Port d'équilibreur de charge       | Port d'écoute utilisé par l'équilibreur de charge pour les<br>connexions. Cette option est activée uniquement si<br>vous sélectionnez l'option "Équilibreur de charge<br>contrôlant plusieurs instances de Portal Server". |
|                                    | Sert à la construction du paramètre<br>PS LOAD BALANCER URL.                                                                                                    |

**TABLEAU 1–36** Informations sur le portail pour Portal Server, tous scénarios

| Nom et paramètre du fichier d'état                                       | <b>Description</b>                                                                                                    |
|--------------------------------------------------------------------------|----------------------------------------------------------------------------------------------------|
| URI de déploiement<br>PS DEPLOY URI                                      | Préfixe URI permettant d'accéder aux pages HTML,<br>aux classes ainsi qu'aux fichiers JAR associés à Portal<br>Server.                                                                    |
|                                                                          | La valeur ne doit comprendre qu'une seule barre<br>oblique, placée au début.                                                                                                    |
|                                                                          | La valeur par défaut est /portal.                                                                                                    |
| Équilibreur de charge contrôlant<br>plusieurs instances de Portal Server | Indique si l'accès à l'instance de Portal Server que vous<br>installez s'effectue par l'intermédiaire d'un équilibreur<br>de charge qui contrôle plusieurs instances de Portal<br>Server. |
| Installer un exemple de portail<br>PS SAMPLE PORTAL                      | Indique si un exemple de portail doit être installé ou<br>non.                                                                                                    |
|                                                                          | Dans une valeur d'état, les valeurs possibles sont y et n.<br>La valeur par défaut est y.                                                                                                 |

**TABLEAU 1–36** Informations sur le portail pour Portal Server, tous scénarios *(Suite)*

# Informations pour la configuration de Portal Server Secure Remote Access

Cette section décrit tout d'abord l'installation de Secure Remote Access Core, puis des sous-composants Gateway, Netlet Proxy et Rewriter Proxy de Portal Server Secure Remote Access.

- "Configuration de Secure Remote Access Core" à la page 67
- ["Configuration de Gateway" à](#page-71-0) la page 72
- ["Configuration de Netlet Proxy" à](#page-74-0) la page 75
- ["Configuration de Rewriter Proxy" à](#page-78-0) la page 79

#### Configuration de Secure Remote Access Core

Cette section répertorie les informations nécessaires au programme d'installation pour installer Portal Server Secure Remote Access Core. Les informations requises sont différentes en fonction des scénarios qui s'appliquent :

- **Installation en une seule session** : vous installez simultanément Portal Server et Portal Server Secure Remote Access.
- **Installation en plusieurs sessions** : vous installez Portal Server dans une session, puis Portal Server Secure Remote Access lors d'une session ultérieure.

**TABLEAU 1–37** Informations requises pour l'installation de Portal Server Secure Remote Access Core

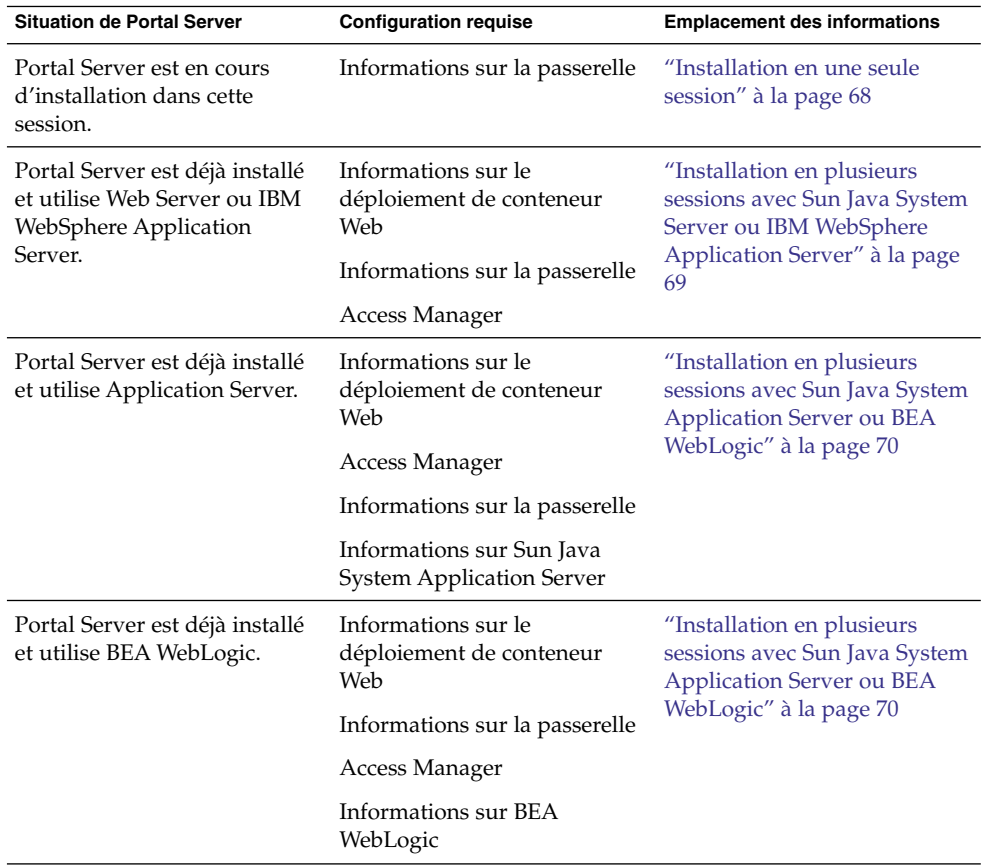

#### Installation en une seule session

Lorsque vous installez Portal Server Secure Remote Core et Portal Server au cours d'une même session, vous fournissez des informations concernant Portal Server Secure Remote Access Gateway. Le programme d'installation récupère d'autres informations de configuration de Portal Server Secure Remote Access à partir de la configuration de Portal Server.

Cette section décrit les informations relatives à la passerelle et nécessaires à l'installation de Portal Server Secure Remote Access Core.

| Nom et paramètre du fichier d'état                                     | <b>Description</b>                                                                                                    |
|------------------------------------------------------------------------|----------------------------------------------------------------------------------------------------|
| Protocole de la passerelle<br>SRA GATEWAY PROTOCOL                     | Protocole grâce auquel la passerelle communique avec<br>Portal Server. Un port sécurisé fait appel au protocole<br>HTTPS, tandis qu'un port non sécurisé fait appel au<br>protocole HTTP. |
|                                                                        | Dans un fichier d'état, indiquez https si le port est<br>sécurisé ou http s'il ne l'est pas. La valeur par défaut<br>est http.                                                            |
| Domaine de Portal Server                                               | Nom du domaine de Portal Server.                                                                                                    |
| SRA SERVER DOMAIN                                                      | Par exemple, si le nom de domaine complet est<br>siroe.subdomain1.example.com, entrez<br>subdomain1.example.com.                                                                          |
| Domaine de la passerelle                                               | Nom de domaine pour le composant Gateway.                                                                                                    |
| SRA GATEWAY DOMAIN                                                     | Par exemple, si le FQDN de l'hôte Portal Server est<br>siroe.subdomain1.example.com, entrez<br>subdomain1.example.com.                                                                    |
| Port de la passerelle                                                  | Port d'écoute utilisé par l'hôte Gateway.                                                                                                    |
| SRA GATEWAY PORT                                                       | La valeur par défaut est 443.                                                                                                    |
| Nom du profil de passerelle<br>SRA GATEWAY PROFILE                     | Profil contenant les informations de configuration de la<br>passerelle, telles que le port d'écoute ainsi que les<br>options SSL et de proxy.                                             |
|                                                                        | La valeur par défaut est default.                                                                                                    |
| Consigner le mot de passe de<br>l'utilisateur<br>SRA LOG USER PASSWORD | Mot de passe qui permet aux administrateurs disposant<br>d'un accès non root d'accéder aux fichiers journaux de<br>la passerelle.                                                         |

<span id="page-68-0"></span>**TABLEAU 1–38** Portal Server Secure Remote Access Gateway

#### Installation en plusieurs sessions avec Sun Java System Server ou IBM WebSphere Application Server

Cette section présente les informations que vous devez fournir lors de l'installation de Portal Server Secure Remote Access sur un hôte pour lequel les affirmations suivantes sont exactes :

- Portal Server est déjà installé.
- Portal Server est déployé sur le conteneur Web Sun Java System Web Server ou IBM WebSphere Application Server.

Dans ce scénario, vous devez fournir les informations concernant les éléments suivants :

■ déploiement de conteneur Web ;

- <span id="page-69-0"></span>■ passerelle ;
- Access Manager.

Le tableau suivant contient les informations spécifiées concernant le conteneur Web.

**TABLEAU 1–39** Informations sur le déploiement de conteneur Web pour Portal Server Secure Remote Access Core

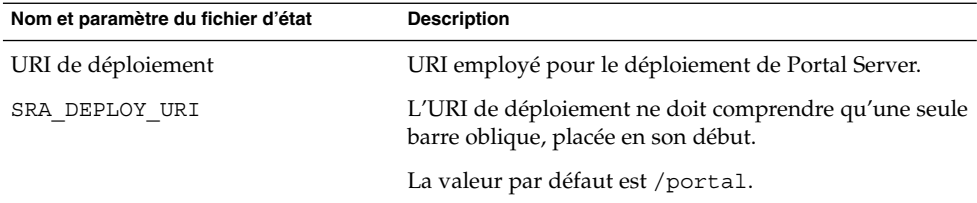

Le tableau suivant contient les informations à fournir concernant Access Manager.

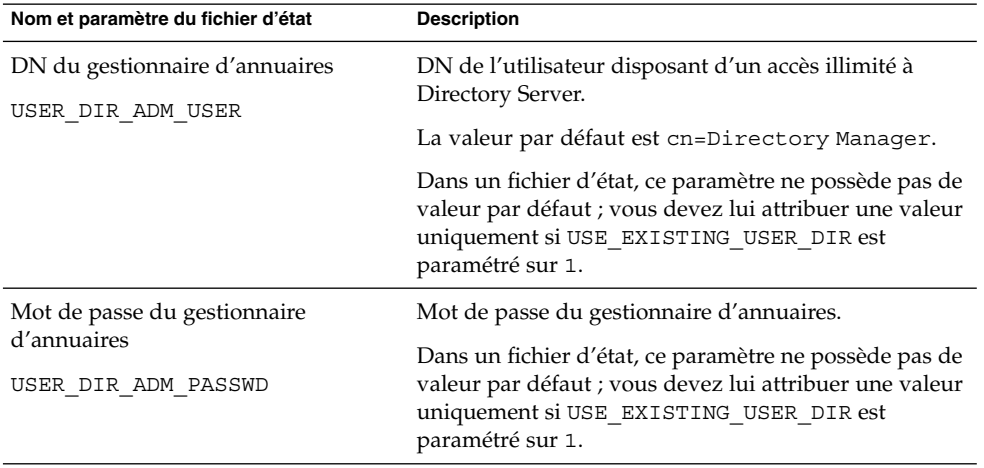

**TABLEAU 1–40** Pour Portal Server Secure Remote Access Core

#### Installation en plusieurs sessions avec Sun Java System Application Server ou BEA WebLogic

Cette section présente les informations que vous devez fournir lors de l'installation de Portal Server Secure Remote Access sur un hôte pour lequel les affirmations suivantes sont exactes :

- Portal Server est déjà installé.
- Portal Server est déployé sur un conteneur Web Sun Java System Application Server ou BEA WebLogic.

Dans ce scénario, vous devez fournir les informations concernant les éléments suivants :

- déploiement de conteneur Web ;
- Access Manager
- Sun Java System Application Server ou sur BEA WebLogic.

Le tableau suivant contient les informations spécifiées concernant le conteneur Web.

**TABLEAU 1–41** Informations sur le déploiement de conteneur Web pour Portal Server Secure Remote Access Core

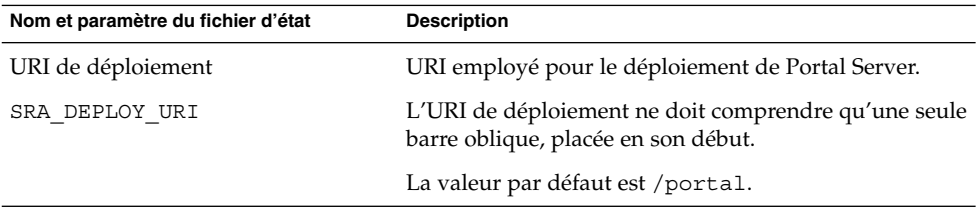

Le tableau suivant contient les informations à fournir concernant Access Manager.

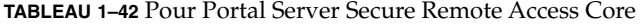

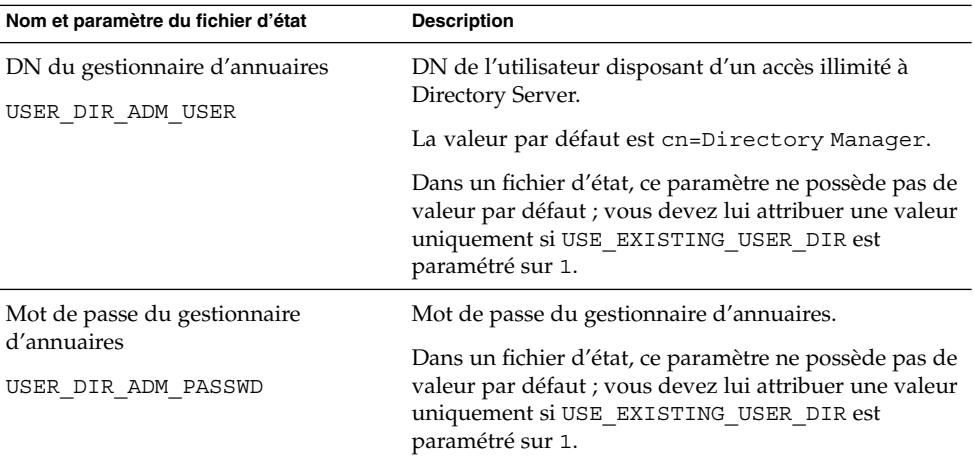

Le tableau suivant contient les informations à indiquer concernant Sun Java System Application Server ou BEA WebLogic Server.

**TABLEAU 1–43** Pour Portal Server Secure Remote Access Core

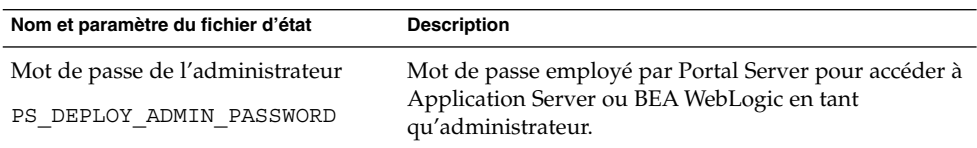

Chapitre 1 • Informations de configuration **71**

#### <span id="page-71-0"></span>Configuration de Gateway

Cette section comporte les informations que vous devez fournir lors de l'installation du sous-composant Gateway. Dans ce scénario, vous devez fournir les informations concernant les éléments suivants :

- ["Informations sur le déploiement du conteneur Web" à](#page-74-0) la page 75
- ["Access Manager" à](#page-74-0) la page 75
- ["Informations sur le serveur proxy" à](#page-75-0) la page 76
- ["Informations sur le certificat" à](#page-77-0) la page 78

#### Informations sur le déploiement de conteneur Web

Le tableau suivant répertorie les informations à spécifier concernant le conteneur Web pour Portal Server ou l'équilibreur de charge.

**TABLEAU 1–44** Informations sur le déploiement de conteneur Web pour Portal Server Secure Remote Access Gateway

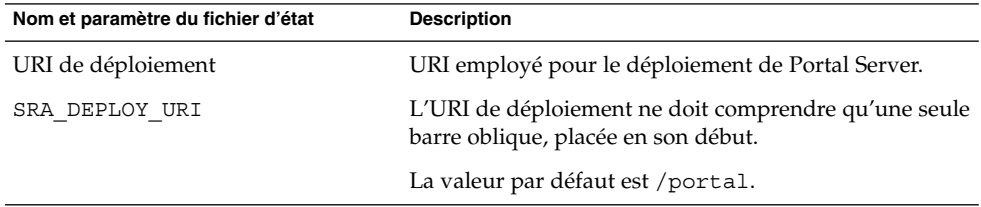

#### Access Manager

Le tableau suivant contient les informations à fournir concernant Access Manager.

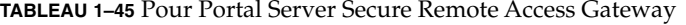

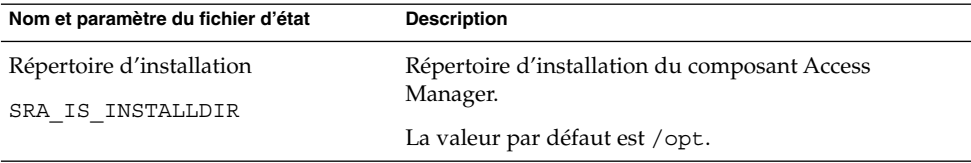

#### Informations sur Gateway

Cette section décrit les informations requises concernant la passerelle lors de l'installation du sous-composant Gateway.
| Nom et paramètre du fichier d'état                                     | <b>Description</b>                                                                                                    |
|------------------------------------------------------------------------|----------------------------------------------------------------------------------------------------|
| Protocole<br>SRA GW PROTOCOL                                           | Protocole (HTTP ou HTTPS) employé par la passerelle<br>pour ses communications. Un port sécurisé fait appel<br>au protocole HTTPS, tandis qu'un port non sécurisé fait<br>appel au protocole HTTP. Le protocole HTTPS est<br>préconisé dans la plupart des cas. |
|                                                                        | Dans un fichier d'état, indiquez https si le port est<br>sécurisé ou http s'il ne l'est pas. La valeur par défaut<br>est http.                                                                                                    |
| Nom d'hôte                                                             | Nom de l'hôte sur lequel le composant Gateway est<br>installé.                                                                                                    |
| SRA GW HOSTNAME                                                        | Par exemple, si le nom de domaine complet est<br>siroe.subdomain1.example.com, entrez siroe.<br>La valeur par défaut est le nom de l'hôte local.                                                                                                    |
| Sous-domaine                                                           |                                                                                                    |
| SRA GW SUBDOMAIN                                                       | Nom du sous-domaine dont fait partie l'hôte Gateway.<br>Aucune valeur par défaut n'est définie.                                                                                                    |
| Domaine                                                                | Nom du domaine dont fait partie l'hôte Gateway.                                                                                                    |
| SRA GW DOMAIN                                                          | Par exemple, si le nom de domaine complet est<br>siroe.example.com, alors la valeur appropriée est<br>example.com.                                                                                                    |
|                                                                        | La valeur par défaut est le domaine de l'hôte local.                                                                                                    |
| Adresse IP de l'hôte<br>SRA GW IPADDRESS                               | Adresse IP de l'hôte d'Access Manager. Indiquez<br>l'adresse IP de l'hôte sur lequel a été installé Access<br>Manager pour Portal Server.                                                                                                    |
|                                                                        | La valeur par défaut est l'adresse IP de l'hôte local.                                                                                                    |
| Port d'accès                                                           | Port d'écoute utilisé par l'hôte Gateway.                                                                                                    |
| SRA GW PORT                                                            | La valeur par défaut est 443.                                                                                                    |
| Nom du profil de passerelle                                            | Profil Gateway contenant toutes les données se                                                                                                    |
| SRA GW PROFILE                                                         | rapportant à la configuration de Gateway, comme le<br>port d'écoute utilisé, les options SSL et les options de<br>proxy.                                                                                                    |
|                                                                        | La valeur par défaut est default.                                                                                                    |
| Consigner le mot de passe de<br>l'utilisateur<br>SRA LOG USER PASSWORD | Mot de passe qui permet aux administrateurs disposant<br>d'un accès non root d'accéder aux fichiers journaux de<br>la passerelle.                                                                                                    |

**TABLEAU 1–46** Pour Portal Server Secure Remote Access Gateway

| Nom et paramètre du fichier d'état             | <b>Description</b>                                                                            |
|------------------------------------------------|-----------------------------------------------------------------------------------------------|
| Démarrer la passerelle après<br>l'installation | Permet au programme d'installation de lancer<br>automatiquement Gateway après l'installation. |
| SRA GW START                                   | Dans un fichier d'état, les valeurs autorisées sont y et n.<br>La valeur par défaut est y.    |

**TABLEAU 1–46** Pour Portal Server Secure Remote Access Gateway *(Suite)*

### Informations sur le certificat

Lors de l'installation de Gateway, Netlet Proxy ou Rewriter Proxy, vous pouvez fournir des informations afin de créer un certificat autosigné à utiliser avec Portal Server Secure Remote Access. Pour la configuration d'un certificat, le programme d'installation a besoin des informations ci-après.

**Remarque –** N'employez pas de caractères multioctets lorsque vous entrez les informations concernant le certificat.

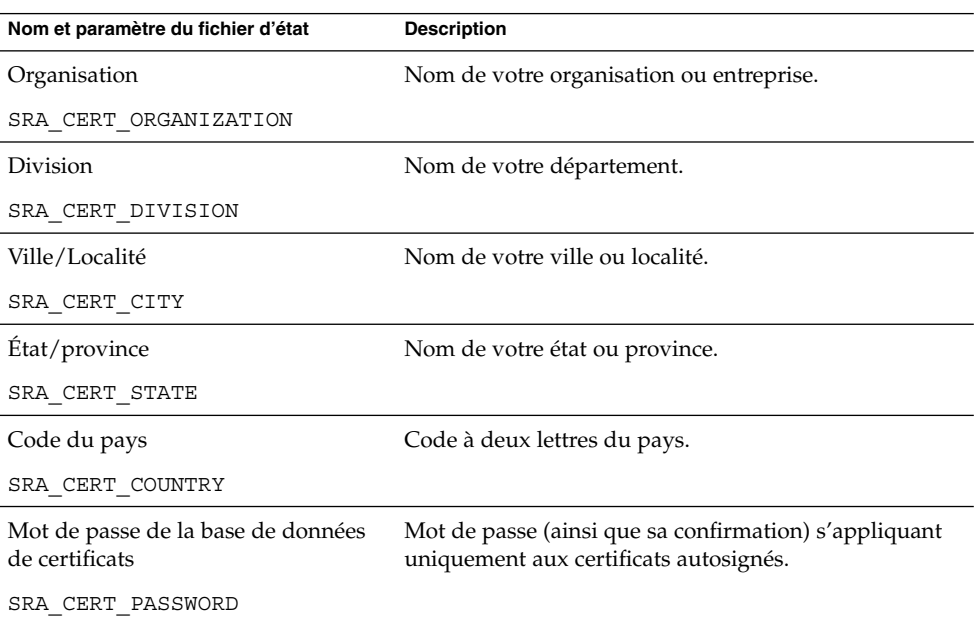

**TABLEAU 1–47** Informations sur le certificat pour Portal Server Secure Remote Access Gateway

### Configuration de Netlet Proxy

Cette section comporte les informations que vous devez fournir lors de l'installation du sous-composant Netlet Proxy. Dans ce scénario, vous devez fournir les informations concernant les éléments suivants :

- ["Informations sur le déploiement de conteneur Web" à](#page-78-0) la page 79
- "Informations sur Netlet Proxy" à la page 75
- ["Informations sur le serveur proxy" à](#page-80-0) la page 81
- ["Informations sur le certificat" à](#page-81-0) la page 82

### Informations sur le déploiement du conteneur Web

Le tableau suivant contient les informations spécifiées concernant le conteneur Web. Elles s'appliquent aussi bien à Portal Server qu'à l'équilibreur de charge.

**TABLEAU 1–48** Informations sur le déploiement de conteneur Web pour Portal Server Secure Remote Access Netlet Proxy

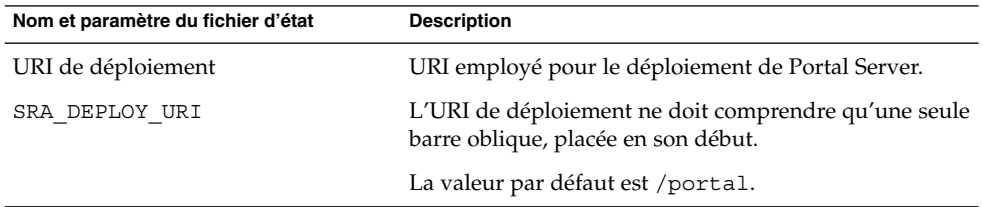

#### Access Manager

Le tableau suivant contient les informations à fournir concernant Access Manager.

**TABLEAU 1–49** Pour Portal Server Secure Remote Access Netlet Proxy

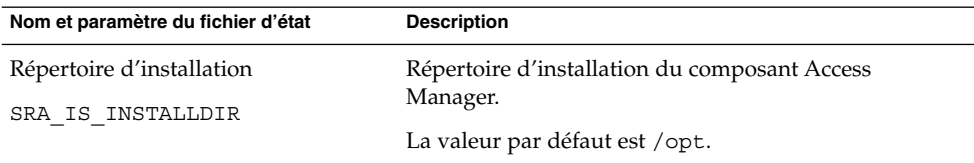

## Informations sur Netlet Proxy

Cette section répertorie les informations sur Netlet Proxy requises lors de l'installation de ce composant.

**TABLEAU 1–50** Pour Portal Server Secure Remote Access Netlet Proxy

| Nom et paramètre du fichier d'état            | <b>Description</b>                                                                                                    |  |
|-----------------------------------------------|----------------------------------------------------------------------------------------------------|--|
| Nom d'hôte                                    | Nom de l'hôte sur lequel est installé Netlet Proxy.                                                                        |  |
| SRA NLP HOSTNAME                              | La valeur par défaut est le nom de l'hôte local.                                                                           |  |
| Sous-domaine                                  | Nom du sous-domaine dont fait partie l'hôte sur lequel                                                                     |  |
| SRA NLP SUBDOMAIN                             | est installé Netlet Proxy.                                                                                                 |  |
|                                               | Aucune valeur par défaut n'est définie.                                                                                    |  |
| Domaine                                       | Nom du domaine dont fait partie l'hôte sur lequel est<br>installé Netlet Proxy.                                            |  |
| SRA NLP DOMAIN                                | La valeur par défaut est le domaine de l'hôte local.                                                                       |  |
| Adresse IP de l'hôte                          | Adresse IP de l'hôte sur lequel est installé Netlet Proxy.                                                                 |  |
| SRA NLP IPADDRESS                             | La valeur par défaut est l'adresse IP de l'hôte local.                                                                     |  |
| Port d'accès                                  | Port d'écoute utilisé par Netlet Proxy.                                                                                    |  |
| SRA NLP PORT                                  | La valeur par défaut est 10555.                                                                                            |  |
| Nom du profil de passerelle                   | Profil contenant les informations de configuration de la                                                                   |  |
| SRA_NLP_GATEWAY_PROFILE                       | passerelle, telles que le port d'écoute ainsi que les<br>options SSL et de proxy.                                          |  |
|                                               | La valeur par défaut est default.                                                                                          |  |
| Démarrer Proxy Netlet après<br>l'installation | Option grâce à laquelle le programme d'installation<br>lance automatiquement Netlet Proxy à la suite de<br>l'installation. |  |
| SRA NLP START                                 |                                                                                                    |  |
|                                               | Dans une valeur d'état, les valeurs possibles sont y et n.<br>La valeur par défaut est y.                                  |  |

## Informations sur le serveur proxy

Le tableau suivant contient les informations que vous devez saisir si vous installez les sous-composants Proxy sur un hôte sur lequel Portal Server Secure Remote Access est déjà installé.

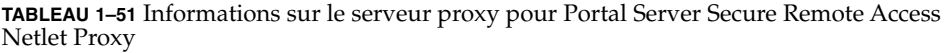

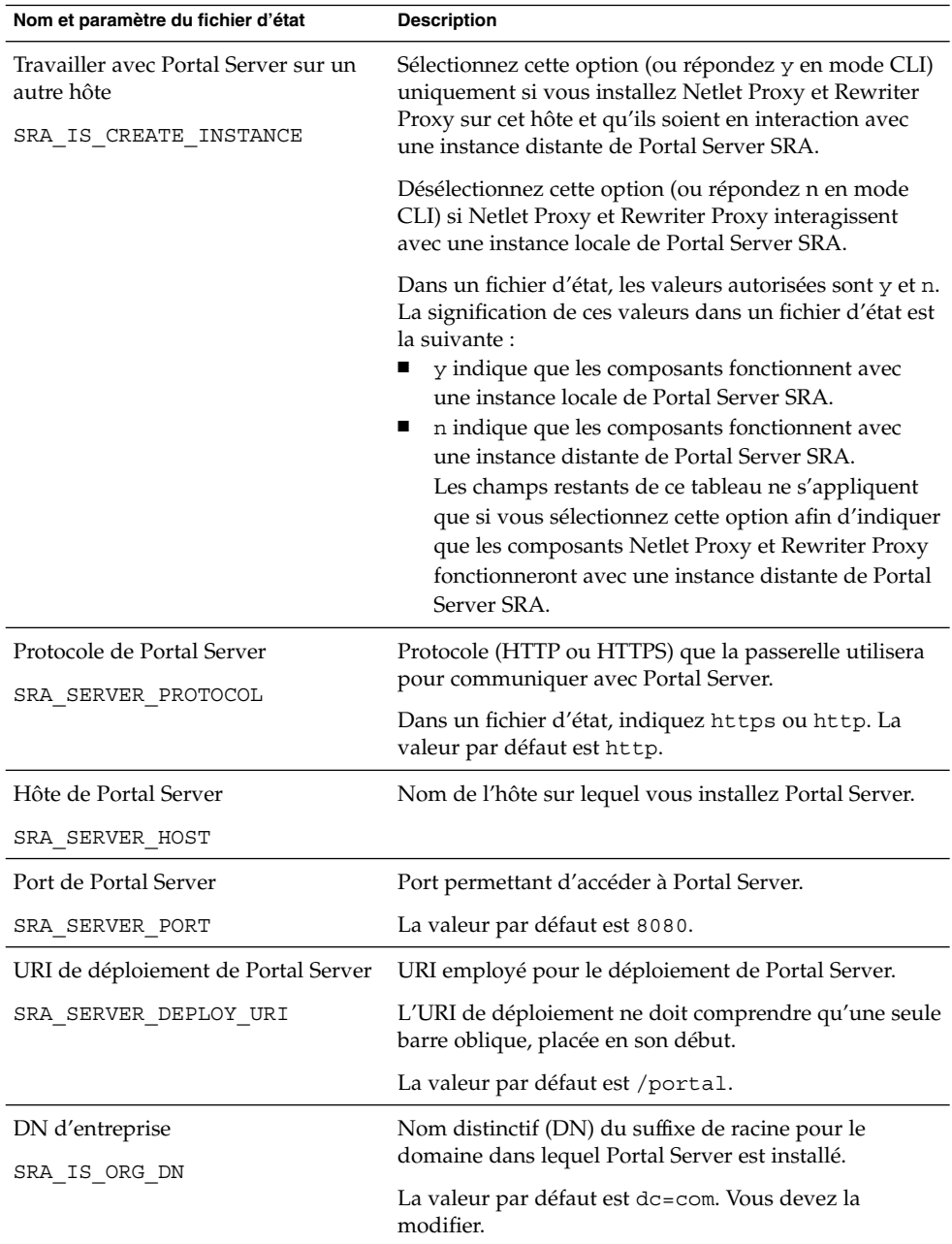

| $\lambda$<br>$\cup$ uu $\cup$<br>Nom et paramètre du fichier d'état           | <b>Description</b>                                                                                                    |
|-------------------------------------------------------------------------------|----------------------------------------------------------------------------------------------------|
| URI de service d'Access Manager<br>SRA IS SERVICE URI                         | URI permettant d'accéder aux services d'Access<br>Manager.<br>La valeur par défaut est / amserver.                                                                                                    |
| Clé de chiffrement du mot de passe<br>d'Access Manager<br>SRA IS PASSWORD KEY | Chaîne contenant la clé de chiffrement générée lors de<br>l'installation d'Access Manager. Cette chaîne est utilisée<br>comme amorce de création du mot de passe.                                                                                                    |
|                                                                               | Portal Server SRA doit utiliser la clé de chiffrement<br>qu'Access Manager a employée au cours de<br>l'installation, de sorte que le programme d'installation<br>définisse automatiquement la valeur par défaut sur la<br>valeur de la clé. Dans le programme d'installation<br>interactif, ne modifiez pas la valeur par défaut affichée. |
|                                                                               | Après l'installation d'Access Manager, la clé de<br>chiffrement est mappée sur le fichier de propriétés<br>d'Access Manager AMConfig.properties. Ce fichier<br>est situé à l'emplacement suivant :                                                                                                    |
|                                                                               | SE Solaris: /etc/opt/SUNWam/config                                                                                                    |
|                                                                               | Linux:/etc/opt/sun/identity/config                                                                                                    |
|                                                                               | La propriété qui contient cette valeur est<br>am.encryption.pwd.                                                                                                    |

**TABLEAU 1–51** Informations sur le serveur proxy pour Portal Server Secure Remote Access  $N$ etlet Proxy

### Informations sur le certificat

Lors de l'installation de Gateway, Netlet Proxy ou Rewriter Proxy, vous pouvez fournir des informations afin de créer un certificat autosigné à utiliser avec Portal Server Secure Remote Access. Pour la configuration d'un certificat, le programme d'installation a besoin des informations ci-après.

**Remarque –** N'employez pas de caractères multioctets lorsque vous entrez les informations concernant le certificat.

**TABLEAU 1–52** Informations sur le certificat pour Portal Server Secure Remote Access Netlet Proxy

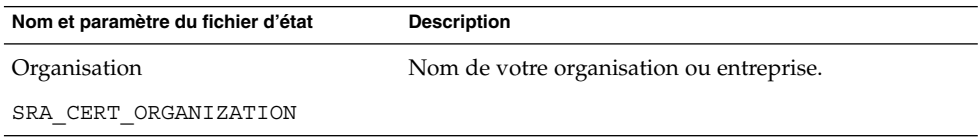

<span id="page-78-0"></span>**TABLEAU 1–52** Informations sur le certificat pour Portal Server Secure Remote Access Netlet Proxy *(Suite)*

| Nom et paramètre du fichier d'état                   | <b>Description</b>                                                                              |
|------------------------------------------------------|-------------------------------------------------------------------------------------------------|
| Division                                             | Nom de votre département.                                                                       |
| SRA CERT DIVISION                                    |                                                                                                 |
| Ville/Localité                                       | Nom de votre ville ou localité.                                                                 |
| SRA CERT CITY                                        |                                                                                                 |
| État/province                                        | Nom de votre état ou province.                                                                  |
| SRA CERT STATE                                       |                                                                                                 |
| Code du pays                                         | Code à deux lettres du pays.                                                                    |
| SRA CERT COUNTRY                                     |                                                                                                 |
| Mot de passe de la base de données<br>de certificats | Mot de passe (ainsi que sa confirmation) s'appliquant<br>uniquement aux certificats autosignés. |
| SRA CERT PASSWORD                                    |                                                                                                 |

## Configuration de Rewriter Proxy

Cette section comporte les informations que vous devez fournir lors de l'installation du sous-composant Rewriter Proxy. Dans ce scénario, vous devez fournir les informations concernant les éléments suivants :

- Informations sur le déploiement de conteneur Web
- Rewriter Proxy
- Informations sur le serveur proxy
- Informations sur le certificat

Les sections suivantes détaillent les informations que vous devez fournir.

### Informations sur le déploiement de conteneur Web

Le tableau suivant contient les informations spécifiées concernant le conteneur Web.

**TABLEAU 1–53** Informations sur le déploiement de conteneur Web pour Portal Server Secure Remote Access Rewriter Proxy

| Nom et paramètre du fichier d'état | <b>Description</b>                                                                          |
|------------------------------------|---------------------------------------------------------------------------------------------|
| URI de déploiement                 | URI employé pour le déploiement de Portal Server.                                           |
| SRA DEPLOY URI                     | L'URI de déploiement ne doit comprendre qu'une seule<br>barre oblique, placée en son début. |
|                                    | La valeur par défaut est /portal.                                                           |

### Informations sur Rewriter Proxy

Cette section répertorie les informations sur Rewriter Proxy requises par le programme d'installation de ce composant.

**TABLEAU 1–54** Informations sur Rewriter Proxy pour Portal Server Secure Remote Access Rewriter Proxy

| Nom et paramètre du fichier d'état            | <b>Description</b>                                                                                            |  |
|-----------------------------------------------|----------------------------------------------------------------------------------------------------|--|
| Nom d'hôte                                    | Nom de l'hôte sur lequel vous installez Rewriter Proxy.                                                       |  |
| SRA_RWP_HOSTNAME                              | La valeur par défaut est le nom de l'hôte local.                                                              |  |
| Sous-domaine                                  | Nom du sous-domaine dont fait partie l'hôte sur lequel<br>vous installez Rewriter Proxy.                      |  |
| SRA RWP SUBDOMAIN                             | Aucune valeur par défaut n'est définie.                                                                       |  |
| Domaine<br>SRA RWP DOMAIN                     | Nom du domaine dont fait partie l'hôte sur lequel vous<br>installez Rewriter Proxy.                           |  |
|                                               | La valeur par défaut est le nom de domaine de l'hôte<br>local.                                                |  |
| Adresse IP de l'hôte                          | Adresse IP de l'hôte sur lequel vous installez Rewriter                                                       |  |
| SRA RWP IPADDRESS                             | Proxy.                                                                                                    |  |
|                                               | La valeur par défaut est l'adresse IP de l'hôte local.                                                        |  |
| Port d'accès                                  | Port d'écoute utilisé par Rewriter Proxy.                                                                     |  |
| SRA RWP PORT                                  | La valeur par défaut est 10443.                                                                               |  |
| Nom du profil de passerelle                   | Profil contenant les informations de configuration de la                                                      |  |
| SRA RWP GATEWAY PROFILE                       | passerelle, telles que le port d'écoute ainsi que les<br>options SSL et de proxy.                             |  |
|                                               | La valeur par défaut est default.                                                                             |  |
| Consigner le mot de passe de<br>l'utilisateur | Mot de passe qui permet aux administrateurs disposant<br>d'un accès non root d'accéder aux fichiers journaux. |  |
| SRA LOG USER PASSWORD                         |                                                                                                    |  |

**<sup>80</sup>** Référence de l'installation de Java ES System 2005Q4 • Octobre 2005

<span id="page-80-0"></span>**TABLEAU 1–54** Informations sur Rewriter Proxy pour Portal Server Secure Remote Access **Rewriter Proxy** 

| Nom et paramètre du fichier d'état | <b>Description</b>                                                    |
|------------------------------------|-----------------------------------------------------------------------|
| Démarrer Rewriter Proxy après      | Option grâce à laquelle le programme d'installation                   |
| l'installation                     | lance automatiquement Rewriter Proxy à la suite de<br>l'installation. |
| SRA RWP START                      |                                                                       |
|                                    | Dans une valeur d'état, les valeurs possibles sont y et n.            |
|                                    | La valeur par défaut est y.                                           |

### Informations sur le serveur proxy

Le tableau suivant contient les informations que vous devez saisir si vous installez les sous-composants Proxy sur un hôte sur lequel Portal Server Secure Remote Access est déjà installé.

**TABLEAU 1–55** Informations sur le serveur proxy pour Portal Server Secure Remote Access Rewriter Proxy

| Nom et paramètre du fichier d'état                                           | <b>Description</b>                                                                                                    |
|------------------------------------------------------------------------------|----------------------------------------------------------------------------------------------------|
| Travailler avec Portal Server sur un<br>autre hôte<br>SRA IS CREATE INSTANCE | Sélectionnez cette option (ou répondez y en mode CLI)<br>uniquement si vous installez Netlet Proxy et Rewriter<br>Proxy sur cet hôte et qu'ils soient en interaction avec<br>une instance distante de Portal Server SRA.                                                                                                    |
|                                                                              | Désélectionnez cette option (ou répondez n en mode<br>CLI) si Netlet Proxy et Rewriter Proxy interagissent<br>avec une instance locale de Portal Server SRA.                                                                                                    |
|                                                                              | Dans un fichier d'état, les valeurs autorisées sont y et n.<br>La signification de ces valeurs dans un fichier d'état est<br>la suivante :<br>y indique que les composants fonctionnent avec<br>une instance locale de Portal Server SRA.<br>n indique que les composants fonctionnent avec<br>■<br>une instance distante de Portal Server SRA. |
|                                                                              | Les champs restants de ce tableau ne s'appliquent que<br>si vous sélectionnez cette option afin d'indiquer que les<br>composants Netlet Proxy et Rewriter Proxy<br>fonctionneront avec une instance distante de Portal<br>Server SRA.                                                                                                    |
| Protocole<br>SRA SERVER PROTOCOL                                             | Protocole (HTTP ou HTTPS) que la passerelle utilisera<br>pour communiquer avec Portal Server.                                                                                                    |
|                                                                              | Dans un fichier d'état, indiquez https ou http. La<br>valeur par défaut est http.                                                                                                    |

| Nom et paramètre du fichier d'état                     | <b>Description</b>                                                                                                    |
|--------------------------------------------------------|----------------------------------------------------------------------------------------------------|
| Nom de l'hôte de Portal Server                         | Nom de domaine complet de l'hôte sur lequel vous                                                                                                    |
| SRA SERVER HOST                                        | installez Portal Server.                                                                                                    |
| Port de Portal Server                                  | Port permettant d'accéder à Portal Server.                                                                                                    |
| SRA SERVER PORT                                        | La valeur par défaut est 80.                                                                                                    |
| URI de déploiement de Portal Server                    | URI employé pour le déploiement de Portal Server.                                                                                                    |
| SRA DEPLOY URI                                         | L'URI de déploiement ne doit comprendre qu'une seule<br>barre oblique, placée en son début.                                                                                                    |
|                                                        | La valeur par défaut est /portal.                                                                                                    |
| DN d'entreprise<br>SRA_IS_ORG_DN                       | Nom distinctif (DN) du suffixe de racine pour le<br>domaine dans lequel Portal Server est installé.                                                                                                    |
|                                                        | La valeur par défaut est . com. Vous devez la modifier.                                                                                                    |
| URI de service                                         | URI permettant d'accéder aux services d'Access<br>Manager.                                                                                                    |
| SRA IS SERVICE URI                                     | La valeur par défaut est / amserver.                                                                                                    |
| Clé de chiffrement du mot de passe<br>d'Access Manager | Chaîne employée par Access Manager pour chiffrer les<br>mots de passe des utilisateurs.                                                                                                    |
| SRA IS PASSWORD KEY                                    | Portal Server SRA doit utiliser la clé de chiffrement<br>qu'Access Manager a employée au cours de<br>l'installation, de sorte que le programme d'installation<br>définisse automatiquement la valeur par défaut sur la<br>valeur de la clé. Dans le programme d'installation<br>interactif, ne modifiez pas la valeur par défaut affichée. |
|                                                        | La clé de chiffrement d'Access Manager se trouve dans<br>le fichier de propriétés AMConfig.properties. Ce<br>fichier est situé à l'emplacement suivant :                                                                                                    |
|                                                        | SE Solaris: /etc/opt/SUNWam/config                                                                                                    |
|                                                        | Linux:/etc/opt/sun/identity/config                                                                                                    |
|                                                        | La propriété qui contient cette valeur est<br>am.encryption.pwd.                                                                                                    |

<span id="page-81-0"></span>**TABLEAU 1–55** Informations sur le serveur proxy pour Portal Server Secure Remote Access **Rewriter Proxy** 

### Informations sur le certificat

Lors de l'installation de Gateway, Netlet Proxy ou Rewriter Proxy, vous pouvez fournir des informations afin de créer un certificat autosigné à utiliser avec Portal Server, Secure Remote Access. Pour la configuration d'un certificat, le programme d'installation a besoin des informations ci-après.

**Remarque –** N'employez pas de caractères multioctets lorsque vous entrez les informations concernant le certificat.

**TABLEAU 1–56** Informations sur le certificat pour Portal Server Secure Remote Access Rewriter Proxy

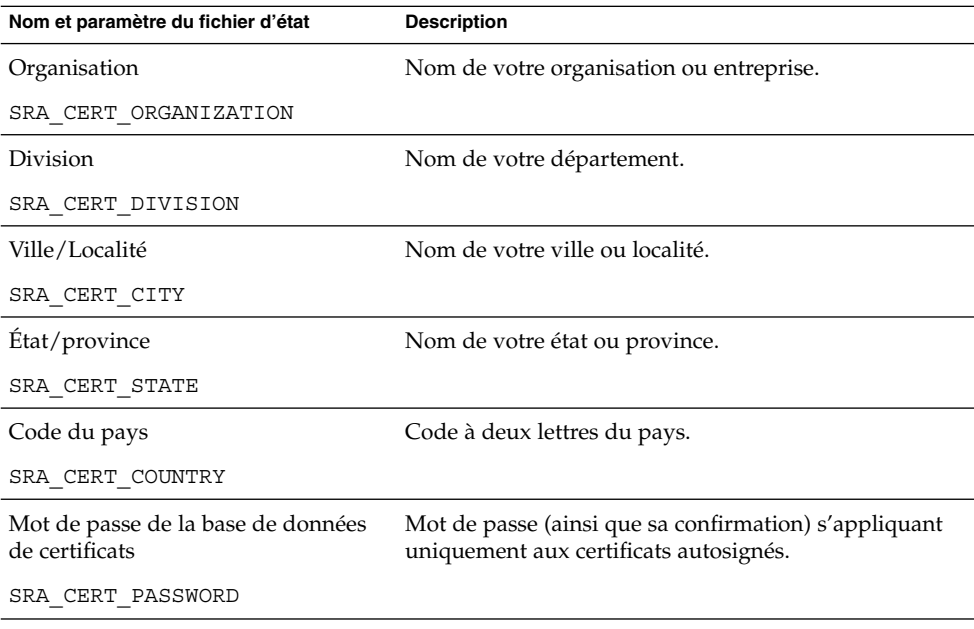

## Informations pour la configuration de Web Server

Les informations suivantes sont nécessaires au programme d'installation de Web Server :

- l'administration ;
- l'instance de Web Server par défaut.

## Web Server : administration

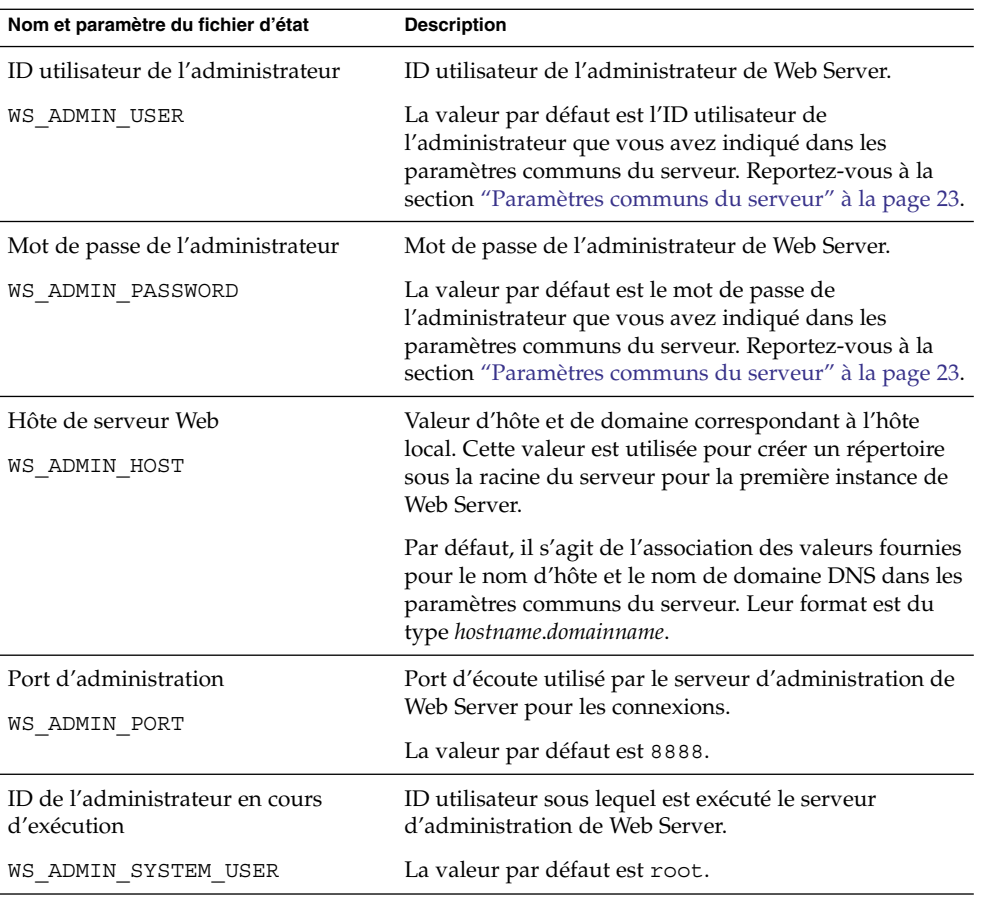

#### **TABLEAU 1–57** Informations administratives pour Web Server

# Web Server : instance par défaut

**TABLEAU 1–58** Informations sur l'instance par défaut de Web Server

| Nom et paramètre du fichier d'état                                  | <b>Description</b>                                                                                                    |
|---------------------------------------------------------------------|----------------------------------------------------------------------------------------------------|
| ID utilisateur en cours d'exécution<br>WS INSTANCE USER             | ID utilisateur sous lequel l'instance de Web Server par<br>défaut est exécutée sur le système.                                                                                                    |
|                                                                     | Si vous installez Access Manager ou Portal Server, cette<br>valeur doit être paramétrée sur root et le groupe<br>d'exécution sur other. Il est possible de modifier ces<br>valeurs une fois l'installation effectuée. Pour les autres<br>serveurs, l'ID de l'utilisateur en cours d'exécution doit<br>être celui d'un utilisateur différent de root. |
|                                                                     | La valeur par défaut est root.                                                                                                    |
| Groupe en cours d'exécution<br>WS INSTANCE GROUP                    | ID du groupe dans lequel est exécutée l'instance de<br>Web Server par défaut.                                                                                                    |
|                                                                     | La valeur par défaut est root.                                                                                                    |
| Port HTTP                                                           | Port d'écoute utilisé par Web Server pour les<br>connexions HTTP.                                                                                                    |
| WS INSTANCE PORT                                                    | La valeur par défaut est 80.                                                                                                    |
| Répertoire racine du document                                       | Répertoire dans lequel Web Server stocke les<br>documents de contenu.                                                                                                    |
| WS INSTANCE CONTENT ROOT                                            | Pour utiliser une autre valeur que celle par défaut,<br>assurez-vous que le répertoire que vous spécifiez se<br>trouve déjà dans le système de fichiers. Le programme<br>d'installation ne crée pas le répertoire. La valeur par<br>défaut est :                                                                                                    |
|                                                                     | SE Solaris : /opt/SUNWwbsvr/docs                                                                                                    |
|                                                                     | Linux:/opt/sun/webserver/docs                                                                                                    |
| Démarrer automatiquement Web<br>Server lorsque le système redémarre | Configure Web Server pour qu'il démarre<br>automatiquement au redémarrage du système.                                                                                                    |
| WS INSTANCE AUTO START                                              | Si vous déployez Access Manager sur Web Server, cette<br>valeur est ignorée, car les scripts de démarrage<br>d'Access Manager lanceront Web Server au<br>redémarrage du système.                                                                                                    |
|                                                                     | Dans un fichier d'état, les valeurs autorisées sont Y ou<br>N. La valeur par défaut est Y.                                                                                                    |

# Configuration de Web Proxy Server

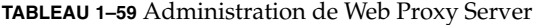

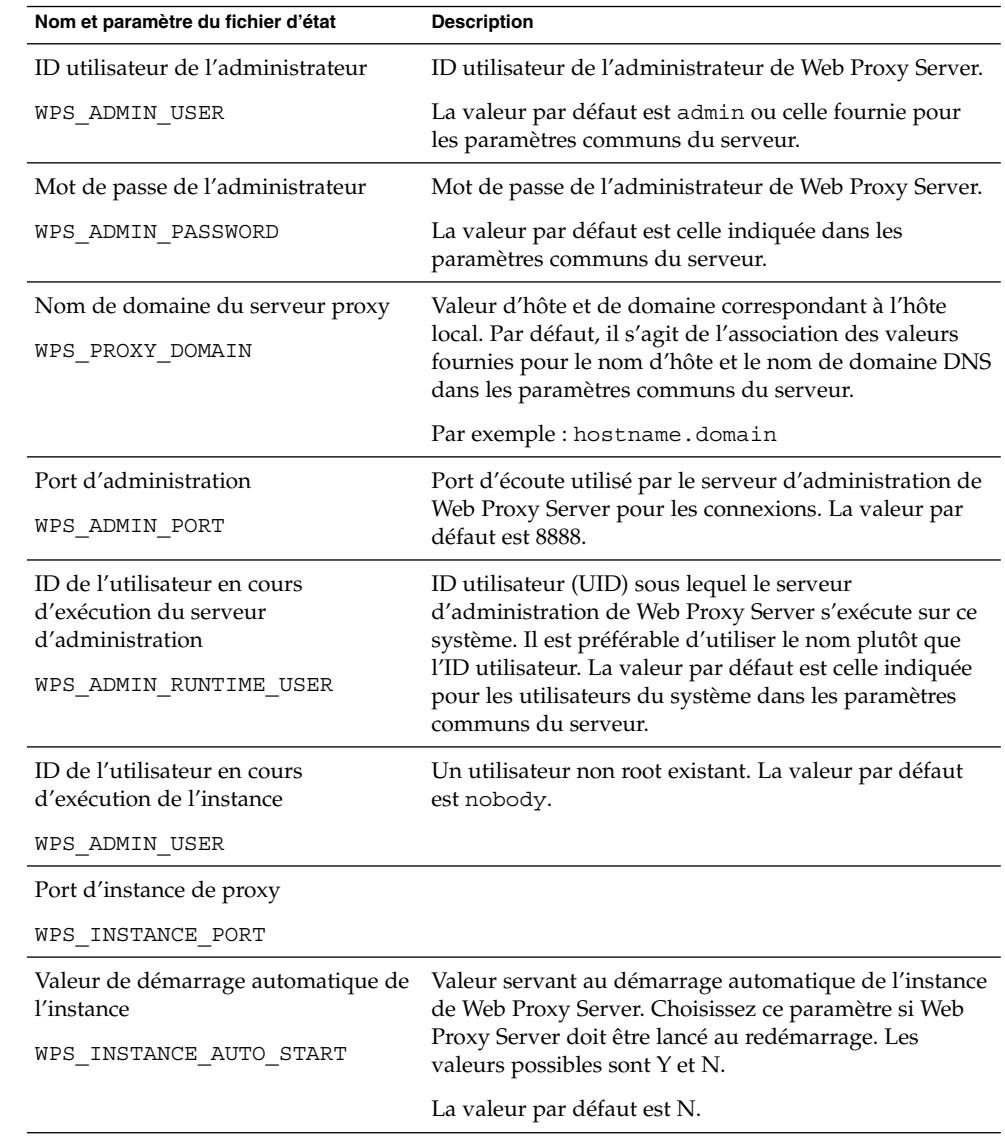

# Paramètres exclusifs aux fichiers d'état

Le tableau ci-dessous répertorie les paramètres des fichiers d'état qui ne sont pas associés à la configuration de composants. Ces paramètres sont classés par ordre alphabétique.

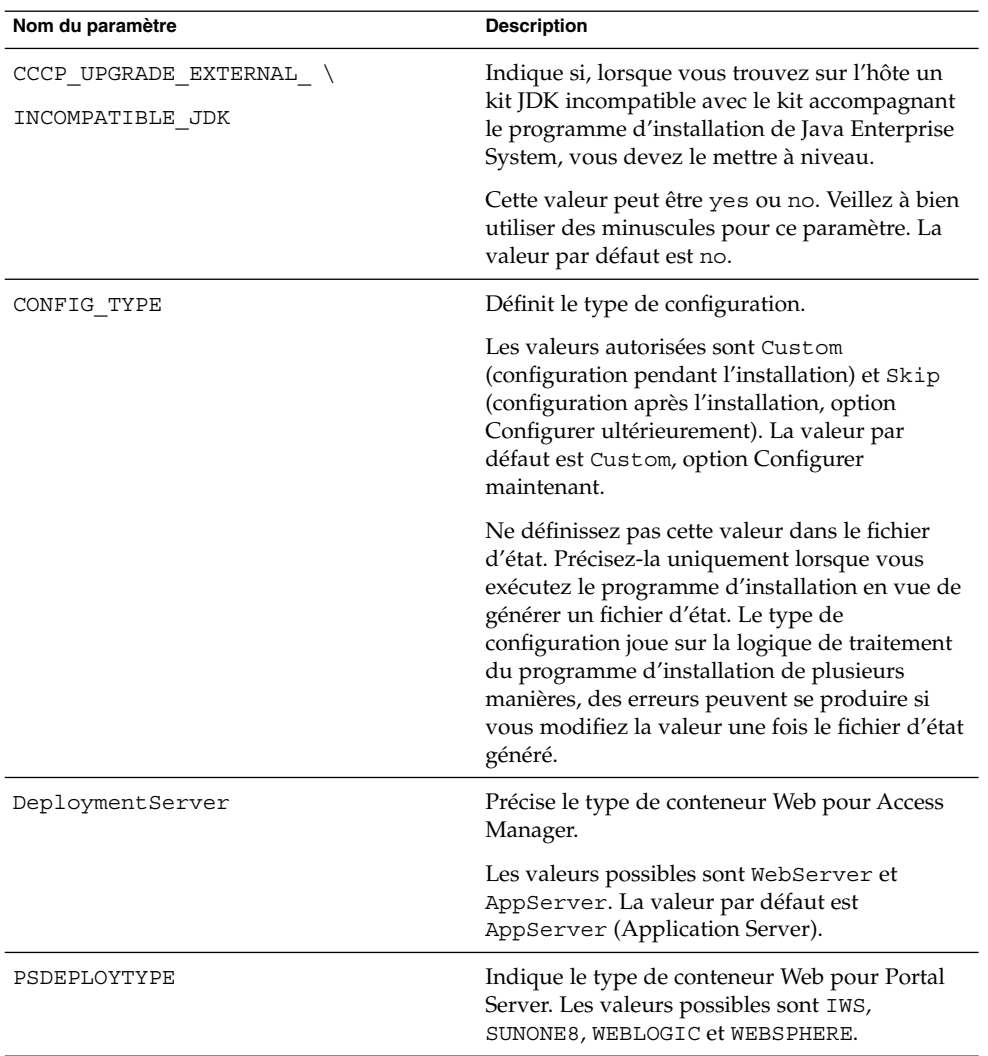

**TABLEAU 1–60** Paramètres des fichiers d'état

| Nom du paramètre               | <b>Description</b>                                                                                                    |
|--------------------------------|----------------------------------------------------------------------------------------------------|
| LANGUAGE_SUPPORT               | Indique les langues à installer. Les valeurs<br>autorisées sont les suivantes :<br>en (anglais)<br>п<br>es (espagnol)<br>ja (japonais)<br>$\blacksquare$<br>fr (français)<br>$\blacksquare$<br>de (allemand)<br>п<br>п<br>ko (coréen)<br>zh TW (chinois traditionnel)<br>■<br>zh CN (chinois simplifié) |
|                                | L'anglais est systématiquement installé, même<br>si aucune valeur n'est attribuée au paramètre.<br>Pour sélectionner plusieurs langues, insérez une<br>virgule entre les abréviations. Par exemple,<br>vous pouvez indiquer en, es, ja, fr.                                                             |
| LICENSE TYPE                   | Les valeurs autorisées sont Evaluation et Mise<br>en place, mais ce champ n'est pas utilisé.                                                                                                    |
| PSP EXIT ON DEPENDENCY WARNING | Met fin au programme d'installation en cas de<br>non-respect des dépendances des composants<br>sélectionnés. Les avertissements concernent en<br>règle générale des dépendances entre des<br>composants distants, qui peuvent être indiquées<br>au moment de la configuration.                          |
|                                | Lorsqu'un avertissement relatif aux<br>dépendances apparaît, choisissez Yes pour<br>arrêter l'installation ou No pour continuer. La<br>valeur par défaut est No.                                                                                                    |
|                                | Il n'est pas nécessaire de distinguer les<br>majuscules des minuscules.                                                                                                    |
| PSP LOG CURRENTLY INSTALLED    | Permet au programme d'installation<br>d'enregistrer dans le fichier journal la liste des<br>produits actuellement installés. Cette option<br>équivaut au bouton Afficher installations<br>actuelles de la page de sélection des composants<br>du programme d'installation graphique.                    |
|                                | Les valeurs possibles sont Yes et No. La valeur<br>par défaut est Yes.                                                                                                    |
|                                | Il n'est pas nécessaire de distinguer les<br>majuscules des minuscules.                                                                                                    |

**TABLEAU 1–60** Paramètres des fichiers d'état *(Suite)*

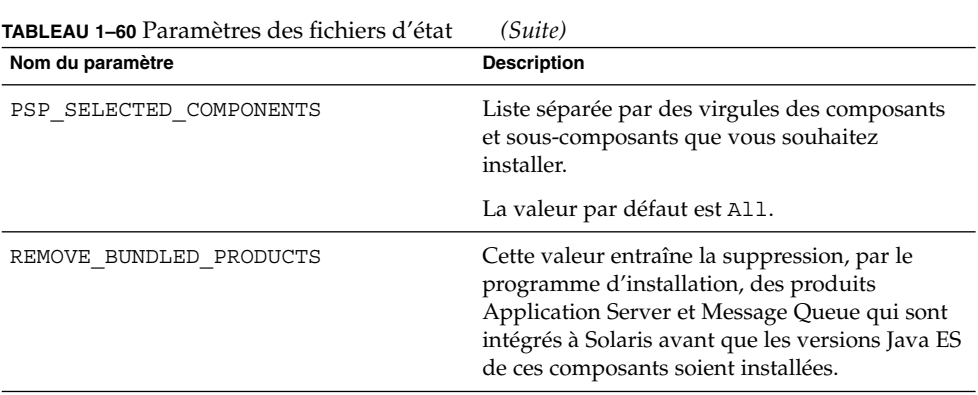

### CHAPITRE **2**

## Feuilles de travail de configuration

Ce chapitre contient les feuilles de travail permettant de regrouper les informations de configuration nécessaires à une installation avec configuration immédiate. Ces feuilles correspondent aux tables de configuration du [Chapitre 1.](#page-18-0)

**Remarque –** Seuls les composants pouvant être configurés par le programme d'installation de Sun Java™ Enterprise System (Java ES) ont une feuille de travail.

Ce chapitre se compose des sections suivantes :

- "Feuilles de travail d'Access Manager" à la page 91
- ["Feuille de travail d'Administration Server" à](#page-98-0) la page 99
- ["Feuille de travail d'Application Server" à](#page-99-0) la page 100
- ["Feuille de travail de Directory Server" à](#page-101-0) la page 102
- ["Feuille de travail de Directory Proxy Server" à](#page-105-0) la page 106
- ["Feuille de travail de HADB" à](#page-105-0) la page 106
- ["Feuilles de travail pour Portal Server" à](#page-106-0) la page 107
- ["Feuille de travail de Portal Server Secure Remote Access" à](#page-114-0) la page 115
- ["Feuille de travail de Web Server" à](#page-119-0) la page 120
- ["Feuille de travail de Web Proxy Server" à](#page-120-0) la page 121

## Feuilles de travail d'Access Manager

Deux feuilles de travail sont disponibles pour Access Manager, chacune correspondant à un conteneur Web dans lequel vous pouvez déployer ce composant :

- ["Instance d'Access Manager déployée sur Application Server" à](#page-91-0) la page 92
- ["Instance d'Access Manager déployée sur Web Server" à](#page-95-0) la page 96

## <span id="page-91-0"></span>Instance d'Access Manager déployée sur Application Server

Pour de plus amples informations concernant les champs contenus dans cette feuille de travail, reportez-vous aux tableaux figurant à la section ["Configuration d'Access](#page-23-0) [Manager" à](#page-23-0) la page 24.

**TABLEAU 2–1** Feuille de travail sur la configuration d'une instance d'Access Manager déployée sur Application Server

| Nom et paramètre du fichier d'état | <b>Données</b>                                                                                                    |
|------------------------------------|----------------------------------------------------------------------------------------------------|
| Répertoires d'installation         |                                                                                                    |
| Access Manager                     | Vos données :                                                                                                    |
| CMN IS INSTALLDIR                  | Exemple : /opt (valeur par défaut)                                                                                        |
| Administration                     |                                                                                                    |
| ID utilisateur de l'administrateur | Vos données : amadmin                                                                                                    |
| IS ADMIN USER ID                   | Non modifiable.                                                                                                    |
| Mot de passe de l'administrateur   | Vos données :                                                                                                    |
| IS ADMINPASSWD                     | (valeur par défaut extraite des paramètres communs du serveur)                                                            |
| ID utilisateur LDAP                | Vos données : amldapuser                                                                                                  |
| IS LDAP USER                       | Non modifiable.                                                                                                    |
| Mot de passe LDAP                  | Vos données :                                                                                                    |
| IS LDAPUSERPASSWD                  | Restriction : Doit être différent du mot de passe de l'administrateur.                                                    |
| Clé de chiffrement du mot de passe | Vos données :                                                                                                    |
| AM ENC PWD                         | Exemple pour le fichier d'état : LOCK (valeur par défaut) Exemple<br>pour l'installation interactive : valeur par défaut. |
| Sun Java System Application Server |                                                                                                    |
| Répertoire d'installation          | Vos données :                                                                                                    |
| IS APPSERVERBASEDIR                | Emplacements par défaut                                                                                                   |
|                                    | SE Solaris: /opt/SUNWappserver/appserver                                                                                  |
|                                    | Linux:/opt/sun/appserver)                                                                                                 |

| <b>DEI VEI</b><br>(0, 1)<br>Nom et paramètre du fichier d'état | <b>Données</b>                                                                                                    |
|----------------------------------------------------------------|----------------------------------------------------------------------------------------------------|
| Instance d'exécution d'Access Manager                          | Vos données :                                                                                                    |
| IS IAS81INSTANCE                                               | Exemple : server (valeur par défaut)                                                                                           |
| Répertoire d'instance                                          | Vos données :                                                                                                    |
| IS IAS81INSTANCEDIR                                            | Emplacements par défaut<br>SE Solaris:/var/opt/SUNWappserver/domains/domain1/<br>Linux:/var/opt/sun/appserver/domains/domain1/ |
| Port de l'instance d'Access Manager                            | Vos données :                                                                                                    |
| IS IAS81INSTANCE PORT                                          | Exemple : 8080 (valeur par défaut)                                                                                             |
| Racine de document                                             | Vos données :                                                                                                    |
| IS SUNAPPSERVER DOCS DIR                                       | Emplacements par défaut                                                                                                    |
|                                                                | SE Solaris:<br>/var/opt/SUNWappserver/domains/domain1/docroot                                                                  |
|                                                                | Linux:<br>/var/opt/sun/appserver/domains/domain1/docroot                                                                       |
| ID utilisateur de l'administrateur                             | Vos données :                                                                                                    |
| IS_IAS81_ADMIN                                                 | Exemple : admin (valeur par défaut extraite des paramètres<br>communs du serveur)                                              |
| Mot de passe de l'administrateur                               | Vos données :                                                                                                    |
| IS IAS81 ADMINPASSWD                                           | (valeur par défaut extraite des paramètres communs du serveur)                                                                 |
| Port de l'administrateur                                       | Vos données:                                                                                                    |
| IS IAS81 ADMINPORT                                             | Exemple : 4849 (valeur par défaut)                                                                                             |
| Protocole de l'instance sécurisée                              | Vos données :                                                                                                    |
| IS_SERVER_PROTOCOL                                             | Exemple pour le fichier d'état : http (valeur par défaut)                                                                      |
| Protocole d'Administration Server                              | Vos données :                                                                                                    |
| ASADMIN PROTOCOL                                               | Exemple pour le fichier d'état : https (valeur par défaut)                                                                     |

**TABLEAU 2–1** Feuille de travail sur la configuration d'une instance d'Access Manager déployée sur Application Server *(Suite)*

**TABLEAU 2–1** Feuille de travail sur la configuration d'une instance d'Access Manager déployée sur Application Server *(Suite)*

| Nom et paramètre du fichier d'état                              | <b>Données</b>                                                                                                    |
|-----------------------------------------------------------------|----------------------------------------------------------------------------------------------------|
| Conteneur Web pour l'exécution des services<br>d'Access Manager |                                                                                                    |
| Nom d'hôte                                                      | Vos données :                                                                                                    |
| IS_SERVER_HOST                                                  | Exemple: mycomputer.example.com                                                                                                    |
| URI de déploiement des services                                 | Vos données :                                                                                                    |
| SERVER DEPLOY URI                                               | Exemple : amserver (valeur par défaut)                                                                                                    |
|                                                                 | Remarque : Ne saisissez pas de barre oblique au début.                                                                                              |
| URI de déploiement du domaine commun                            | Vos données :                                                                                                    |
| CDS DEPLOY URI                                                  | Exemple : amcommon (valeur par défaut)                                                                                                    |
|                                                                 | Remarque : Ne saisissez pas de barre oblique au début.                                                                                              |
| Domaine de cookies                                              | Vos données :                                                                                                    |
| COOKIE DOMAIN LIST                                              | Exemple:.example.com                                                                                                    |
|                                                                 | Remarque : point du début (.) requis.                                                                                                    |
| Déployer nouvelle console et Utiliser<br>console existante      | Reportez-vous à la sectioin "Installation des services fondamentaux<br>et de la console d'Access Manager" à la page 31 pour plus<br>d'informations. |
| USE_DSAME_SERVICES_WEB_CONTAINER                                |                                                                                                    |
| URI de déploiement de la console                                | Vos données :                                                                                                    |
| CONSOLE_DEPLOY_URI                                              | Mode Hérité (6.x) : amconsole ou amserver                                                                                                    |
|                                                                 | Mode Domaine $(7.x)$ : amserver                                                                                                    |
|                                                                 | Remarque : Ne saisissez pas de barre oblique au début.                                                                                              |
| URI de déploiement du mot de passe                              | Vos données :                                                                                                    |
| PASSWORD SERVICE DEPLOY URI                                     | Exemple : ampassword (valeur par défaut)                                                                                                    |
|                                                                 | Remarque : Ne saisissez pas de barre oblique au début.                                                                                              |
| Hôte de la console                                              | Vos données :                                                                                                    |
| CONSOLE HOST                                                    | Exemple: mycomputer.example.com                                                                                                    |

| Server<br>(Suite)                                                                         |                                                                |
|-------------------------------------------------------------------------------------------|----------------------------------------------------------------|
| Nom et paramètre du fichier d'état                                                        | <b>Données</b>                                                 |
| Port de la console                                                                        | Vos données :                                                  |
| CONSOLE PORT                                                                              | Exemple : 80                                                   |
| <b>Informations sur Directory Server</b>                                                  |                                                                |
| Hôte Directory Server                                                                     | Vos données :                                                  |
| IS_DS_HOSTNAME                                                                            | Exemple: mycomputer.example.com                                |
| Port de Directory Server                                                                  | Vos données :                                                  |
| IS DS PORT                                                                                | Exemple : 389 (valeur par défaut)                              |
| Suffixe racine du répertoire d'Access<br>Manager                                          | Vos données :                                                  |
| IS ROOT SUFFIX                                                                            | Exemple: dc=example, dc=com                                    |
| DN du gestionnaire d'annuaires                                                            | Vos données :                                                  |
| IS DIRMGRDN                                                                               | Exemple : cn=Directory Manager (valeur par défaut)             |
| Mot de passe du gestionnaire d'annuaires                                                  | Vos données :                                                  |
| IS DIRMGRPASSWD                                                                           | (valeur par défaut extraite des paramètres communs du serveur) |
| Informations sur Directory Server, répertoire<br>contenant des données                    |                                                                |
| Est-ce que Directory Server est configuré<br>avec des données utilisateur?<br>IS LOAD DIT | Vos données :                                                  |
|                                                                                           | Exemple : no (valeur par défaut)                               |
| Classe d'objet marqueur de l'organisation                                                 | Vos données :                                                  |
| IS_ORG_OBJECT_CLASS                                                                       | Exemple: SunISManagedOrganization (valeur par défaut)          |
| Attribut d'affectation de nom pour<br>l'organisation                                      | Vos données :                                                  |
| IS_ORG_NAMING_ATTR                                                                        | Exemple : o (valeur par défaut)                                |
| Classe d'objet marqueur de l'utilisateur                                                  | Vos données :                                                  |
| IS_USER_OBJECT_CLASS                                                                      | Exemple : inetorgperson (valeur par défaut)                    |

**TABLEAU 2–1** Feuille de travail sur la configuration d'une instance d'Access Manager déployée sur Application

<span id="page-95-0"></span>**TABLEAU 2–1** Feuille de travail sur la configuration d'une instance d'Access Manager déployée sur Application Server *(Suite)*

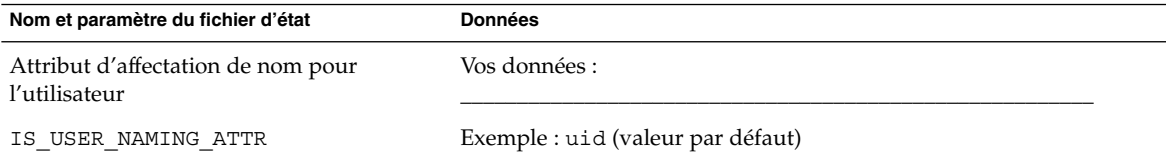

### Instance d'Access Manager déployée sur Web Server

Pour de plus amples informations concernant les champs contenus dans cette feuille de travail, reportez-vous aux tableaux figurant à la section ["Configuration d'Access](#page-23-0) [Manager" à](#page-23-0) la page 24.

**TABLEAU 2–2** Feuille de travail sur la configuration d'une instance d'Access Manager déployée sur Web Server

| Nom et paramètre du fichier d'état | <b>Données</b>                                                                                                    |
|------------------------------------|----------------------------------------------------------------------------------------------------|
| Répertoires d'installation         |                                                                                                    |
| Access Manager                     |                                                                                                    |
| CMN IS INSTALLDIR                  | Exemple : /opt (valeur par défaut)                                                                                        |
| Administration                     |                                                                                                    |
| ID utilisateur de l'administrateur | Vos données : amadmin                                                                                                    |
| IS_ADMIN_USER_ID                   | Non modifiable.                                                                                                    |
| Mot de passe de l'administrateur   | Vos données :                                                                                                    |
| IS_ADMINPASSWD                     | (valeur par défaut extraite des paramètres communs du serveur)                                                            |
| ID utilisateur LDAP                | Vos données : amldapuser                                                                                                  |
| IS_LDAP_USER                       | Non modifiable.                                                                                                    |
| Mot de passe LDAP                  | Vos données : tous de la production de la production de la production de la production de la production de la p           |
| IS LDAPUSERPASSWD                  | Restriction : Doit être différent du mot de passe de l'administrateur.                                                    |
| Clé de chiffrement du mot de       | Vos données : contra la contra de la contra de la contra de la contra de la contra de la contra de la contra de           |
| passe<br>AM_ENC_PWD                | Exemple pour le fichier d'état : LOCK (valeur par défaut) Exemple pour<br>l'installation interactive : valeur par défaut. |
| Sun Java System Web Server         |                                                                                                    |
| Nom d'hôte                         |                                                                                                    |
| IS WS HOST NAME                    | Exemple: mycomputer.example.com                                                                                           |

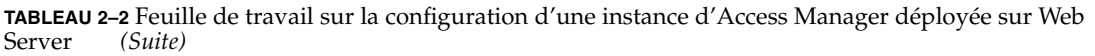

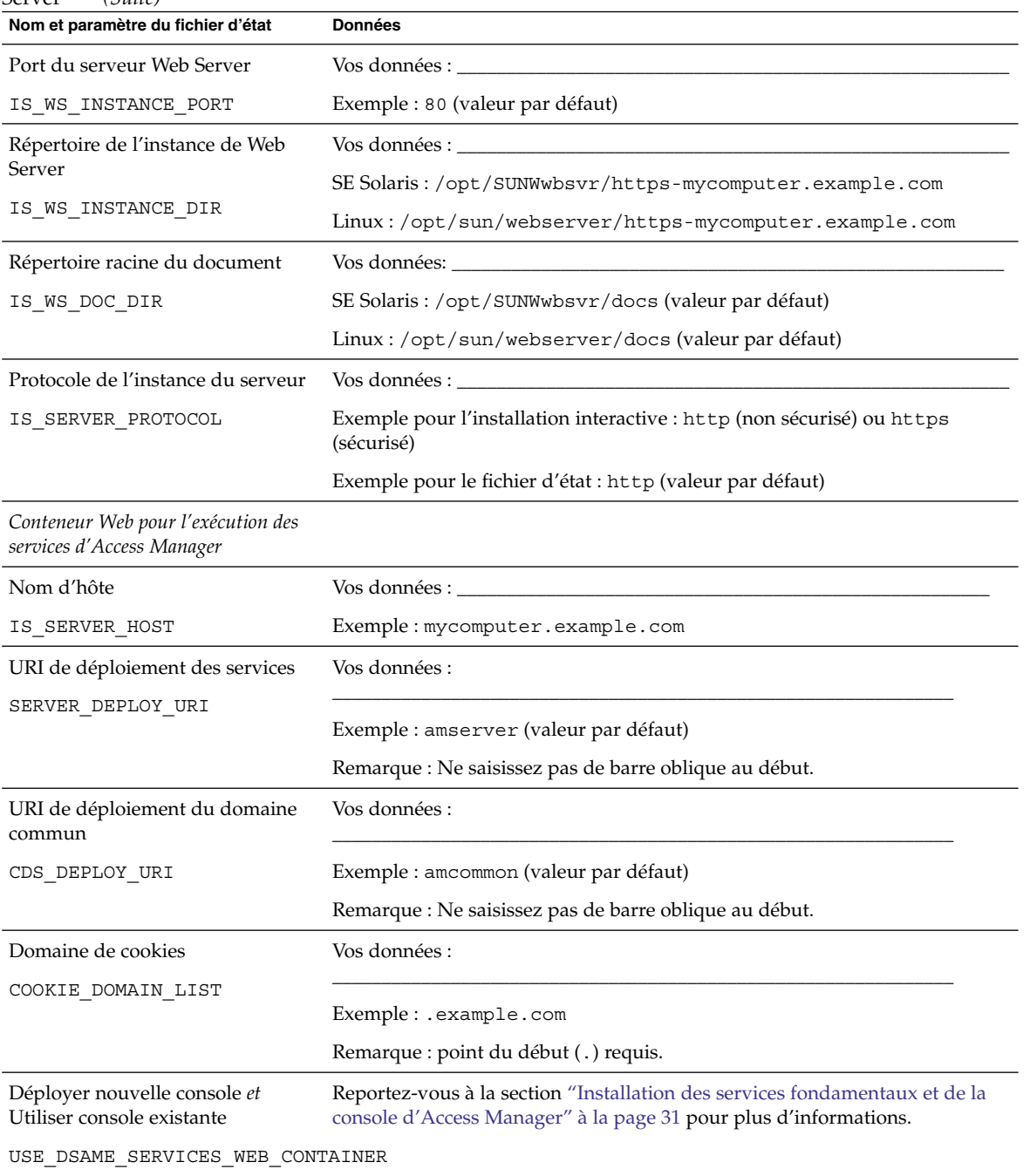

| perver<br>(SUTE)<br>Nom et paramètre du fichier d'état                 | <b>Données</b>                                                       |  |
|------------------------------------------------------------------------|----------------------------------------------------------------------|--|
| URI de déploiement de la console                                       | Vos données :                                                        |  |
|                                                                        |                                                                      |  |
| CONSOLE DEPLOY URI                                                     | Mode Hérité (6.x) : amconsole ou amserver                            |  |
|                                                                        | Mode Domaine $(7.x)$ : amserver                                      |  |
|                                                                        | Remarque : Ne saisissez pas de barre oblique au début.               |  |
| URI de déploiement du mot de<br>passe                                  | Vos données :                                                        |  |
|                                                                        | PASSWORD_SERVICE_DEPLOY_URI Exemple : ampassword (valeur par défaut) |  |
|                                                                        | Remarque : Ne saisissez pas de barre oblique au début.               |  |
| Hôte de la console                                                     | Vos données :                                                        |  |
| CONSOLE HOST                                                           |                                                                      |  |
|                                                                        | Exemple: mycomputer.example.com                                      |  |
| Port de la console                                                     | Vos données :                                                        |  |
| CONSOLE PORT                                                           | Exemple: 80                                                          |  |
| <b>Informations sur Directory Server</b>                               |                                                                      |  |
| Hôte Directory Server                                                  | Vos données :                                                        |  |
| IS DS HOSTNAME                                                         | Exemple: mycomputer.example.com                                      |  |
|                                                                        |                                                                      |  |
| Port de Directory Server                                               | Vos données :                                                        |  |
| IS DS PORT                                                             | Exemple : 389 (valeur par défaut)                                    |  |
| Suffixe racine du répertoire<br>d'Access Manager                       | Vos données :                                                        |  |
| IS ROOT SUFFIX                                                         | Exemple: dc=example, dc=com                                          |  |
| DN du gestionnaire d'annuaires                                         | Vos données :                                                        |  |
| IS DIRMGRDN                                                            |                                                                      |  |
|                                                                        | Exemple : cn=Directory Manager (valeur par défaut)                   |  |
| Mot de passe du gestionnaire<br>d'annuaires                            | Vos données :                                                        |  |
| IS DIRMGRPASSWD                                                        | (valeur par défaut extraite des paramètres communs du serveur)       |  |
| Informations sur Directory Server,<br>répertoire contenant des données |                                                                      |  |

**TABLEAU 2–2** Feuille de travail sur la configuration d'une instance d'Access Manager déployée sur Web Server *(Suite)*

<span id="page-98-0"></span>**TABLEAU 2–2** Feuille de travail sur la configuration d'une instance d'Access Manager déployée sur Web Server *(Suite)*

| Nom et paramètre du fichier d'état                            | <b>Données</b>                                        |
|---------------------------------------------------------------|-------------------------------------------------------|
| Est-ce que Directory Server est<br>configuré avec des données | Vos données :                                         |
| utilisateur?                                                  | Exemple : no (valeur par défaut)                      |
| IS LOAD DIT                                                   |                                                       |
| Classe d'objet marqueur de<br>l'organisation                  | Vos données :                                         |
| IS ORG OBJECT CLASS                                           | Exemple: SunISManagedOrganization (valeur par défaut) |
| Attribut d'affectation de nom pour<br>l'organisation          | Vos données :                                         |
| IS ORG NAMING ATTR                                            | Exemple : o (valeur par défaut)                       |
| Classe d'objet marqueur de<br>l'utilisateur                   | Vos données :                                         |
| IS USER OBJECT CLASS                                          | Exemple: inetorgperson (valeur par défaut)            |
| Attribut d'affectation de nom pour<br>l'utilisateur           | Vos données :                                         |
| IS USER NAMING ATTR                                           | Exemple : uid (valeur par défaut)                     |

# Feuille de travail d'Administration Server

Pour de plus amples informations concernant les champs contenus dans cette feuille de travail, reportez-vous aux tableaux figurant à la section ["Configuration](#page-45-0) [d'Administration Server](#page-45-0) " à la page 46.

#### **TABLEAU 2–3** Feuille de travail sur la configuration d'Administration Server

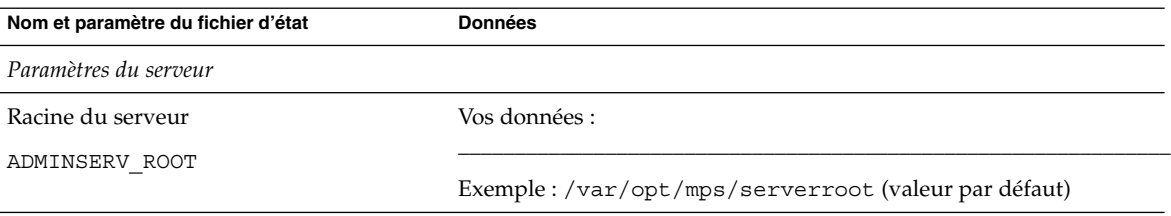

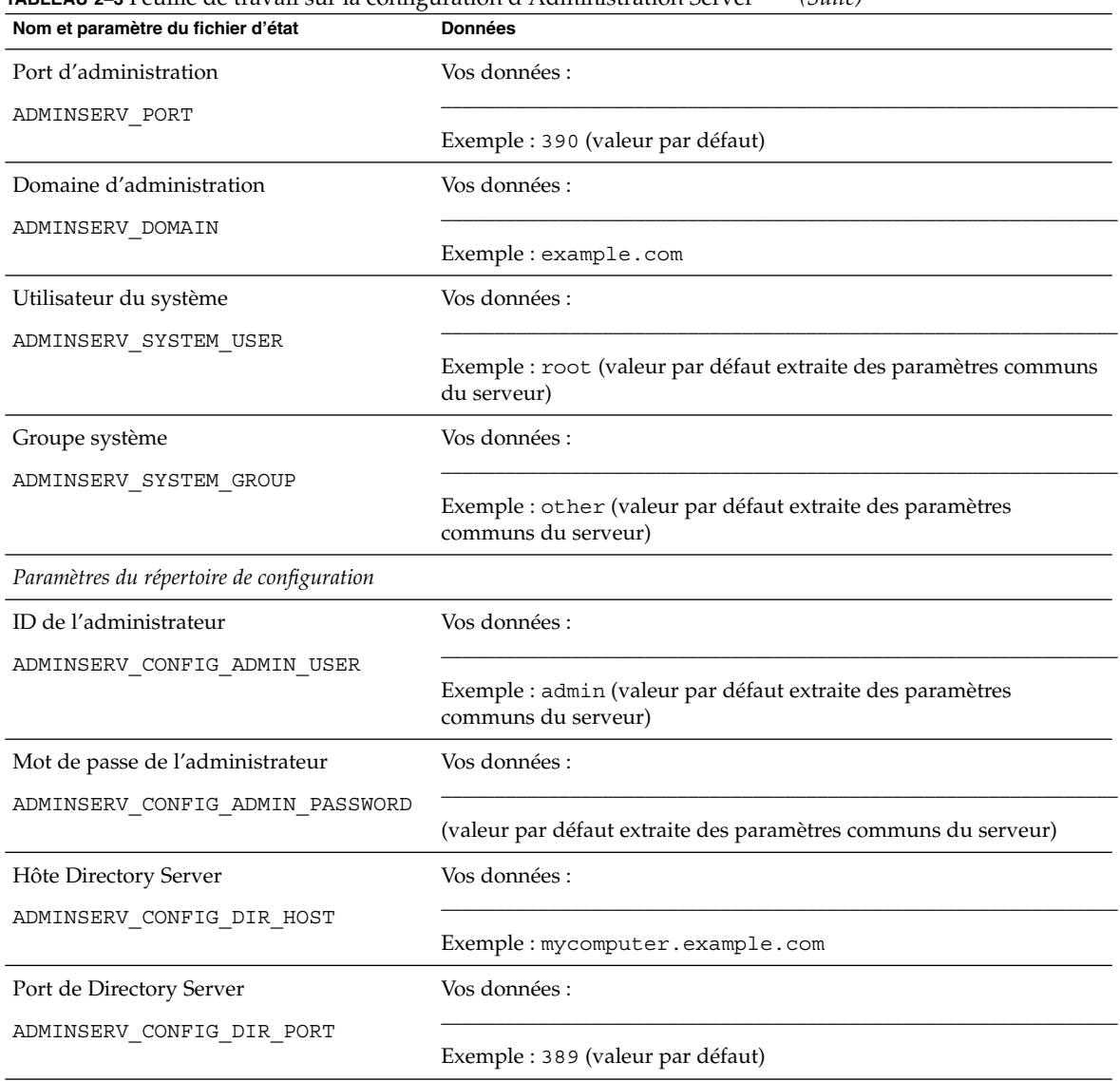

#### <span id="page-99-0"></span>**TABLEAU 2–3** Feuille de travail sur la configuration d'Administration Server *(Suite)*

# Feuille de travail d'Application Server

Pour de plus amples informations concernant les champs contenus dans cette feuille de travail, reportez-vous aux tableaux figurant à la section ["Informations sur la](#page-48-0) [configuration d'Application Server" à](#page-48-0) la page 49.

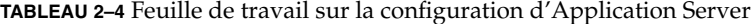

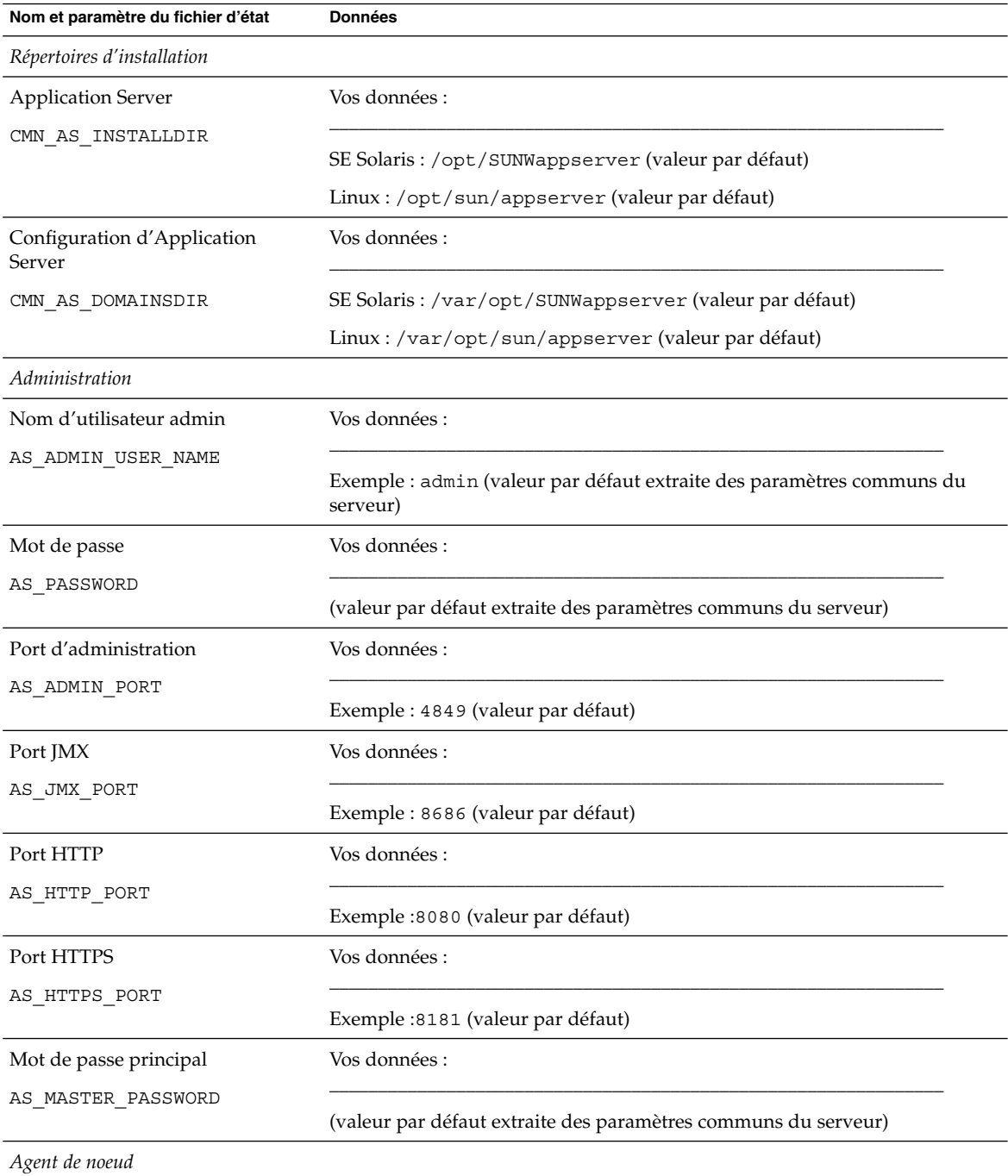

| Nom et paramètre du fichier d'état                 | Treame de travail sur la configuration à rippheation server<br><b>Données</b>                                                      |
|----------------------------------------------------|----------------------------------------------------------------------------------------------------|
| Nom d'hôte Admin                                   | Vos données :                                                                                                    |
| ASNA ADMIN HOST NAME                               | Exemple : Nom d'hôte administratif auquel l'agent de nœud peut se<br>connecter. Pas de valeur par défaut.                          |
| Nom d'utilisateur admin                            | Vos données :                                                                                                    |
| ASNA ADMIN USER NAME                               | Exemple : admin (valeur par défaut extraite des paramètres communs du<br>serveur)                                                  |
| Mot de passe                                       | Vos données :                                                                                                    |
| ASNA PASSWORD                                      | (valeur par défaut extraite des paramètres communs du serveur)                                                                     |
| Mot de passe principal                             | Vos données :                                                                                                    |
| ASNA MASTER PASSWORD                               | (valeur par défaut extraite des paramètres communs du serveur)                                                                     |
| Port d'administration                              | Vos données :                                                                                                    |
| ASNA ADMIN PORT                                    | Exemple : 4849 (valeur par défaut)                                                                                                 |
| Nom de l'agent de nœud                             | Vos données :                                                                                                    |
| ASNA NODE AGENT NAME                               | Exemple : la valeur par défaut est un nom d'hôte local.                                                                            |
| Plug-in d'équilibrage de charge                    |                                                                                                    |
| Instance de Web Server utilisée<br>pour le plug-in | Vos données :                                                                                                    |
| AS WEB SERVER PLUGIN TYPE                          | Exemple : la valeur par défaut est Web Server.                                                                                     |
| Emplacement de Web Server                          | Vos données :                                                                                                    |
| AS WEB SERVER LOCATION                             | La valeur par défaut est Web Server si vous installez ce composant dans la<br>même session que le plug-in d'équilibrage de charge. |

<span id="page-101-0"></span>**TABLEAU 2–4** Feuille de travail sur la configuration d'Application Server *(Suite)*

# Feuille de travail de Directory Server

Pour de plus amples informations concernant les champs contenus dans cette feuille de travail, reportez-vous aux tableaux figurant à la section ["Informations de](#page-50-0) [configuration pour Directory Server" à](#page-50-0) la page 51.

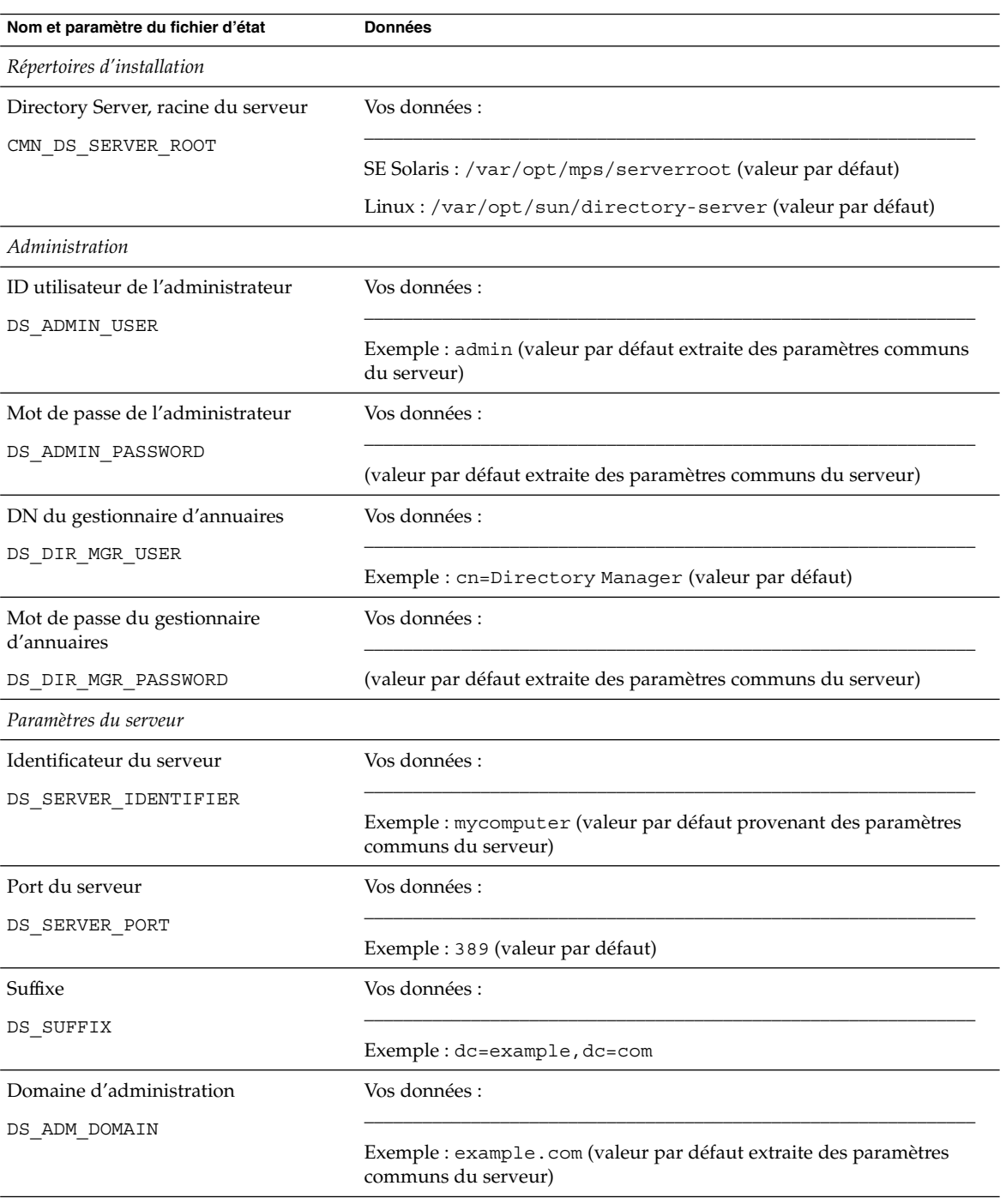

**TABLEAU 2–5** Feuille de travail sur la configuration de Directory Server

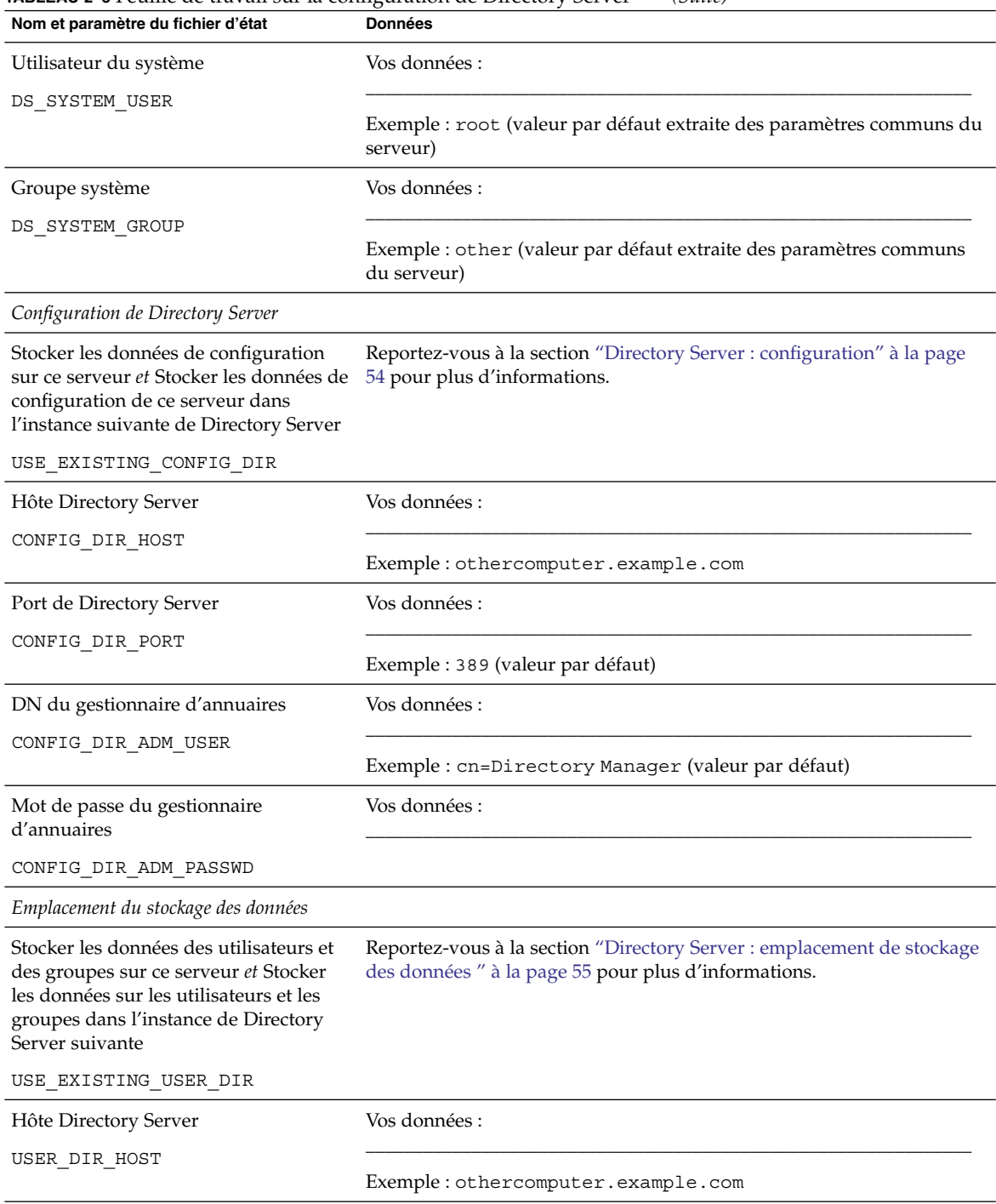

#### **TABLEAU 2–5** Feuille de travail sur la configuration de Directory Server *(Suite)*

| <b>AV &amp; V</b> I Canne de travail par la configuration de Director y octiver<br>Nom et paramètre du fichier d'état | <b>Données</b>                                                                                               |
|----------------------------------------------------------------------------------------------------|----------------------------------------------------------------------------------------------------|
| Port de Directory Server                                                                                              | Vos données :                                                                                                |
| USER DIR PORT                                                                                                    | Exemple : 389 (valeur par défaut)                                                                            |
| DN du gestionnaire d'annuaires                                                                                        | Vos données :                                                                                                |
| USER DIR ADM USER                                                                                                    | Exemple : cn=Directory Manager (valeur par défaut)                                                           |
| Mot de passe du gestionnaire<br>d'annuaires                                                                           | Vos données :                                                                                                |
| USER DIR ADM PASSWD                                                                                                   |                                                                                                    |
| Suffixe                                                                                                    | Vos données :                                                                                                |
| USER DIR SUFFIX                                                                                                    | Exemple: dc=example, dc=com                                                                                  |
| Informations de saisie des données                                                                                    |                                                                                                    |
| Remplir avec l'exemple de structure<br>d'organisation                                                                 | Vos données :                                                                                                |
| DS ADD SAMPLE ENTRIES                                                                                                 | Exemple : 1 ou 0 (valeur par défaut)                                                                         |
| Remplir avec des données                                                                                              | Vos données :                                                                                                |
| DS POPULATE DATABASE                                                                                                  | Exemple : 1 ou 0 (valeur par défaut)                                                                         |
| Exemples de données du programme<br>d'installation ou vos données du fichier<br><b>LDIF</b>                           | Reportez-vous à la section "Directory Server : saisie des données"<br>à la page 56 pour plus d'informations. |
| Nom de fichier                                                                                                    | Reportez-vous à la section "Directory Server : saisie des données"                                           |
| DS POPULATE DATABASE FILE NAME                                                                                        | à la page 56 pour plus d'informations.                                                                       |
| Désactiver la vérification du schéma<br>pour accélérer l'importation des                                              | Vos données :                                                                                                |
| exemples de données et des fichiers<br>LDIF conformes au schéma                                                       | Exemple : 1 ou 0 (valeur par défaut)                                                                         |
| DS_DISABLE_SCHEMA_CHECKING                                                                                            |                                                                                                    |

**TABLEAU 2–5** Feuille de travail sur la configuration de Directory Server *(Suite)*

# <span id="page-105-0"></span>Feuille de travail de Directory Proxy Server

Pour de plus amples informations concernant les champs contenus dans cette feuille de travail, reportez-vous aux tableaux figurant à la section ["Configuration de](#page-57-0) [Directory Proxy Server](#page-57-0) " à la page 58.

**TABLEAU 2–6** Feuille de travail sur la configuration de Directory Proxy Server

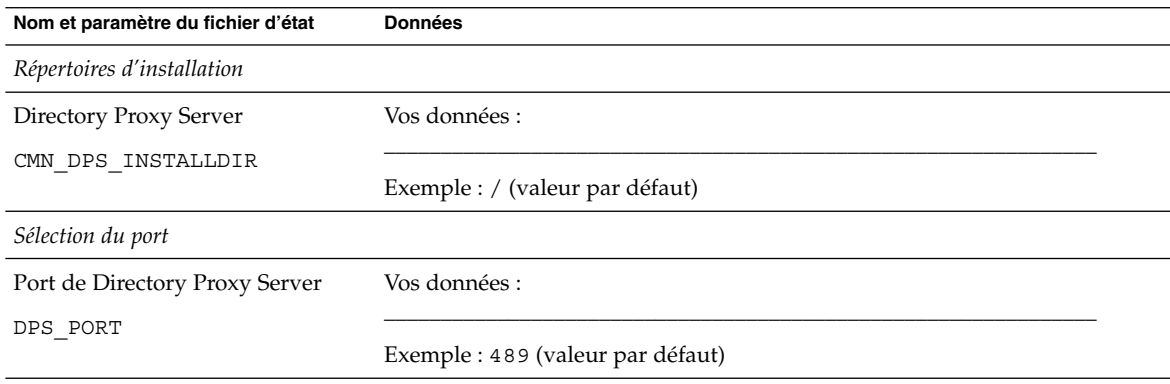

# Feuille de travail de HADB

Pour de plus amples informations concernantles champs contenus dans cette feuille de travail, reportez-vous à la section ["Configuration HADB" à](#page-58-0) la page 59.

**TABLEAU 2–7** Feuille de travail pour la configuration de HADB

| Nom et paramètre du fichier d'état | <b>Données</b>    |
|------------------------------------|-------------------|
| Port de gestion HADB               | Vos données :     |
| HADB DEFAULT ADMINPORT             |                   |
|                                    | Exemple: 1862     |
| Répertoire des ressources HADB     | Vos données :     |
| HADB DEFAULT RESDIR                |                   |
|                                    | Exemple: /var/opt |

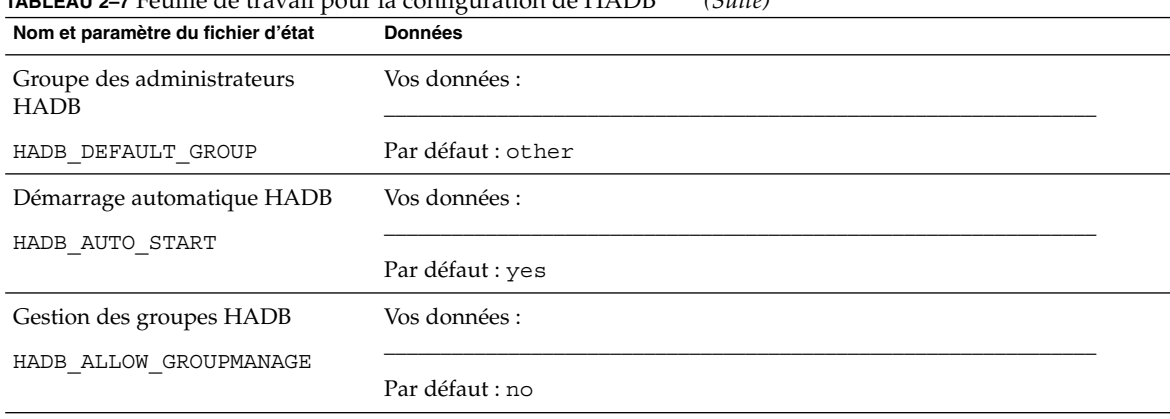

<span id="page-106-0"></span>**TABLEAU 2–7** Feuille de travail pour la configuration de HADB *(Suite)*

## Feuilles de travail pour Portal Server

Il existe quatre feuilles de travail pour Portal Server : une pour chacun des conteneurs Web dans lesquels vous pouvez déployer Portal Server :

- "Portal Server déployé sur Application Server" à la page 107
- ["Portal Server déployé](#page-108-0) sur Web Server" à la page 109
- "Portal Server déployé [sur BEA WebLogic Server" à](#page-110-0) la page 111
- ["Instance de Portal Server déployée sur IBM WebSphere Application Server](#page-112-0)" à [la page 113](#page-112-0)

### Portal Server déployé sur Application Server

Pour de plus amples informations concernant les champs contenus dans cette feuille de travail, reportez-vous aux tableaux figurant à la section ["Informations pour la](#page-59-0) [configuration de Portal Server" à](#page-59-0) la page 60.

**TABLEAU 2–8** Feuille de travail sur la configuration d'une instance de Portal Server déployée sur Application Server

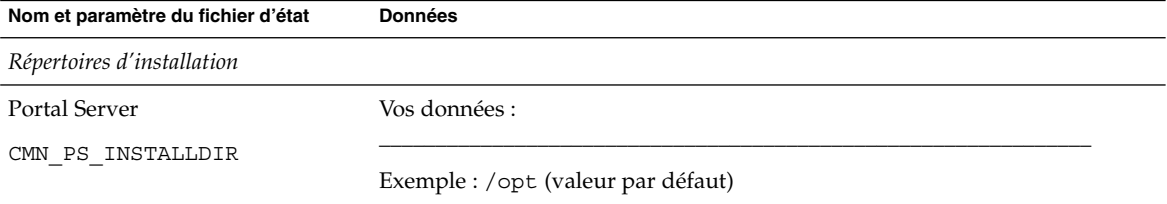

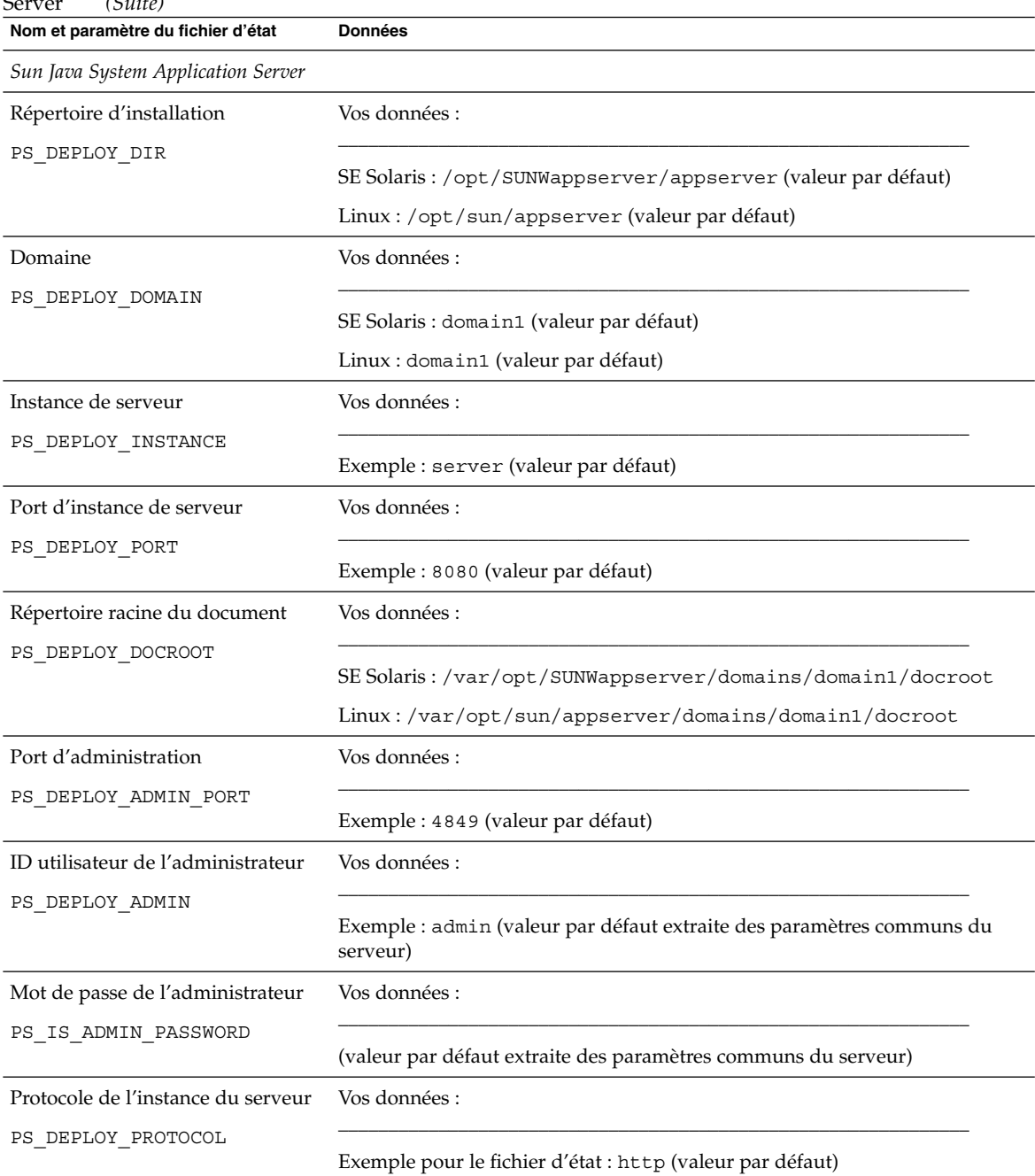

#### **TABLEAU 2–8** Feuille de travail sur la configuration d'une instance de Portal Server déployée sur Application Server *(Suite)*
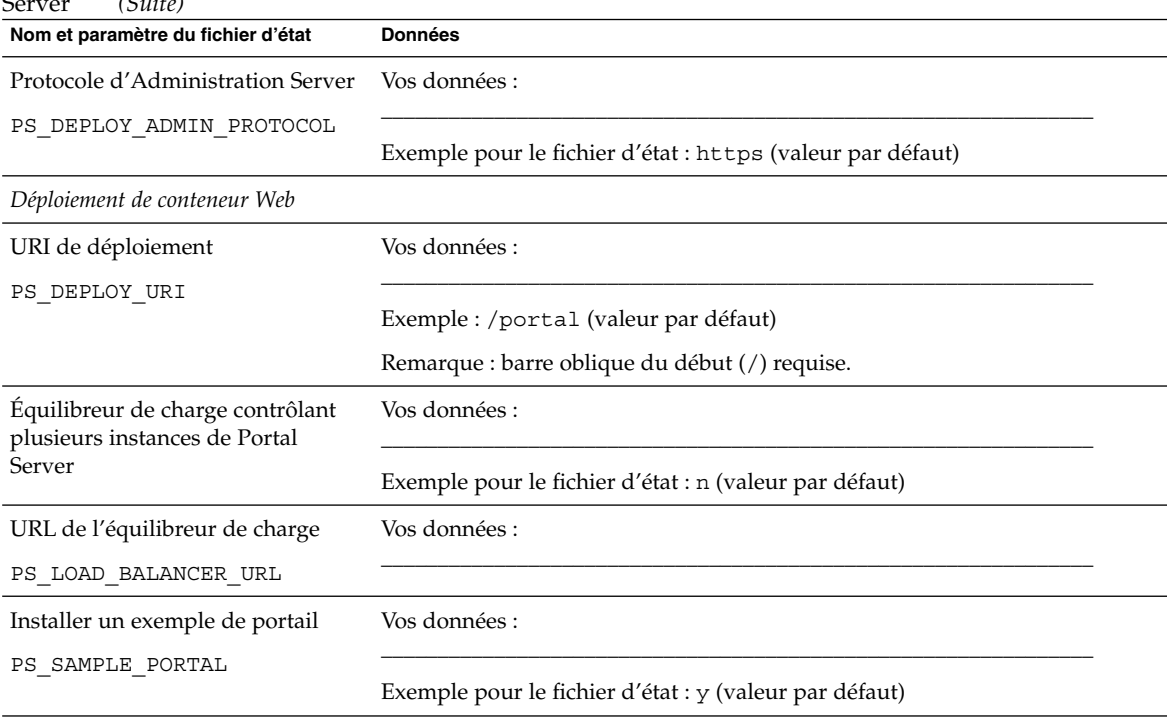

**TABLEAU 2–8** Feuille de travail sur la configuration d'une instance de Portal Server déployée sur Application Server *(Suite)*

## Portal Server déployé sur Web Server

Pour de plus amples informations concernant les champs contenus dans cette feuille de travail, reportez-vous aux tableaux figurant à la section ["Informations pour la](#page-59-0) [configuration de Portal Server" à](#page-59-0) la page 60.

**TABLEAU 2–9** Feuille de travail sur la configuration d'une instance de Portal Server déployée sur Web Server

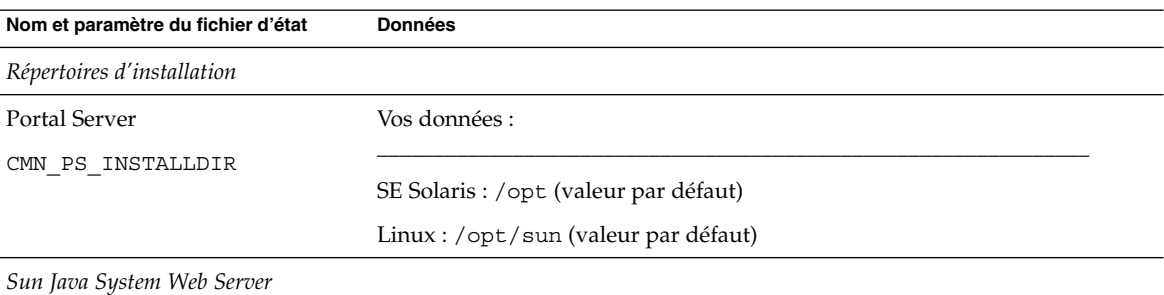

Chapitre 2 • Feuilles de travail de configuration **109**

| Nom et paramètre du fichier d'état                                | <b>Données</b>                                            |  |
|-------------------------------------------------------------------|-----------------------------------------------------------|--|
| Répertoire d'installation                                         | Vos données :                                             |  |
| PS DEPLOY DIR                                                     | SE Solaris : /opt/SUNWwbsvr (valeur par défaut)           |  |
|                                                                   | Linux : /opt/sun/webserver (valeur par défaut)            |  |
| Instance de serveur                                               | Vos données :                                             |  |
| PS_DEPLOY_INSTANCE                                                | Exemple: mycomputer.example.com                           |  |
| Port d'instance de serveur                                        | Vos données :                                             |  |
| PS DEPLOY PORT                                                    | Exemple : 80 (valeur par défaut)                          |  |
| Racine de document du serveur                                     | Vos données :                                             |  |
| PS DEPLOY DOCROOT                                                 | SE Solaris : /opt/SUNWwbsvr/docs (valeur par défaut)      |  |
|                                                                   | Linux:/opt/sun/webserver/docs (valeur par défaut)         |  |
| Port d'instance de serveur sécurisé                               | Vos données :                                             |  |
| PS_DEPLOY_PROTOCOL                                                | Exemple pour le fichier d'état : http (valeur par défaut) |  |
| Déploiement de conteneur Web                                      |                                                           |  |
| URI de déploiement                                                | Vos données :                                             |  |
| PS DEPLOY URI                                                     | Exemple : /portal (valeur par défaut)                     |  |
|                                                                   | Remarque : barre oblique du début (/) requise.            |  |
| Équilibreur de charge contrôlant<br>plusieurs instances de Portal | Vos données :                                             |  |
| Server                                                            | Exemple pour le fichier d'état : n (valeur par défaut)    |  |
| URL de l'équilibreur de charge                                    | Vos données :                                             |  |
| PS LOAD BALANCER URL                                              |                                                           |  |
| Installer un exemple de portail                                   | Vos données :                                             |  |
| PS SAMPLE PORTAL                                                  | Exemple pour le fichier d'état : y (valeur par défaut)    |  |

**TABLEAU 2–9** Feuille de travail sur la configuration d'une instance de Portal Server déployée sur Web Server *(Suite)*

## Portal Server déployé sur BEA WebLogic Server

Pour de plus amples informations concernant les champs contenus dans cette feuille de travail, reportez-vous aux tableaux figurant à la section ["Informations de](#page-50-0) [configuration pour Directory Server" à](#page-50-0) la page 51.

**TABLEAU 2–10** Feuille de travail sur la configuration d'une instance de Portal Server déployée sur BEA WebLogic Server

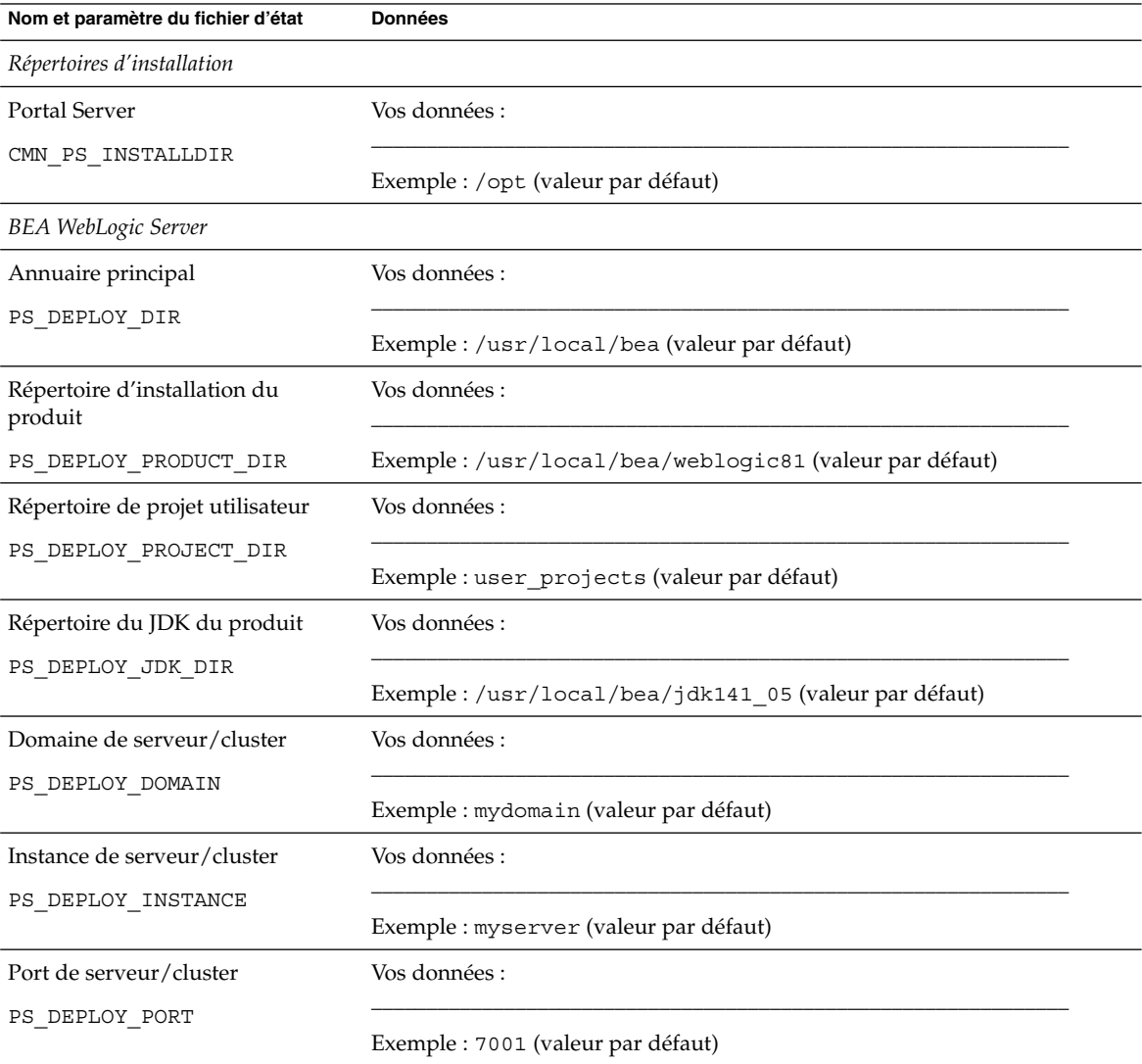

| <i>vvedLogic Server</i><br>(Sult)                                 |                                                                |  |  |  |
|-------------------------------------------------------------------|----------------------------------------------------------------|--|--|--|
| Nom et paramètre du fichier d'état<br><b>Données</b>              |                                                                |  |  |  |
| Protocole de serveur/cluster                                      | Vos données :                                                  |  |  |  |
| PS DEPLOY PROTOCOL                                                |                                                                |  |  |  |
|                                                                   | Exemple : http (valeur par défaut)                             |  |  |  |
| Répertoire racine du document                                     | Vos données :                                                  |  |  |  |
| PS DEPLOY DOCROOT                                                 |                                                                |  |  |  |
| ID utilisateur de l'administrateur                                | Vos données :                                                  |  |  |  |
| PS DEPLOY ADMIN                                                   |                                                                |  |  |  |
|                                                                   | Exemple : weblogic (valeur par défaut)                         |  |  |  |
| Mot de passe de l'administrateur                                  | Vos données :                                                  |  |  |  |
| PS_IS_ADMIN_PASSWORD                                              |                                                                |  |  |  |
|                                                                   | (valeur par défaut extraite des paramètres communs du serveur) |  |  |  |
| Serveur géré                                                      | Vos données :                                                  |  |  |  |
| PS DEPLOY NOW                                                     | Exemple pour le fichier d'état : n (valeur par défaut)         |  |  |  |
| Déploiement de conteneur Web                                      |                                                                |  |  |  |
| Protocole d'équilibreur de charge                                 | Vos données :                                                  |  |  |  |
|                                                                   | Exemple pour le fichier d'état : http (valeur par défaut)      |  |  |  |
| Hôte d'équilibreur de charge                                      | Vos données :                                                  |  |  |  |
|                                                                   | Exemple: mycomputer.example.com                                |  |  |  |
| Port d'équilibreur de charge                                      | Vos données :                                                  |  |  |  |
|                                                                   | Exemple : 80 (valeur par défaut)                               |  |  |  |
| URI de déploiement                                                | Vos données:                                                   |  |  |  |
| PS_DEPLOY_URI                                                     |                                                                |  |  |  |
|                                                                   | Exemple : /portal (valeur par défaut)                          |  |  |  |
|                                                                   | Remarque : barre oblique du début (/) requise.                 |  |  |  |
| Équilibreur de charge contrôlant<br>plusieurs instances de Portal | Vos données :                                                  |  |  |  |
| Server                                                            | Exemple pour le fichier d'état : n (valeur par défaut)         |  |  |  |

**TABLEAU 2–10** Feuille de travail sur la configuration d'une instance de Portal Server déployée sur BEA WebLogic Server *(Suite)*

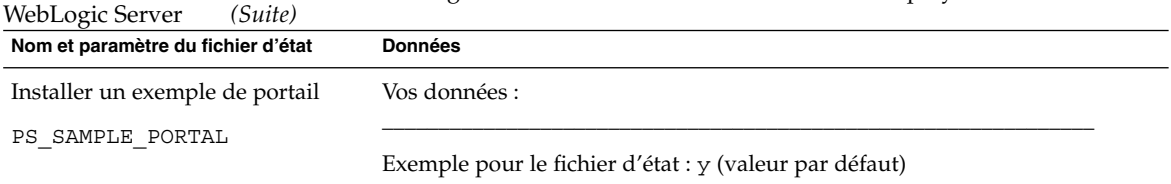

**TABLEAU 2–10** Feuille de travail sur la configuration d'une instance de Portal Server déployée sur BEA

### Instance de Portal Server déployée sur IBM WebSphere Application Server

Pour de plus amples informations concernant les champs contenus dans cette feuille de travail, reportez-vous aux tableaux figurant à la section ["Informations pour la](#page-59-0) [configuration de Portal Server" à](#page-59-0) la page 60.

**TABLEAU 2–11** Feuille de travail sur la configuration d'une instance de Portal Server déployée sur IBM WebSphere Application Server

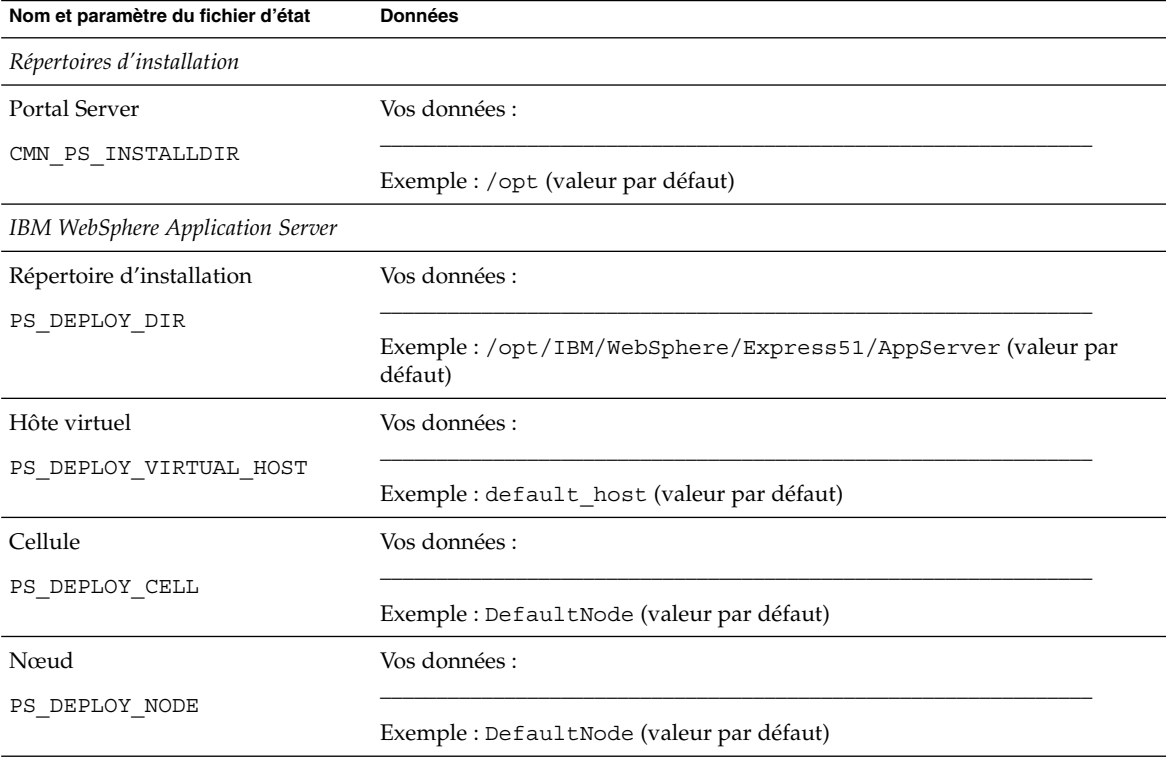

| WebSphere Application Server       | (Suite)                                                                                                    |  |  |
|------------------------------------|----------------------------------------------------------------------------------------------------|--|--|
| Nom et paramètre du fichier d'état | <b>Données</b>                                                                                                    |  |  |
| Instance de serveur                | Vos données :                                                                                                    |  |  |
| PS_DEPLOY_INSTANCE                 | Exemple : server1 (valeur par défaut)                                                                                        |  |  |
| Port d'instance de serveur.        | Vos données :                                                                                                    |  |  |
| PS_DEPLOY_PORT                     | Exemple : 9080 (valeur par défaut)                                                                                           |  |  |
| Répertoire racine du document      | Vos données :                                                                                                    |  |  |
| PS_DEPLOY_DOCROOT                  | Exemple :<br>/opt/IBM/WebSphere/Express51/AppServer/installedApps\<br>DefaultNode/DefaultApplication.ear (valeur par défaut) |  |  |
| Répertoire de base Java            | Vos données :                                                                                                    |  |  |
| PS DEPLOY JDK DIR                  | Exemple:/opt/IBM/WebsSphere/Express51/Appserver/java<br>(valeur par défaut)                                                  |  |  |
| Instance de serveur sécurisée      | Vos données :                                                                                                    |  |  |
| PS DEPLOY PROTOCOL                 | Exemple pour le fichier d'état : http (valeur par défaut)                                                                    |  |  |
| Déploiement de conteneur Web       |                                                                                                    |  |  |
| Protocole d'équilibreur de charge  | Vos données :                                                                                                    |  |  |
|                                    | Exemple pour le fichier d'état : http (valeur par défaut)                                                                    |  |  |
| Hôte d'équilibreur de charge       | Vos données :                                                                                                    |  |  |
|                                    | Exemple: mycomputer.example.com                                                                                              |  |  |
| Port d'équilibreur de charge       | Vos données :                                                                                                    |  |  |
|                                    | Exemple : 8080 (valeur par défaut)                                                                                           |  |  |
| URI de déploiement                 | Vos données :                                                                                                    |  |  |
| PS DEPLOY URI                      | Exemple : /portal (valeur par défaut)                                                                                        |  |  |
|                                    | Remarque : barre oblique du début (/) requise.                                                                               |  |  |

**TABLEAU 2–11** Feuille de travail sur la configuration d'une instance de Portal Server déployée sur IBM WebSphere Application Server *(Suite)*

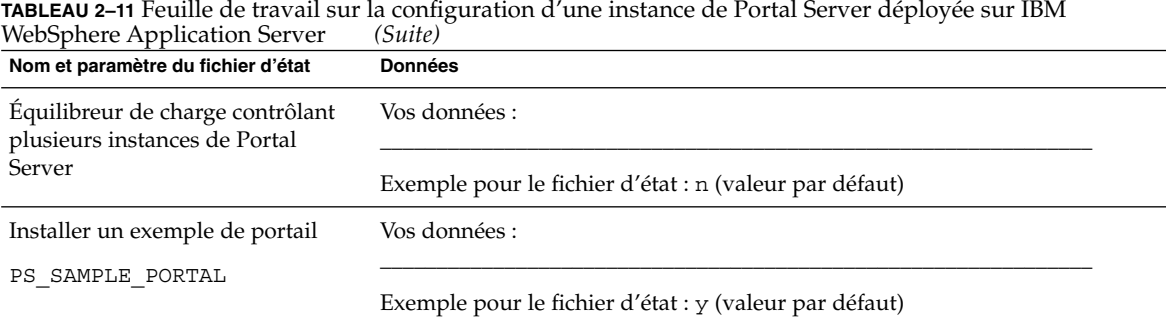

# Feuille de travail de Portal Server Secure Remote Access

Pour de plus amples informations concernant les champs contenus dans cette feuille de travail, reportez-vous aux tableaux figurant à la section ["Informations pour la](#page-66-0) [configuration de Portal Server Secure Remote Access" à](#page-66-0) la page 67.

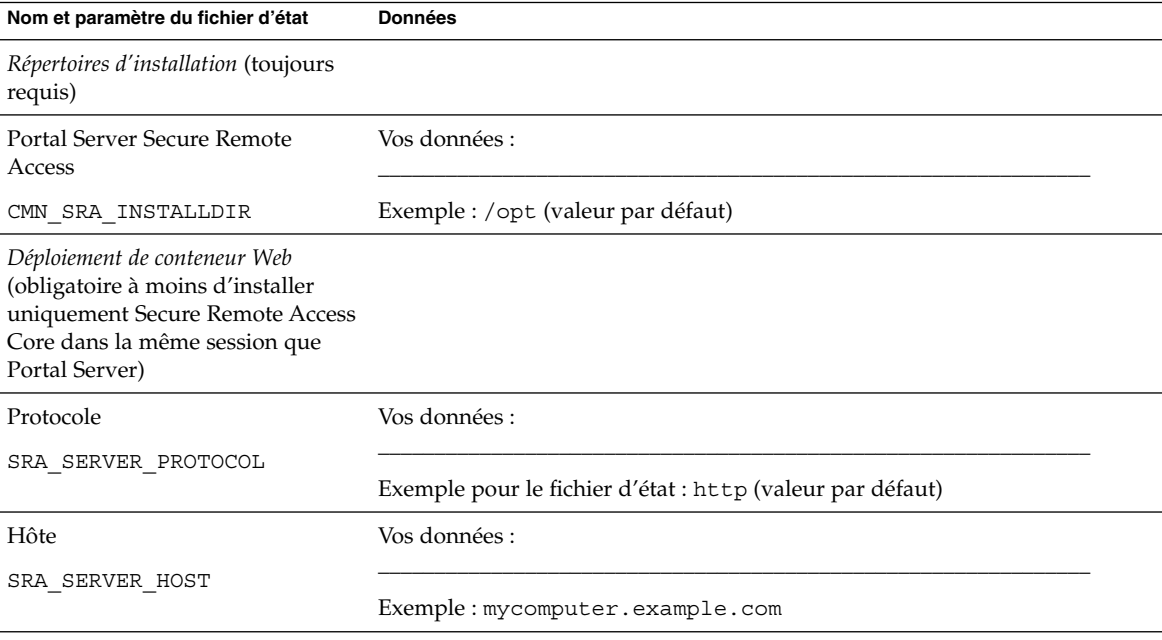

**TABLEAU 2–12** Feuille de travail sur la configuration de Portal Server Secure Remote Access

Chapitre 2 • Feuilles de travail de configuration **115**

| Nom et paramètre du fichier d'état                                                              | <b>Données</b>                                                 |  |  |
|-------------------------------------------------------------------------------------------------|----------------------------------------------------------------|--|--|
| Port                                                                                            | Vos données :                                                  |  |  |
| SRA_SERVER_PORT                                                                                 | Exemple : 8080 (valeur par défaut)                             |  |  |
| URI de déploiement                                                                              | Vos données :                                                  |  |  |
| SRA_DEPLOY_URI                                                                                  | Exemple : /portal (valeur par défaut)                          |  |  |
| Informations sur Gateway<br>(obligatoire lors de l'installation<br>deSecure Remote Access Core) |                                                                |  |  |
| Protocole de la passerelle                                                                      | Vos données :                                                  |  |  |
| SRA GATEWAY PROTOCOL                                                                            | Exemple pour le fichier d'état : https (valeur par défaut)     |  |  |
| Domaine de Portal Server                                                                        | Vos données :                                                  |  |  |
| SRA_SERVER_DOMAIN                                                                               | Exemple: example.com                                           |  |  |
| Domaine de la passerelle                                                                        | Vos données :                                                  |  |  |
| SRA_GATEWAY_DOMAIN                                                                              | Exemple: example.com                                           |  |  |
| Port de la passerelle                                                                           | Vos données :                                                  |  |  |
| SRA_GATEWAY_PORT                                                                                | Exemple : 443 (valeur par défaut)                              |  |  |
| Nom du profil de passerelle                                                                     | Vos données :                                                  |  |  |
| SRA_GATEWAY_PROFILE                                                                             | Exemple : default (valeur par défaut)                          |  |  |
| Consigner le mot de passe de<br>l'utilisateur                                                   | Vos données :                                                  |  |  |
| SRA LOG USER PASSWORD                                                                           | (valeur par défaut extraite des paramètres communs du serveur) |  |  |
| Gateway (obligatoire lors de<br>l'installation de Gateway)                                      |                                                                |  |  |
| Protocole                                                                                       | Vos données :                                                  |  |  |
| SRA GW PROTOCOL                                                                                 | Exemple pour le fichier d'état : https (valeur par défaut)     |  |  |
| Nom d'hôte                                                                                      | Vos données :                                                  |  |  |
| SRA GW HOSTNAME                                                                                 | Exemple: mycomputer                                            |  |  |

**TABLEAU 2–12** Feuille de travail sur la configuration de Portal Server Secure Remote Access *(Suite)*

| $\mathbf{r}$ . Canno ac $\mathbf{r}$ and $\mathbf{r}$ and $\mathbf{r}$<br>Nom et paramètre du fichier d'état | comparation de 1 oran oct ver oceane nemote ricecoo<br><b>Données</b> |  |
|----------------------------------------------------------------------------------------------------|-----------------------------------------------------------------------|--|
| Sous-domaine                                                                                                 | Vos données :                                                         |  |
| SRA GW SUBDOMAIN                                                                                             |                                                                       |  |
| Domaine                                                                                                    | Vos données :                                                         |  |
| SRA GW DOMAIN                                                                                                | Exemple: example.com                                                  |  |
| Adresse IP de l'hôte                                                                                         | Vos données :                                                         |  |
| SRA_GW_IPADDRESS                                                                                             | Exemple: 127.51.91.192                                                |  |
| Port d'accès                                                                                                 | Vos données :                                                         |  |
| SRA_GW_PORT                                                                                                  | Exemple : 443 (valeur par défaut)                                     |  |
| Nom du profil de passerelle                                                                                  | Vos données :                                                         |  |
| SRA_GW_PROFILE                                                                                               | Exemple : default (valeur par défaut)                                 |  |
| Consigner le mot de passe de<br>l'utilisateur                                                                | Vos données :                                                         |  |
| SRA_LOG_USER_PASSWORD                                                                                        | (valeur par défaut extraite des paramètres communs du serveur)        |  |
| Démarrer la passerelle après<br>l'installation                                                               | Vos données :                                                         |  |
| SRA GW START                                                                                                 | Exemple pour le fichier d'état : y (valeur par défaut)                |  |
| Netlet Proxy (obligatoire lors de<br>l'installation de Netlet Proxy)                                         |                                                                       |  |
| Nom d'hôte                                                                                                   | Vos données :                                                         |  |
| SRA_NLP_HOSTNAME                                                                                             | Exemple: mycomputer                                                   |  |
| Sous-domaine                                                                                                 | Vos données :                                                         |  |
| SRA_NLP_SUBDOMAIN                                                                                            |                                                                       |  |
| Domaine                                                                                                    | Vos données :                                                         |  |
| SRA_NLP_DOMAIN                                                                                               | Exemple: example.com                                                  |  |
| Adresse IP de l'hôte                                                                                         | Vos données :                                                         |  |
| SRA NLP IPADDRESS                                                                                            | Exemple: 127.51.91.192                                                |  |

**TABLEAU 2–12** Feuille de travail sur la configuration de Portal Server Secure Remote Access *(Suite)*

Chapitre 2 • Feuilles de travail de configuration **117**

| Nom et paramètre du fichier d'état                                       | <b>Données</b>                                                 |  |
|--------------------------------------------------------------------------|----------------------------------------------------------------|--|
| Port d'accès                                                             | Vos données :                                                  |  |
| SRA_NLP_PORT                                                             | Exemple : 10555 (valeur par défaut)                            |  |
| Nom du profil de passerelle                                              | Vos données :                                                  |  |
| SRA NLP GATEWAY PROFILE                                                  | Exemple : default (valeur par défaut)                          |  |
| Consigner le mot de passe de<br>l'utilisateur                            | Vos données :                                                  |  |
| SRA LOG USER PASSWORD                                                    | (valeur par défaut extraite des paramètres communs du serveur) |  |
| Démarrer Proxy Netlet après<br>l'installation                            | Vos données :                                                  |  |
| SRA NLP START                                                            | Exemple pour le fichier d'état : y (valeur par défaut)         |  |
| Rewriter Proxy (obligatoire lors de<br>l'installation de Rewriter Proxy) |                                                                |  |
| Nom d'hôte                                                               | Vos données :                                                  |  |
| SRA_RWP_HOSTNAME                                                         | Exemple: mycomputer                                            |  |
| Sous-domaine                                                             | Vos données :                                                  |  |
| SRA_RWP_SUBDOMAIN                                                        |                                                                |  |
| Domaine                                                                  | Vos données :                                                  |  |
| SRA_RWP_DOMAIN                                                           | Exemple: example.com                                           |  |
| Adresse IP de l'hôte                                                     | Vos données :                                                  |  |
| SRA_RWP_IPADDRESS                                                        | Exemple: 127.51.91.192                                         |  |
| Port d'accès                                                             | Vos données :                                                  |  |
| SRA_RWP_PORT                                                             | Exemple : 10443 (valeur par défaut)                            |  |
| Nom du profil de passerelle                                              | Vos données :                                                  |  |
| SRA RWP GATEWAY PROFILE                                                  | Exemple : default (valeur par défaut)                          |  |
| Consigner le mot de passe de<br>l'utilisateur                            | Vos données :                                                  |  |
| SRA LOG USER PASSWORD                                                    | (valeur par défaut extraite des paramètres communs du serveur) |  |

**TABLEAU 2–12** Feuille de travail sur la configuration de Portal Server Secure Remote Access *(Suite)*

#### **TABLEAU 2–12** Feuille de travail sur la configuration de Portal Server Secure Remote Access *(Suite)*

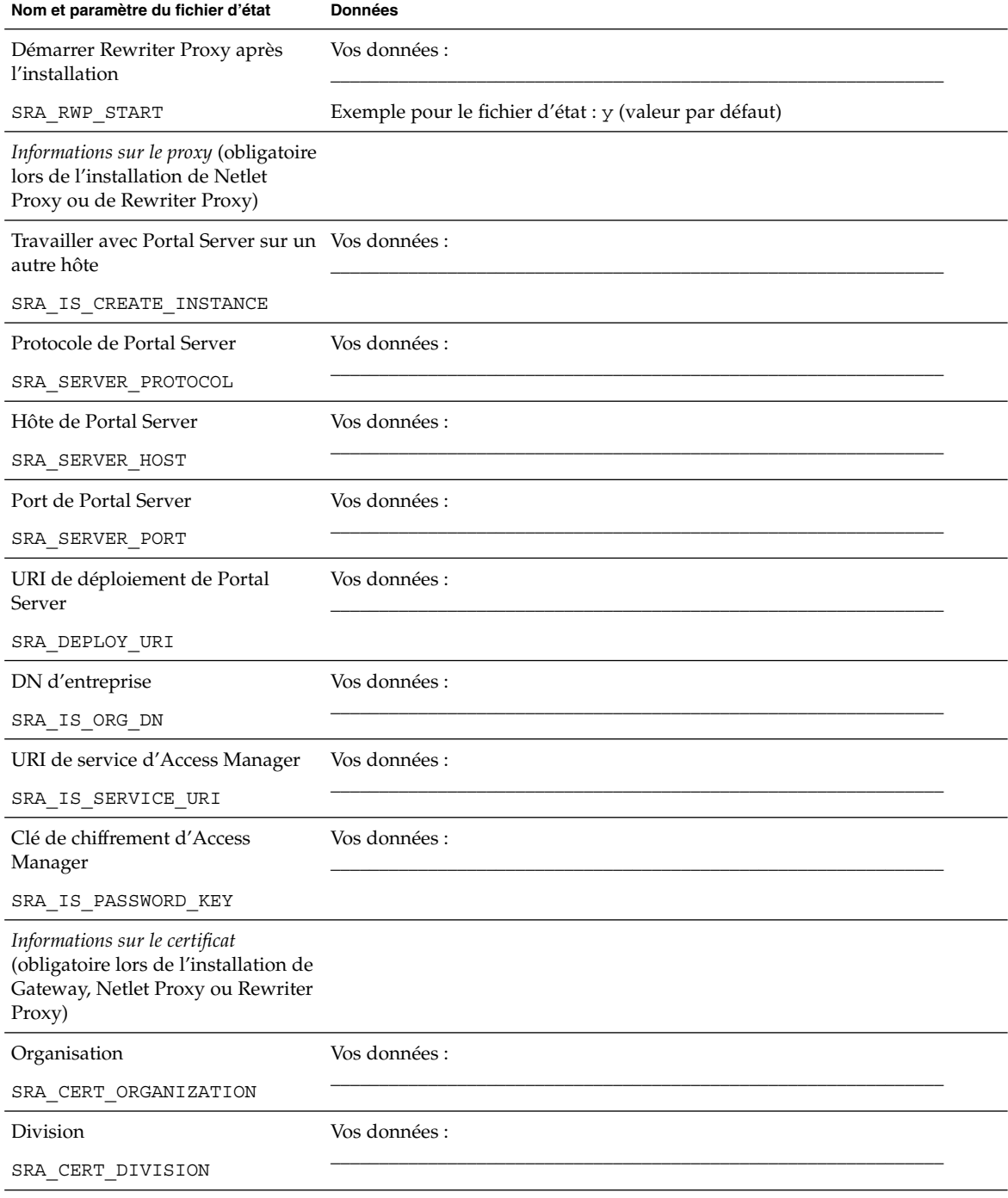

Chapitre 2 • Feuilles de travail de configuration **119**

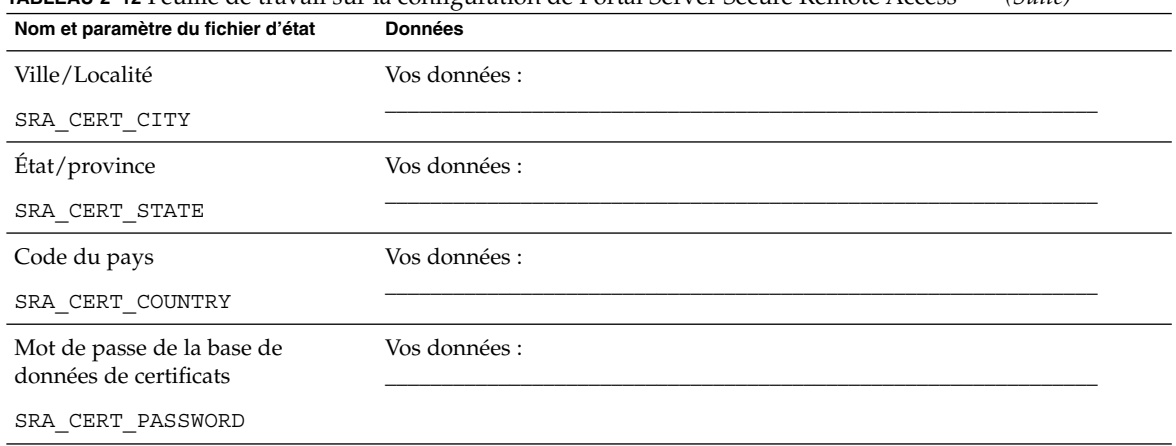

### **TABLEAU 2–12** Feuille de travail sur la configuration de Portal Server Secure Remote Access *(Suite)*

# Feuille de travail de Web Server

Pour de plus amples informations, reportez-vous aux tableaux figurant à la section ["Informations pour la configuration de Web Server" à](#page-82-0) la page 83.

**TABLEAU 2–13** Feuille de travail sur la configuration de Web Server

| Nom et paramètre du fichier d'état | <b>Données</b>                                                                                    |
|------------------------------------|---------------------------------------------------------------------------------------------------|
| Répertoires d'installation         |                                                                                                   |
| Web Server                         | Vos données :                                                                                     |
| CMN WS INSTALLDIR                  | SE Solaris : /opt/SUNWwbsvr (valeur par défaut)<br>Linux : /opt/sun/webserver (valeur par défaut) |
| Administration                     |                                                                                                   |
| ID utilisateur de l'administrateur | Vos données :                                                                                     |
| WS ADMIN USER                      | Exemple : admin (valeur par défaut extraite des paramètres communs du<br>serveur)                 |
| Mot de passe de l'administrateur   | Vos données :                                                                                     |
| WS ADMIN PASSWORD                  | (valeur par défaut extraite des paramètres communs du serveur)                                    |

| Nom et paramètre du fichier d'état                        | <b>Données</b>                                         |  |  |  |
|-----------------------------------------------------------|--------------------------------------------------------|--|--|--|
| Hôte de serveur Web                                       | Vos données :                                          |  |  |  |
| WS ADMIN HOST                                             | Exemple: mycomputer.example.com                        |  |  |  |
| Port d'administration                                     | Vos données :                                          |  |  |  |
| WS ADMIN PORT                                             | Exemple : 8888 (valeur par défaut)                     |  |  |  |
| ID de l'administrateur en cours<br>d'exécution            | Vos données :                                          |  |  |  |
| WS_ADMIN_SYSTEM_USER                                      | Exemple : root (valeur par défaut)                     |  |  |  |
| Instance Web Server par défaut                            |                                                        |  |  |  |
| ID de l'utilisateur à l'exécution                         | Vos données :                                          |  |  |  |
| WS INSTANCE USER                                          | Exemple : webservd (valeur par défaut)                 |  |  |  |
| Vos données :<br>Groupe en cours d'exécution              |                                                        |  |  |  |
| WS INSTANCE GROUP                                         | Exemple : webservd (valeur par défaut)                 |  |  |  |
| Port HTTP                                                 | Vos données :                                          |  |  |  |
| WS ADMIN PORT                                             | Exemple : 80 (valeur par défaut)                       |  |  |  |
| Répertoire racine du document                             | Vos données :                                          |  |  |  |
| WS INSTANCE CONTENT ROOT                                  | SE Solaris : /opt/SUNWwbsvr/docs (valeur par défaut)   |  |  |  |
|                                                           | Linux : /opt/sun/webserver/docs (valeur par défaut)    |  |  |  |
| Démarrer automatiquement Web<br>Server lorsque le système | Vos données :                                          |  |  |  |
| redémarre                                                 | Exemple pour le fichier d'état : N (valeur par défaut) |  |  |  |
| WS INSTANCE AUTO START                                    |                                                        |  |  |  |

**TABLEAU 2–13** Feuille de travail sur la configuration de Web Server *(Suite)*

# Feuille de travail de Web Proxy Server

Pour de plus amples informations, reportez-vous aux tableaux figurant à la section ["Configuration de Web Proxy Server](#page-85-0) " à la page 86.

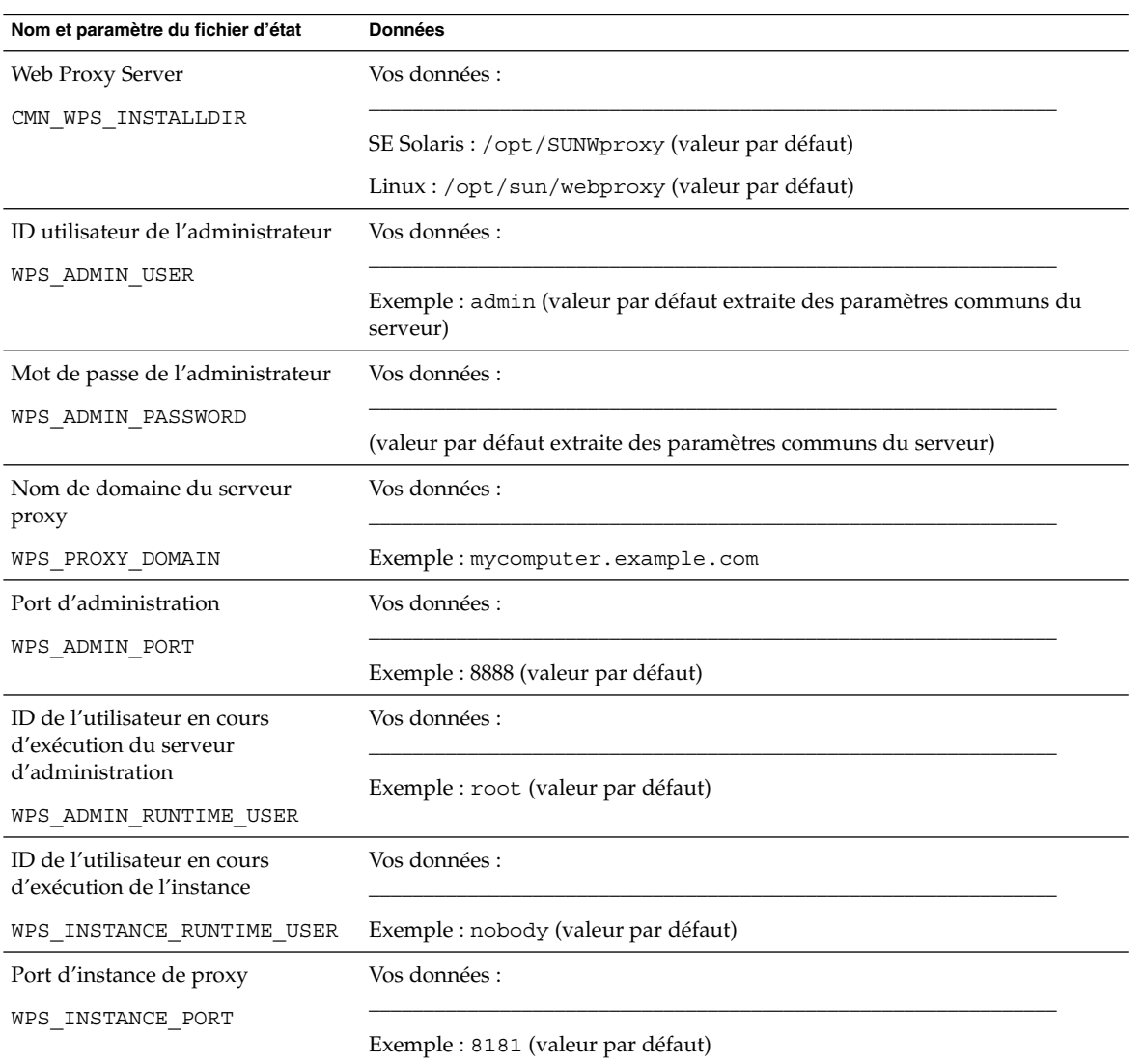

**TABLEAU 2–14** Feuille de travail sur la configuration de Web Proxy Server

### CHAPITRE **3**

## Ports et répertoires d'installation par défaut

Ce chapitre répertorie les répertoires d'installation des composants et les numéros de port utilisés par défaut par le programme d'installation de Sun Java™ Enterprise System (Java ES).

## Répertoires d'installation par défaut

Si vous ne spécifiez pas un emplacement particulier, le programme d'installation de Java ES installe automatiquement les composantsdans des répertoires par défaut. Dans la plupart des cas, vous pouvez spécifier un emplacement personnalisé à la place de l'emplacement par défaut lorsque vous utilisez l'option Configurer maintenant.

Les répertoires d'installation des composants suivants comportent des restrictions :

- **Directory Server.** Vous ne pouvez pas spécifier l'emplacement d'installation de Directory Server. Vous pouvez toutefois préciser l'emplacement des données de configuration de Directory Server.
- **Portal Server Secure Remote Access.** Portal Server Secure Remote Access Core doit être installé au même emplacement que Portal Server.
- Logiciel Sun Cluster, Sun Cluster Agents pour Sun Java System. Vous ne pouvez pas modifier l'emplacement des répertoires d'installation.
- **Message Queue.** Vous ne pouvez pas modifier l'emplacement des répertoires d'installation.

Le tableau suivant répertorie les répertoires d'installation par défaut des composants Java ES.

#### **TABLEAU 3–1** Répertoires d'installation par défaut

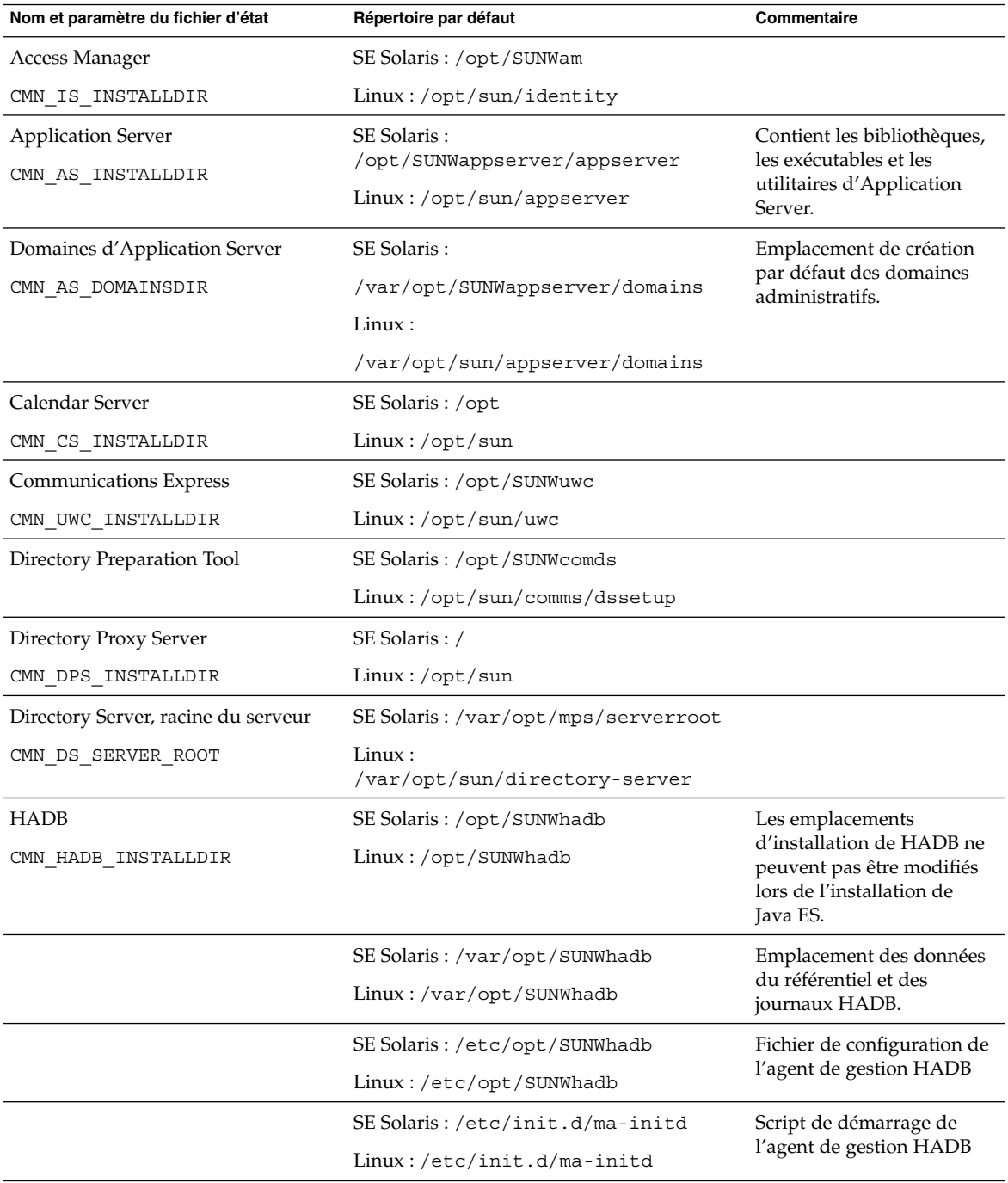

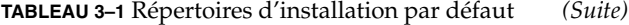

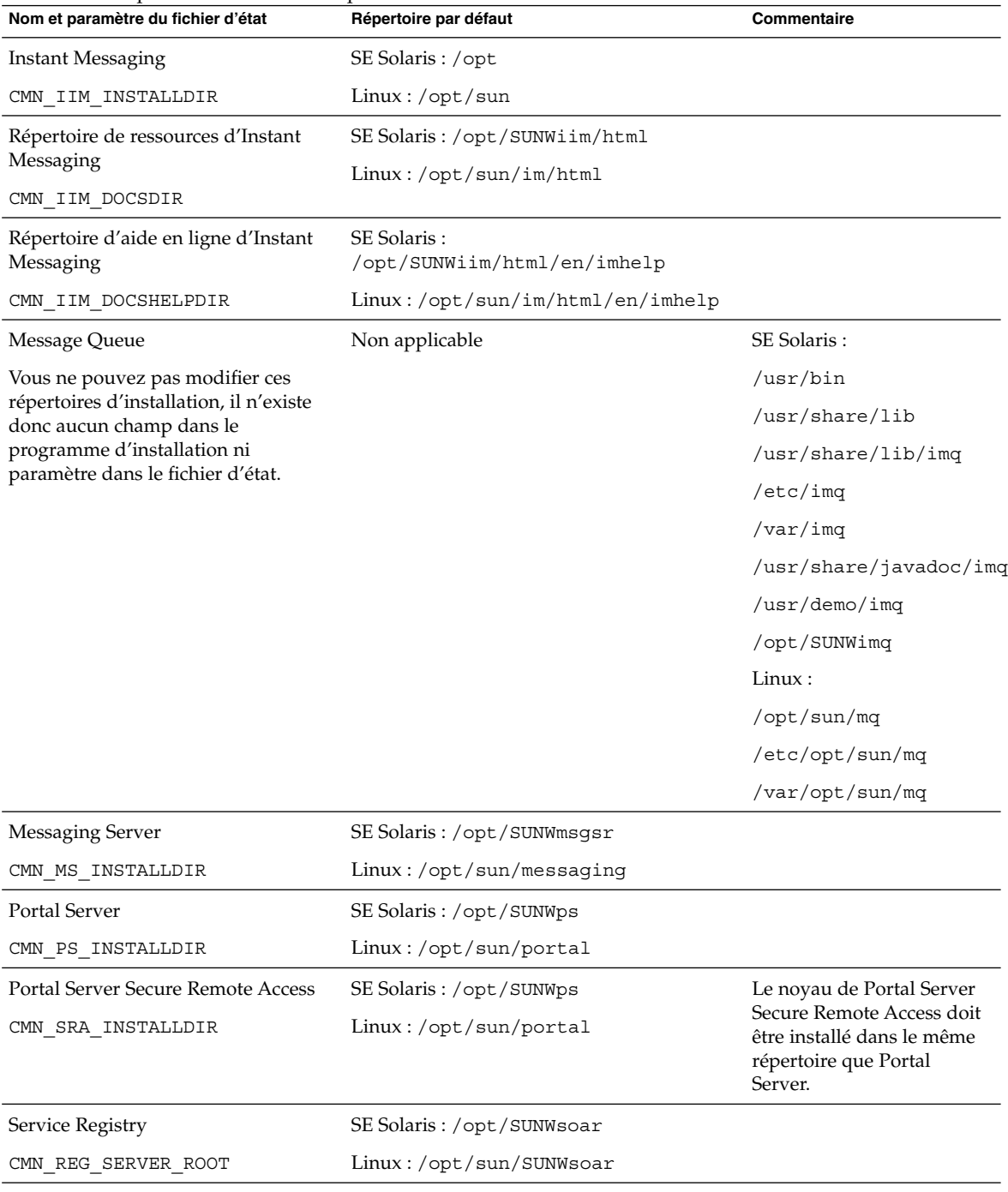

Chapitre 3 • Ports et répertoires d'installation par défaut **125**

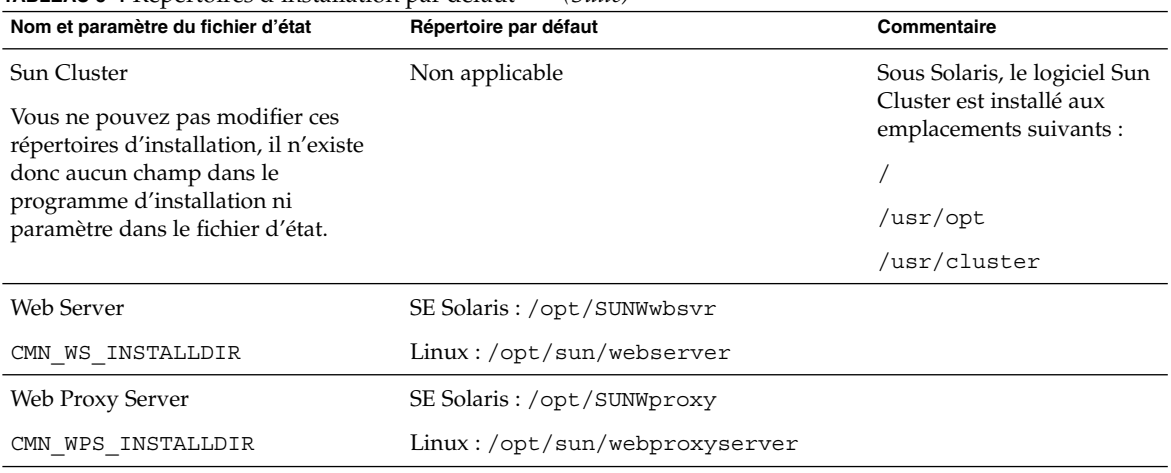

#### **TABLEAU 3–1** Répertoires d'installation par défaut *(Suite)*

# Numéros de port par défaut

Lorsque le programme d'installation de Java ES vous demande d'entrer un numéro de port, il effectue une vérification d'exécution sur les ports en cours d'utilisation et affiche une valeur par défaut adéquate. Si le numéro de port par défaut est déjà utilisé par un autre composant ou par une autre instance du même composant, le programme d'installation propose une autre valeur.

Le tableau suivant répertorie les numéros de port par défaut des composants de Java ES et leur fonction respective.

**Remarque –** Access Manager et Portal Server ne figurent pas dans ce tableau, car ils utilisent les numéros de port du conteneur Web dans lequel ils sont déployés.

**TABLEAU 3–2** Numéros de port par défaut des composants

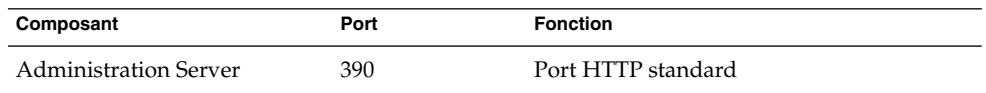

| Composant                 | Port  | <b>Fonction</b>                                          |
|---------------------------|-------|----------------------------------------------------------|
| <b>Application Server</b> | 8080  | Port HTTP standard                                       |
|                           | 3700  | Port IIOP standard                                       |
|                           | 4849  | Port d'Administration Server                             |
|                           | 7676  | Port standard de Message Queue                           |
|                           | 8686  | Port JMX                                                 |
|                           | 8181  | Port HTTPS                                               |
| Calendar Server           | 80    | Port HTTP standard                                       |
|                           | 389   | Port LDAP                                                |
|                           | 57997 | <b>ENS</b>                                               |
|                           | 59779 | <b>DWP</b>                                               |
| Conteneur d'agent commun  | 10162 | Port JMX (TCP)                                           |
|                           | 10161 | Port SNMP de l'adaptateur (UDP)                          |
|                           | 10162 | Port SNMP de l'adaptateur pour les<br>déroutements (UDP) |
|                           | 10163 | Port d'adaptateur Commandstream (TCP)                    |
| Directory Proxy Server    | 489   | Module d'écoute LDAP                                     |
| Directory Server          | 389   | Module d'écoute LDAP standard                            |
|                           | 636   | <b>LDAPS</b> sur SSL                                     |
| <b>HADB</b>               | 1862  | Port de l'agent de gestion (JMX)                         |
|                           | 15200 | Port par défaut                                          |
| <b>Instant Messaging</b>  | 5222  | Port du multiplexeur                                     |
|                           | 5269  | Port serveur à serveur d'Instant Messaging               |
|                           | 45222 | Port d'Instant Messaging                                 |
| Message Queue             | 80    | Port HTTP standard                                       |
|                           | 7676  | Mappeur de ports                                         |
|                           | 7677  | Port de servlet de mise sous tunnel HTTP                 |

**TABLEAU 3–2** Numéros de port par défaut des composants *(Suite)*

| Composant                   | Port  | <b>Fonction</b>                                                           |
|-----------------------------|-------|---------------------------------------------------------------------------|
| <b>Messaging Server</b>     | 25    | Port SMTP standard                                                        |
|                             | 80    | Port de Messaging Express (HTTP)                                          |
|                             | 110   | Port POP3 standard / Proxy POP3 MMP                                       |
|                             | 143   | Port IMAP4 standard / Proxy IMAP MMP                                      |
|                             | 992   | POP3 sur SSL                                                              |
|                             | 993   | IMAP sur SSL ou proxy IMAP MMP sur<br>SSL                                 |
|                             | 7997  | Port de service de notification d'événement                               |
|                             | 27442 | Utilisé par Job Controller pour les<br>communications internes au produit |
|                             | 49994 | Utilisé par Watcher pour les<br>communications internes au produit        |
| Portal Server Secure Remote | 8080  | Port HTTP standard                                                        |
| Access                      | 443   | HTTP sur SSL                                                              |
|                             | 10443 | Port Rewriter Proxy                                                       |
|                             | 10555 | Port Netlet Proxy                                                         |
| Service Registry            | 6060  | HTTP port                                                                 |
|                             | 6443  | Port HTTPS                                                                |
|                             | 6484  | Port de Message Queue                                                     |
|                             | 6485  | Port IIOP                                                                 |
|                             | 6486  | Port IIOP SSL                                                             |
|                             | 6487  | Port d'authentification mutuelle IIOP                                     |
|                             | 6488  | Port JMX                                                                  |
|                             | 6489  | Port d'administration de domaine<br>d'Application Server                  |

**TABLEAU 3–2** Numéros de port par défaut des composants *(Suite)*

| Composant            | Port     | <b>Fonction</b>                                                                                          |
|----------------------|----------|----------------------------------------------------------------------------------------------------|
| Logiciel Sun Cluster | 23       | Utiliser le port Telnet15000                                                                             |
|                      | 161      | Port de communication d'agent SNMP<br>(Simple Network Management Protocol)                               |
|                      | 3000     | Port du programme d'installation SunPlex                                                                 |
|                      | 50005010 | Ajouter 5000 au numéro de port physique,<br>port d'accès à la console                                    |
|                      | 6789     | L'accès au programme d'installation<br>SunPlex s'effectue par l'intermédiaire de<br>Sun Java Web Console |
| <b>Web Server</b>    | 80       | Port HTTP standard                                                                                       |
|                      | 8888     | Port d'administration standard                                                                           |
| Web Proxy Server     | 8888     | Port d'administration                                                                                    |
|                      | 8081     | Port d'instance de proxy                                                                                 |

**TABLEAU 3–2** Numéros de port par défaut des composants *(Suite)*

#### CHAPITRE **4**

## Bundles de distribution pour Java ES

Les tableaux figurant dans ce chapitre répertorient les bundles de distribution pour le logiciel Java ES. En cas d'espace de téléchargement limité, vous pouvez choisir d'utiliser un bundle de composant en raison de sa taille réduite. Cependant, si le débit le permet et si vous envisagez d'installer d'autres composants, il est recommandé de télécharger le bundle de distribution Java ES complet. La coexistence de plusieurs bundles sur un même ordinateur complique l'administration système.

Le système d'exploitation est indiqué dans le nom du bundle. Par exemple, java\_es\_05Q4\_directory-ga-solaris-sparc.zip. Une distribution ISO inclut la désignation iso dans le nom du bundle. Par exemple, java\_es\_05Q4-ga-solaris-sparc-1-iso.zip.

Ce chapitre se compose des sections suivantes :

- ["Bundles de distribution Solaris SPARC" à](#page-131-0) la page 132
- ["Bundles de distribution Solaris x86" à](#page-133-0) la page 134
- ["Bundles de distribution Linux" à](#page-135-0) la page 136

# Bundles de distribution Solaris SPARC

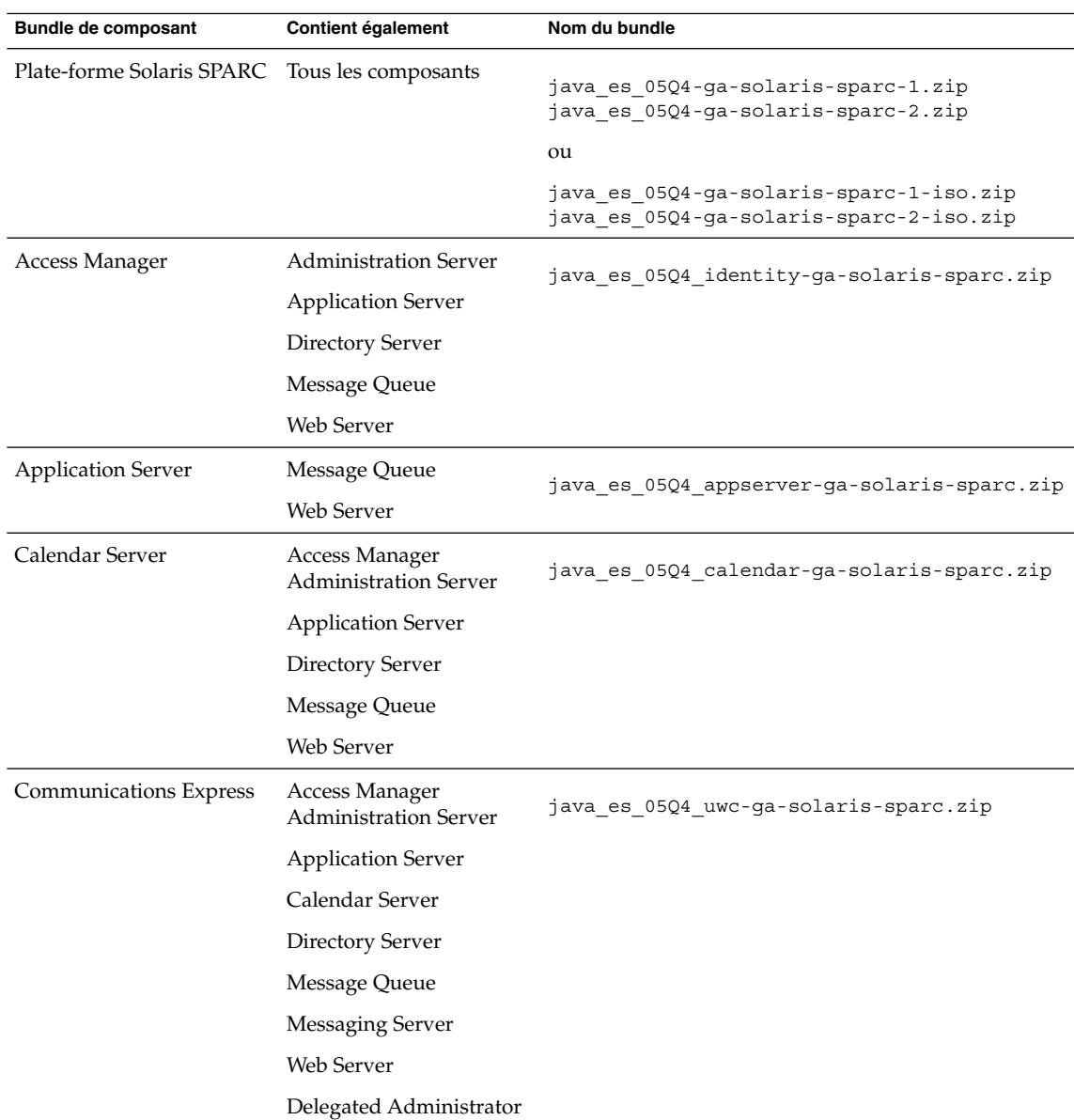

<span id="page-131-0"></span>**TABLEAU 4–1** Bundles de distribution Solaris SPARC

| <b>Bundle de composant</b> | <b>IABLEAU 4–1</b> DUNCIES DE CISTIDUITON SOLAITS SPANC<br>Contient également | $(3$ uue)<br>Nom du bundle                    |
|----------------------------|-------------------------------------------------------------------------------|-----------------------------------------------|
| Directory Server           | <b>Administration Server</b>                                                  | java es 05Q4 directory-ga-solaris-sparc.zip   |
| Directory Proxy Server     | <b>Administration Server</b><br>Directory Server                              | java_es_05Q4_dirproxy-ga-solaris-sparc.zip    |
| <b>Instant Messaging</b>   | Access Manager<br><b>Administration Server</b>                                | java es 05Q4 im-ga-solaris-sparc.zip          |
|                            | <b>Application Server</b>                                                     |                                               |
|                            | <b>Directory Server</b>                                                       |                                               |
|                            | Message Queue                                                                 |                                               |
|                            | Web Server                                                                    |                                               |
| Message Queue              | Aucun composant<br>supplémentaire                                             | java_es_05Q4_msgq-ga-solaris-sparc.zip        |
| Messaging Server           | Access Manager                                                                | java es 05Q4 msgserver-ga-solaris-sparc.zip   |
|                            | <b>Administration Server</b>                                                  |                                               |
|                            | <b>Application Server</b>                                                     |                                               |
|                            | Directory Server                                                              |                                               |
|                            | Message Queue                                                                 |                                               |
|                            | Web Server                                                                    |                                               |
|                            | Delegated Administrator                                                       |                                               |
| Portal Server              | Access Manager                                                                | java es 05Q4 portal-ga-solaris-sparc.zip      |
|                            | <b>Administration Server</b>                                                  |                                               |
|                            | <b>Application Server</b>                                                     |                                               |
|                            | Directory Server                                                              |                                               |
|                            | Message Queue                                                                 |                                               |
|                            | Portal Server SRA                                                             |                                               |
|                            | Web Server                                                                    |                                               |
| Service Registry           | <b>Application Server</b>                                                     | java es 05Q4 soaregistry-ga-solaris-sparc.zip |
|                            | Message Queue                                                                 |                                               |
| Sun Cluster                | Sun Cluster Agents pour<br>Java ES                                            | java es 05Q4 cluster-ga-solaris-sparc.zip     |
|                            | <b>Administration Server</b>                                                  |                                               |
|                            |                                                                               |                                               |

**TABLEAU 4–1** Bundles de distribution Solaris SPARC *(Suite)*

Chapitre 4 • Bundles de distribution pour Java ES **133**

<span id="page-133-0"></span>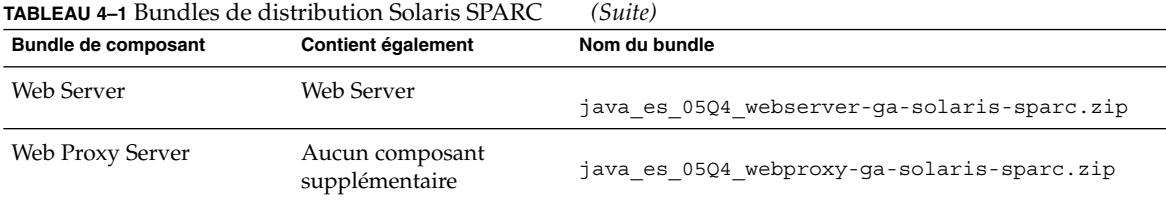

## Bundles de distribution Solaris x86

**TABLEAU 4–2** Bundles de distribution Solaris x86

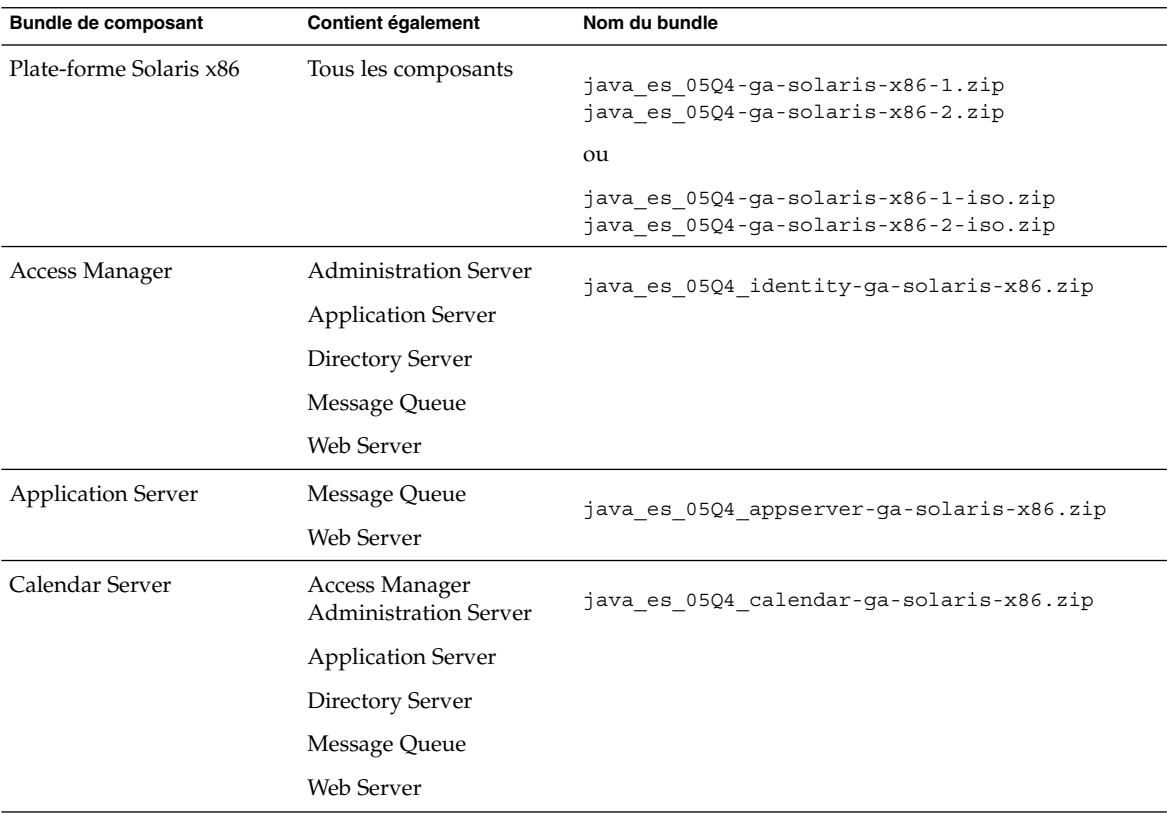

| <b>Bundle de composant</b> | <b>Contient également</b>                      | Nom du bundle                             |
|----------------------------|------------------------------------------------|-------------------------------------------|
| Communications Express     | Access Manager<br><b>Administration Server</b> | java es 05Q4 uwc-ga-solaris-x86.zip       |
|                            | <b>Application Server</b>                      |                                           |
|                            | Calendar Server                                |                                           |
|                            | Directory Server                               |                                           |
|                            | Message Queue                                  |                                           |
|                            | Messaging Server                               |                                           |
|                            | Web Server                                     |                                           |
|                            | Delegated Administrator                        |                                           |
| Directory Server           | <b>Administration Server</b>                   | java_es_05Q4_directory-ga-solaris-x86.zip |
| Directory Proxy Server     | <b>Administration Server</b>                   | java_es_05Q4_dirproxy-ga-solaris-x86.zip  |
|                            | Directory Server                               |                                           |
| <b>Instant Messaging</b>   | Access Manager                                 | java_es_05Q4_im-ga-solaris-x86.zip        |
|                            | <b>Administration Server</b>                   |                                           |
|                            | <b>Application Server</b>                      |                                           |
|                            | Directory Server                               |                                           |
|                            | Message Queue                                  |                                           |
|                            | Web Server                                     |                                           |
| Message Queue              | Aucun composant<br>supplémentaire              | java es 05Q4 msgq-ga-solaris-x86.zip      |
| Messaging Server           | Access Manager                                 | java es 05Q4 msgserver-ga-solaris-x86.zip |
|                            | <b>Administration Server</b>                   |                                           |
|                            | <b>Application Server</b>                      |                                           |
|                            | Directory Server                               |                                           |
|                            | Message Queue                                  |                                           |
|                            | Web Server                                     |                                           |
|                            | Delegated Administrator                        |                                           |

**TABLEAU 4–2** Bundles de distribution Solaris x86 *(Suite)*

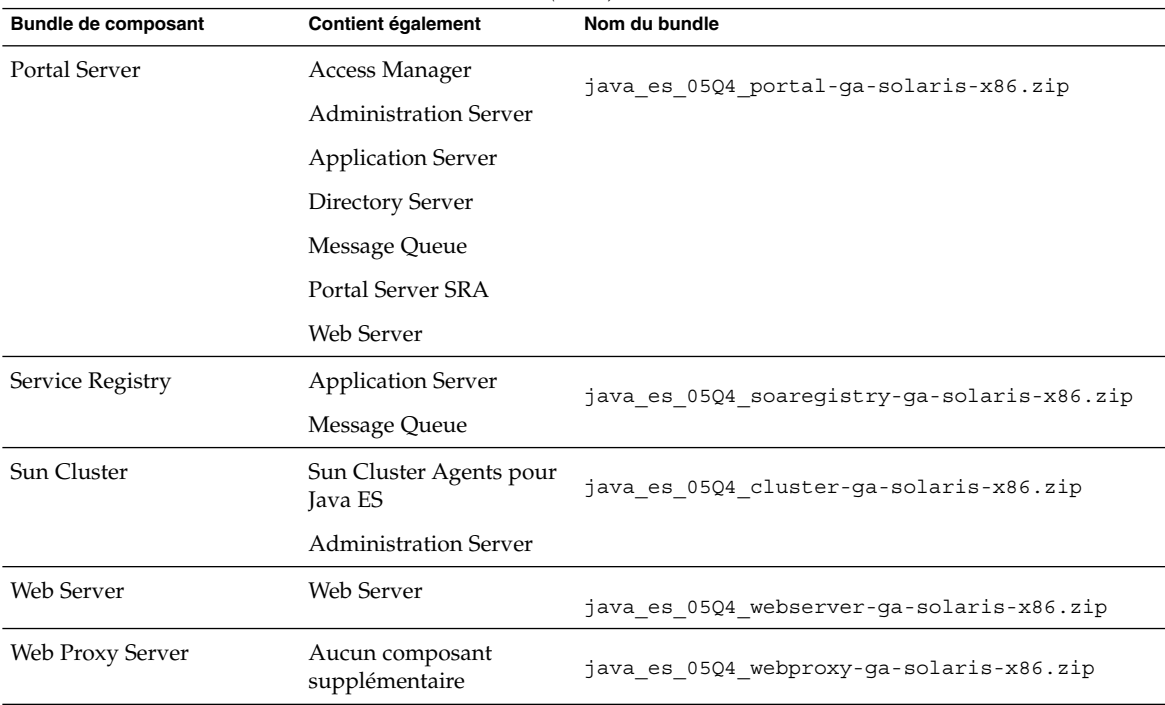

#### <span id="page-135-0"></span>**TABLEAU 4–2** Bundles de distribution Solaris x86 *(Suite)*

# Bundles de distribution Linux

**TABLEAU 4–3** Bundles de distribution Linux

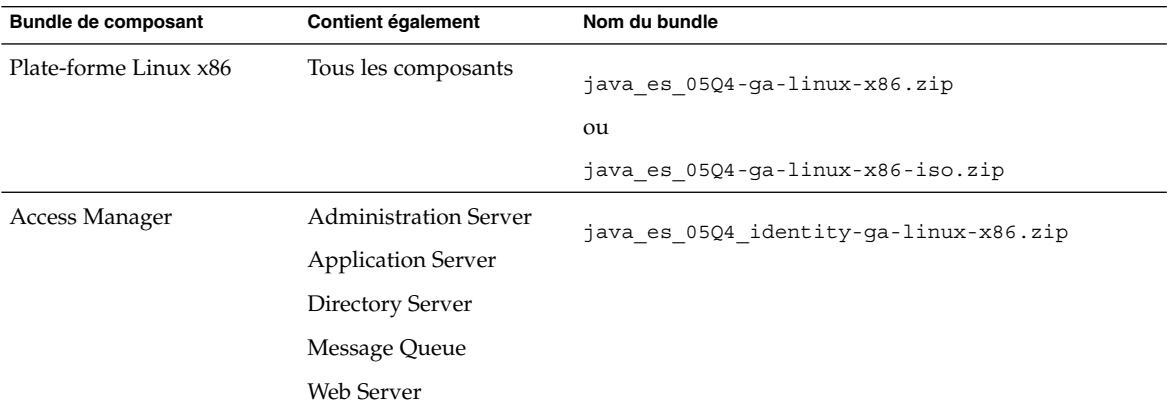

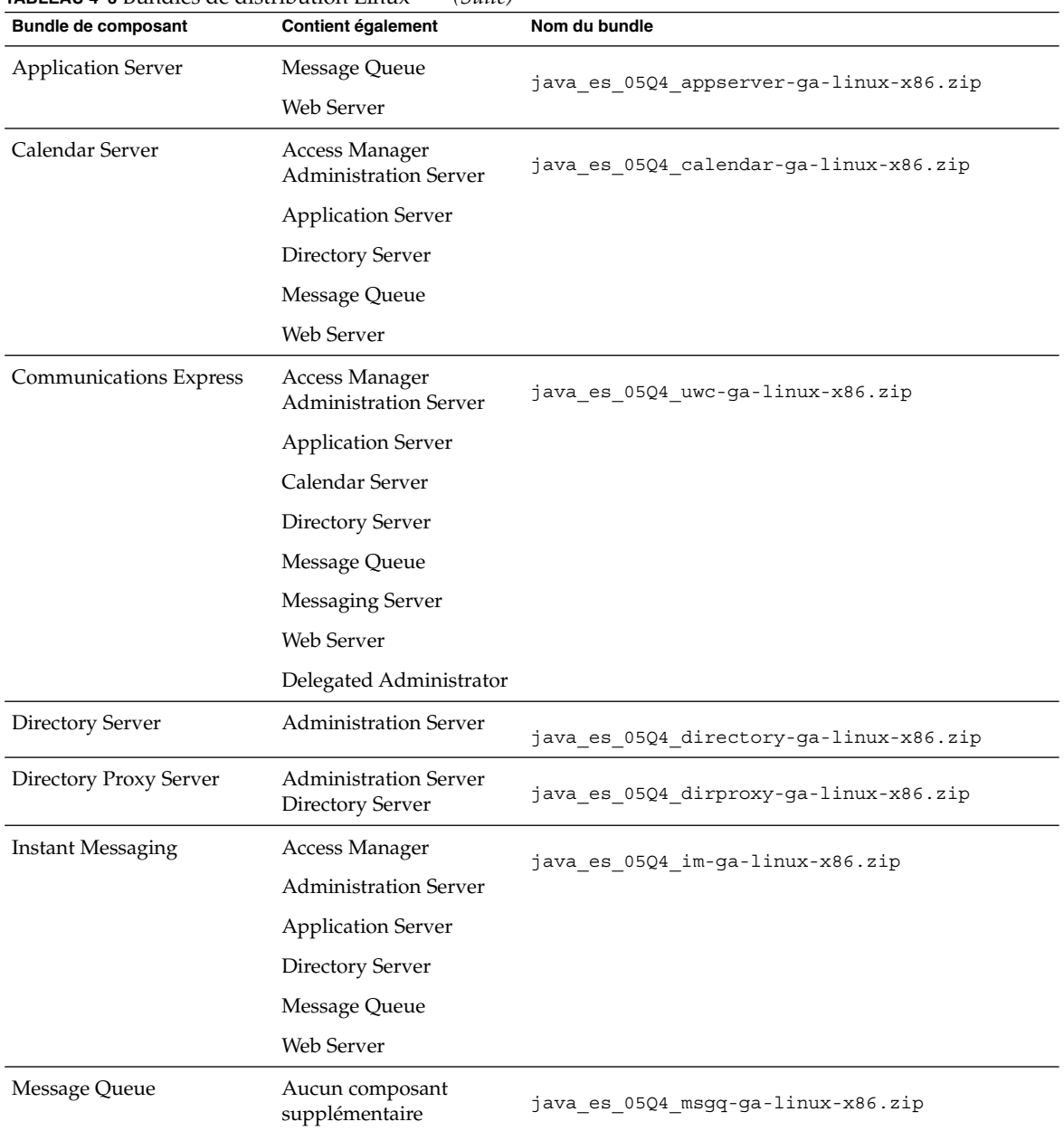

#### **TABLEAU 4–3** Bundles de distribution Linux *(Suite)*

| Bundle de composant | <b>Contient également</b>         | Nom du bundle                             |
|---------------------|-----------------------------------|-------------------------------------------|
| Messaging Server    | Access Manager                    | java es 05Q4 msgserver-ga-linux-x86.zip   |
|                     | <b>Administration Server</b>      |                                           |
|                     | <b>Application Server</b>         |                                           |
|                     | Directory Server                  |                                           |
|                     | Message Queue                     |                                           |
|                     | Web Server                        |                                           |
|                     | Delegated Administrator           |                                           |
| Portal Server       | Access Manager                    | java es 05Q4 portal-ga-linux-x86.zip      |
|                     | <b>Administration Server</b>      |                                           |
|                     | <b>Application Server</b>         |                                           |
|                     | Directory Server                  |                                           |
|                     | Message Queue                     |                                           |
|                     | Portal Server SRA                 |                                           |
|                     | Web Server                        |                                           |
| Service Registry    | <b>Application Server</b>         | java es 05Q4 soaregistry-ga-linux-x86.zip |
|                     | Message Queue                     |                                           |
| Web Server          | <b>Web Server</b>                 | java es 05Q4 webserver-ga-linux-x86.zip   |
| Web Proxy Server    | Aucun composant<br>supplémentaire | java es 05Q4 webproxy-ga-linux-x86.zip    |

**TABLEAU 4–3** Bundles de distribution Linux *(Suite)*

#### CHAPITRE **5**

## Liste des packages pouvant être installés

Les sections suivantes répertorient les packages installés par le programme d'installation de Sun Java™ Enterprise System (Java ES) :

- "Packages Solaris" à la page 139
	- "Packages de désinstallation pour SE Solaris" à la page 139
	- ["Packages Solaris installés pour les composants" à](#page-139-0) la page 140
	- ["Packages Solaris installés pour les composants partagés" à](#page-146-0) la page 147
	- ["Packages Solaris localisés pour les composants" à](#page-149-0) la page 150
- ["Packages Linux" à](#page-160-0) la page 161
	- ["Packages de désinstallation pour Linux" à](#page-160-0) la page 161
	- ["Packages Linux installés pour les composants" à](#page-160-0) la page 161
	- ["Packages Linux installés pour les composants partagés" à](#page-167-0) la page 168
	- ["Packages Linux localisés pour les composants" à](#page-170-0) la page 171

## Packages Solaris

### Packages de désinstallation pour SE Solaris

Vous trouverez ci-dessous les packages de désinstallation pour Java ES.

<span id="page-139-0"></span>**TABLEAU 5–1** Packages de désinstallation pour SE Solaris

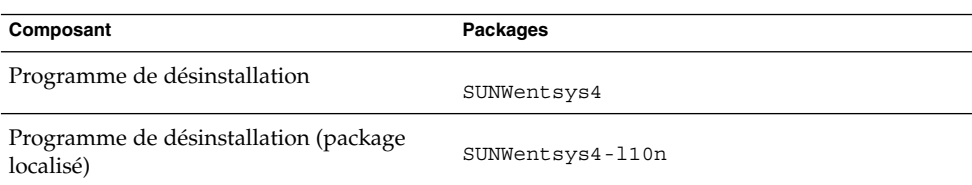

## Packages Solaris installés pour les composants

Cette section répertorie les packages Solaris installés pour chaque composant Java ES.

#### Packages Access Manager pour Solaris

**TABLEAU 5–2** Packages Access Manager pour SE Solaris

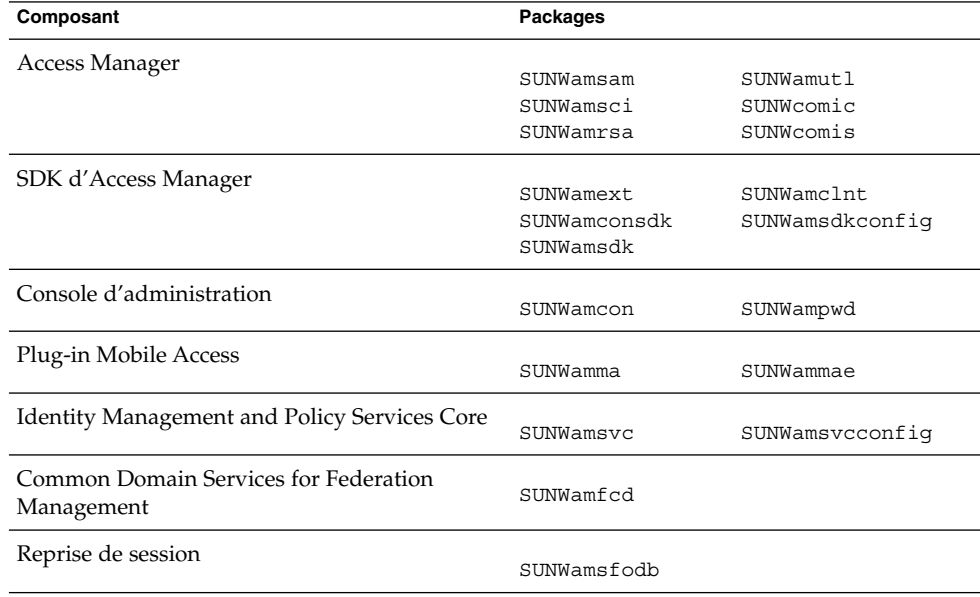

#### Packages Solaris Administration Server

**TABLEAU 5–3** Packages Administration Server pour SE Solaris

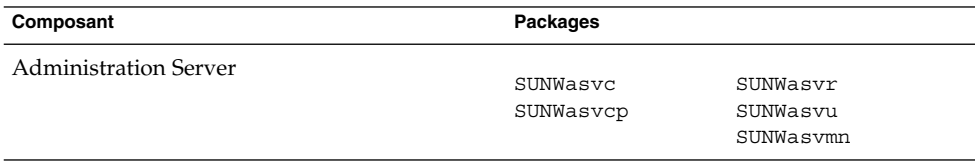

### Packages Application Server Solaris

**TABLEAU 5–4** Packages Application Server pour SE Solaris

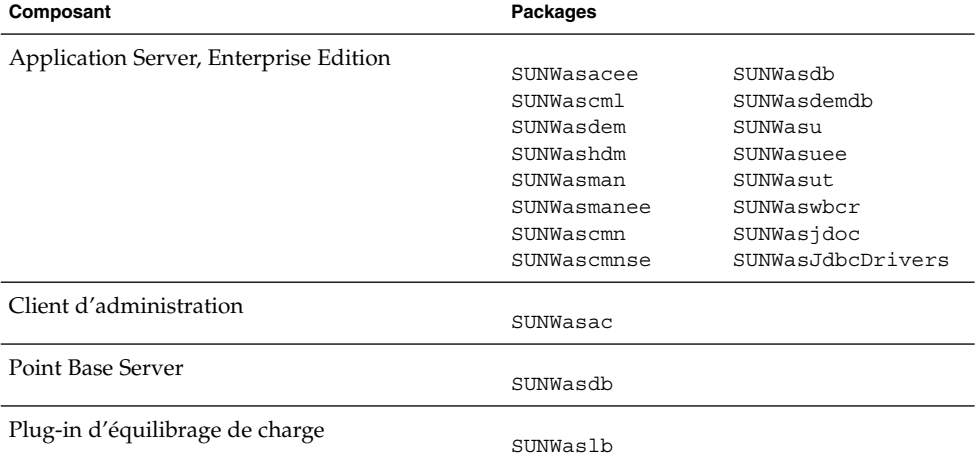

### Packages Calendar Server Solaris

**TABLEAU 5–5** Packages Calendar Server pour SE Solaris

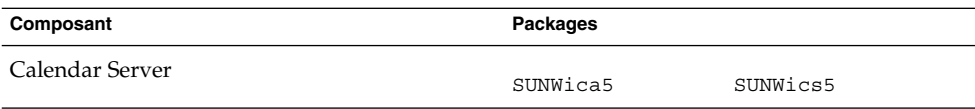

### Packages Solaris Communications Express

**TABLEAU 5–6** Packages Communications Express pour SE Solaris

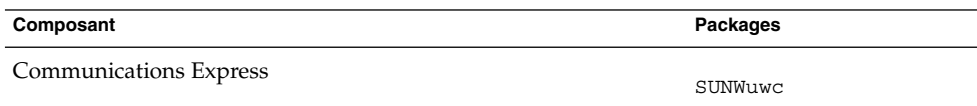

#### Packages Delegated Administrator pour Solaris

**TABLEAU 5–7** Packages Delegated Administrator pour SE Solaris

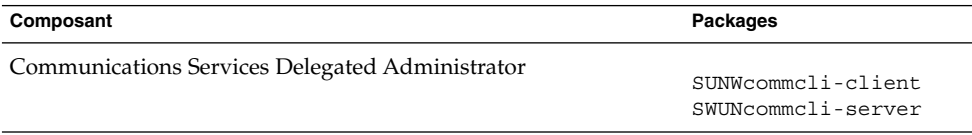

#### Packages Directory Server Solaris

**TABLEAU 5–8** Packages Directory Server pour SE Solaris

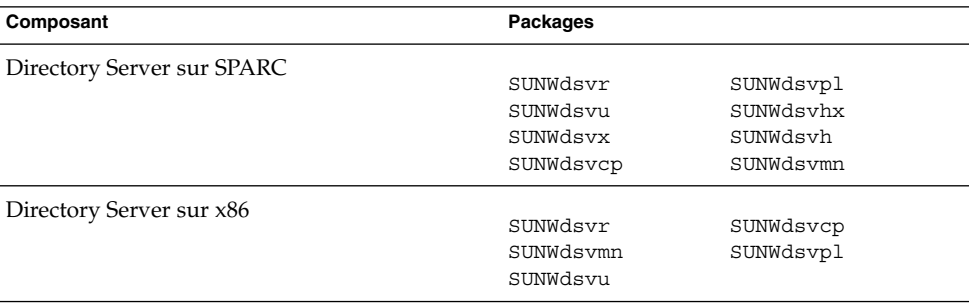

### Packages Directory Proxy Server Solaris

**TABLEAU 5–9** Packages Directory Proxy Server pour SE Solaris

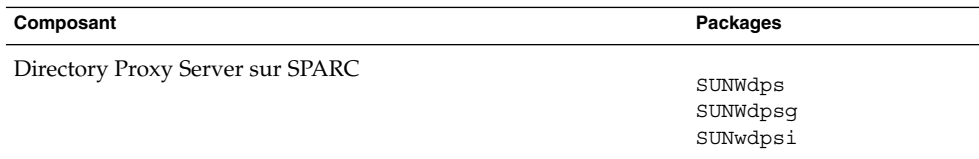

#### Packages HADB Solaris

#### **TABLEAU 5–10** Packages HADB pour SE Solaris

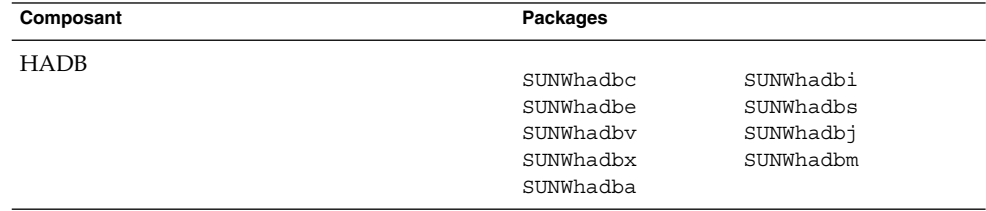

### Packages Instant Messaging Solaris

**TABLEAU 5–11** Packages Instant Messaging pour SE Solaris

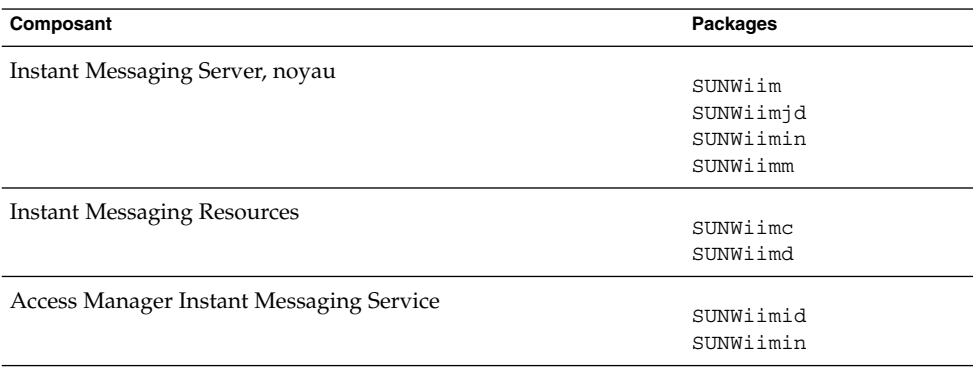

### Packages Message Queue Solaris

**TABLEAU 5–12** Packages Message Queue pour SE Solaris

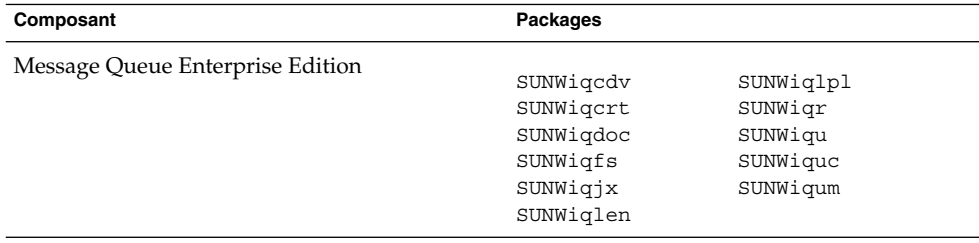

## Packages Messaging Server Solaris

**TABLEAU 5–13** Packages Messaging Server pour SE Solaris

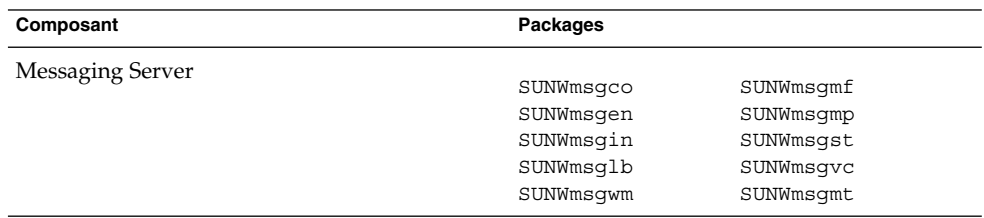

### Packages Portal Server Solaris

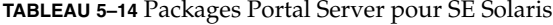

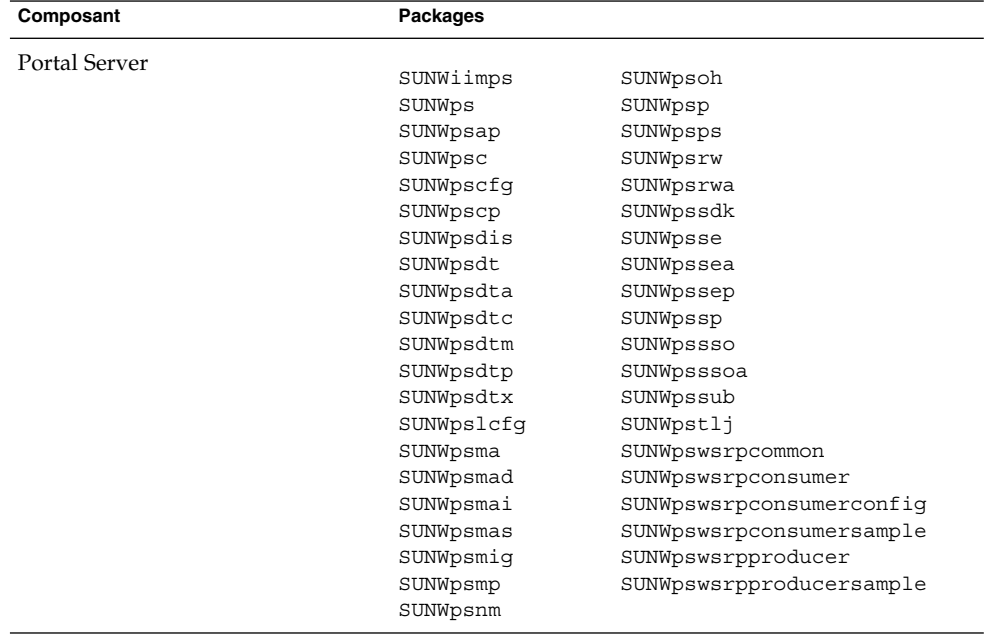
# Packages Portal Server Secure Remote Access Solaris

**TABLEAU 5–15** Packages Portal Server SRA pour SE Solaris

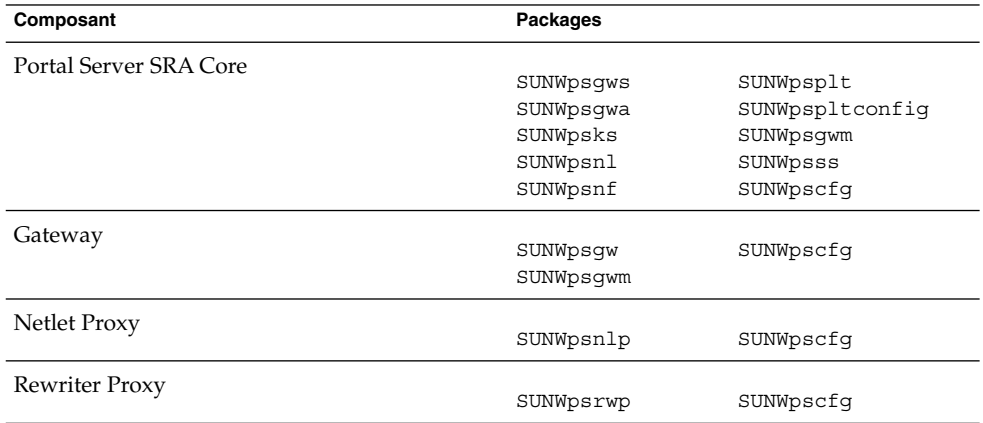

# Packages Service Registry pour Solaris

**TABLEAU 5–16** Packages Service Registry pour SE Solaris

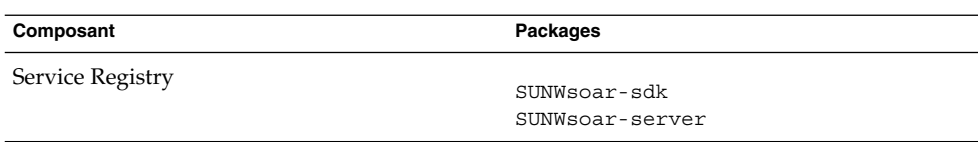

## Packages Solaris du logiciel Sun Cluster et de Sun Cluster Agents

| Composant            | Packages              |
|----------------------|-----------------------|
| Logiciel Sun Cluster |                       |
|                      | SUNWscdev             |
|                      | SUNWscqds             |
|                      | SUNWscman             |
|                      | SUNWscnm              |
|                      | SUNWscr               |
|                      | SUNWscsal             |
|                      | SUNWscvm (SPARC only) |
|                      | SUNWmdmSUNWscsam      |
|                      | SUNWscsck             |
|                      | SUNWscu               |
|                      | SUNWscva              |
|                      | SUNWscmasa            |
|                      | SUNWscspm             |
|                      | SUNWscspmu            |
|                      | SUNWscspmr            |

**TABLEAU 5–17** Packages du logiciel Sun Cluster pour SE Solaris 8 et 9

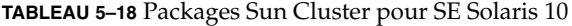

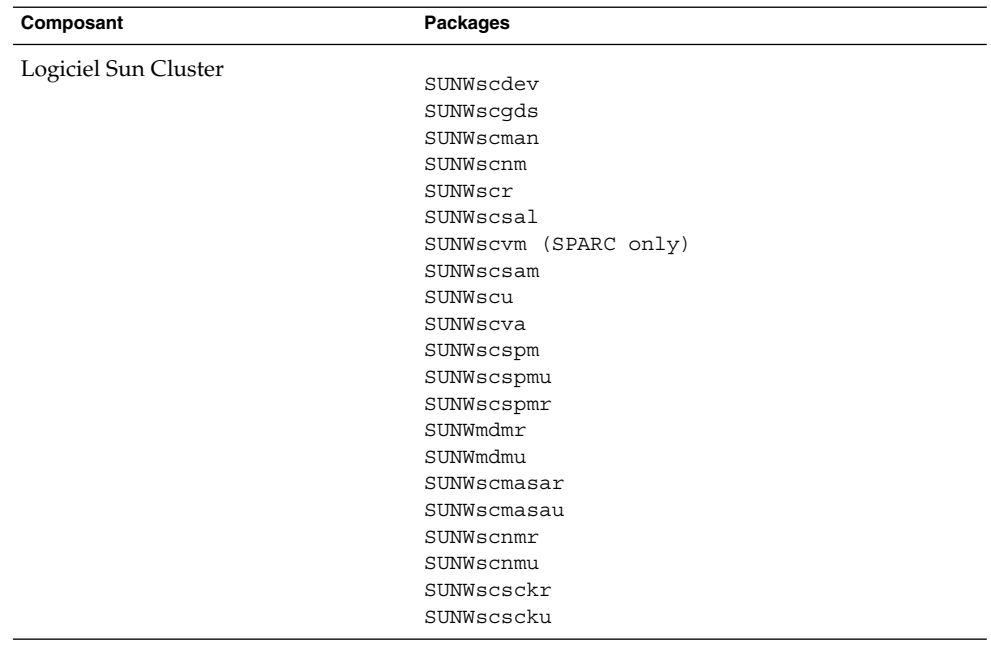

**TABLEAU 5–19** Packages de Sun Cluster Agent pour Sun Java System pour SE Solaris

| Composant                                                             | <b>Packages</b> |
|-----------------------------------------------------------------------|-----------------|
| Service de données Administration Server                              | SUNWasha        |
| Service de données Application Server                                 | SUNWscslas      |
| Service de données Calendar Server                                    | SUNWscics       |
| Service de données Directory Server                                   | SUNWdsha        |
| Service de données Instant Messaging                                  | SUNWiimsc       |
| Service de données Message Queue                                      | SUNWscs1mq      |
| Service de données Messaging Server                                   | SUNWscims       |
| Service de données Sun Cluster HA pour Sun Java System<br><b>HADB</b> | SUNWschadb      |
| Service de données Web Server                                         | SUNWschtt       |

#### Packages Web Server Solaris

**TABLEAU 5–20** Packages Web Server pour SE Solaris

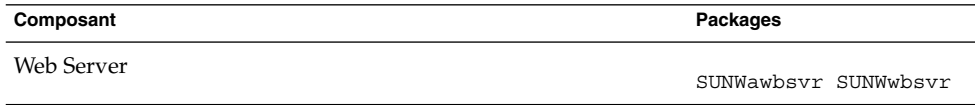

#### Web Proxy Server

**TABLEAU 5–21** Packages Web Proxy Server pour SE Solaris

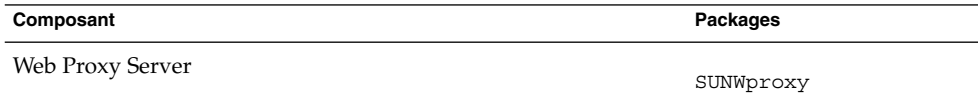

# Packages Solaris installés pour les composants partagés

Vous trouverez ci-dessous les noms des packages Solaris distribués pour chaque composant partagé.

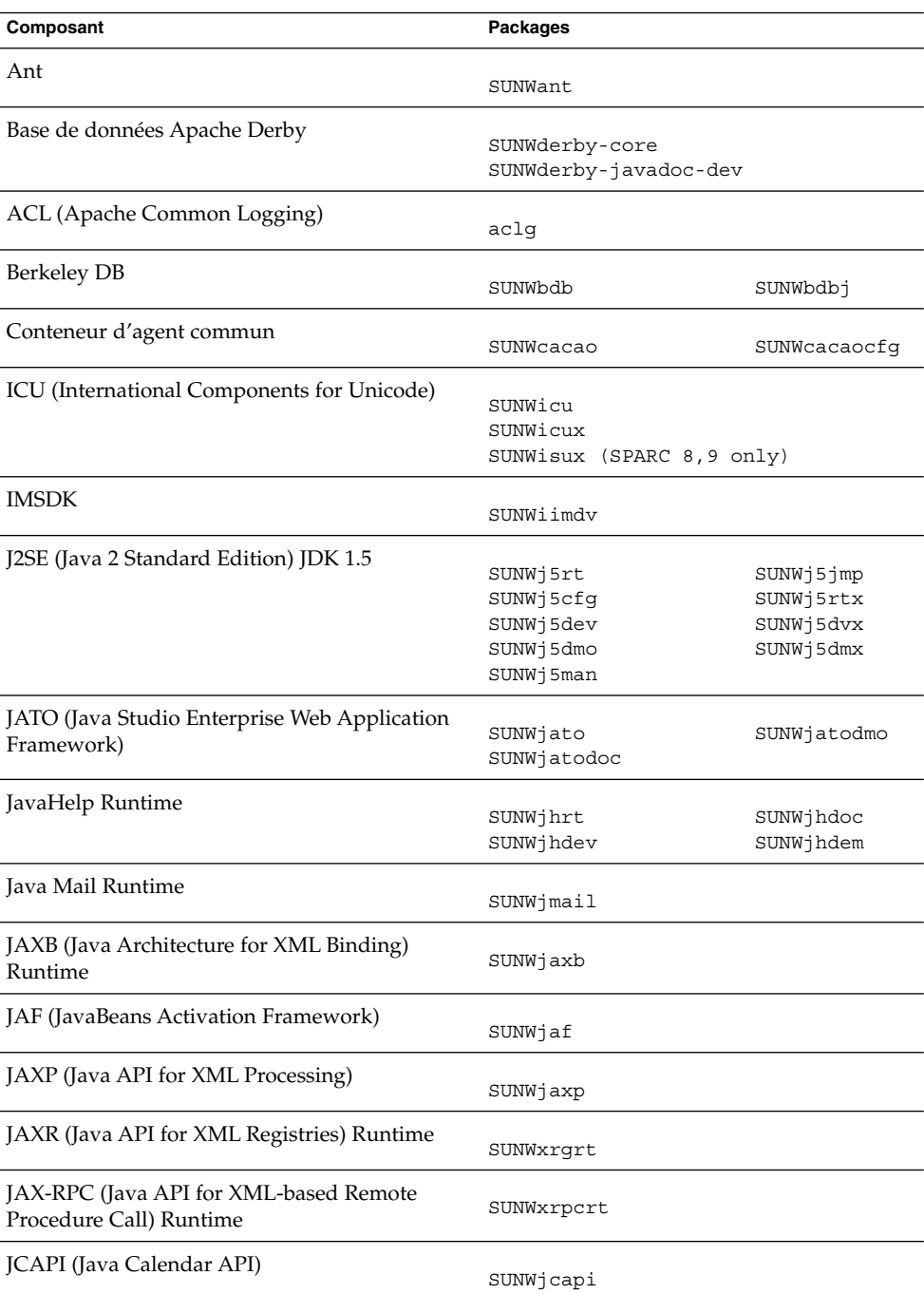

#### **TABLEAU 5–22** Packages des composants partagés pour SE Solaris

**<sup>148</sup>** Référence de l'installation de Java ES System 2005Q4 • Octobre 2005

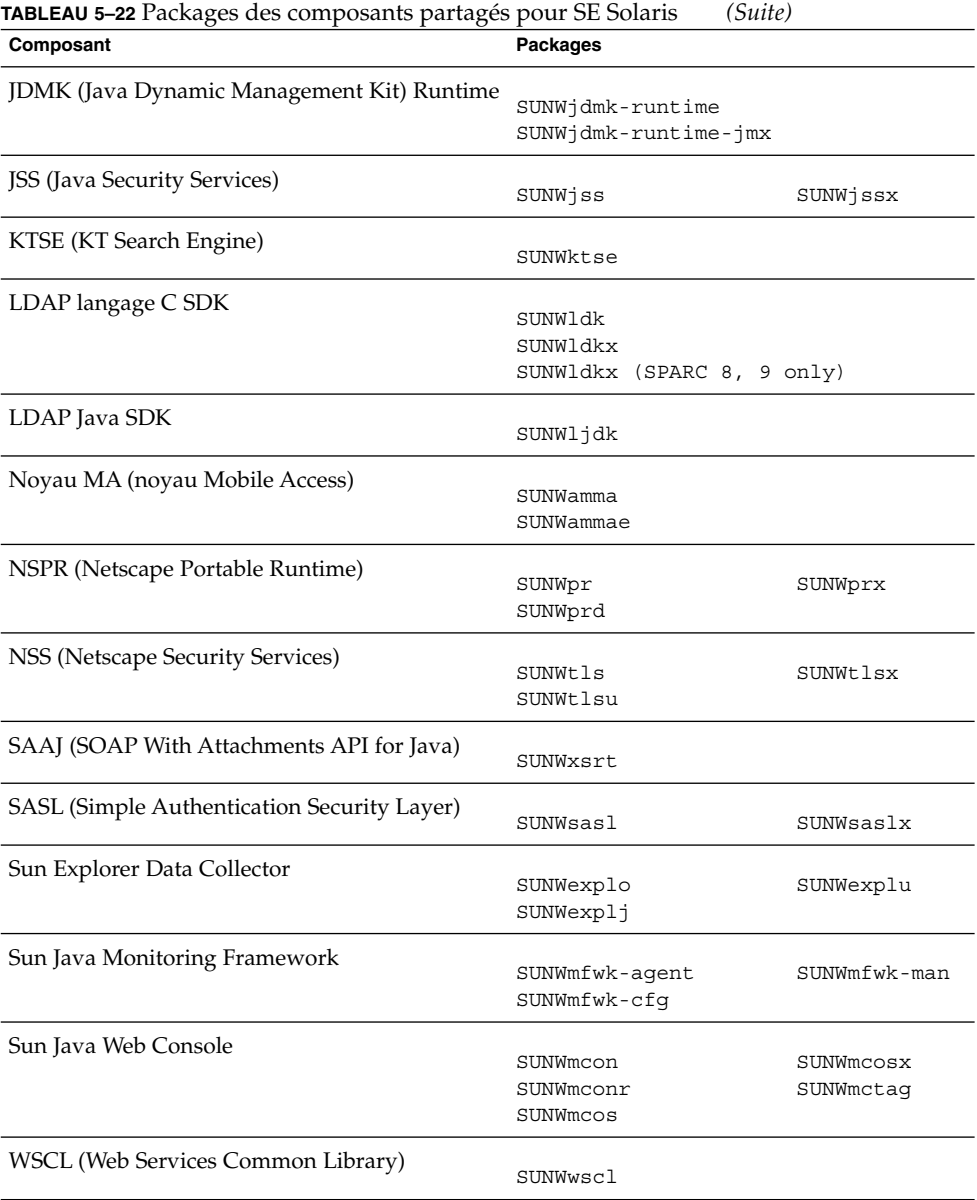

## Packages Solaris localisés pour les composants

Cette sectionrépertorie les packages localisés pour chaque composant Java ES. Cette section se décline en sous-parties, chacune correspondant à une langue pour laquelle des packages localisés ont été créés. Chaque sous-section comporte un tableau qui répertorie les packages localisés pour chaque composant Java ES et qui inclut également le numéro de version de ce composant localisé.

Les noms des packages localisés contiennent des caractères permettant d'identifier la langue. Pour certains d'entre eux, un caractère est inséré après "SUNW". Par exemple, pour Web Server, le package de langue japonaise est SUNWjwbsvr et son équivalent pour le coréen est SUNWkwbsvr.

Pour d'autres packages, deux caractères sont ajoutés à la fin de leur nom pour l'identification de la version localisée. Par exemple, pour Messaging Server, le package de langue japonaise est SUNWmsgja et son équivalent pour le coréen est SUNWmsgko.

Le tableau ci-dessous énumère les abréviations à un caractère et à deux caractères qui permettent d'identifier le nom des packages localisés.

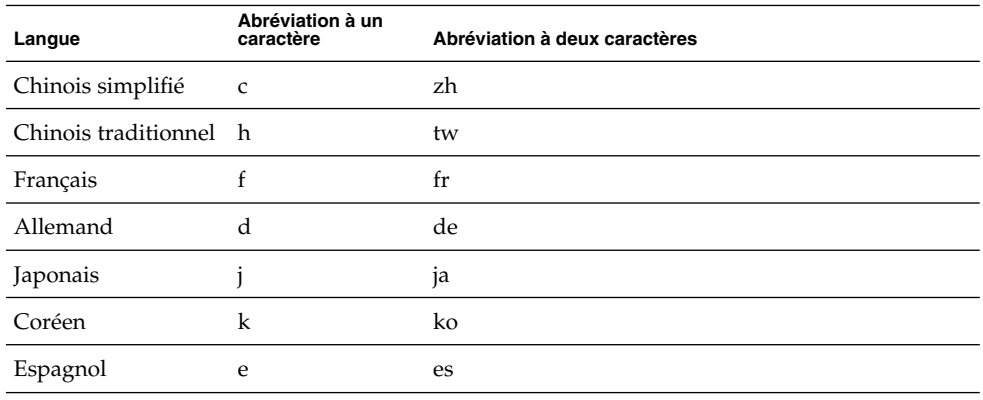

**TABLEAU 5–23** Abréviations des langues dans les noms de package

#### Packages Solaris chinois simplifié

**TABLEAU 5–24** Packages Solaris localisés pour le chinois simplifié

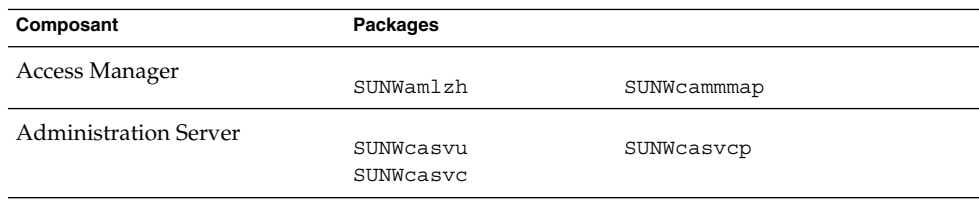

| Composant                     | "Thermself commo normoel pour te entrone employe<br>Packages |                           |
|-------------------------------|--------------------------------------------------------------|---------------------------|
|                               |                                                              |                           |
| <b>Application Server</b>     |                                                              |                           |
|                               | SUNWcasacee                                                  | SUNWcasu                  |
|                               | SUNWcascmnse                                                 | SUNWcasuee                |
| Calendar Server               |                                                              |                           |
|                               | SUNWzhics                                                    |                           |
|                               |                                                              |                           |
| <b>Communications Express</b> | SUNWCuwC                                                     |                           |
|                               |                                                              |                           |
| <b>Directory Server</b>       | SUNWcdsvcp                                                   | SUNWcdsvu                 |
|                               |                                                              |                           |
| Directory Proxy Server        |                                                              |                           |
|                               | SUNWcdpsg                                                    |                           |
| <b>Instant Messaging</b>      |                                                              |                           |
|                               | SUNWciimc                                                    | SUNWciimin                |
|                               | SUNWciimd                                                    | SUNWcimid                 |
| Message Queue                 |                                                              |                           |
|                               | SUNWciqu                                                     | SUNWcique                 |
|                               |                                                              |                           |
| Messaging Server              | SUNWmsgzh                                                    |                           |
|                               |                                                              |                           |
| Portal Server Portal SRA      | SUNWcpsab                                                    | SUNWcpsoh                 |
|                               |                                                              |                           |
|                               | SUNWcpsca                                                    | SUNWcpsp                  |
|                               | SUNWcpsda                                                    | SUNWcpsplt                |
|                               | SUNWcpsdm                                                    | SUNWcpsps                 |
|                               | SUNWcpsds                                                    | SUNWcpsr                  |
|                               | SUNWcpsdt                                                    | SUNWcpsra                 |
|                               | SUNWcpsdx                                                    | SUNWCpss                  |
|                               | SUNWcpsga                                                    | SUNWcpssa                 |
|                               | SUNWcpsgw                                                    | SUNWcpsse                 |
|                               | SUNWcpsim                                                    | SUNWcpsso                 |
|                               | SUNWcpsma                                                    | SUNWCpssp                 |
|                               | SUNWcpsmai                                                   | SUNWCpsss                 |
|                               | SUNWcpsmap                                                   | SUNWcpsssoa               |
|                               | SUNWcpsmas                                                   | SUNWcpssu                 |
|                               | SUNWcpsnc                                                    | SUNWcpswsrpconsumer       |
|                               | SUNWcpsnl                                                    | SUNWcpswsrpconsumersample |
|                               |                                                              |                           |
|                               | SUNWcpsnm                                                    | SUNWcpswsrpproducer       |
| Service Registry              |                                                              |                           |
|                               | SUNWcsoar-sdk                                                |                           |
|                               | SUNWcsoar-server                                             |                           |
| Sun Cluster Agents            |                                                              |                           |
|                               | SUNWcschtt                                                   | SUNWcschadb               |
|                               | SUNWcscslas                                                  | SUNWcscs1mq               |
|                               |                                                              |                           |
| Logiciel Sun Cluster          | SUNWCSC                                                      | SUNWcscspm                |
|                               | SUNWcscspmu                                                  |                           |
|                               |                                                              |                           |
| Web Server                    | SUNWcwbsvr                                                   |                           |
|                               |                                                              |                           |
|                               |                                                              |                           |

**TABLEAU 5–24** Packages Solaris localisés pour le chinois simplifié *(Suite)*

| Composant            | <b>Packages</b>                      |                          |  |
|----------------------|--------------------------------------|--------------------------|--|
| Web Proxy Server     | SUNWCProxy                           |                          |  |
| Sun Java Web Console | SUNWemeon<br>SUNWCMCONr<br>SUNWCMCOS | SUNWCMCOSX<br>SUNWcmctag |  |

**TABLEAU 5–24** Packages Solaris localisés pour le chinois simplifié *(Suite)*

# Packages Solaris chinois traditionnel

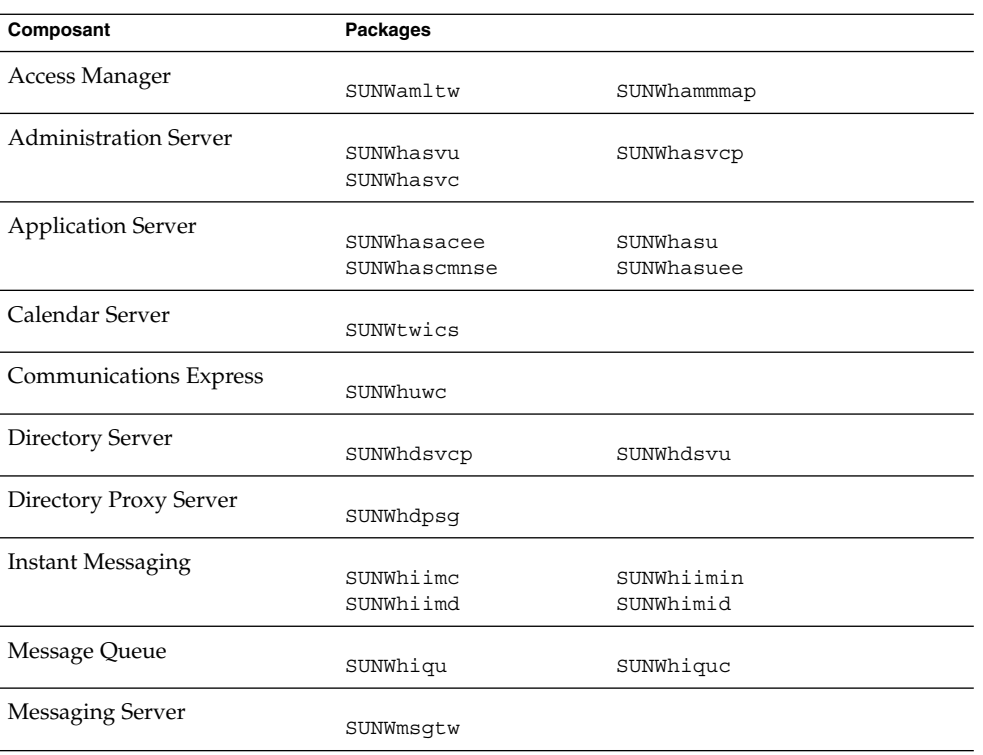

**TABLEAU 5–25** Packages Solaris localisés pour le chinois traditionnel

| Composant                  | <b>Packages</b>  |                           |
|----------------------------|------------------|---------------------------|
| Portal ServerPortal Server |                  |                           |
| Secure Remote Access       | SUNWhpsab        | SUNWhpsoh                 |
|                            | SUNWhpsca        | SUNWhpsp                  |
|                            | SUNWhpsda        | SUNWhpsplt                |
|                            | SUNWhpsdm        | SUNWhpsps                 |
|                            | SUNWhpsds        | SUNWhpsr                  |
|                            | SUNWhpsdt        | SUNWhpsra                 |
|                            | SUNWhpsdx        | SUNWhpss                  |
|                            | SUNWhpsqa        | SUNWhpssa                 |
|                            | SUNWhpsqw        | SUNWhpsse                 |
|                            | SUNWhpsim        | SUNWhpsso                 |
|                            | SUNWhpsma        | SUNWhpssp                 |
|                            | SUNWhpsmai       | SUNWhpsss                 |
|                            | SUNWhpsmap       | SUNWhpsssoa               |
|                            | SUNWhpsmas       | SUNWhpssu                 |
|                            | SUNWhpsnh        | SUNWhpswsrpconsumer       |
|                            | SUNWhpsnl        | SUNWhpswsrpconsumersample |
|                            | SUNWhpsnm        | SUNWhpswsrpproducer       |
| Service Registry           |                  |                           |
|                            | SUNWhsoar-sdk    |                           |
|                            | SUNWhsoar-server |                           |
| Sun Cluster Agents         |                  |                           |
|                            | SUNWhschtt       | SUNWhschadb               |
|                            | SUNWhscs1as      | SUNWhscs1mq               |
| Logiciel Sun Cluster       |                  |                           |
|                            | SUNWhsc          | SUNWhscspmu               |
|                            | SUNWhscspm       |                           |
| Web Server                 |                  |                           |
|                            | SUNWhwbsvr       |                           |
| Web Proxy Server           |                  |                           |
|                            | SUNWhproxy       |                           |
| Sun Java Web Console       |                  |                           |
|                            | SUNWhmcon        | SUNWhmcosx                |
|                            | SUNWhmconr       | SUNWhmctaq                |
|                            | SUNWhmcos        |                           |

**TABLEAU 5–25** Packages Solaris localisés pour le chinois traditionnel *(Suite)*

# Packages Solaris français

**TABLEAU 5–26** Packages Solaris localisés pour le français

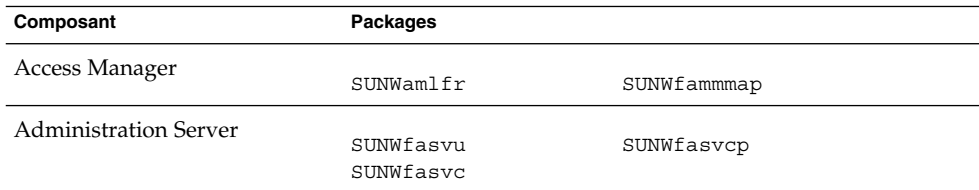

| Composant                   | <b>Packages</b>        |                                                  |
|-----------------------------|------------------------|--------------------------------------------------|
| <b>Application Server</b>   |                        |                                                  |
|                             | SUNWfasacee            | SUNWfasu                                         |
|                             | SUNWfascmnse           | SUNWfasuee                                       |
| Calendar Server             | SUNWfrics              |                                                  |
|                             |                        |                                                  |
| Communications Express      | SUNWfuwc               |                                                  |
| Directory Server            | SUNWfdsvcp             | SUNWfdsvu                                        |
| Directory Proxy Server      | SUNWfdpsg              |                                                  |
| <b>Instant Messaging</b>    |                        |                                                  |
|                             | SUNWfiimc              | SUNWfiimin                                       |
|                             | SUNWfiimd              | SUNWfimid                                        |
| Message Queue               | SUNWfiqu               | SUNWfique                                        |
| <b>Messaging Server</b>     | SUNWmsgfr              |                                                  |
| Portal Server Portal Server |                        |                                                  |
| Secure Remote Access        | SUNWfpsab              | SUNWfpsoh                                        |
|                             | SUNWfpsca              | SUNWfpsp                                         |
|                             | SUNWfpsda              | SUNWfpsplt                                       |
|                             | SUNWfpsdm              | SUNWfpsps                                        |
|                             | SUNWfpsds              | SUNWfpsr                                         |
|                             | SUNWfpsdt              | SUNWfpsra                                        |
|                             | SUNWfpsdx              | SUNWfpss                                         |
|                             | SUNWfpsga              | SUNWfpssa                                        |
|                             | SUNWfpsgw              | SUNWfpsse                                        |
|                             | SUNWfpsim              | SUNWfpsso                                        |
|                             | SUNWfpsma              | SUNWfpssp                                        |
|                             | SUNWfpsmai             | SUNWfpsss                                        |
|                             | SUNWfpsmap             | SUNWfpsssoa                                      |
|                             | SUNWfpsmas             | SUNWfpssu                                        |
|                             | SUNWfpsnf              | SUNWfpswsrpconsumer                              |
|                             | SUNWfpsnl<br>SUNWfpsnm | SUNWfpswsrpconsumersample<br>SUNWfpswsrpproducer |
|                             |                        |                                                  |
| Service Registry            | SUNWfsoar-sdk          |                                                  |
|                             | SUNWfsoar-server       |                                                  |
| Sun Cluster Agents          | SUNWfschtt             | SUNWfschadb                                      |
|                             | SUNWfscslas            | SUNWfscs1mq                                      |
| Logiciel Sun Cluster        |                        |                                                  |
|                             | SUNWfsc<br>SUNWfscspmu | SUNWfscspm                                       |
| Web Server                  |                        |                                                  |

**<sup>154</sup>** Référence de l'installation de Java ES System 2005Q4 • Octobre 2005

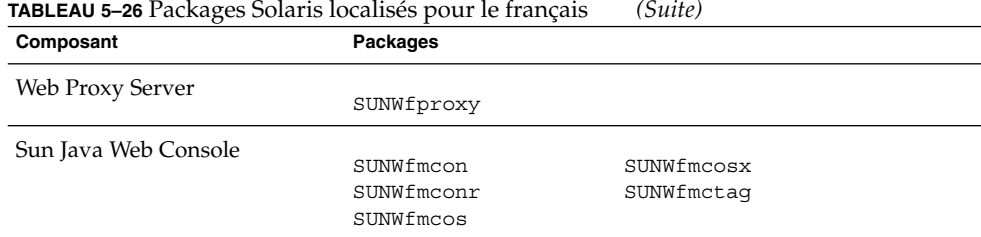

# Packages Solaris allemand

#### **TABLEAU 5–27** Packages Solaris localisés pour l'allemand

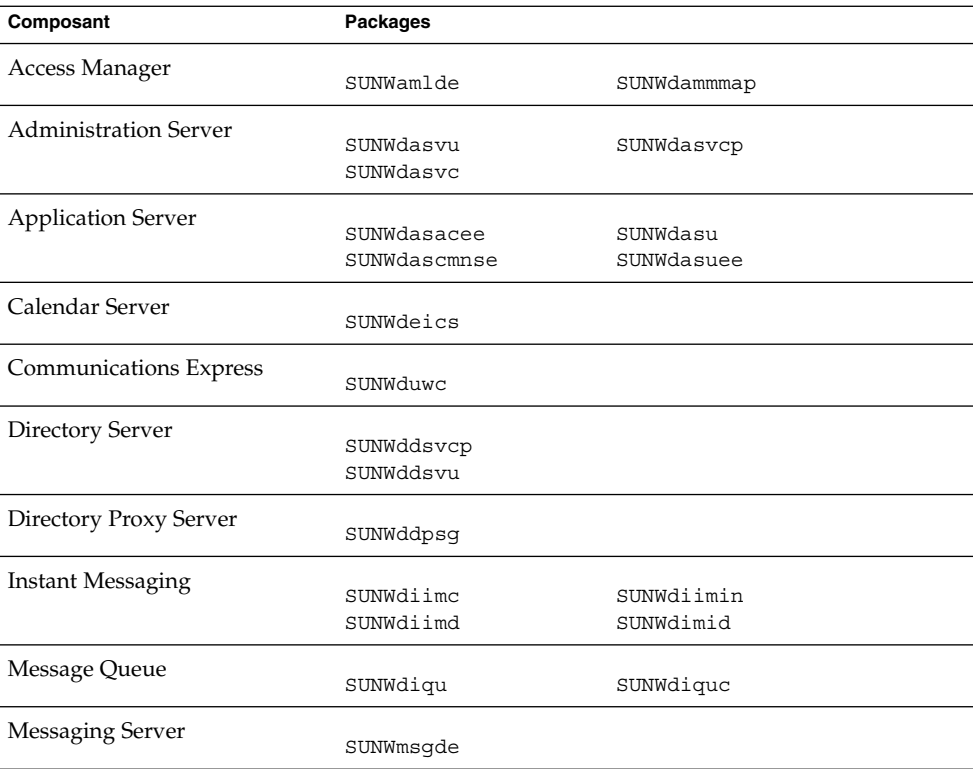

| Composant                  | <b>Packages</b>  |                           |
|----------------------------|------------------|---------------------------|
| Portal ServerPortal Server |                  |                           |
| Secure Remote Access       | SUNWdpsab        | SUNWdpsoh                 |
|                            | SUNWdpsca        | SUNWdpsp                  |
|                            | SUNWdpsda        | SUNWdpsplt                |
|                            | SUNWdpsdm        | SUNWdpsps                 |
|                            | SUNWdpsds        | SUNWdpsr                  |
|                            | SUNWdpsdt        | SUNWdpsra                 |
|                            | SUNWdpsdx        | SUNWdpss                  |
|                            | SUNWdpsqa        | SUNWdpssa                 |
|                            | SUNWdpsqw        | SUNWdpsse                 |
|                            | SUNWdpsim        | SUNWdpsso                 |
|                            | SUNWdpsma        | SUNWdpssp                 |
|                            | SUNWdpsmai       | SUNWdpsss                 |
|                            | SUNWdpsmap       | SUNWdpsssoa               |
|                            | SUNWdpsmas       | SUNWdpssu                 |
|                            | SUNWdpsnd        | SUNWdpswsrpconsumer       |
|                            | SUNWdpsnl        | SUNWdpswsrpconsumersample |
|                            | SUNWdpsnm        | SUNWdpswsrpproducer       |
| Service Registry           |                  |                           |
|                            | SUNWdsoar-sdk    |                           |
|                            | SUNWdsoar-server |                           |
| Sun Cluster Agents         |                  |                           |
|                            | SUNWdschtt       | SUNWdschadb               |
|                            | SUNWdscslas      | SUNWdscs1mq               |
| Logiciel Sun Cluster       | SUNWdsc          |                           |
|                            |                  | SUNWdscspm                |
|                            | SUNWdscspmu      |                           |
| Web Server                 | SUNWdwbsvr       |                           |
|                            |                  |                           |
| Web Proxy Server           | SUNWdproxy       |                           |
|                            |                  |                           |
| Sun Java Web Console       |                  |                           |
|                            | SUNWdmcon        | SUNWdmcosx                |
|                            | SUNWdmconr       | SUNWdmctaq                |
|                            | SUNWdmcos        |                           |
|                            |                  |                           |

**TABLEAU 5–27** Packages Solaris localisés pour l'allemand *(Suite)*

# Packages Solaris japonais

**TABLEAU 5–28** Packages Solaris localisés pour le japonais

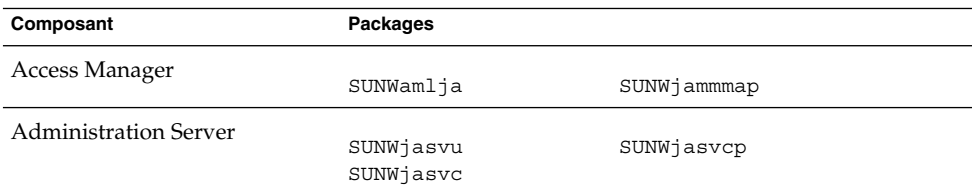

**156** Référence de l'installation de Java ES System 2005Q4 • Octobre 2005

| <b>TABLEAU 5–28</b> Packages Solaris localisés pour le japonais |                  | (Suite)                   |
|-----------------------------------------------------------------|------------------|---------------------------|
| Composant                                                       | Packages         |                           |
| <b>Application Server</b>                                       |                  |                           |
|                                                                 | SUNWjasacee      | SUNWjasu                  |
|                                                                 | SUNWjascmnse     | SUNWjasuee                |
| Calendar Server                                                 |                  |                           |
|                                                                 | SUNWjaics        |                           |
| Communications Express                                          | SUNWjuwc         |                           |
|                                                                 |                  |                           |
| Directory Server                                                | SUNWjdsvcp       |                           |
|                                                                 | SUNWjdsvu        |                           |
|                                                                 |                  |                           |
| Directory Proxy Server                                          | SUNWjdpsg        |                           |
| <b>Instant Messaging</b>                                        |                  |                           |
|                                                                 | SUNWjiimc        | SUNWjiimin                |
|                                                                 | SUNWjiimd        | SUNWjimid                 |
| Message Queue                                                   |                  |                           |
|                                                                 | SUNWjiqu         | SUNWjiquc                 |
| <b>Messaging Server</b>                                         | SUNWmsqja        |                           |
|                                                                 |                  |                           |
| Portal ServerPortal Server                                      | SUNWjpsab        | SUNWjpsoh                 |
| Secure Remote Access                                            | SUNWjpsca        | SUNWjpsp                  |
|                                                                 | SUNWjpsda        | SUNWjpsplt                |
|                                                                 | SUNWjpsdm        | SUNWjpsps                 |
|                                                                 | SUNWjpsds        | SUNWjpsr                  |
|                                                                 | SUNWjpsdt        | SUNWjpsra                 |
|                                                                 | SUNWjpsdx        | SUNWjpss                  |
|                                                                 | SUNWjpsga        | SUNWjpssa                 |
|                                                                 | SUNWjpsgw        | SUNWjpsse                 |
|                                                                 | SUNWjpsim        | SUNWjpsso                 |
|                                                                 | SUNWjpsma        | SUNWjpssp                 |
|                                                                 | SUNWjpsmai       | SUNWjpsss                 |
|                                                                 | SUNWjpsmap       | SUNWjpsssoa               |
|                                                                 | SUNWjpsmas       | SUNWjpssu                 |
|                                                                 | SUNWjpsnj        | SUNWjpswsrpconsumer       |
|                                                                 | SUNWjpsnl        | SUNWjpswsrpconsumersample |
|                                                                 | SUNWjpsnm        | SUNWjpswsrpproducer       |
| Service Registry                                                |                  |                           |
|                                                                 | SUNWjsoar-sdk    |                           |
|                                                                 | SUNWjsoar-server |                           |
| Sun Cluster Agents                                              |                  |                           |
|                                                                 | SUNWjschtt       | SUNWjschadb               |
|                                                                 | SUNWjscs1as      | SUNWjscs1mq               |
| Logiciel Sun Cluster                                            |                  |                           |
|                                                                 | SUNWisc          | SUNWjscspm                |
|                                                                 | SUNWjscspmu      | SUNWjscman                |
|                                                                 |                  |                           |

**TABLEAU 5–28** Packages Solaris localisés pour le japonais *(Suite)*

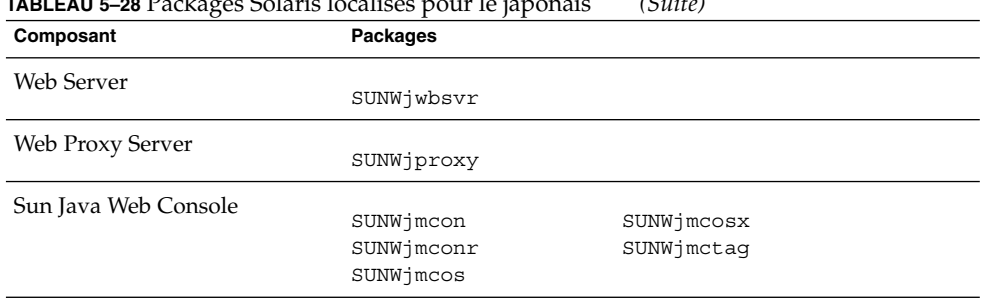

#### **TABLEAU 5–28** Packages Solaris localisés pour le japonais *(Suite)*

# Packages Solaris coréen

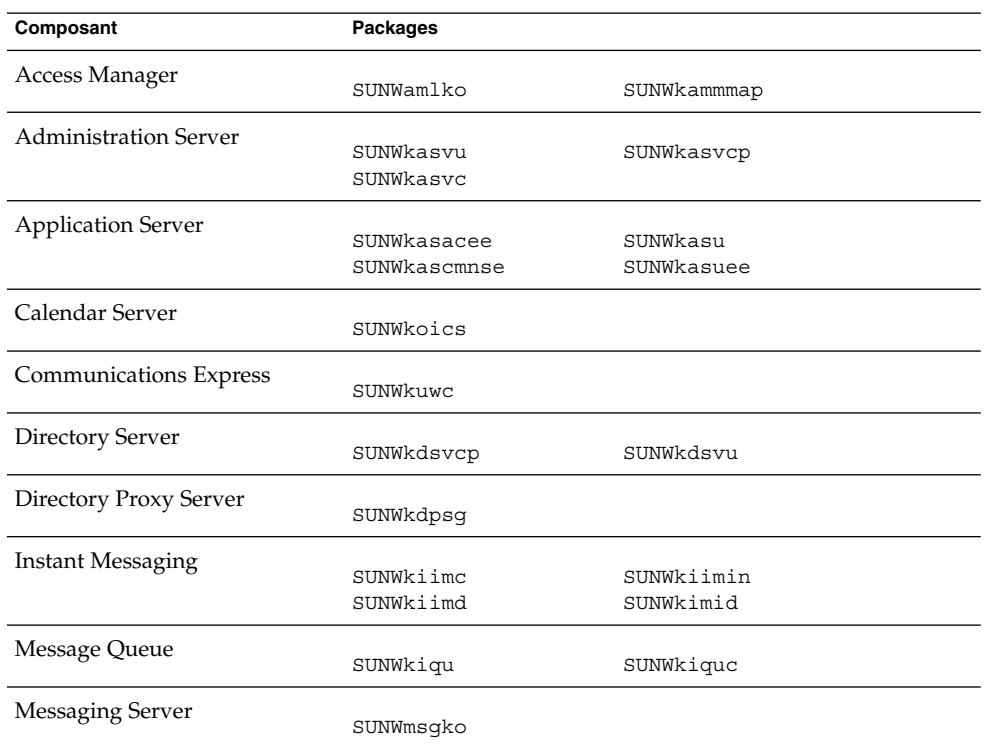

**TABLEAU 5–29** Packages Solaris localisés pour le coréen

| Composant                  | <b>Packages</b>  |                           |
|----------------------------|------------------|---------------------------|
| Portal ServerPortal Server |                  |                           |
| Secure Remote Access       | SUNWkpsab        | SUNWkpsoh                 |
|                            | SUNWkpsca        | SUNWkpsp                  |
|                            | SUNWkpsda        | SUNWkpsplt                |
|                            | SUNWkpsdm        | SUNWkpsps                 |
|                            | SUNWkpsds        | SUNWkpsr                  |
|                            | SUNWkpsdt        | SUNWkpsra                 |
|                            | SUNWkpsdx        | SUNWkpss                  |
|                            | SUNWkpsqa        | SUNWkpssa                 |
|                            | SUNWkpsqw        | SUNWkpsse                 |
|                            | SUNWkpsim        | SUNWkpsso                 |
|                            | SUNWkpsma        | SUNWkpssp                 |
|                            | SUNWkpsmai       | SUNWkpsss                 |
|                            | SUNWkpsmap       | SUNWkpsssoa               |
|                            | SUNWkpsmas       | SUNWkpssu                 |
|                            | SUNWkpsnk        | SUNWkpswsrpconsumer       |
|                            | SUNWkpsnl        | SUNWkpswsrpconsumersample |
|                            | SUNWkpsnm        | SUNWkpswsrpproducer       |
| Service Registry           |                  |                           |
|                            | SUNWksoar-sdk    |                           |
|                            | SUNWksoar-server |                           |
| Sun Cluster Agents         |                  |                           |
|                            | SUNWkschtt       | SUNWkschadb               |
|                            | SUNWkscs1as      | SUNWkscs1mq               |
| Logiciel Sun Cluster       |                  |                           |
|                            | SUNWksc          | SUNWkscspm                |
|                            | SUNWkscspmu      |                           |
| <b>Web Server</b>          |                  |                           |
|                            | SUNWkwbsvr       |                           |
| Web Proxy Server           |                  |                           |
|                            | SUNWkproxy       |                           |
| Sun Java Web Console       |                  |                           |
|                            | SUNWkmcon        | SUNWkmcosx                |
|                            | SUNWimconr       | SUNWkmctaq                |
|                            | SUNWkmcos        |                           |

**TABLEAU 5–29** Packages Solaris localisés pour le coréen *(Suite)*

# Packages Solaris espagnol

**TABLEAU 5–30** Packages Solaris localisés pour l'espagnol

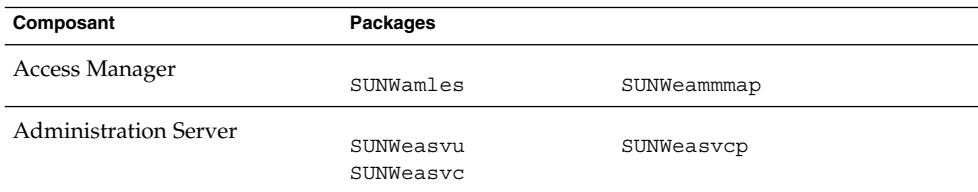

| Composant                  | <b>Packages</b>        |                                                  |
|----------------------------|------------------------|--------------------------------------------------|
| <b>Application Server</b>  |                        |                                                  |
|                            | SUNWeasaco             | SUNWeasdmo                                       |
|                            | SUNWeascmo             | SUNWeaso                                         |
| Calendar Server            | SUNWesics              |                                                  |
|                            |                        |                                                  |
| Communications Express     | SUNWeuwc               |                                                  |
| Directory Server           | SUNWedsvcp             | SUNWedsvu                                        |
| Directory Proxy Server     | SUNWedpsg              |                                                  |
| <b>Instant Messaging</b>   |                        |                                                  |
|                            | SUNWeiimc              | SUNWeiimin                                       |
|                            | SUNWeiimd              | SUNWeimid                                        |
| Message Queue              | SUNWeiqu               | SUNWeiquc                                        |
| <b>Messaging Server</b>    | SUNWmsqes              |                                                  |
| Portal ServerPortal Server |                        |                                                  |
| Secure Remote Access       | SUNWepsab              | SUNWepsoh                                        |
|                            | SUNWepsca              | SUNWepsp                                         |
|                            | SUNWepsda              | SUNWepsplt                                       |
|                            | SUNWepsdm              | SUNWepsps                                        |
|                            | SUNWepsds              | SUNWepsr                                         |
|                            | SUNWepsdt              | SUNWepsra                                        |
|                            | SUNWepsdx              | SUNWepss                                         |
|                            | SUNWepsga              | SUNWepssa                                        |
|                            | SUNWepsgw              | SUNWepsse                                        |
|                            | SUNWepsim              | SUNWepsso                                        |
|                            | SUNWepsma              | SUNWepssp                                        |
|                            | SUNWepsmai             | SUNWepsss                                        |
|                            | SUNWepsmap             | SUNWepsssoa                                      |
|                            | SUNWepsmas             | SUNWepssu                                        |
|                            | SUNWepsne              | SUNWepswsrpconsumer                              |
|                            | SUNWepsnl<br>SUNWepsnm | SUNWepswsrpconsumersample<br>SUNWepswsrpproducer |
| Service Registry           |                        |                                                  |
|                            | SUNWesoar-sdk          |                                                  |
|                            | SUNWesoar-server       |                                                  |
| Sun Cluster Agents         | SUNWeschtt             | SUNWeschadb                                      |
|                            | <b>SUNWescslas</b>     | SUNWescs1mq                                      |
| Logiciel Sun Cluster       |                        |                                                  |
|                            | SUNWesc                | SUNWescspm                                       |
|                            | SUNWescspmu            |                                                  |
| Web Server                 | SUNWewbsvr             |                                                  |

**<sup>160</sup>** Référence de l'installation de Java ES System 2005Q4 • Octobre 2005

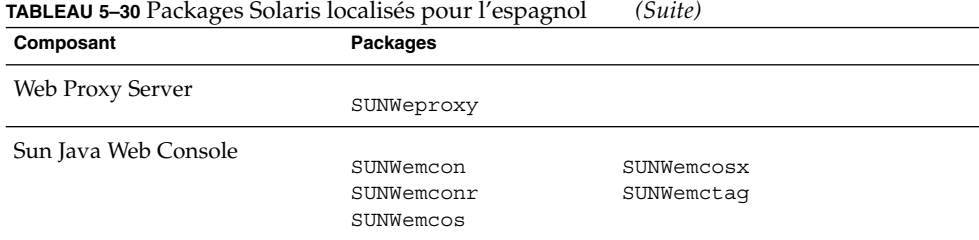

# Packages Linux

# Packages de désinstallation pour Linux

Le tableau suivant répertorie les packages de désinstallation pour Java ES.

#### **TABLEAU 5–31** Packages de désinstallation pour Linux

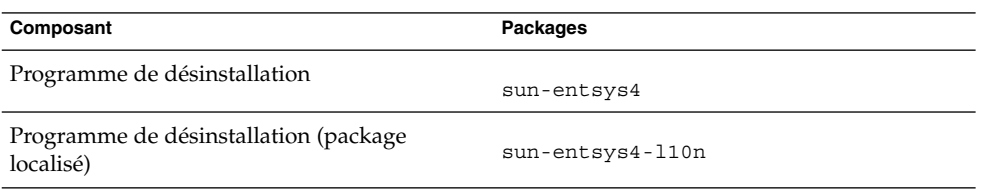

### Packages Linux installés pour les composants

Cette section répertorie les packages Linux installés pour chaque composant Java ES.

#### Access Manager Packages pour Linux

**TABLEAU 5–32** Access Manager Packages pour Linux

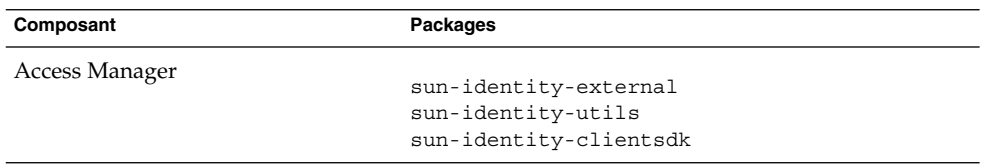

| Composant                                              | Packages                                                                                      |
|--------------------------------------------------------|-----------------------------------------------------------------------------------------------|
| Console d'administration                               | sun-identity-console<br>sun-identity-console-sdk<br>sun-identity-password<br>sun-identity-sci |
| Mobile Access                                          | sun-identity-mobileaccess<br>sun-identity-mobileaccess-confiq                                 |
| <b>Identity Management and Policy</b><br>Services Core | sun-identity-services<br>sun-identity-services-confiq                                         |
| Common Domain Services for<br>Federation Management    | sun-identity-federation                                                                       |
| SDK d'Access Manager                                   | sun-identity-samples<br>sun-identity-sdk<br>sun-identity-sdk-confiq                           |
| Reprise de session                                     | sun-identity-sfodb                                                                            |

**TABLEAU 5–32** Access Manager Packages pour Linux *(Suite)*

# Packages Administration Server Linux

**TABLEAU 5–33** Packages Administration Server pour Linux

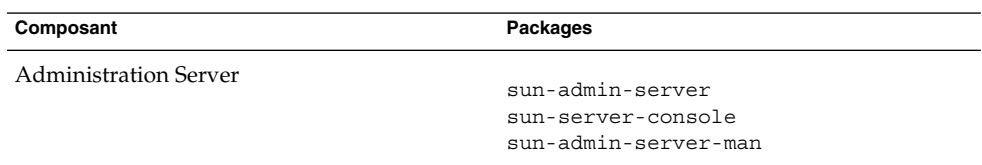

# Packages Application Server Linux

**TABLEAU 5–34** Packages Application Server pour Linux

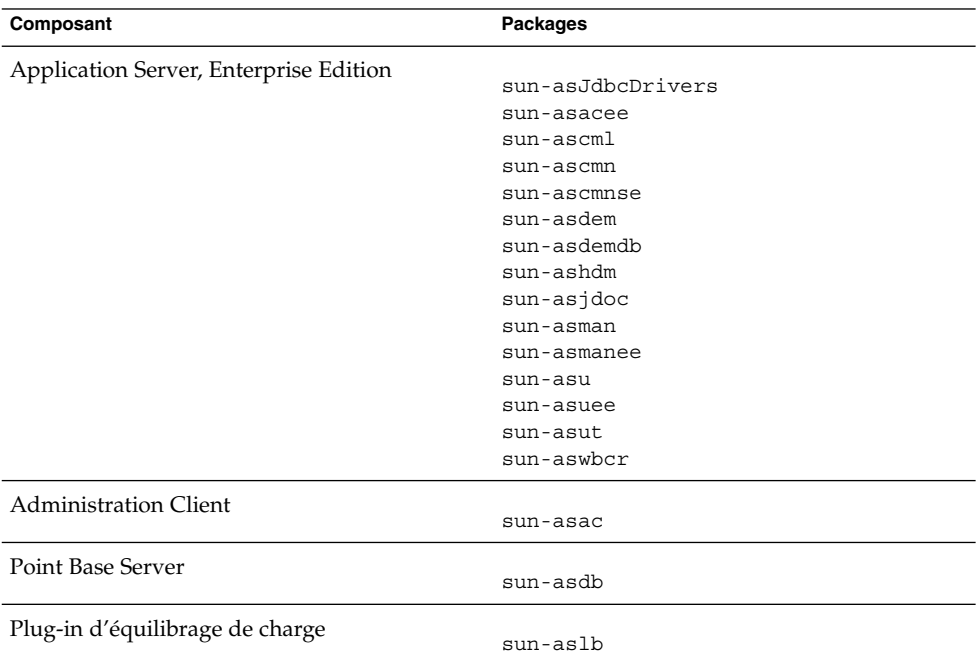

#### Packages Calendar Server Linux

**TABLEAU 5–35** Packages Calendar Server pour Linux

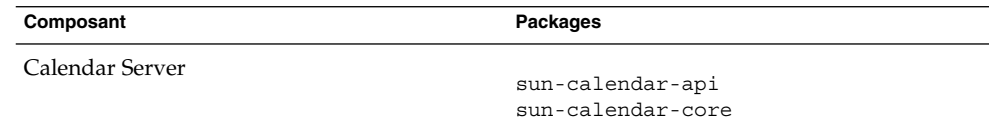

### Packages Communications Express Linux

**TABLEAU 5–36** Packages Communications Express pour Linux

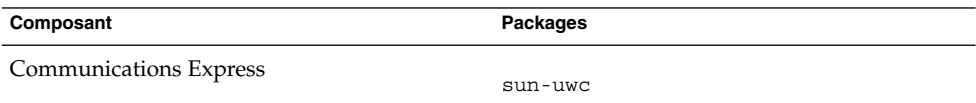

### Packages Delegated Administrator Linux

**TABLEAU 5–37** Packages Delegated Administrator pour Linux

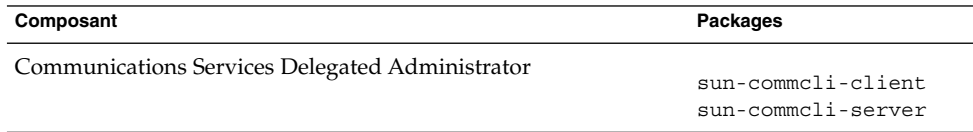

### Packages Directory Server Linux

**TABLEAU 5–38** Packages Directory Server pour Linux

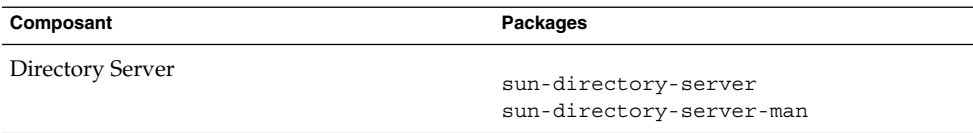

### Packages Directory Proxy Server Linux

**TABLEAU 5–39** Packages Directory Proxy Server pour Linux

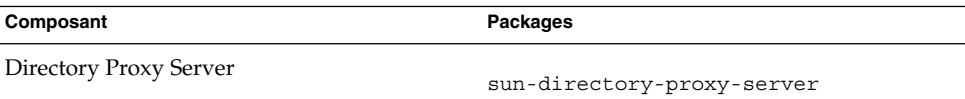

### Packages HADB Linux

**TABLEAU 5–40** Packages HADB pour Linux

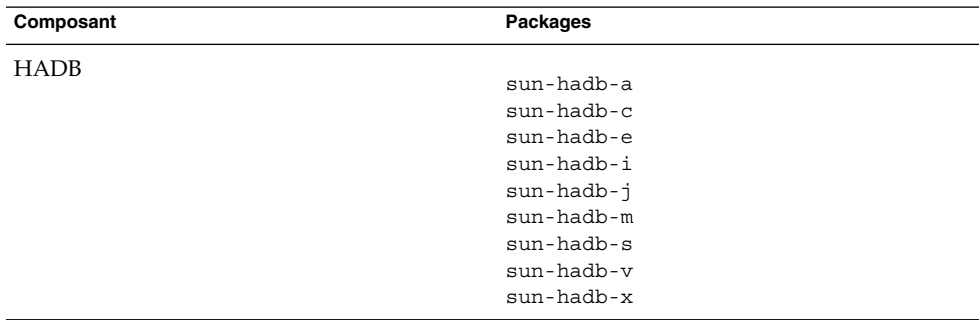

### Packages Instant Messaging Linux

#### **TABLEAU 5–41** Packages Instant Messaging pour Linux

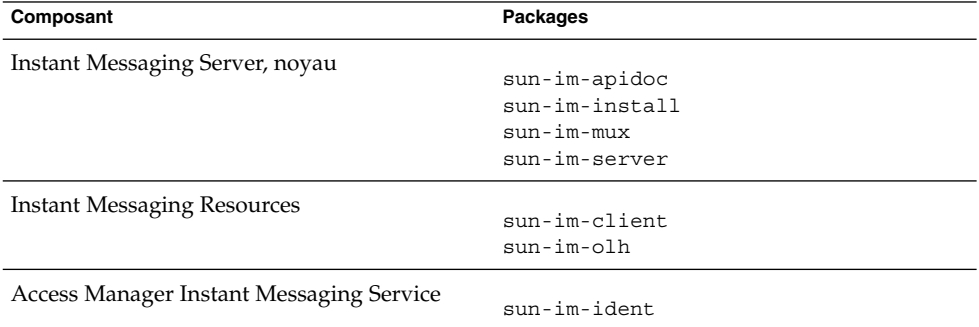

# Packages Message Queue Linux

#### **TABLEAU 5–42** Packages Message Queue pour Linux

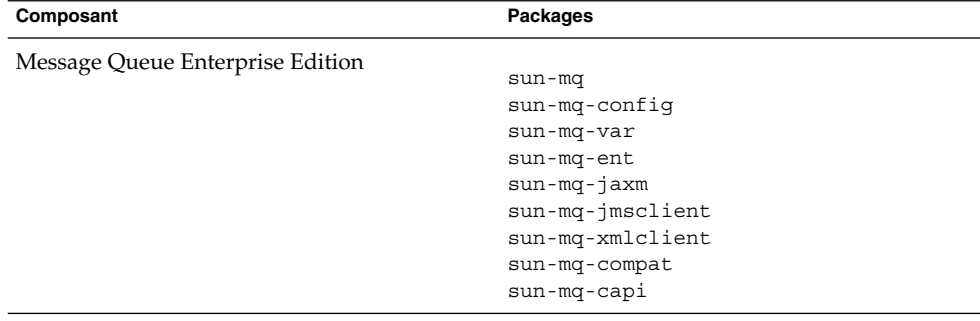

### Packages Messaging Server Linux

**TABLEAU 5–43** Packages Messaging Server pour Linux

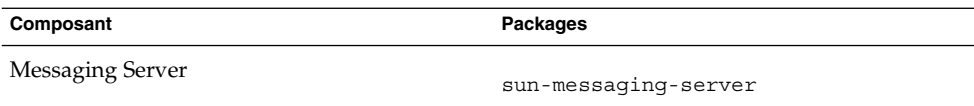

# Packages Portal Server Linux

**TABLEAU 5–44** Packages Portal Server pour Linux

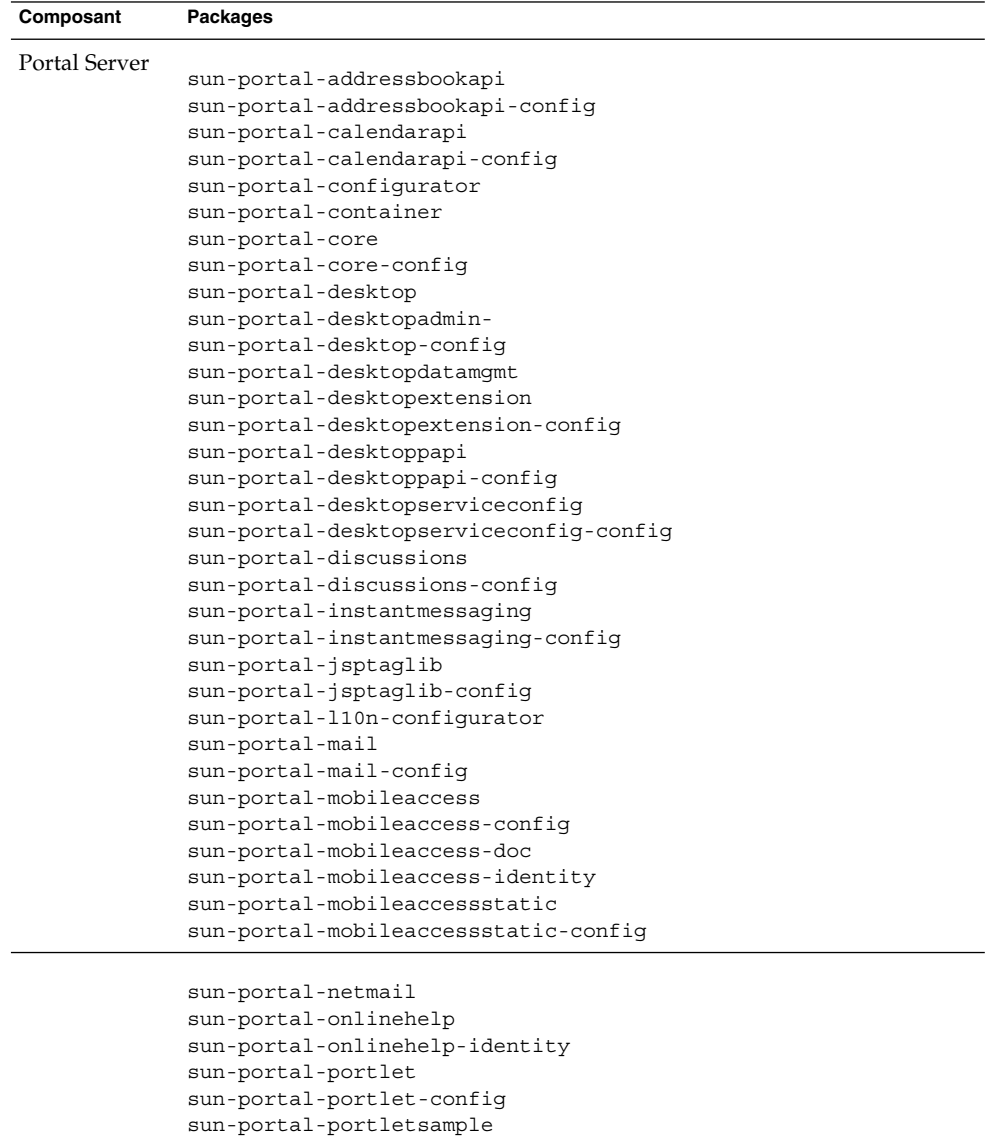

sun-portal-portletsample-config

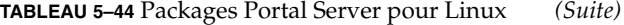

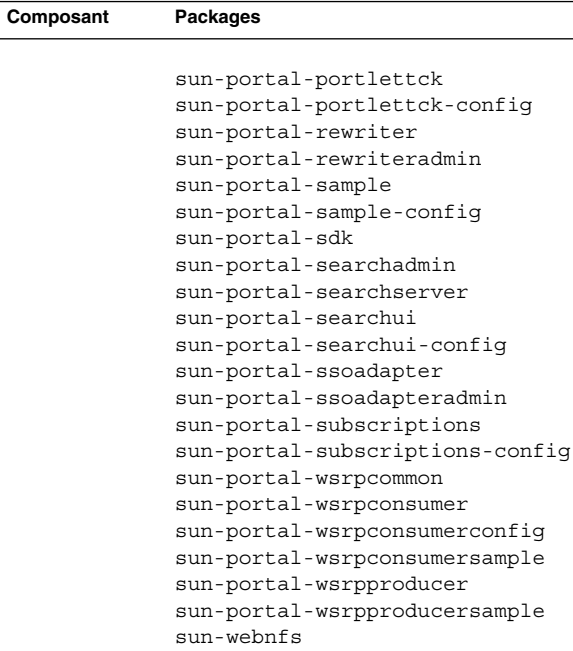

# Packages Portal Server Secure Remote Access Linux

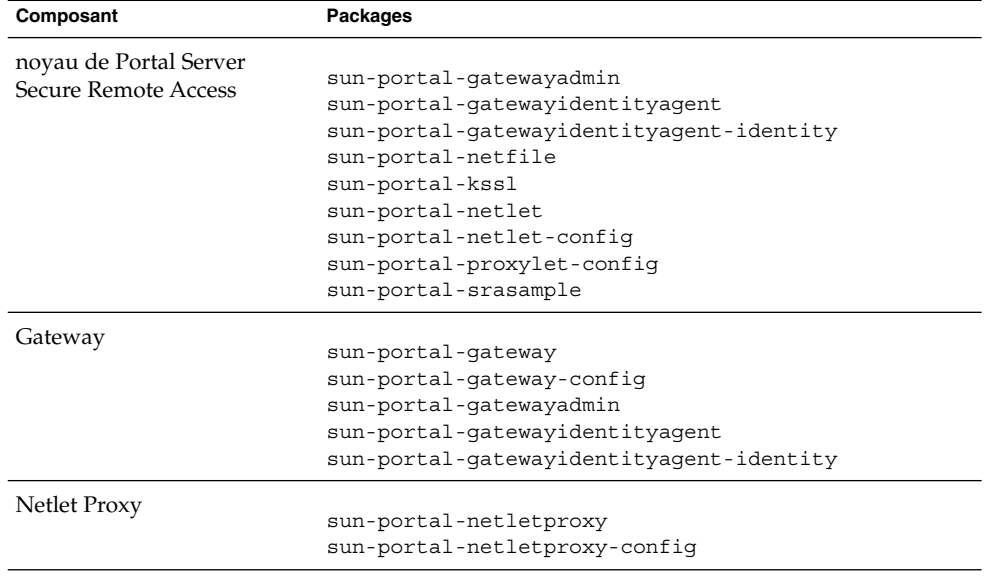

**TABLEAU 5–45** Packages Portal Server SRA pour Linux

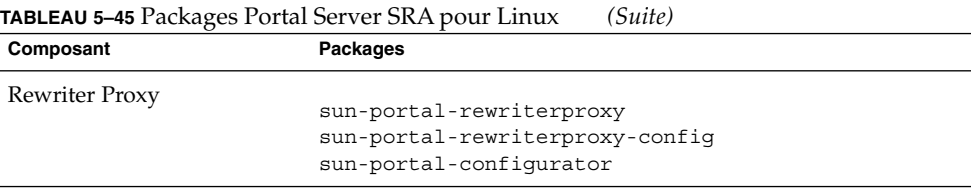

#### Packages Service Registry Linux

**TABLEAU 5–46** Packages Service Registry pour Linux

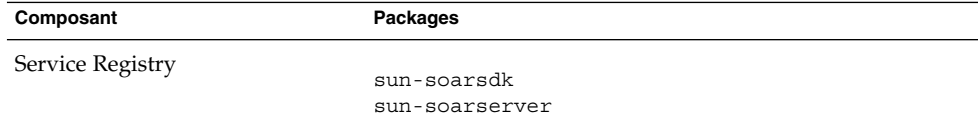

#### Packages Web Server Linux

**TABLEAU 5–47** Packages Web Server pour Linux

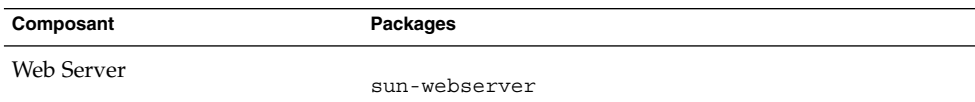

#### Packages Web Proxy Server Linux

**TABLEAU 5–48** Packages Web Proxy Server pour Linux

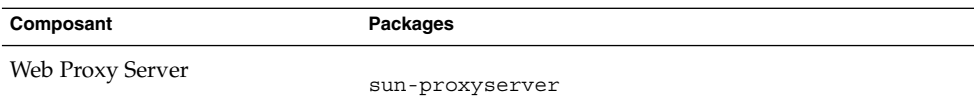

# Packages Linux installés pour les composants partagés

Vous trouverez ci-dessous les noms des packages Linux distribués pour chaque composant partagé.

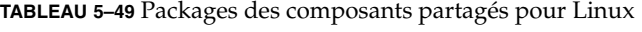

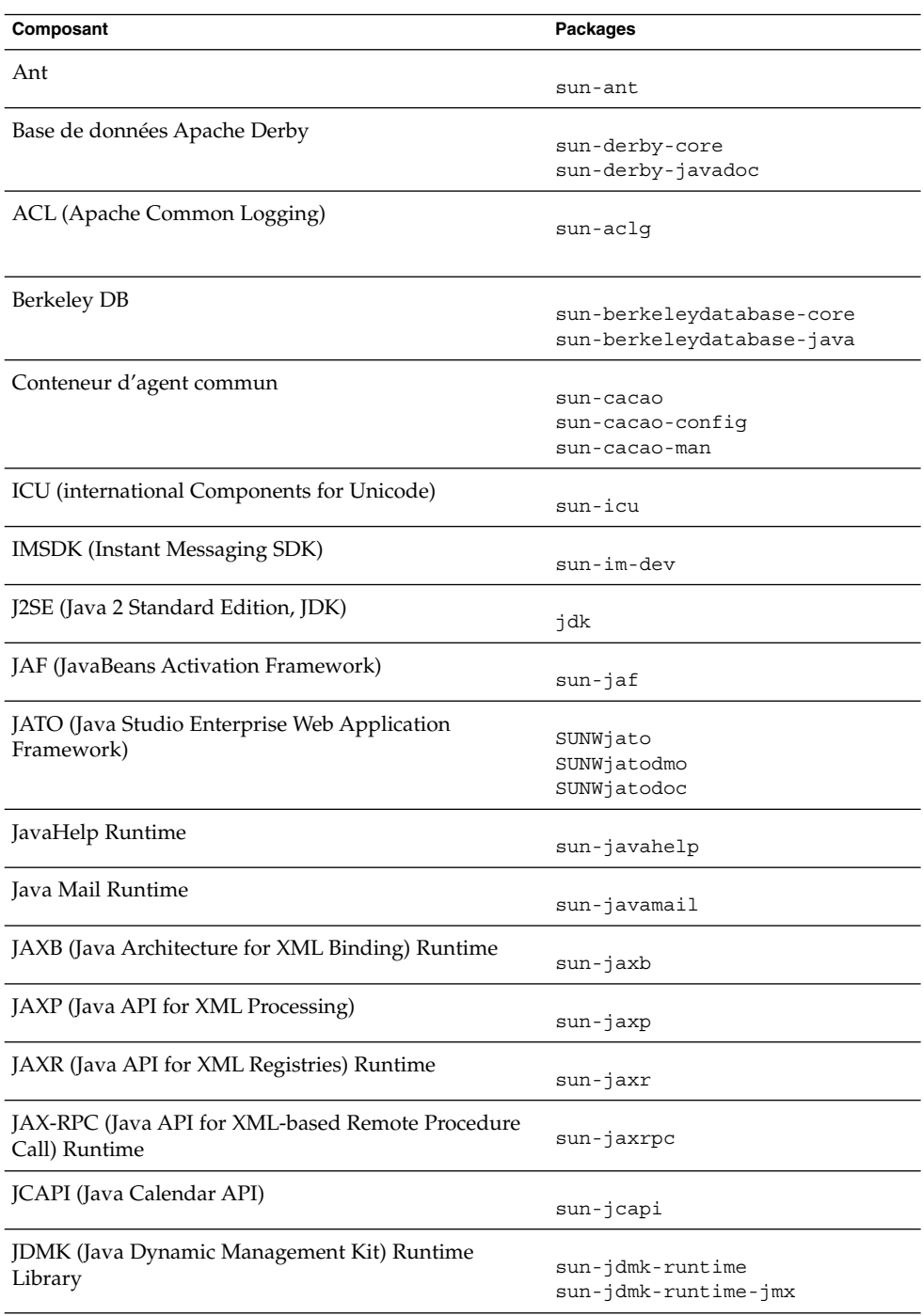

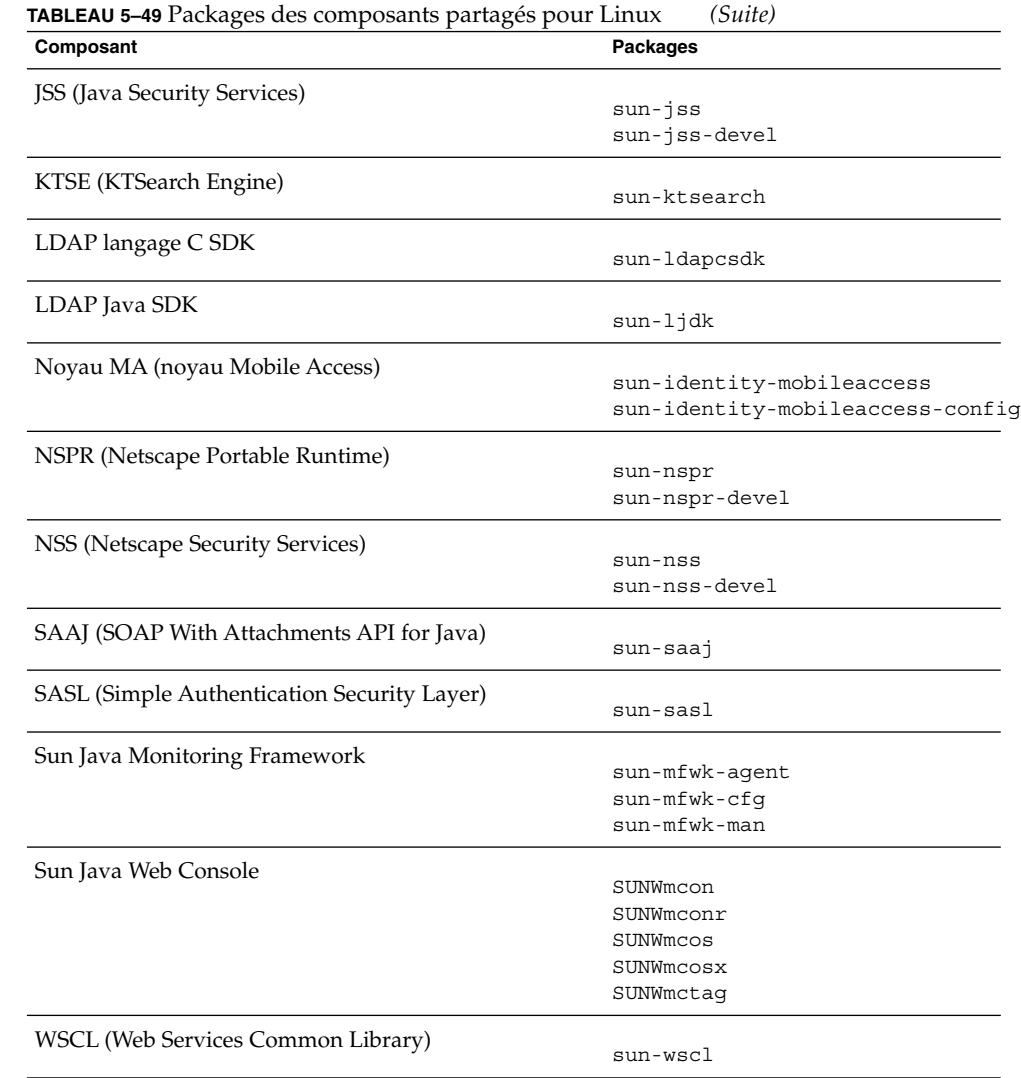

# Packages Linux localisés pour les composants

# Packages Linux chinois simplifié

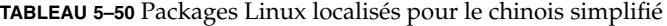

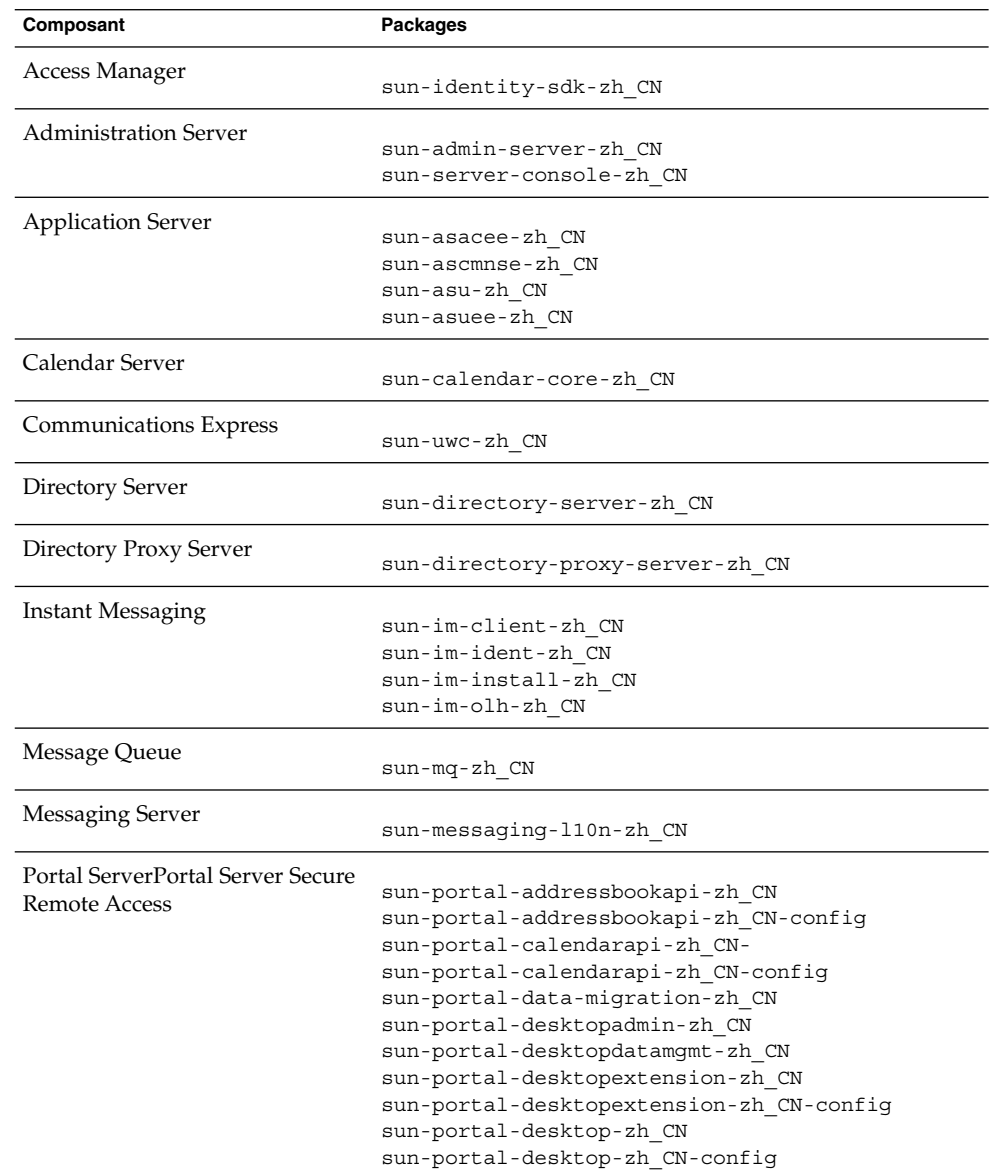

| Composant        | Packages                                                       |
|------------------|----------------------------------------------------------------|
|                  |                                                                |
|                  | sun-portal-discussions-zh CN                                   |
|                  | sun-portal-discussions-zh CN-config                            |
|                  | sun-portal-gatewayadmin-zh CN                                  |
|                  | sun-portal-gatewaycommon-zh CN                                 |
|                  | sun-portal-gatewayidentityagent-zh CN                          |
|                  | sun-portal-gatewayidentityagent-zh CN-identity                 |
|                  | sun-portal-gateway-zh CN                                       |
|                  | sun-portal-instantmessaging-zh CN-                             |
|                  | sun-portal-instantmessaging-zh CN-config                       |
|                  | sun-portal-mail-zh CN                                          |
|                  | sun-portal-mail-zh CN-config                                   |
|                  | sun-portal-mobileaccess-identity-zh CN                         |
|                  | sun-portal-mobileaccessstatic-zh CN                            |
|                  | sun-portal-mobileaccessstatic-zh CN-config                     |
|                  | sun-portal-mobileaccess-zh CN                                  |
|                  | sun-portal-netfile-zh CN                                       |
|                  | sun-portal-netletproxy-zh CN                                   |
|                  | sun-portal-netlet-zh CN                                        |
|                  | sun-portal-netlet-zh CN-config                                 |
|                  | sun-portal-netmail-zh CN                                       |
|                  | sun-portal-onlinehelp-zh CN                                    |
|                  | sun-portal-onlinehelp-zh CN-identity                           |
|                  | sun-portal-portletsample-zh CN                                 |
|                  | sun-portal-portlet-zh CN-                                      |
|                  | sun-portal-proxylet-zh CN                                      |
|                  | sun-portal-rewriteradmin-zh CN                                 |
|                  | sun-portal-rewriterproxy-zh CN                                 |
|                  | sun-portal-rewriter-zh CN                                      |
|                  | sun-portal-sample-zh CN-                                       |
|                  | sun-portal-sample-zh CN-config                                 |
|                  | sun-portal-searchadmin-zh CN                                   |
|                  | sun-portal-searchserver-zh CN                                  |
|                  | sun-portal-searchui-zh CN                                      |
|                  | sun-portal-srasample-zh CN                                     |
|                  | sun-portal-ssoadapteradmin-zh CN                               |
|                  | sun-portal-ssoadapter-zh CN                                    |
|                  | sun-portal-subscriptions-zh CN                                 |
|                  | sun-portal-subscriptions-zh CN                                 |
|                  | sun-portal-wsrpconsumersample-zh CN                            |
|                  |                                                                |
|                  | sun-portal-wsrpconsumer-zh CN<br>sun-portal-wsrpproducer-zh CN |
|                  |                                                                |
| Service Registry |                                                                |
|                  | sun-soar-sdk-zh CN                                             |
|                  | sun-soar-server-zh                                             |
| Web Server       |                                                                |
|                  | sun-webserver-zh CN                                            |
| Web Proxy Server |                                                                |
|                  | sun-proxyserver-zh CN                                          |

**TABLEAU 5–50** Packages Linux localisés pour le chinois simplifié *(Suite)*

**<sup>172</sup>** Référence de l'installation de Java ES System 2005Q4 • Octobre 2005

# Packages Linux chinois traditionnel

#### **TABLEAU 5–51** Packages Linux localisés pour le chinois traditionnel

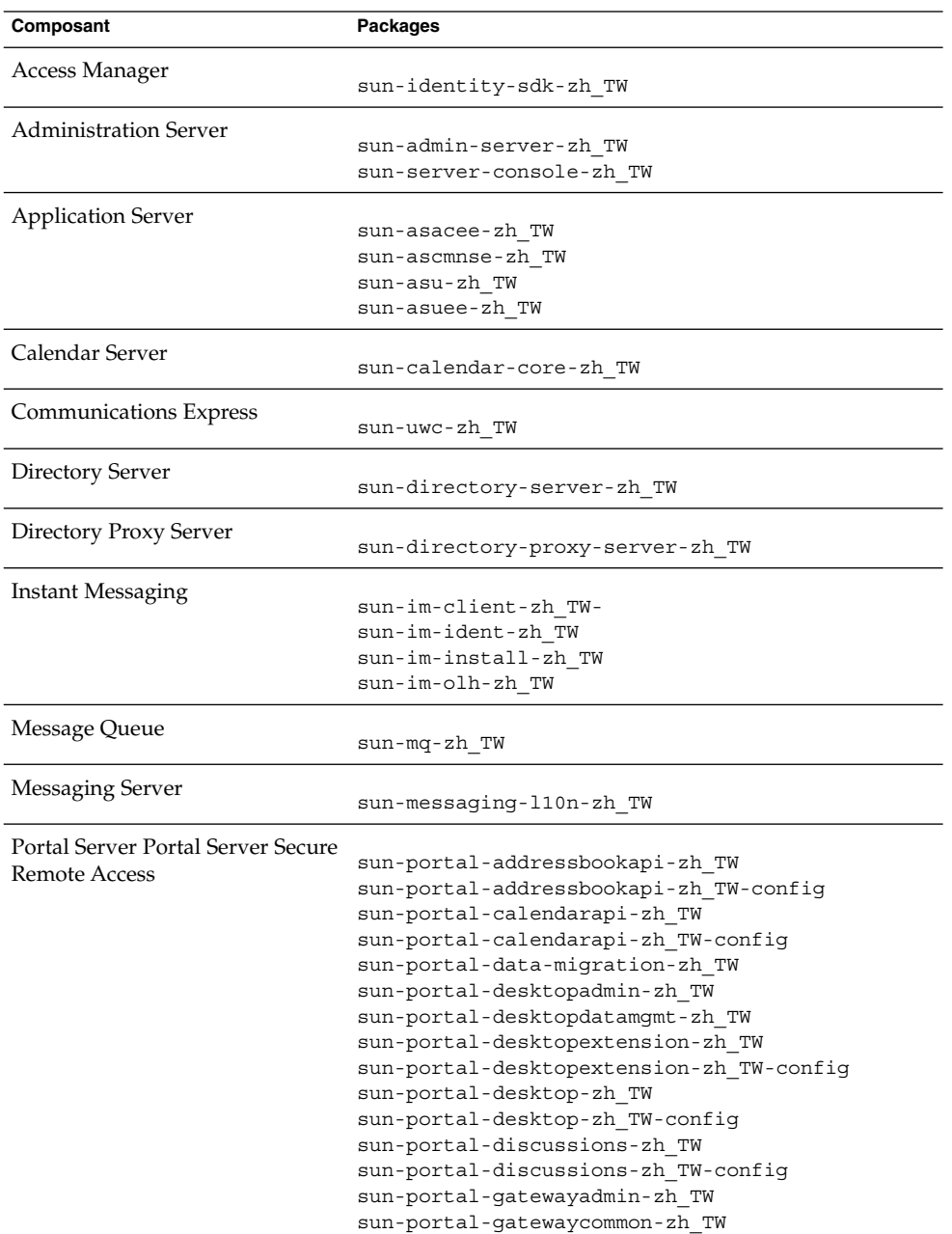

| Composant        | Packages                                       |
|------------------|------------------------------------------------|
|                  |                                                |
|                  | sun-portal-qatewayidentityagent-zh TW-         |
|                  | sun-portal-gatewayidentityagent-zh TW-identity |
|                  | sun-portal-gateway-zh TW                       |
|                  | sun-portal-instantmessaging-zh TW-             |
|                  | sun-portal-instantmessaging-zh TW-config       |
|                  | sun-portal-mail-zh TW                          |
|                  | sun-portal-mail-zh TW-config                   |
|                  | sun-portal-mobileaccess-identity-zh TW         |
|                  | sun-portal-mobileaccessstatic-zh TW            |
|                  | sun-portal-mobileaccessstatic-zh TW-config     |
|                  | sun-portal-mobileaccess-zh TW                  |
|                  | sun-portal-netfile-zh TW                       |
|                  | sun-portal-netletproxy-zh TW                   |
|                  | sun-portal-netlet-zh TW                        |
|                  | sun-portal-netlet-zh TW-config                 |
|                  | sun-portal-netmail-zh TW                       |
|                  | sun-portal-onlinehelp-zh TW                    |
|                  | sun-portal-onlinehelp-zh TW                    |
|                  | sun-portal-portletsample-zh TW                 |
|                  | sun-portal-portlet-zh TW                       |
|                  | sun-portal-proxylet-zh TW                      |
|                  | sun-portal-rewriteradmin-zh TW                 |
|                  | sun-portal-rewriterproxy-zh TW                 |
|                  | sun-portal-rewriter-zh TW                      |
|                  | sun-portal-sample-zh TW                        |
|                  | sun-portal-sample-zh TW-config                 |
|                  | sun-portal-searchadmin-zh TW                   |
|                  | sun-portal-searchserver-zh TW                  |
|                  | sun-portal-searchui-zh TW                      |
|                  | sun-portal-srasample-zh TW                     |
|                  | sun-portal-ssoadapteradmin-zh TW               |
|                  | sun-portal-ssoadapter-zh TW                    |
|                  | sun-portal-subscriptions-zh TW                 |
|                  | sun-portal-subscriptions-zh TW                 |
|                  | sun-portal-wsrpconsumersample-zh TW            |
|                  | sun-portal-wsrpconsumer-zh TW                  |
|                  | sun-portal-wsrpproducer-zh TW                  |
| Service Registry |                                                |
|                  | sun-soar-sdk-zh TW                             |
|                  | sun-soar-server-zh TW                          |
| Web Server       | sun-webserver-zh TW                            |
| Web Proxy Server | sun-proxyserver-zh TW                          |

**TABLEAU 5–51** Packages Linux localisés pour le chinois traditionnel *(Suite)*

# Packages Linux français

#### **TABLEAU 5–52** Packages Linux localisés pour le français

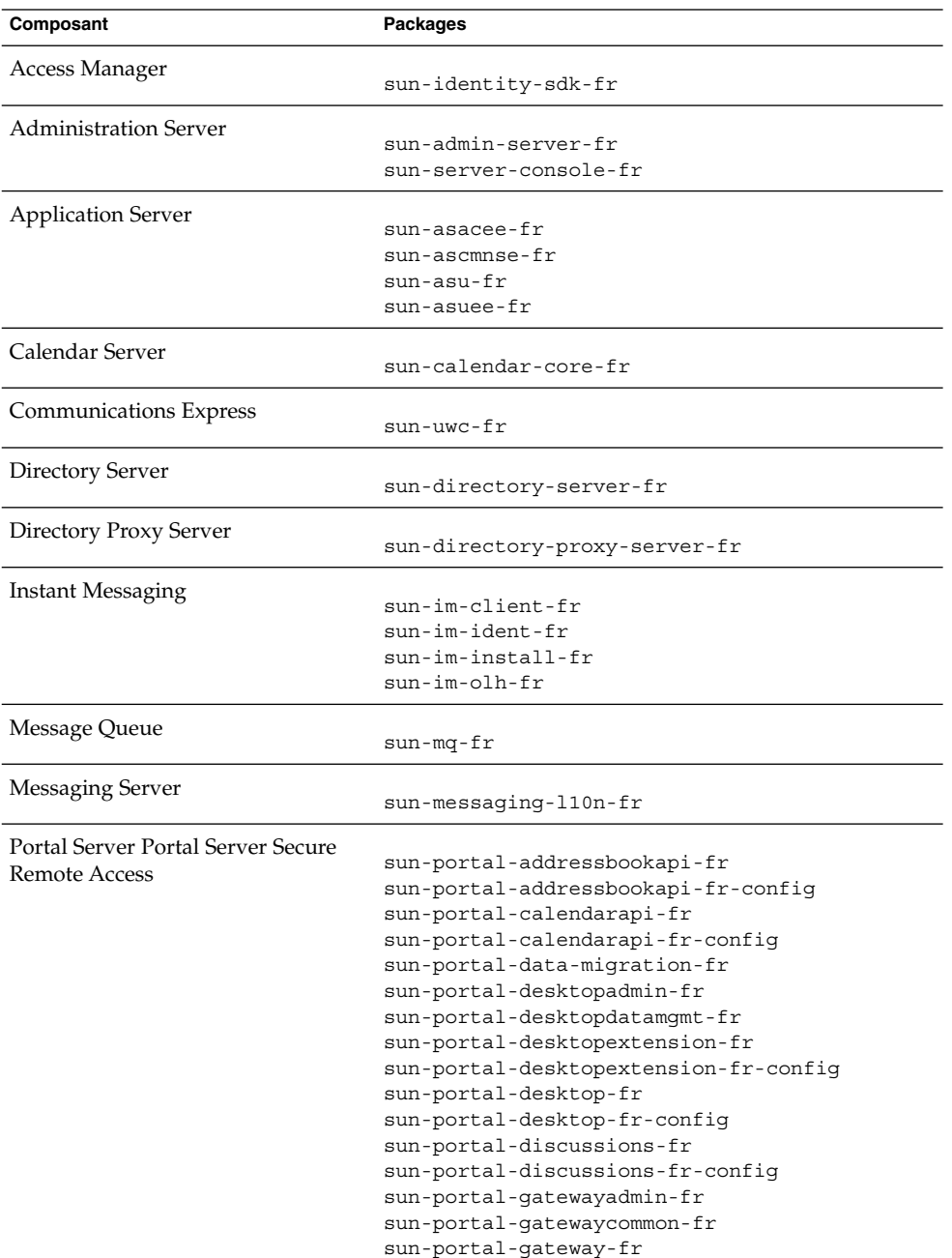

| Composant        | Packages                                    |
|------------------|---------------------------------------------|
|                  |                                             |
|                  | sun-portal-qatewayidentityagent-fr          |
|                  | sun-portal-gatewayidentityagent-fr-identity |
|                  | sun-portal-instantmessaging-fr              |
|                  | sun-portal-instantmessaging-fr-config       |
|                  | sun-portal-mail-fr                          |
|                  | sun-portal-mail-fr-confiq                   |
|                  | sun-portal-mobileaccess-fr                  |
|                  | sun-portal-mobileaccess-identity-fr         |
|                  | sun-portal-mobileaccessstatic-fr            |
|                  | sun-portal-mobileaccessstatic-fr-config     |
|                  | sun-portal-netfile-fr                       |
|                  | sun-portal-netlet-fr                        |
|                  | sun-portal-netlet-fr-config                 |
|                  | sun-portal-netletproxy-fr                   |
|                  | sun-portal-netmail-fr                       |
|                  | sun-portal-onlinehelp-fr                    |
|                  | sun-portal-onlinehelp-fr-identity           |
|                  | sun-portal-portlet-fr                       |
|                  | sun-portal-portletsample-fr                 |
|                  | sun-portal-proxylet-fr                      |
|                  | sun-portal-rewriteradmin-fr                 |
|                  | sun-portal-rewriter-fr                      |
|                  | sun-portal-rewriterproxy-fr                 |
|                  | sun-portal-sample-fr                        |
|                  | sun-portal-sample-fr-config                 |
|                  | sun-portal-searchadmin-fr                   |
|                  | sun-portal-searchserver-fr                  |
|                  | sun-portal-searchui-fr                      |
|                  | sun-portal-srasample-fr                     |
|                  | sun-portal-ssoadapteradmin-fr               |
|                  | sun-portal-ssoadapter-fr                    |
|                  | sun-portal-subscriptions-fr                 |
|                  | sun-portal-subscriptions-fr-config          |
|                  | sun-portal-wsrpconsumer-fr                  |
|                  | sun-portal-wsrpconsumersample-fr            |
|                  | sun-portal-wsrpproducer-fr                  |
| Service Registry |                                             |
|                  | sun-soar-sdk-fr                             |
|                  | sun-soar-server-fr                          |
| Web Server       | sun-webserver-fr                            |
|                  |                                             |
| Web Proxy Server | sun-proxyserver-fr                          |

**TABLEAU 5–52** Packages Linux localisés pour le français *(Suite)*

# Packages Linux allemand

#### **TABLEAU 5–53** Packages Linux localisés pour l'allemand

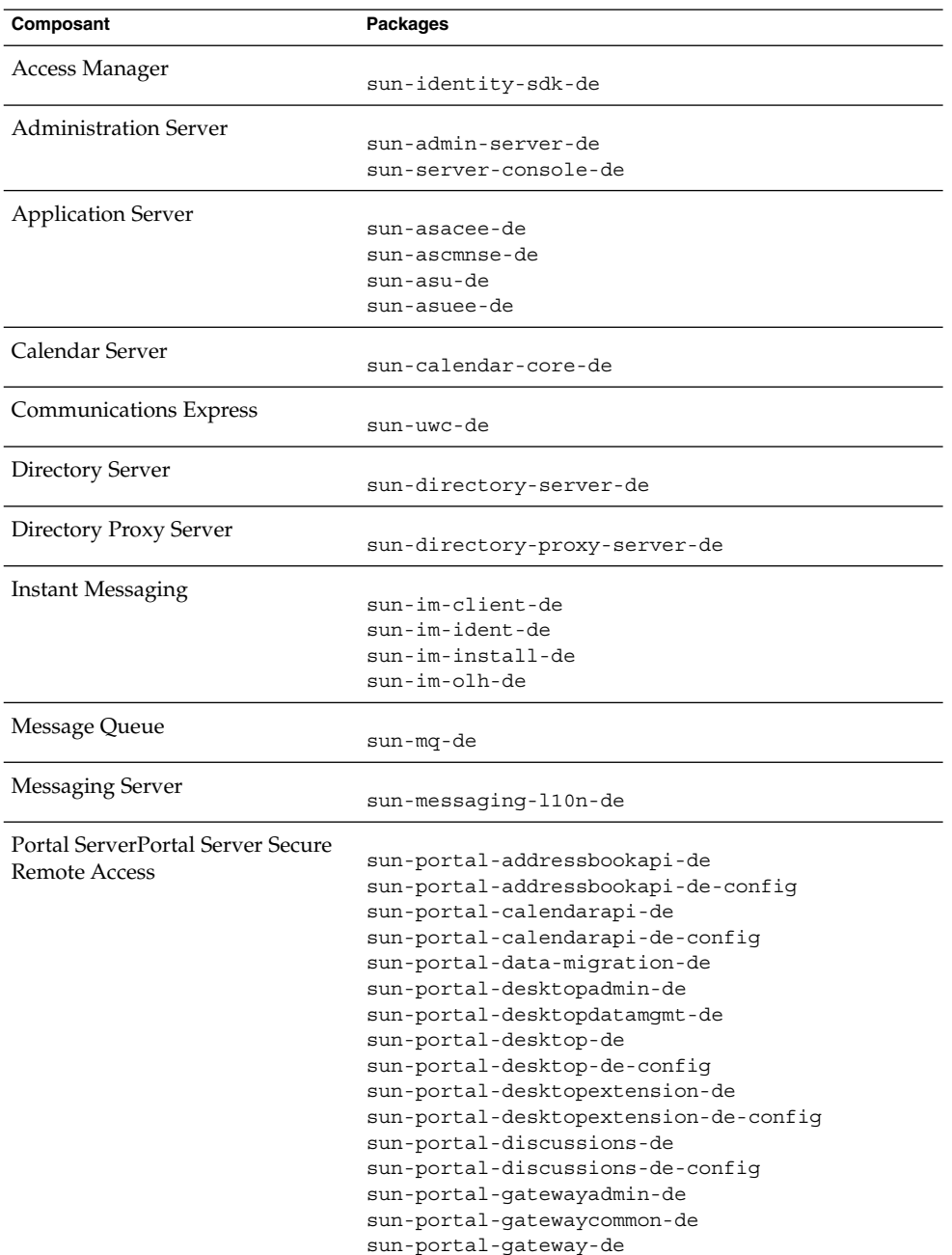

| Composant         | Packages                                    |
|-------------------|---------------------------------------------|
|                   |                                             |
|                   | sun-portal-gatewayidentityagent-de          |
|                   | sun-portal-gatewayidentityagent-de-identity |
|                   | sun-portal-instantmessaging-de              |
|                   | sun-portal-instantmessaging-de-config       |
|                   | sun-portal-mail-de                          |
|                   | sun-portal-mail-de-confiq                   |
|                   | sun-portal-mobileaccess-de                  |
|                   | sun-portal-mobileaccess-identity            |
|                   | sun-portal-mobileaccessstatic-de            |
|                   | sun-portal-mobileaccessstatic-de-confiq     |
|                   | sun-portal-netfile-de                       |
|                   | sun-portal-netlet-de                        |
|                   | sun-portal-netlet-de-config                 |
|                   | sun-portal-netletproxy-de                   |
|                   | sun-portal-netmail-de                       |
|                   | sun-portal-onlinehelp-de                    |
|                   | sun-portal-onlinehelp-de-identity           |
|                   | sun-portal-portlet-de                       |
|                   | sun-portal-portletsample-de                 |
|                   | sun-portal-proxylet-de                      |
|                   | sun-portal-rewriteradmin-de                 |
|                   | sun-portal-rewriter-de                      |
|                   | sun-portal-rewriterproxy-de                 |
|                   | sun-portal-sample-de                        |
|                   | sun-portal-sample-de-config                 |
|                   | sun-portal-searchadmin-de                   |
|                   | sun-portal-searchserver-de                  |
|                   | sun-portal-searchui-de                      |
|                   | sun-portal-srasample-de                     |
|                   |                                             |
|                   | sun-portal-ssoadapteradmin-de               |
|                   | sun-portal-ssoadapter-de                    |
|                   | sun-portal-subscriptions-de                 |
|                   | sun-portal-subscriptions-de-config          |
|                   | sun-portal-wsrpconsumer-de                  |
|                   | sun-portal-wsrpconsumersample-de            |
|                   | sun-portal-wsrpproducer-de                  |
| Service Registry  | sun-soar-sdk-de                             |
|                   | sun-soar-server-de                          |
|                   |                                             |
| <b>Web Server</b> | sun-webserver-de                            |
| Web Proxy Server  |                                             |
|                   | sun-proxyserver-de                          |

**TABLEAU 5–53** Packages Linux localisés pour l'allemand *(Suite)*

# Packages Linux japonais

#### **TABLEAU 5–54** Packages Linux localisés pour le japonais

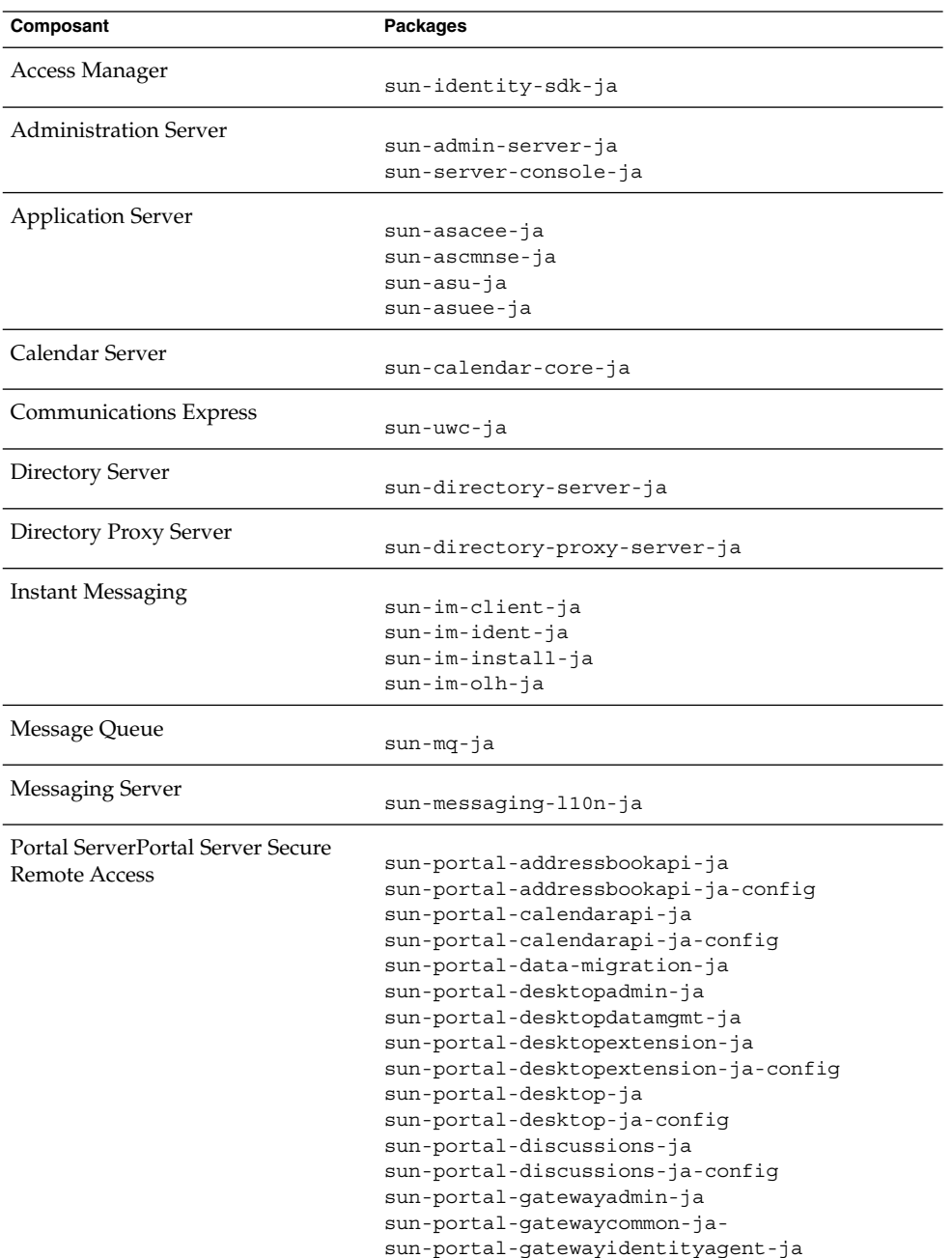

| Composant        | Packages                                    |
|------------------|---------------------------------------------|
|                  |                                             |
|                  | sun-portal-gatewayidentityagent-ja-identity |
|                  | sun-portal-gateway-ja                       |
|                  | sun-portal-instantmessaging-ja              |
|                  | sun-portal-instantmessaging-ja-config       |
|                  | sun-portal-mail-ja                          |
|                  | sun-portal-mail-ja-confiq-                  |
|                  | sun-portal-mobileaccess-identity-ja         |
|                  | sun-portal-mobileaccess-ja                  |
|                  | sun-portal-mobileaccessstatic-ja            |
|                  | sun-portal-mobileaccessstatic-ja-confiq     |
|                  | sun-portal-netfile-ja                       |
|                  | sun-portal-netlet-ja                        |
|                  | sun-portal-netlet-ja-confiq                 |
|                  | sun-portal-netletproxy-ja                   |
|                  | sun-portal-netmail-ja                       |
|                  | sun-portal-onlinehelp-ja                    |
|                  | sun-portal-onlinehelp-ja-identity           |
|                  | sun-portal-portlet-ja                       |
|                  | sun-portal-portletsample-ja                 |
|                  | sun-portal-proxylet-ja                      |
|                  | sun-portal-rewriteradmin-ja                 |
|                  | sun-portal-rewriter-ja                      |
|                  | sun-portal-rewriterproxy-ja                 |
|                  | sun-portal-sample-ja                        |
|                  | sun-portal-sample-ja-config                 |
|                  | sun-portal-searchadmin-ja                   |
|                  | sun-portal-searchserver-ja                  |
|                  | sun-portal-searchui-ja                      |
|                  | sun-portal-srasample-ja                     |
|                  | sun-portal-ssoadapteradmin-ja               |
|                  | sun-portal-ssoadapter-ja                    |
|                  | sun-portal-subscriptions-ja                 |
|                  | sun-portal-subscriptions-ja-config          |
|                  | sun-portal-wsrpconsumer-ja                  |
|                  | sun-portal-wsrpconsumersample-ja            |
|                  | sun-portal-wsrpproducer-ja                  |
| Service Registry |                                             |
|                  | sun-soar-sdk-ja                             |
|                  | sun-soar-server-ja                          |
| Web Server       | sun-webserver-ja                            |
| Web Proxy Server |                                             |
|                  | sun-proxyserver-ja                          |

**TABLEAU 5–54** Packages Linux localisés pour le japonais *(Suite)*
# Packages Linux coréen

## **TABLEAU 5–55** Packages Linux localisés pour le coréen

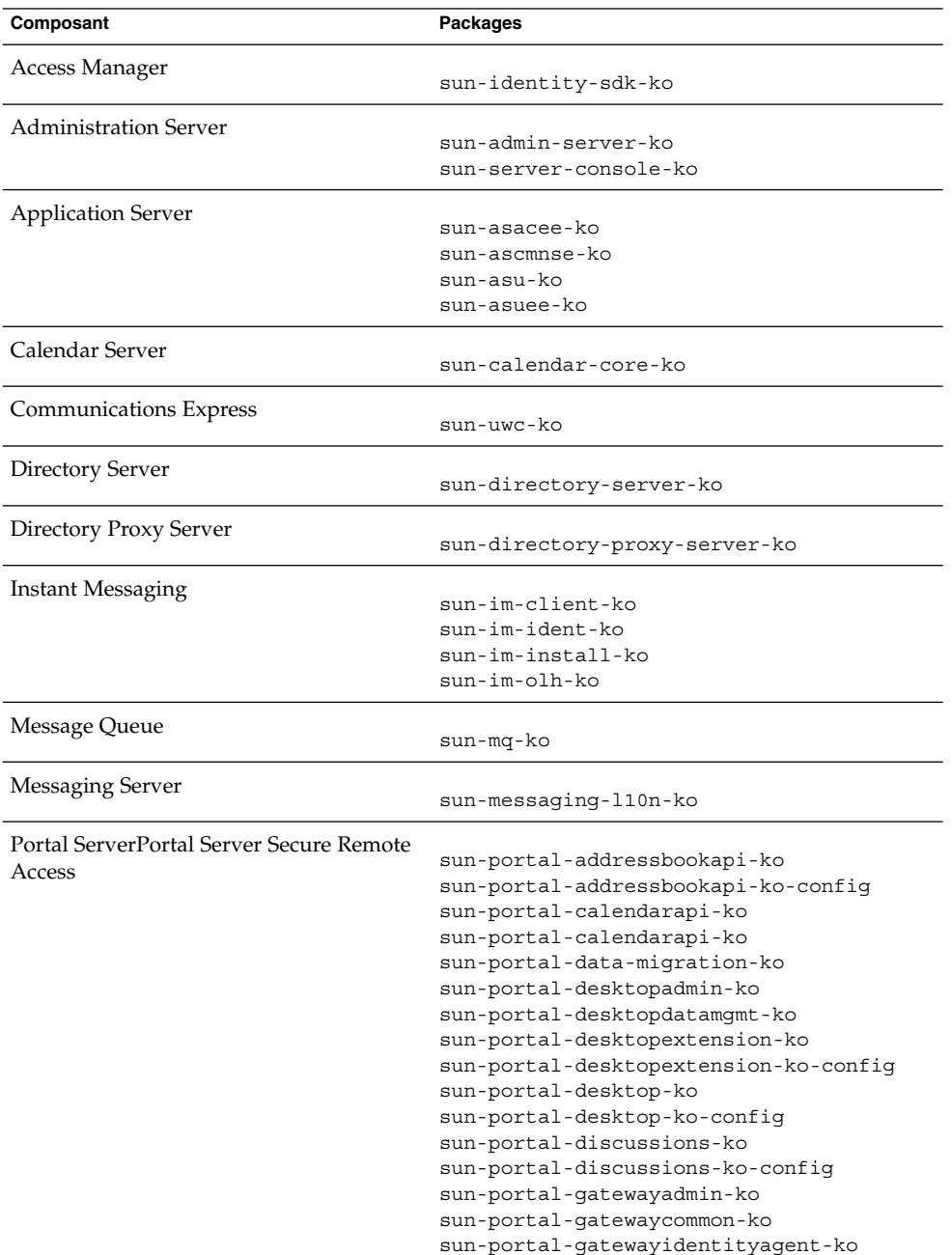

Chapitre 5 • Liste des packages pouvant être installés **181**

| Composant        | Packages                                    |
|------------------|---------------------------------------------|
|                  |                                             |
|                  | sun-portal-gatewayidentityagent-ko-identity |
|                  | sun-portal-gateway-ko                       |
|                  | sun-portal-instantmessaging-ko              |
|                  | sun-portal-instantmessaging-ko-config       |
|                  | sun-portal-mail-ko                          |
|                  | sun-portal-mail-ko-config                   |
|                  | sun-portal-mobileaccess-identity-ko         |
|                  | sun-portal-mobileaccess-ko                  |
|                  | sun-portal-mobileaccessstatic-ko            |
|                  | sun-portal-mobileaccessstatic-ko-confiq     |
|                  | sun-portal-netfile-ko                       |
|                  | sun-portal-netlet-ko                        |
|                  | sun-portal-netlet-ko-config                 |
|                  | sun-portal-netletproxy-ko                   |
|                  | sun-portal-netmail-ko                       |
|                  | sun-portal-onlinehelp-ko                    |
|                  | sun-portal-onlinehelp-ko-identity           |
|                  | sun-portal-portlet-ko                       |
|                  | sun-portal-portletsample-ko                 |
|                  | sun-portal-proxylet-ko                      |
|                  | sun-portal-rewriteradmin-ko                 |
|                  | sun-portal-rewriter-ko                      |
|                  | sun-portal-rewriterproxy-ko                 |
|                  | sun-portal-sample-ko                        |
|                  | sun-portal-sample-ko-config                 |
|                  | sun-portal-searchadmin-ko                   |
|                  | sun-portal-searchserver-ko                  |
|                  | sun-portal-searchui-ko                      |
|                  | sun-portal-srasample-ko                     |
|                  | sun-portal-ssoadapteradmin-ko               |
|                  | sun-portal-ssoadapter-ko                    |
|                  | sun-portal-subscriptions-ko                 |
|                  | sun-portal-subscriptions-ko-config          |
|                  | sun-portal-wsrpconsumer-ko                  |
|                  |                                             |
|                  | sun-portal-wsrpconsumersample-ko            |
|                  | sun-portal-wsrpproducer-ko                  |
| Service Registry | sun-soar-sdk-ko                             |
|                  | sun-soar-server-ko                          |
| Web Server       | sun-webserver-ko                            |
|                  |                                             |
| Web Proxy Server | sun-proxyserver-ko                          |
|                  |                                             |

**TABLEAU 5–55** Packages Linux localisés pour le coréen *(Suite)*

# Packages Linux espagnol

## **TABLEAU 5–56** Packages Linux localisés pour l'espagnol

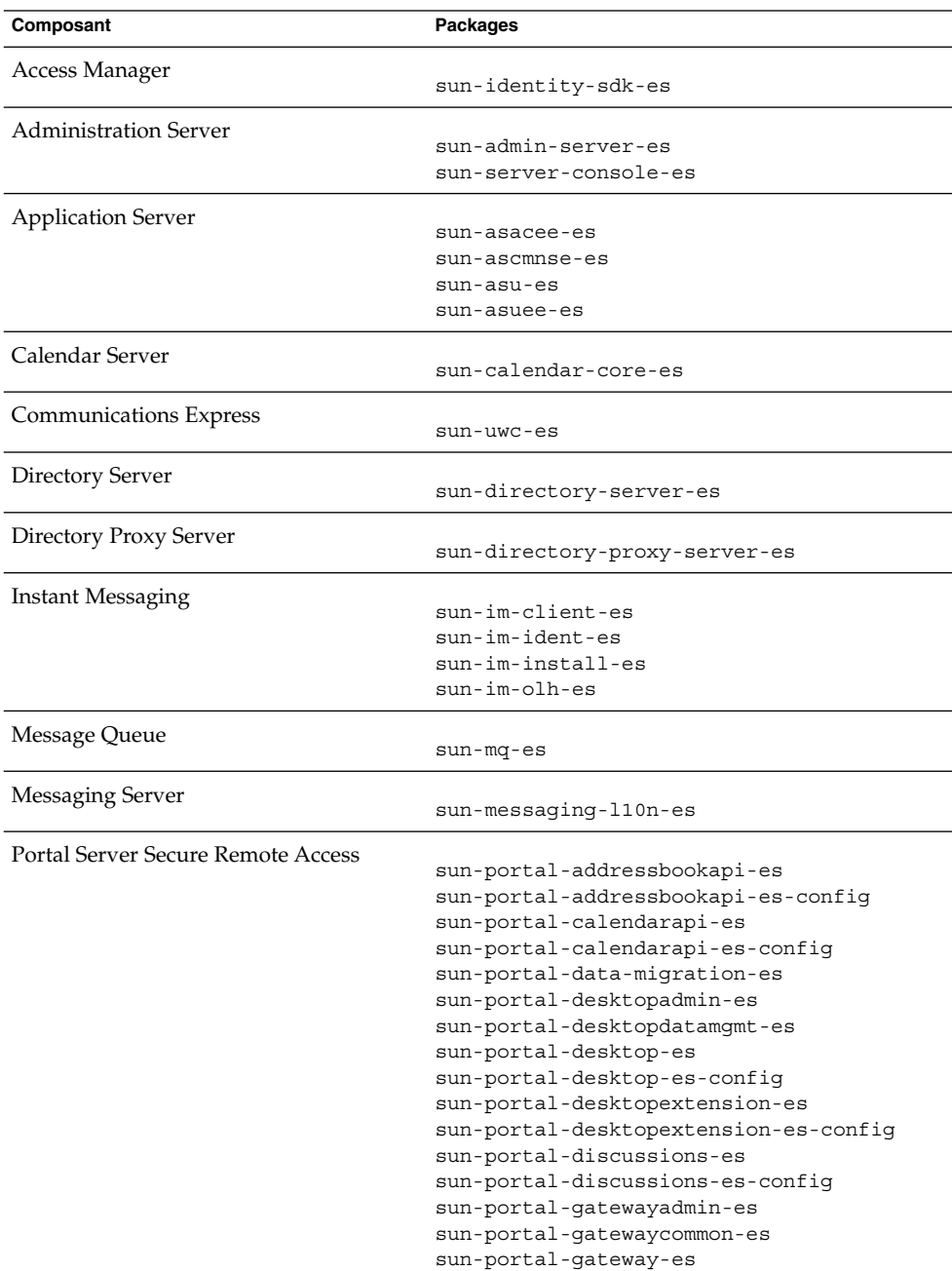

Chapitre 5 • Liste des packages pouvant être installés **183**

| Composant         | <b>Packages</b>                             |
|-------------------|---------------------------------------------|
|                   | sun-portal-gatewayidentityagent-es          |
|                   | sun-portal-gatewayidentityagent-es-identity |
|                   | sun-portal-instantmessaging-es              |
|                   |                                             |
|                   | sun-portal-instantmessaging-es-config       |
|                   | sun-portal-mail-es                          |
|                   | sun-portal-mail-es-config                   |
|                   | sun-portal-mobileaccess-es                  |
|                   | sun-portal-mobileaccess-identity-es         |
|                   | sun-portal-mobileaccessstatic-es            |
|                   | sun-portal-mobileaccessstatic-es-config     |
|                   | sun-portal-netfile-es                       |
|                   | sun-portal-netlet-es                        |
|                   | sun-portal-netlet-es-confiq                 |
|                   | sun-portal-netletproxy-es                   |
|                   | sun-portal-netmail-es                       |
|                   | sun-portal-onlinehelp-es                    |
|                   | sun-portal-onlinehelp-es-identity           |
|                   | sun-portal-portlet-es                       |
|                   | sun-portal-portletsample-es                 |
|                   | sun-portal-proxylet-es                      |
|                   | sun-portal-rewriteradmin-es                 |
|                   | sun-portal-rewriter-es                      |
|                   | sun-portal-rewriterproxy-es                 |
|                   | sun-portal-sample-es                        |
|                   | sun-portal-sample-es-config                 |
|                   | sun-portal-searchadmin-es                   |
|                   | sun-portal-searchserver-es                  |
|                   | sun-portal-searchui-es                      |
|                   | sun-portal-srasample-es                     |
|                   | sun-portal-ssoadapteradmin-es               |
|                   | sun-portal-ssoadapter-es                    |
|                   | sun-portal-subscriptions-es                 |
|                   | sun-portal-subscriptions-es-config          |
|                   | sun-portal-wsrpconsumer-es                  |
|                   | sun-portal-wsrpconsumersample-es            |
|                   | sun-portal-wsrpproducer-es                  |
| Service Registry  |                                             |
|                   | sun-soar-sdk-es                             |
|                   | sun-soar-server-es                          |
| <b>Web Server</b> | sun-webserver-es                            |
| Web Proxy Server  |                                             |
|                   | sun-proxyserver-es                          |

**TABLEAU 5–56** Packages Linux localisés pour l'espagnol *(Suite)*

# Index

## **A**

Access Manager Configuration, [24](#page-23-0) Feuille de travail, [91-99](#page-90-0) Packages, [140,](#page-139-0) [161](#page-160-0) Packages localisés, [150](#page-149-0) Types d'installation, [27,](#page-26-0) [33,](#page-32-0) [35](#page-34-0) ACL, package, [148](#page-147-0) Administration de domaine pour Application Server, [49-51](#page-48-0) Administration Server Configuration, [46-48](#page-45-0) Feuille de travail, [99](#page-98-0) Packages, [141,](#page-140-0) [162](#page-161-0) Agent de nœud d'Application Server, [50-51](#page-49-0) Ant, package, [148,](#page-147-0) [169](#page-168-0) Apache (ACL), package, [148](#page-147-0) Apache Derby, package, [148,](#page-147-0) [169](#page-168-0) Apache logging (ACL), package, [169](#page-168-0) Application Server Configuration, [49-51](#page-48-0) Feuille de travail, [100-102](#page-99-0) Packages, [141,](#page-140-0) [163](#page-162-0) Packages localisés, [150](#page-149-0) Paramètres de l'agent de nœud, [50-51](#page-49-0)

### **B**

Berkeley DB, package, [148,](#page-147-0) [169](#page-168-0) Bundles de distribution, [132-134](#page-131-0) Linux, [136-138](#page-135-0) Solaris x86, [134-136](#page-133-0)

## **C**

Calendar Server, Packages localisés, [150](#page-149-0) Collecte des informations de configuration, [19-89](#page-18-0) Commande de désinstallation Packages, [139,](#page-138-0) [161](#page-160-0) Composants partagés Packages, [147,](#page-146-0) [168](#page-167-0) Configuration Access Manager, [24](#page-23-0) Administration Server, [46-48](#page-45-0) Application Server, [49-51](#page-48-0) Collecte, [19-89](#page-18-0) Directory Proxy Server, [58-59](#page-57-0) Directory Server, [51-58](#page-50-0) Fichier d'état, composants non associés, [87-89](#page-86-0) HADB, [59](#page-58-0) Portal Server, [60](#page-59-0) Portal Server Secure Remote Access, [67-83](#page-66-0) SDK d'Access Manager, [40](#page-39-0) Terminologie, [21-22](#page-20-0) Web Server, [83](#page-82-0) Conteneur d'agent commun, [127](#page-126-0) Conteneur d'agent commun, package, [148,](#page-147-0) [169](#page-168-0)

### **D**

Directory Proxy Server Configuration, [58-59](#page-57-0) Feuille de travail, [106](#page-105-0) Packages localisés, [150](#page-149-0) Directory Server Configuration, [51-58](#page-50-0) Feuille de travail, [102-105](#page-101-0) Packages, [142,](#page-141-0) [164](#page-163-0) Packages localisés, [150](#page-149-0)

#### **F**

Feuilles de travail, [91-122,](#page-90-0) [121-122](#page-120-0)

### **G**

Gateway, packages, [167](#page-166-0) Glossaire, lien, [15](#page-14-0)

#### **H**

**HADB** Configuration, [59](#page-58-0) Feuille de travail, [106](#page-105-0) Packages, [143,](#page-142-0) [164](#page-163-0)

## **I**

ICU, package, [148,](#page-147-0) [169](#page-168-0) IMSDK, package, [148,](#page-147-0) [169](#page-168-0) Installation Bundles de distribution, [132-134](#page-131-0) Linux, [136-138](#page-135-0) Solaris x86, [134-136](#page-133-0) Répertoires, [123](#page-122-0) Instant Messaging Packages, [143,](#page-142-0) [165](#page-164-0) Packages localisés, [150](#page-149-0)

### **J**

J2SE, package, [148,](#page-147-0) [169](#page-168-0) JAF, package, [148,](#page-147-0) [169](#page-168-0) JATO, package, [148,](#page-147-0) [169](#page-168-0) Java ES, Packages, [139](#page-138-0) Java Mail, package, [148,](#page-147-0) [169](#page-168-0) JavaHelp, package, [148,](#page-147-0) [169](#page-168-0)

JAX-RPC, package, [148,](#page-147-0) [169](#page-168-0) JAXB, package, [169](#page-168-0) JAXP, package, [148,](#page-147-0) [169](#page-168-0) JAXR, package, [148,](#page-147-0) [169](#page-168-0) JCAPI, package, [148,](#page-147-0) [169](#page-168-0) JDMK, package, [149,](#page-148-0) [169](#page-168-0) JSS, package, [149,](#page-148-0) [170](#page-169-0)

### **K**

KTSE, package, [149,](#page-148-0) [170](#page-169-0)

### **L**

Langues, Packages localisés, [150](#page-149-0) LDAP C SDK, package, [149](#page-148-0) LDAP C SDK package, [170](#page-169-0) LDAP Java SDK, package, [149,](#page-148-0) [170](#page-169-0)

#### **M**

Message Queue Packages, [143,](#page-142-0) [165](#page-164-0) Packages localisés, [150](#page-149-0) Messaging Server Packages, [144,](#page-143-0) [165](#page-164-0) Packages localisés, [150](#page-149-0) Mode Domaine (Access Manager), [27](#page-26-0) Mode Hérité (Access Manager), [27](#page-26-0) Monitoring Framework, package, [149,](#page-148-0) [170](#page-169-0)

#### **N**

Netlet Proxy, packages, [167](#page-166-0) Noyau MA, package, [149,](#page-148-0) [170](#page-169-0) NSPR, package, [149,](#page-148-0) [170](#page-169-0) NSS, package, [149,](#page-148-0) [170](#page-169-0) Numéros de port, [126](#page-125-0)

## **P**

Package de Point Base Server, [141](#page-140-0) Package du client d'administration, [141](#page-140-0)

Packages Access Manager, [140,](#page-139-0) [161](#page-160-0) Administration Server, [141,](#page-140-0) [162](#page-161-0) Application Server, [141,](#page-140-0) [163](#page-162-0) Client d'administration, [141](#page-140-0) Composants partagés, [147,](#page-146-0) [168](#page-167-0) Désinstallation, [139](#page-138-0) Directory Server, [142,](#page-141-0) [164](#page-163-0) Gateway, [145,](#page-144-0) [167](#page-166-0) HADB, [143,](#page-142-0) [164](#page-163-0) Instant Messaging, [143,](#page-142-0) [165](#page-164-0) Localisés, [150](#page-149-0) Logiciel Sun Cluster, [146](#page-145-0) Message Queue, [143,](#page-142-0) [165](#page-164-0) Messaging Server, [144,](#page-143-0) [165](#page-164-0) Netlet Proxy, [145,](#page-144-0) [167](#page-166-0) Packages localisés, [150](#page-149-0) Point Base Server, [141](#page-140-0) Portal Server, [144,](#page-143-0) [166](#page-165-0) Portal Server Secure Remote Access, [145,](#page-144-0) [167](#page-166-0) Rewriter Proxy, [145,](#page-144-0) [168](#page-167-0) Service Registry, [145-146,](#page-144-0) [168](#page-167-0) Web Proxy Server, [147,](#page-146-0) [168](#page-167-0) Web Server, [147,](#page-146-0) [168](#page-167-0) Packages Gateway, [145](#page-144-0) Packages Netlet Proxy, [145](#page-144-0) Packages Rewriter Proxy, [145](#page-144-0) Paramètre du fichier d'état ADMINSERV\_CONFIG\_ADMIN\_PASSWORD, [48](#page-47-0) ADMINSERV\_CONFIG\_ADMIN\_USER, [47](#page-46-0) ADMINSERV\_DOMAIN, [46](#page-45-0) ADMINSERV\_PORT, [46](#page-45-0) ADMINSERV\_ROOT, [46,](#page-45-0) [59](#page-58-0) AM\_ENC\_PWD, [26,](#page-25-0) [42](#page-41-0) AS ADMIN USER NAME, [49](#page-48-0) AS\_HTTP\_PORT, [49,](#page-48-0) [50](#page-49-0) AS\_JMX\_PORT, [49](#page-48-0) AS\_MASTER\_PASSWORD, [50](#page-49-0) AS\_PASSWORD, [49](#page-48-0) AS\_WEB\_SERVER\_LOCATION, [51](#page-50-0) AS WEB SERVER PLUGIN TYPE, [51](#page-50-0) ASNA ADMIN HOST NAME, [50](#page-49-0) ASNA\_ADMIN\_PORT, [51](#page-50-0) ASNA\_ADMIN\_USER\_NAME, [50](#page-49-0) ASNA\_MASTER\_PASSWORD, [50](#page-49-0) ASNA\_NODE\_AGENT\_NAME, [51](#page-50-0) ASNA\_PASSWORD, [50](#page-49-0) CDS\_DEPLOY\_URI, [32](#page-31-0)

Paramètre du fichier d'état (Suite) CMN\_ADMIN\_PASSWORD, [23](#page-22-0) CMN ADMIN USER, [23](#page-22-0) CMN\_DS\_SERVER\_ROOT, [53](#page-52-0) CMN HOST NAME, [23](#page-22-0) CMN\_IPADDRESS, [23](#page-22-0) CMN\_SYSTEM\_GROUP, [23](#page-22-0) CMN\_SYSTEM\_USER, [23](#page-22-0) CONFIG\_DIR\_ADM\_PASSWD, [55](#page-54-0) CONFIG\_DIR\_ADM\_USER, [55](#page-54-0) CONFIG\_DIR\_HOST, [55](#page-54-0) CONFIG\_DIR\_PORT, [55](#page-54-0) CONSOLE\_DEPLOY\_URI, [33,](#page-32-0) [35,](#page-34-0) [36](#page-35-0) CONSOLE\_HOST, [33,](#page-32-0) [35](#page-34-0) CONSOLE\_PORT, [34,](#page-33-0) [36](#page-35-0) COOKIE DOMAIN LIST, [32,](#page-31-0) [37](#page-36-0) DPS\_PORT, [58](#page-57-0) DPS\_SERVERROOT, [59](#page-58-0) DS ADM DOMAIN, [53](#page-52-0) DS ADMIN USER, [52](#page-51-0) DS\_DIR\_MGR\_PASSWORD, [52](#page-51-0) DS\_DIR\_MGR\_USER, [52](#page-51-0) DS DISABLE SCHEMA CHECKING, [58](#page-57-0) DS\_POPULATE\_DATABASE, [57](#page-56-0) DS\_POPULATE\_DATABASE\_FILE\_NAME, [57](#page-56-0) DS SERVER IDENTIFIER, [53](#page-52-0) DS SERVER PORT, [53](#page-52-0) DS SUFFIX, [53](#page-52-0) DS\_SYSTEM\_GROUP, [54](#page-53-0) DS SYSTEM USER, [54](#page-53-0) IS ADMIN USER ID, [25,](#page-24-0) [41](#page-40-0) IS APPSERVERBASEDIR, [29](#page-28-0) IS DIRMGRPASSWD, [38,](#page-37-0) [43](#page-42-0) IS DS HOSTNAME, [38,](#page-37-0) [42](#page-41-0) IS DS PORT, [38,](#page-37-0) [42](#page-41-0) IS\_IAS7\_ADMINPASSWD, [30](#page-29-0) IS\_IAS7\_ADMINPORT, [30](#page-29-0) IS IAS7INSTANCE, [29](#page-28-0) IS IAS7INSTANCE PORT, [29,](#page-28-0) [30,](#page-29-0) [34](#page-33-0) IS IAS7INSTANCEDIR, [29](#page-28-0) IS LDAP USER, [25,](#page-24-0) [41](#page-40-0) IS\_LDAPUSERPASSWD, [26,](#page-25-0) [41](#page-40-0) IS LOAD DIT, [39,](#page-38-0) [44](#page-43-0) IS ORG NAMING ATTR, [39,](#page-38-0) [44](#page-43-0) IS ORG OBJECT CLASS, [39,](#page-38-0) [44](#page-43-0) IS ROOT SUFFIX, [38,](#page-37-0) [43](#page-42-0) IS SERVER HOST, [31,](#page-30-0) [36](#page-35-0) IS SUNAPPSERVER DOCS DIR, [30](#page-29-0)

Paramètre du fichier d'état (Suite) IS USER NAMING ATTR, [40,](#page-39-0) [45](#page-44-0) IS USER OBJECT CLASS, [39,](#page-38-0) [44](#page-43-0) IS WS HOST NAME, [28](#page-27-0) IS WS INSTANCE DIR, [28](#page-27-0) IS WS INSTANCE PORT, [28,](#page-27-0) [34](#page-33-0) PASSWORD SERVICE DEPLOY URI, [33,](#page-32-0) [35,](#page-34-0) [36](#page-35-0) PS AUTO DEPLOY, [67](#page-66-0) PS DEPLOY ADMIN, [62,](#page-61-0) [64](#page-63-0) PS DEPLOY ADMIN PASSWORD, [62,](#page-61-0) [64,](#page-63-0) [71](#page-70-0) PS\_DEPLOY\_ADMIN\_PORT, [62](#page-61-0) PS\_DEPLOY\_ADMIN\_PROTOCOL, [63](#page-62-0) PS DEPLOY DIR, [62,](#page-61-0) [63,](#page-62-0) [65](#page-64-0) PS DEPLOY DOCROOT, [61,](#page-60-0) [62,](#page-61-0) [64,](#page-63-0) [65](#page-64-0) PS DEPLOY DOMAIN, [62,](#page-61-0) [64](#page-63-0) PS\_DEPLOY\_INSTANCE, [61,](#page-60-0) [64,](#page-63-0) [65](#page-64-0) PS\_DEPLOY\_INSTANCE\_DIR, [62](#page-61-0) PS DEPLOY NODE, [65](#page-64-0) PS DEPLOY NOW, [64](#page-63-0) PS DEPLOY PORT, [61,](#page-60-0) [62,](#page-61-0) [64,](#page-63-0) [65](#page-64-0) PS\_DEPLOY\_PRODUCT\_DIR, [63](#page-62-0) PS\_DEPLOY\_PROJECT\_DIR, [63](#page-62-0) PS DEPLOY PROTOCOL, [61,](#page-60-0) [63,](#page-62-0) [64,](#page-63-0) [66](#page-65-0) PS DEPLOY URI, [67](#page-66-0) PS\_DEPLOY\_VIRTUAL\_HOST, [65](#page-64-0) SERVER DEPLOY URI, [31,](#page-30-0) [36,](#page-35-0) [45](#page-44-0) SERVER\_HOST, [31,](#page-30-0) [36](#page-35-0) SRA\_CERT\_CITY, [74,](#page-73-0) [79,](#page-78-0) [83](#page-82-0) SRA\_CERT\_COUNTRY, [74,](#page-73-0) [79,](#page-78-0) [83](#page-82-0) SRA CERT DIVISION, [74,](#page-73-0) [79,](#page-78-0) [83](#page-82-0) SRA CERT ORGANIZATION, [74,](#page-73-0) [78,](#page-77-0) [83](#page-82-0) SRA\_CERT\_PASSWORD, [74,](#page-73-0) [79,](#page-78-0) [83](#page-82-0) SRA CERT STATE, [74,](#page-73-0) [79,](#page-78-0) [83](#page-82-0) SRA DEPLOY URI, [70,](#page-69-0) [71,](#page-70-0) [72,](#page-71-0) [75,](#page-74-0) [80](#page-79-0) SRA GATEWAY PROFILE, [69](#page-68-0) SRA GW DOMAIN, [73](#page-72-0) SRA GW HOSTNAME, [73](#page-72-0) SRA\_GW\_IPADDRESS, [73](#page-72-0) SRA\_GW\_PORT, [73](#page-72-0) SRA GW PROFILE, [73](#page-72-0) SRA\_GW\_PROTOCOL, [73](#page-72-0) SRA GW START, [74](#page-73-0) SRA\_GW\_SUBDOMAIN, [73](#page-72-0) SRA IS INSTALLDIR, [72,](#page-71-0) [75](#page-74-0) SRA IS ORG DN, [77,](#page-76-0) [82](#page-81-0) SRA\_IS\_PASSWORD\_KEY, [78,](#page-77-0) [82](#page-81-0) SRA IS SERVICE URI, [78,](#page-77-0) [82](#page-81-0)

Paramètre du fichier d'état (Suite) SRA LOG USER PASSWORD, [69,](#page-68-0) [73,](#page-72-0) [80](#page-79-0) SRA NLP DOMAIN, [76](#page-75-0) SRA\_NLP\_GATEWAY\_PROFILE, [76](#page-75-0) SRA NLP HOSTNAME, [76](#page-75-0) SRA\_NLP\_IPADDRESS, [76](#page-75-0) SRA\_NLP\_PORT, [76](#page-75-0) SRA\_NLP\_START, [76](#page-75-0) SRA NLP SUBDOMAIN, [76](#page-75-0) SRA RWP DOMAIN, [80](#page-79-0) SRA RWP GATEWAY PROFILE, [80](#page-79-0) SRA RWP HOSTNAME, [80](#page-79-0) SRA\_RWP\_IPADDRESS, [80](#page-79-0) SRA\_RWP\_PORT, [80](#page-79-0) SRA RWP START, [81](#page-80-0) SRA RWP SUBDOMAIN, [80](#page-79-0) SRA SERVER DEPLOY URI, [77,](#page-76-0) [82](#page-81-0) SRA SERVER HOST, [82](#page-81-0) SRA SERVER PORT, [77,](#page-76-0) [82](#page-81-0) SRA SERVER PROTOCOL, [77,](#page-76-0) [81](#page-80-0) USE EXISTING CONFIG DIR, [55](#page-54-0) USE EXISTING USER DIR, [56](#page-55-0) USER\_DIR\_ADM\_PASSWD, [56,](#page-55-0) [70,](#page-69-0) [71](#page-70-0) USER\_DIR\_ADM\_USER, [56,](#page-55-0) [70,](#page-69-0) [71](#page-70-0) USER\_DIR\_HOST, [56](#page-55-0) USER\_DIR\_PORT, [56](#page-55-0) USER\_DIR\_SUFFIX, [56](#page-55-0) WS ADMIN PASSWORD, [84](#page-83-0) WS\_ADMIN\_PORT, [84](#page-83-0) WS ADMIN SYSTEM USER, [84](#page-83-0) WS ADMIN USER, [84](#page-83-0) WS INSTANCE AUTO START, [85](#page-84-0) WS INSTANCE CONTENT ROOT, [85](#page-84-0) WS INSTANCE GROUP, [85](#page-84-0) WS INSTANCE HOST, [84](#page-83-0) WS INSTANCE USER, [85](#page-84-0) Paramètre du fichier d'état ADMINSERV\_CONFIG\_ADMIN\_PASSWORD, [48](#page-47-0) Paramètre du fichier d'état ADMINSERV\_CONFIG\_ADMIN\_USER, [47](#page-46-0) Paramètre du fichier d'état ADMINSERV\_DOMAIN, [46](#page-45-0) Paramètre du fichier d'état ADMINSERV\_PORT, [46](#page-45-0) Paramètre du fichier d'état ADMINSERV\_ROOT, [46,](#page-45-0) [59](#page-58-0) Paramètre du fichier d'état AM\_ENC\_PWD, [26,](#page-25-0) [42](#page-41-0)

Paramètre du fichier d'état AS ADMIN PORT, [49](#page-48-0) Paramètre du fichier d'état AS ADMIN USER NAME,  $49$ Paramètre du fichier d'état AS\_HTTP\_PORT, [49,](#page-48-0) [50](#page-49-0) Paramètre du fichier d'état AS\_JMX\_PORT, [49](#page-48-0) Paramètre du fichier d'état AS\_MASATER\_PASSWORD, [50](#page-49-0) Paramètre du fichier d'état AS\_PASSWORD, [49](#page-48-0) Paramètre du fichier d'état AS WEB SERVER LOCATION, [51](#page-50-0) Paramètre du fichier d'état AS WEB SERVER PLUGIN TYPE, [51](#page-50-0) Paramètre du fichier d'état ASNA ADMIN HOST NAME, [50](#page-49-0) Paramètre du fichier d'état ASNA\_ADMIN\_PORT, [51](#page-50-0) Paramètre du fichier d'état ASNA ADMIN USER NAME, [50](#page-49-0) Paramètre du fichier d'état ASNA\_MASTER\_PASSWORD, [50](#page-49-0) Paramètre du fichier d'état ASNA\_NODE\_AGENT\_NAMET, [51](#page-50-0) Paramètre du fichier d'état ASNA\_PASSWORD, [50](#page-49-0) Paramètre du fichier d'état CCCP\_UPGRADE\_EXTERNAL\_INCOMPATIBLE\_JDK, [87](#page-86-0) CMN\_WS\_INSTALLDIR, [126](#page-125-0) Paramètre du fichier d'état CDS\_DEPLOY\_URI, [32,](#page-31-0) [37](#page-36-0) Paramètre du fichier d'état CMN\_ADMIN\_PASSWORD, [23](#page-22-0) Paramètre du fichier d'état CMN\_ADMIN\_USER, [23](#page-22-0) Paramètre du fichier d'état CMN\_AS\_DOMAINSDIR, [124](#page-123-0) Paramètre du fichier d'état CMN\_AS\_INSTALLDIR, [124](#page-123-0) Paramètre du fichier d'état CMN\_CS\_INSTALLDIR, [124](#page-123-0) Paramètre du fichier d'état CMN\_DOMAIN\_NAME, [23](#page-22-0) Paramètre du fichier d'état CMN\_DPS\_INSTALLDIR, [124](#page-123-0) Paramètre du fichier d'état CMN\_DS\_INSTALLDIR, [124](#page-123-0) Paramètre du fichier d'état CMN DS SERVER ROOT, [53](#page-52-0)

Paramètre du fichier d'état CMN HOST NAME, [23](#page-22-0) Paramètre du fichier d'état CMN\_IIM\_DOCSDIR, [125](#page-124-0) Paramètre du fichier d'état CMN\_IIM\_DOCSHELPDIR, [125](#page-124-0) Paramètre du fichier d'état CMN\_IIM\_INSTALLDIR, [124](#page-123-0) Paramètre du fichier d'état CMN\_IPADDRESS, [23](#page-22-0) Paramètre du fichier d'état CMN\_IS\_INSTALLDIR, [124](#page-123-0) Paramètre du fichier d'état CMN\_MS\_INSTALLDIR, [125](#page-124-0) Paramètre du fichier d'état CMN\_PS\_INSTALLDIR, [125](#page-124-0) Paramètre du fichier d'état CMN\_REG\_SERVER\_ROOT, [125](#page-124-0) Paramètre du fichier d'état CMN\_SRA\_INSTALLDIR, [125](#page-124-0) Paramètre du fichier d'état CMN\_SYSTEM\_GROUP, [23](#page-22-0) Paramètre du fichier d'état CMN\_SYSTEM\_USER, [23](#page-22-0) Paramètre du fichier d'état CMN\_UWC\_INSTALLDIR, [124](#page-123-0) Paramètre du fichier d'état Paramètre du fichier d'état CONFIG\_DIR\_ADM\_PASSWD, [55](#page-54-0) Paramètre du fichier d'état CONFIG\_DIR\_ADM\_USER, [55](#page-54-0) Paramètre du fichier d'état CONFIG\_DIR\_HOST, [55](#page-54-0) Paramètre du fichier d'état CONFIG\_DIR\_PORT, [55](#page-54-0) Paramètre du fichier d'état CONFIG\_TYPE, [87](#page-86-0) Paramètre du fichier d'état CONSOLE\_DEPLOY\_URI, [33,](#page-32-0) [35,](#page-34-0) [36](#page-35-0) Paramètre du fichier d'état CONSOLE\_HOST, [33,](#page-32-0) [35](#page-34-0) Paramètre du fichier d'état CONSOLE\_PORT, [36](#page-35-0) Paramètre du fichier d'état CONSOLE\_PORT-, [34](#page-33-0) Paramètre du fichier d'état COOKIE\_DOMAIN\_LIST, [32,](#page-31-0) [37,](#page-36-0) [45](#page-44-0) Paramètre du fichier d'état DeploymentServer, [87](#page-86-0)

Paramètre du fichier d'état DPS\_PORT, [58](#page-57-0) Paramètre du fichier d'état DPS\_SERVERROOT, [59](#page-58-0) Paramètre du fichier d'état DS\_ADD\_SAMPLE\_ENTRIES, [57](#page-56-0) Paramètre du fichier d'état DS ADM DOMAIN, [53](#page-52-0) Paramètre du fichier d'état DS\_ADMIN\_PASSWORD, [52](#page-51-0) Paramètre du fichier d'état DS ADMIN USER, [52](#page-51-0) Paramètre du fichier d'état DS\_DIR\_MGR\_PASSWORD, [52](#page-51-0) Paramètre du fichier d'état DS\_DIR\_MGR\_USER, [52](#page-51-0) Paramètre du fichier d'état DS DISABLE SCHEMA CHECKING, [58](#page-57-0) Paramètre du fichier d'état DS POPULATE DATABASE, [57](#page-56-0) Paramètre du fichier d'état DS\_POPULATE\_DATABASE\_FILE\_NAME, [57](#page-56-0) Paramètre du fichier d'état DS SERVER IDENTIFIER, [53](#page-52-0) Paramètre du fichier d'état DS SERVER PORT, [53](#page-52-0) Paramètre du fichier d'état DS\_SUFFIX, [53](#page-52-0) Paramètre du fichier d'état DS SYSTEM GROUP, [54](#page-53-0) Paramètre du fichier d'état DS SYSTEM USER, [54](#page-53-0) Paramètre du fichier d'état HADB\_ALLOW\_GROUPMANAGE, [60](#page-59-0) Paramètre du fichier d'état HADB\_AUTO\_START, [60](#page-59-0) Paramètre du fichier d'état HADB\_DEFAULT\_ADMINPORT, [59](#page-58-0) Paramètre du fichier d'état HADB\_DEFAULT\_GROUP, [59](#page-58-0) Paramètre du fichier d'état HADB\_DEFAULT\_RESDIR, [59](#page-58-0) Paramètre du fichier d'état IS ADMIN USER ID, [25,](#page-24-0) [41](#page-40-0) Paramètre du fichier d'état IS ADMINPASSWD, [25,](#page-24-0) [41](#page-40-0) Paramètre du fichier d'état IS APPSERVERBASEDIR, [29](#page-28-0) Paramètre du fichier d'état IS DIRMGRPASSWD, [38,](#page-37-0) [43](#page-42-0)

Paramètre du fichier d'état IS DS HOSTNAME, [38,](#page-37-0) [42](#page-41-0) Paramètre du fichier d'état IS\_DS\_PORT, [38,](#page-37-0) [42](#page-41-0) Paramètre du fichier d'état IS IAS7INSTANCE, [29](#page-28-0) Paramètre du fichier d'état IS IAS7INSTANCE PORT, [34](#page-33-0) Paramètre du fichier d'état IS\_IAS81\_ADMIN, [30](#page-29-0) Paramètre du fichier d'état IS\_IAS81\_ADMINPASSWD, [30](#page-29-0) Paramètre du fichier d'état IS\_IAS81\_ADMINPORT, [30](#page-29-0) Paramètre du fichier d'état IS IAS81INSTANCE PORT, [29,](#page-28-0) [30](#page-29-0) Paramètre du fichier d'état IS IAS81INSTANCEDIR, [29](#page-28-0) Paramètre du fichier d'état IS\_LDAP\_USER, [25,](#page-24-0) [41](#page-40-0) Paramètre du fichier d'état IS\_LDAPUSERPASSWD, [26,](#page-25-0) [41](#page-40-0) Paramètre du fichier d'état IS\_LOAD\_DIT, [39,](#page-38-0) [44](#page-43-0) Paramètre du fichier d'état IS\_ORG\_NAMING\_ATTR, [39,](#page-38-0) [44](#page-43-0) Paramètre du fichier d'état IS ORG OBJECT CLASS, [39,](#page-38-0) [44](#page-43-0) Paramètre du fichier d'état IS ROOT SUFFIX, [38,](#page-37-0) [43](#page-42-0) Paramètre du fichier d'état IS SERVER HOST, [31,](#page-30-0) [36](#page-35-0) Paramètre du fichier d'état IS SUNAPPSERVER DOCS DIR, [30](#page-29-0) Paramètre du fichier d'état IS\_USER\_NAMING\_ATTR, [40,](#page-39-0) [45](#page-44-0) Paramètre du fichier d'état IS USER OBJECT CLASS, [39,](#page-38-0) [44](#page-43-0) Paramètre du fichier d'état IS\_WS\_HOST\_NAME, [28](#page-27-0) Paramètre du fichier d'état IS WS INSTANCE DIR, [28](#page-27-0) Paramètre du fichier d'état IS WS INSTANCE PORT, [28,](#page-27-0) [34](#page-33-0) Paramètre du fichier d'état LICENSE\_TYPE, [88](#page-87-0) Paramètre du fichier d'état PASSWORD\_SERVICE\_DEPLOY\_URI, [33,](#page-32-0) [35,](#page-34-0) [36](#page-35-0)

Paramètre du fichier d'état PS AUTO DEPLOY, [67,](#page-66-0) [113](#page-112-0) Paramètre du fichier d'état PS DEPLOY ADMIN, [62,](#page-61-0) [64](#page-63-0) Paramètre du fichier d'état PS\_DEPLOY\_ADMIN\_PASSWORD, [62,](#page-61-0) [64,](#page-63-0) [71](#page-70-0) Paramètre du fichier d'état PS DEPLOY ADMIN PORT, [62](#page-61-0) Paramètre du fichier d'état PS\_DEPLOY\_ADMIN\_PROTOCOL, [63](#page-62-0) Paramètre du fichier d'état PS DEPLOY DIR, [61,](#page-60-0) [62,](#page-61-0) [63,](#page-62-0) [65](#page-64-0) Paramètre du fichier d'état PS\_DEPLOY\_DOCROOT, [61,](#page-60-0) [62,](#page-61-0) [64,](#page-63-0) [65](#page-64-0) Paramètre du fichier d'état PS DEPLOY DOMAIN, [62,](#page-61-0) [64](#page-63-0) Paramètre du fichier d'état PS DEPLOY INSTANCE, [61,](#page-60-0) [64,](#page-63-0) [65](#page-64-0) Paramètre du fichier d'état PS DEPLOY INSTANCE DIR, [62](#page-61-0) Paramètre du fichier d'état PS DEPLOY NODE, [65](#page-64-0) Paramètre du fichier d'état PS DEPLOY NOW, [64](#page-63-0) Paramètre du fichier d'état PS\_DEPLOY\_PORT, [61,](#page-60-0) [62,](#page-61-0) [64,](#page-63-0) [65](#page-64-0) Paramètre du fichier d'état PS\_DEPLOY\_PRODUCT\_DIR, [63](#page-62-0) Paramètre du fichier d'état PS\_DEPLOY\_PROJECT\_DIR, [63](#page-62-0) Paramètre du fichier d'état PS DEPLOY PROTOCOL, [61,](#page-60-0) [63,](#page-62-0) [64,](#page-63-0) [66](#page-65-0) Paramètre du fichier d'état PS DEPLOY URI, [67](#page-66-0) Paramètre du fichier d'état PS DEPLOY VIRTUAL HOST, [65](#page-64-0) Paramètre du fichier d'état PSDEPLOYTYPE, [87](#page-86-0) Paramètre du fichier d'état PSP\_EXIT\_ON\_DEPENDENCY\_WARNING, [88](#page-87-0) Paramètre du fichier d'état PSP\_LOG\_CURRENTLY\_INSTALLED, [88](#page-87-0) Paramètre du fichier d'état PSP\_SELECTED\_COMPONENTS, [89](#page-88-0) Paramètre du fichier d'état REMOVE BUNDLED PRODUCTS, [89](#page-88-0) Paramètre du fichier d'état SERVER DEPLOY URI, [31,](#page-30-0) [36,](#page-35-0) [45](#page-44-0) Paramètre du fichier d'état SERVER\_HOST, [31,](#page-30-0) [36](#page-35-0)

Paramètre du fichier d'état SRA\_CERT\_CITY, [74,](#page-73-0) [79,](#page-78-0) [83](#page-82-0) Paramètre du fichier d'état SRA CERT COUNTRY, [74,](#page-73-0) [79,](#page-78-0) [83](#page-82-0) Paramètre du fichier d'état SRA CERT DIVISION, [74,](#page-73-0) [79,](#page-78-0) [83](#page-82-0) Paramètre du fichier d'état SRA CERT ORGANIZATION, [74,](#page-73-0) [78,](#page-77-0) [83](#page-82-0) Paramètre du fichier d'état SRA CERT PASSWORD, [74,](#page-73-0) [79,](#page-78-0) [83](#page-82-0) Paramètre du fichier d'état SRA CERT STATE, [74,](#page-73-0) [79,](#page-78-0) [83](#page-82-0) Paramètre du fichier d'état SRA\_DEPLOY\_URI, [70,](#page-69-0) [71,](#page-70-0) [72,](#page-71-0) [75,](#page-74-0) [80](#page-79-0) Paramètre du fichier d'état SRA GATEWAY PROFILE, [69](#page-68-0) Paramètre du fichier d'état SRA\_GW\_DOMAIN, [73](#page-72-0) Paramètre du fichier d'état SRA\_GW\_HOSTNAME, [73](#page-72-0) Paramètre du fichier d'état SRA\_GW\_IPADDRESS, [73](#page-72-0) Paramètre du fichier d'état SRA\_GW\_PORT, [73](#page-72-0) Paramètre du fichier d'état SRA\_GW\_PROFILE, [73](#page-72-0) Paramètre du fichier d'état SRA\_GW\_PROTOCOL, [73](#page-72-0) Paramètre du fichier d'état SRA\_GW\_START, [74](#page-73-0) Paramètre du fichier d'état SRA\_GW\_SUBDOMAIN, [73](#page-72-0) Paramètre du fichier d'état SRA IS INSTALLDIR, [72,](#page-71-0) [75](#page-74-0) Paramètre du fichier d'état SRA\_IS\_ORG\_DN, [77,](#page-76-0) [82](#page-81-0) Paramètre du fichier d'état SRA\_IS\_PASSWORD\_KEY, [78,](#page-77-0) [82](#page-81-0) Paramètre du fichier d'état SRA\_IS\_SERVICE\_URI, [78,](#page-77-0) [82](#page-81-0) Paramètre du fichier d'état SRA\_LOG\_USER\_PASSWORD, [69,](#page-68-0) [73,](#page-72-0) [80](#page-79-0) Paramètre du fichier d'état SRA NLP DOMAIN, [76](#page-75-0) Paramètre du fichier d'état SRA NLP GATEWAY PROFILE, [76](#page-75-0) Paramètre du fichier d'état SRA\_NLP\_HOSTNAME, [76](#page-75-0) Paramètre du fichier d'état SRA\_NLP\_IPADDRESS, [76](#page-75-0)

Paramètre du fichier d'état SRA\_NLP\_PORT, [76](#page-75-0) Paramètre du fichier d'état SRA\_NLP\_START, [76](#page-75-0) Paramètre du fichier d'état SRA\_NLP\_SUBDOMAIN, [76](#page-75-0) Paramètre du fichier d'état SRA RWP DOMAIN, [80](#page-79-0) Paramètre du fichier d'état SRA\_RWP\_GATEWAY\_PROFILE, [80](#page-79-0) Paramètre du fichier d'état SRA RWP HOSTNAME, [80](#page-79-0) Paramètre du fichier d'état SRA\_RWP\_IPADDRESS, [80](#page-79-0) Paramètre du fichier d'état SRA\_RWP\_PORT, [80](#page-79-0) Paramètre du fichier d'état SRA RWP START, [81](#page-80-0) Paramètre du fichier d'état SRA\_RWP\_SUBDOMAIN, [80](#page-79-0) Paramètre du fichier d'état SRA SERVER DEPLOY URI, [77,](#page-76-0) [82](#page-81-0) Paramètre du fichier d'état SRA SERVER HOST, [77,](#page-76-0) [82](#page-81-0) Paramètre du fichier d'état SRA SERVER PORT, [77,](#page-76-0) [82](#page-81-0) Paramètre du fichier d'état SRA SERVER PROTOCOL, [77,](#page-76-0) [81](#page-80-0) Paramètre du fichier d'état USE EXISTING CONFIG DIR, [55](#page-54-0) Paramètre du fichier d'état USE EXISTING USER DIR, [56](#page-55-0) Paramètre du fichier d'état USER\_DIR\_ADM\_PASSWD, [56,](#page-55-0) [70,](#page-69-0) [71](#page-70-0) Paramètre du fichier d'état USER\_DIR\_ADM\_USER, [56,](#page-55-0) [70,](#page-69-0) [71](#page-70-0) Paramètre du fichier d'état USER\_DIR\_HOST, [56](#page-55-0) Paramètre du fichier d'état USER\_DIR\_PORT, [56](#page-55-0) Paramètre du fichier d'état USER\_DIR\_SUFFIX, [56](#page-55-0) Paramètre du fichier d'état WPS\_ADMIN\_PASSWORD, [86](#page-85-0) Paramètre du fichier d'état WPS\_ADMIN\_PORT, [86](#page-85-0) Paramètre du fichier d'état WPS ADMIN RUNTIME USER, [86](#page-85-0) Paramètre du fichier d'état WPS ADMIN USER, [86](#page-85-0)

Paramètre du fichier d'état WPS INSTANCE AUTO START, [86](#page-85-0) Paramètre du fichier d'état WPS\_INSTANCE\_PORT, [86](#page-85-0) Paramètre du fichier d'état WPS\_PROXY\_DOMAIN, [86](#page-85-0) Paramètre du fichier d'état WS\_ADMIN\_PASSWORD, [84](#page-83-0) Paramètre du fichier d'état WS ADMIN PORT, [84](#page-83-0) Paramètre du fichier d'état WS ADMIN SYSTEM USER, [84](#page-83-0) Paramètre du fichier d'état WS ADMIN USER, [84](#page-83-0) Paramètre du fichier d'état WS INSTANCE AUTO START, [85](#page-84-0) Paramètre du fichier d'état WS INSTANCE CONTENT ROOT, [85](#page-84-0) Paramètre du fichier d'état WS INSTANCE GROUP, [85](#page-84-0) Paramètre du fichier d'état WS\_INSTANCE\_HOST, [84](#page-83-0) Paramètre du fichier d'état WS\_INSTANCE\_PORT, [85](#page-84-0) Paramètre du fichier d'état WS INSTANCE USER, [85](#page-84-0) Paramètres communs du serveur, [23](#page-22-0) Paramètres des fichiers d'état CMN\_AS\_DOMAINSDIR, [124](#page-123-0) CMN\_AS\_INSTALLDIR, [124](#page-123-0) CMN\_CS\_INSTALLDIR, [124](#page-123-0) CMN\_DPS\_INSTALLDIR, [124](#page-123-0) CMN\_DS\_INSTALLDIR, [124](#page-123-0) CMN\_IIM\_DOCSDIR, [125](#page-124-0) CMN\_IIM\_DOCSHELPDIR, [125](#page-124-0) CMN\_IIM\_INSTALLDIR, [124](#page-123-0) CMN\_IS\_INSTALLDIR, [124](#page-123-0) CMN\_MS\_INSTALLDIR, [125](#page-124-0) CMN\_PS\_INSTALLDIR, [125](#page-124-0) CMN\_SRA\_INSTALLDIR, [125](#page-124-0) CMN\_UWC\_INSTALLDIR, [124](#page-123-0) CMN\_WS\_INSTALLDIR, [126](#page-125-0) Paramètres du fichier d'état, [87-89](#page-86-0) AS ADMIN PORT, [49](#page-48-0) CMN DOMAIN NAME, [23](#page-22-0) COOKIE\_DOMAIN\_LIST, [45](#page-44-0) DS\_ADD\_SAMPLE\_ENTRIES, [57](#page-56-0) DS ADMIN PASSWORD, [52](#page-51-0)

Paramètres du fichier d'état (Suite) IS ADMINPASSWD, [25,](#page-24-0) [41](#page-40-0) IS\_IAS7\_ADMIN, [30](#page-29-0) PS AUTO DEPLOY, [113](#page-112-0) PS DEPLOY DIR, [61](#page-60-0) SRA\_SERVER\_HOST, [77](#page-76-0) WS INSTANCE PORT, [85](#page-84-0) Paramètresdu fichier d'état, CDS\_DEPLOY\_URI, [37](#page-36-0) Port HTTPS, [50](#page-49-0) Port JMX, [49](#page-48-0) Portal Server Configuration, [60](#page-59-0) Packages, [144,](#page-143-0) [166](#page-165-0) Packages localisés, [150](#page-149-0) Portal Server Secure Remote Access Configuration, [67-83](#page-66-0) Packages, [145,](#page-144-0) [167](#page-166-0) Packages localisés, [150](#page-149-0)

#### **W**

Web Proxy Server Feuille de travail, [121-122](#page-120-0) Packages, [147,](#page-146-0) [168](#page-167-0) Web Server Configuration, [83](#page-82-0) Feuille de travail, [120-121](#page-119-0) Packages, [147,](#page-146-0) [168](#page-167-0) Packages localisés, [150](#page-149-0) WSCL, package, [149,](#page-148-0) [170](#page-169-0)

## **R**

Rewriter Proxy, packages, [168](#page-167-0)

## **S**

SAAJ, package, [149](#page-148-0) SAAJ package, [170](#page-169-0) SASL, package, [149,](#page-148-0) [170](#page-169-0) SDK d'Access Manager Configuration, [40](#page-39-0) Service Registry Packages, [145-146,](#page-144-0) [168](#page-167-0) Sun Cluster Packages, [146](#page-145-0) Packages localisés, [150](#page-149-0) Sun Cluster Agents, Packages localisés, [150](#page-149-0) Sun Explorer Data Collector, package, [149](#page-148-0) Sun Java Monitoring Framework, package, [149,](#page-148-0) [170](#page-169-0) Sun Java Web Console, package, [170](#page-169-0) Sun Java Web Console package, [149](#page-148-0)

## **T**

Terminologie de configuration, [21-22](#page-20-0)